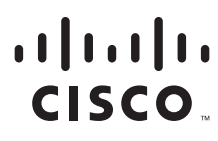

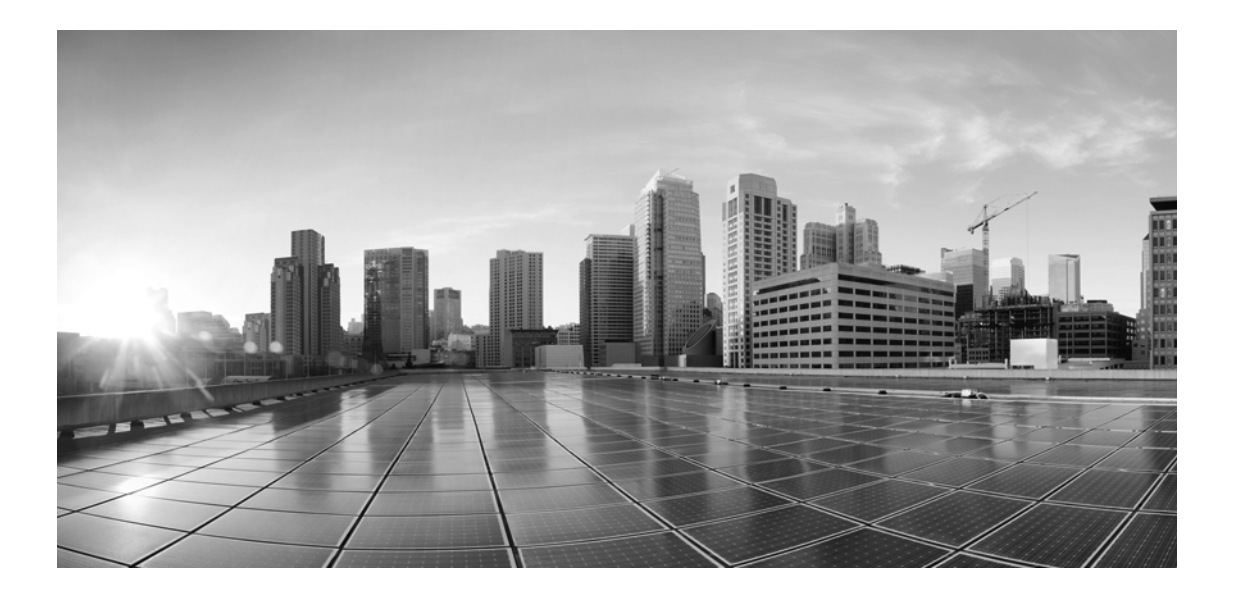

#### **Cisco Unifieid Contact Center Management Portal Web Services Reference Guide, Release 12.6(1)**

**For Unified Contact Center Enterprise**

First Published: May, 2021

#### **Americas Headquarters**

Cisco Systems, Inc. 170 West Tasman Drive San Jose, CA 95134-1706 USA <http://www.cisco.com> Tel: 408 526-4000 800 553-NETS (6387) Fax: 408 527-0883

THE SPECIFICATIONS AND INFORMATION REGARDING THE PRODUCTS IN THIS MANUAL ARE SUBJECT TO CHANGE WITHOUT NOTICE. ALL STATEMENTS, INFORMATION, AND RECOMMENDATIONS IN THIS MANUAL ARE BELIEVED TO BE ACCURATE BUT ARE PRESENTED WITHOUT WARRANTY OF ANY KIND, EXPRESS OR IMPLIED. USERS MUST TAKE FULL RESPONSIBILITY FOR THEIR APPLICATION OF ANY PRODUCTS.

THE SOFTWARE LICENSE AND LIMITED WARRANTY FOR THE ACCOMPANYING PRODUCT ARE SET FORTH IN THE INFORMATION PACKET THAT SHIPPED WITH THE PRODUCT AND ARE INCORPORATED HEREIN BY THIS REFERENCE. IF YOU ARE UNABLE TO LOCATE THE SOFTWARE LICENSE OR LIMITED WARRANTY, CONTACT YOUR CISCO REPRESENTATIVE FOR A COPY.

The Cisco implementation of TCP header compression is an adaptation of a program developed by the University of California, Berkeley (UCB) as part of UCB's public domain version of the UNIX operating system. All rights reserved. Copyright © 1981, Regents of the University of California.

NOTWITHSTANDING ANY OTHER WARRANTY HEREIN, ALL DOCUMENT FILES AND SOFTWARE OF THESE SUPPLIERS ARE PROVIDED "AS IS" WITH ALL FAULTS. CISCO AND THE ABOVE-NAMED SUPPLIERS DISCLAIM ALL WARRANTIES, EXPRESSED OR IMPLIED, INCLUDING, WITHOUT LIMITATION, THOSE OF MERCHANTABILITY, FITNESS FOR A PARTICULAR PURPOSE AND NONINFRINGEMENT OR ARISING FROM A COURSE OF DEALING, USAGE, OR TRADE PRACTICE.

IN NO EVENT SHALL CISCO OR ITS SUPPLIERS BE LIABLE FOR ANY INDIRECT, SPECIAL, CONSEQUENTIAL, OR INCIDENTAL DAMAGES, INCLUDING, WITHOUT LIMITATION, LOST PROFITS OR LOSS OR DAMAGE TO DATA ARISING OUT OF THE USE OR INABILITY TO USE THIS MANUAL, EVEN IF CISCO OR ITS SUPPLIERS HAVE BEEN ADVISED OF THE POSSIBILITY OF SUCH DAMAGES.

Any Internet Protocol (IP) addresses and phone numbers used in this document are not intended to be actual addresses and phone numbers. Any examples, command display output, network topology diagrams, and other figures included in the document are shown for illustrative purposes only. Any use of actual IP addresses or phone numbers in illustrative content is unintentional and coincidental.

Cisco and the Cisco logo are trademarks or registered trademarks of Cisco and/or its affiliates in the U.S. and other countries. To view a list of Cisco trademarks, go to https://www.cisco.com/go/trademarks. Third-party trademarks mentioned are the property of their respective owners. The use of the word partner does not imply a partnership relationship between Cisco and any other company. (1110R)

*Cisco Unifieid Contact Center Management Portal Web Services Reference Guide: For Unified Contact Center Enterprise. May 11, 2021*

© 2012-2021 Cisco Systems, Inc. All rights reserved.

## **Contents**

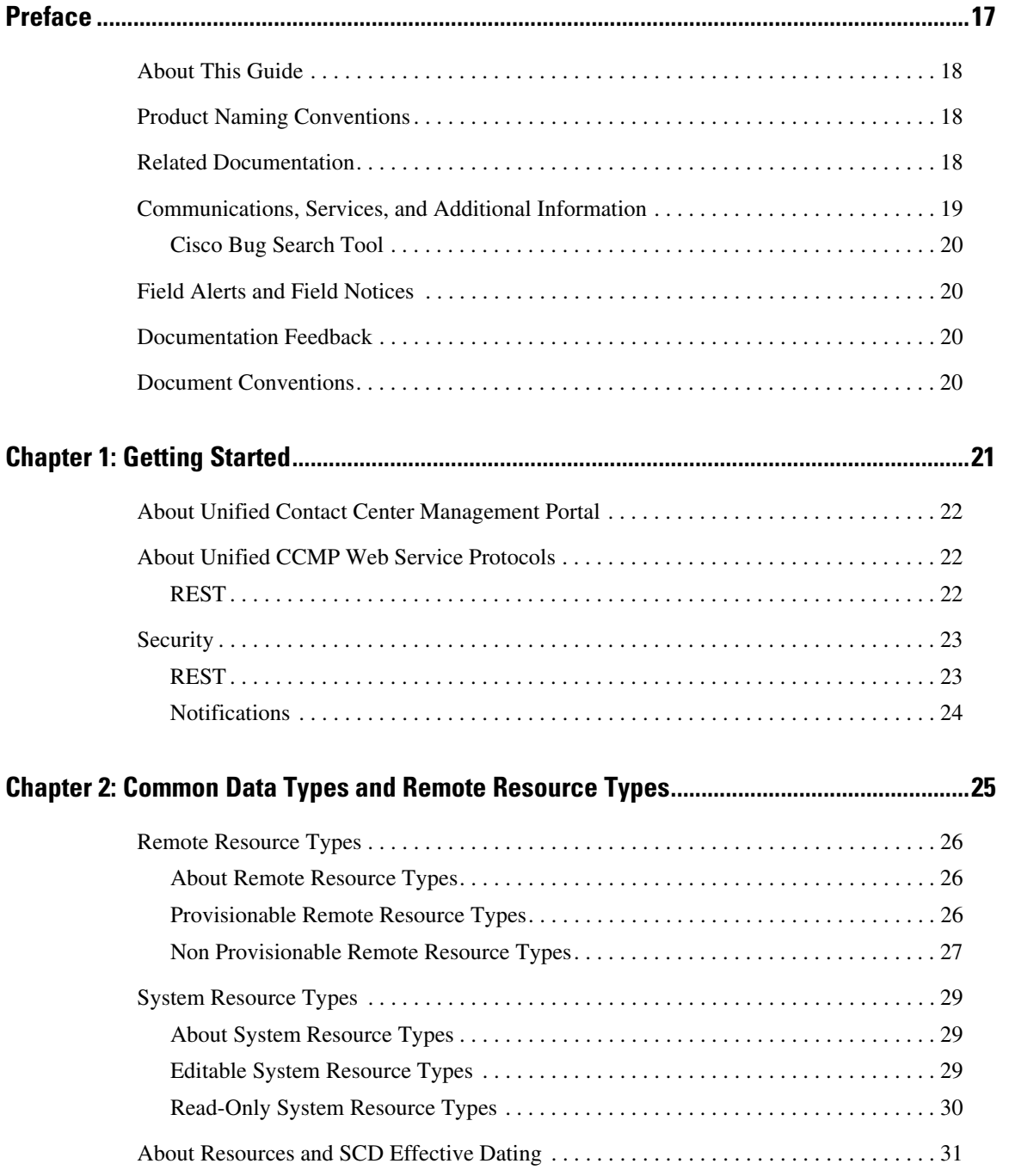

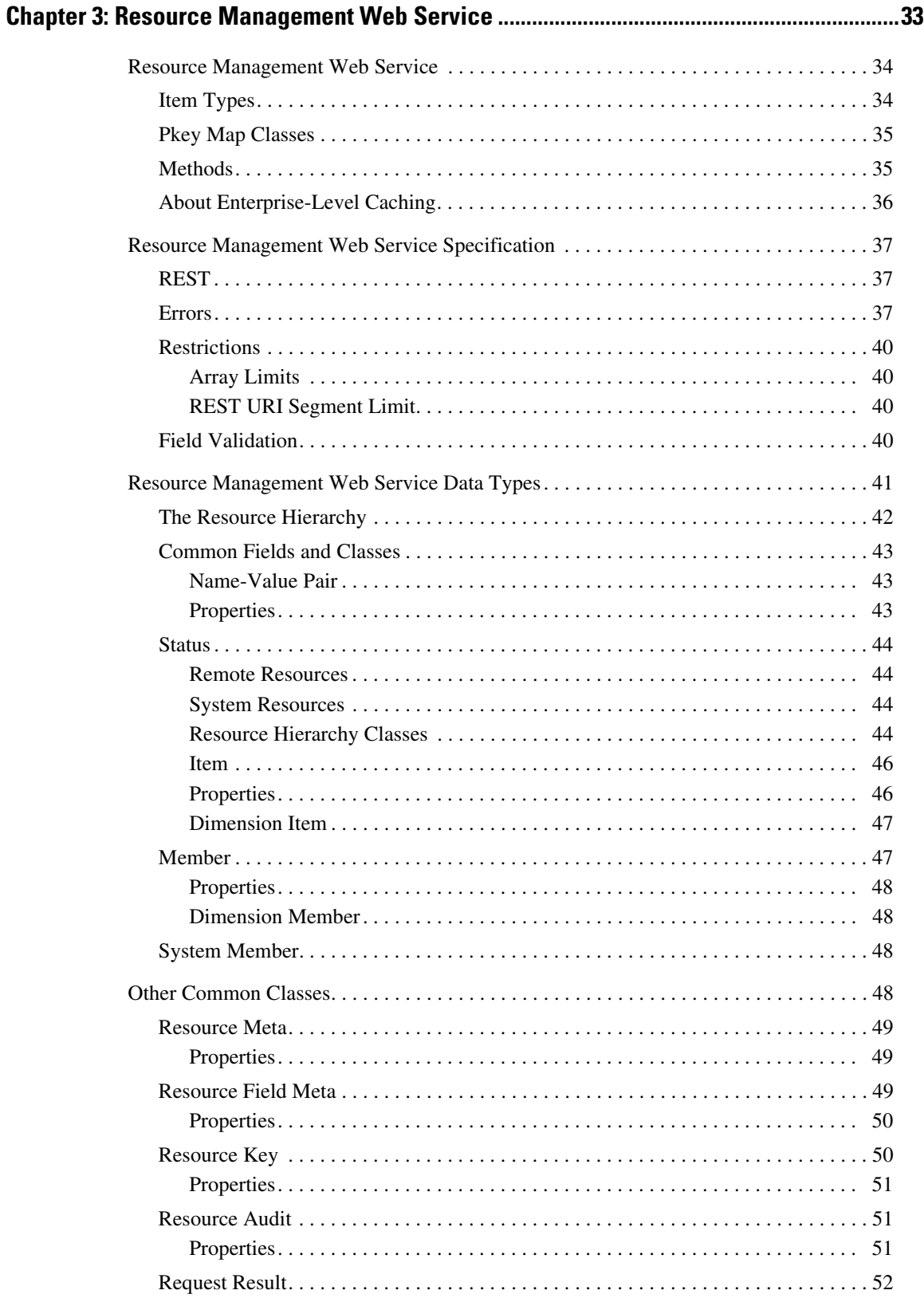

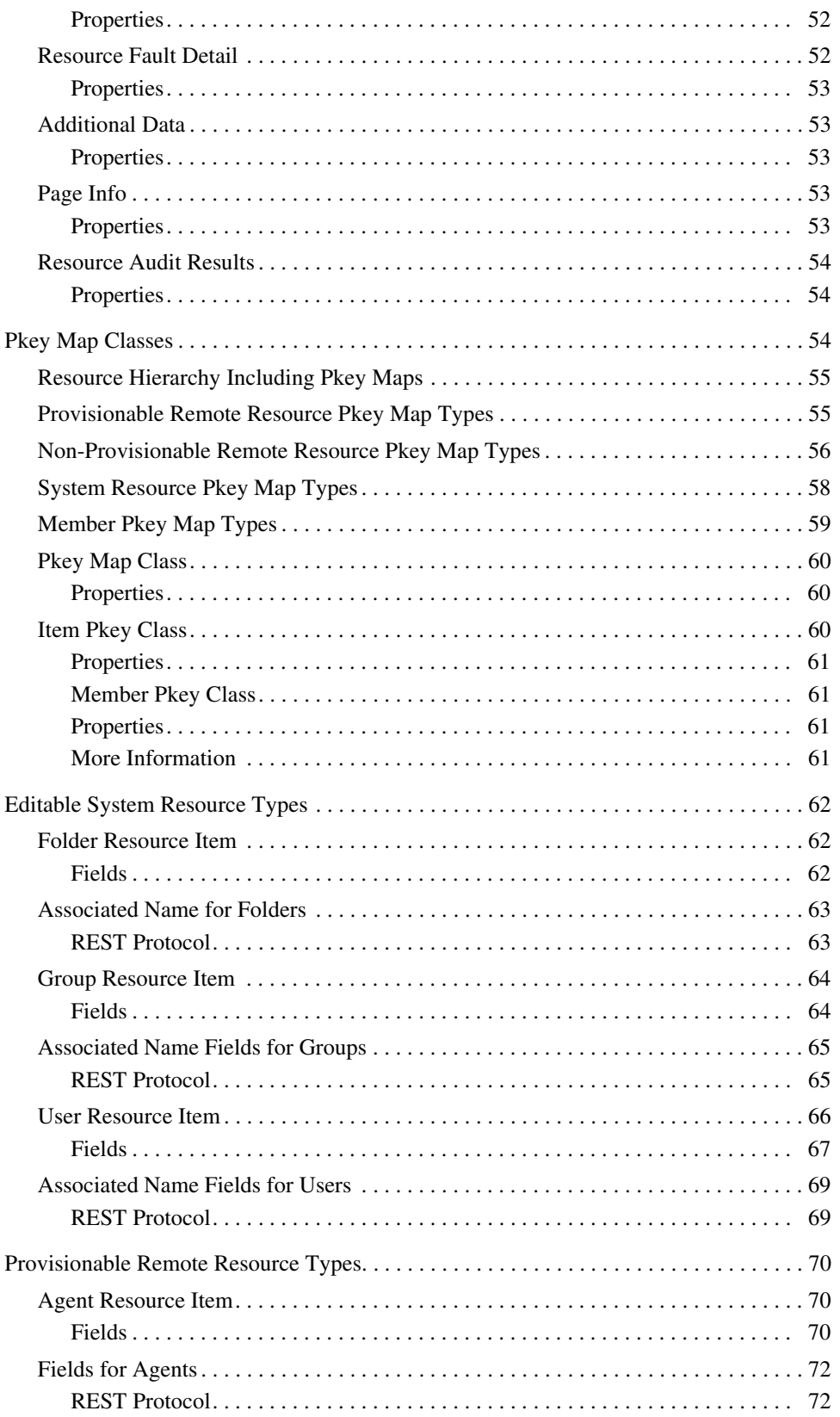

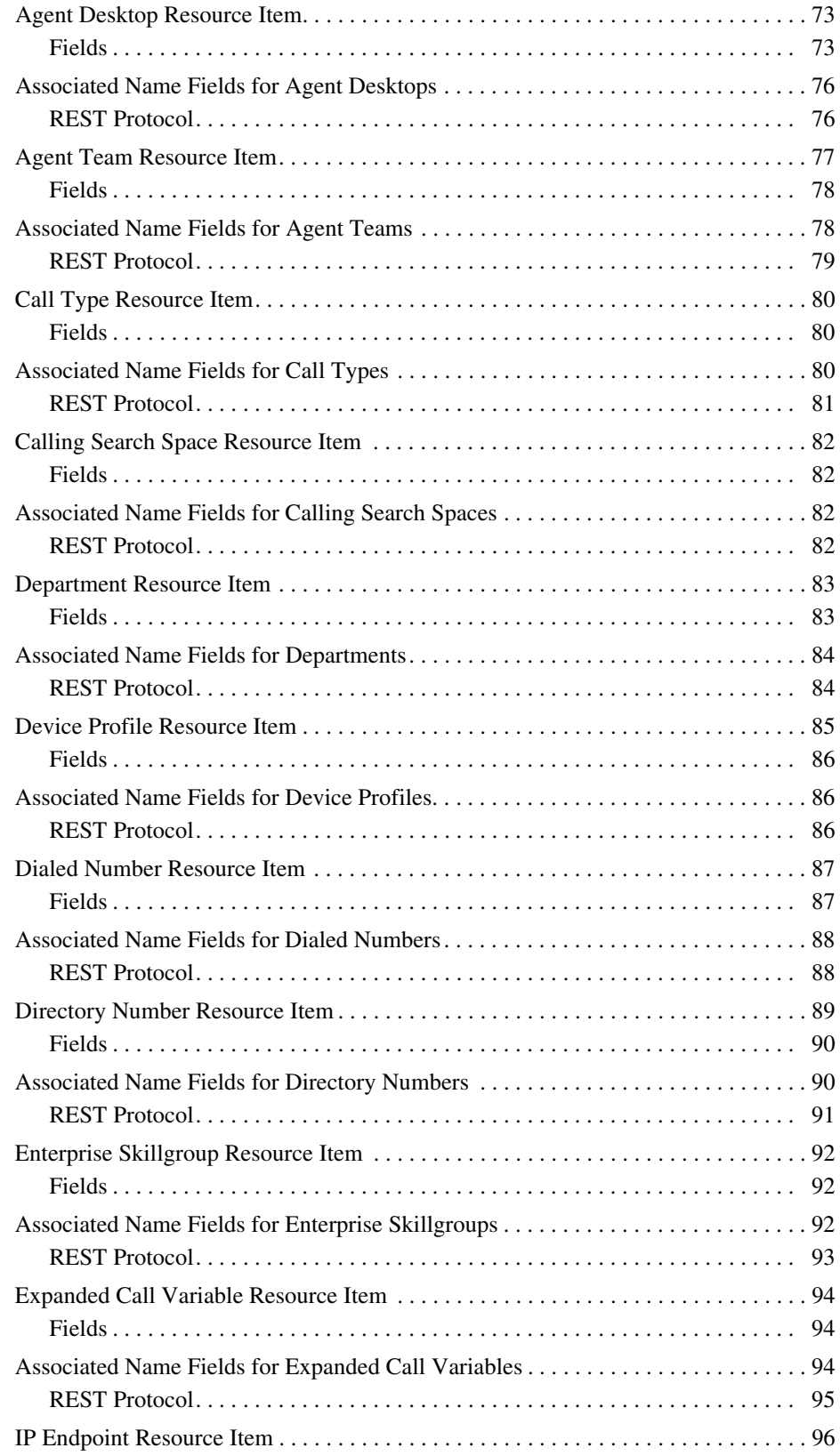

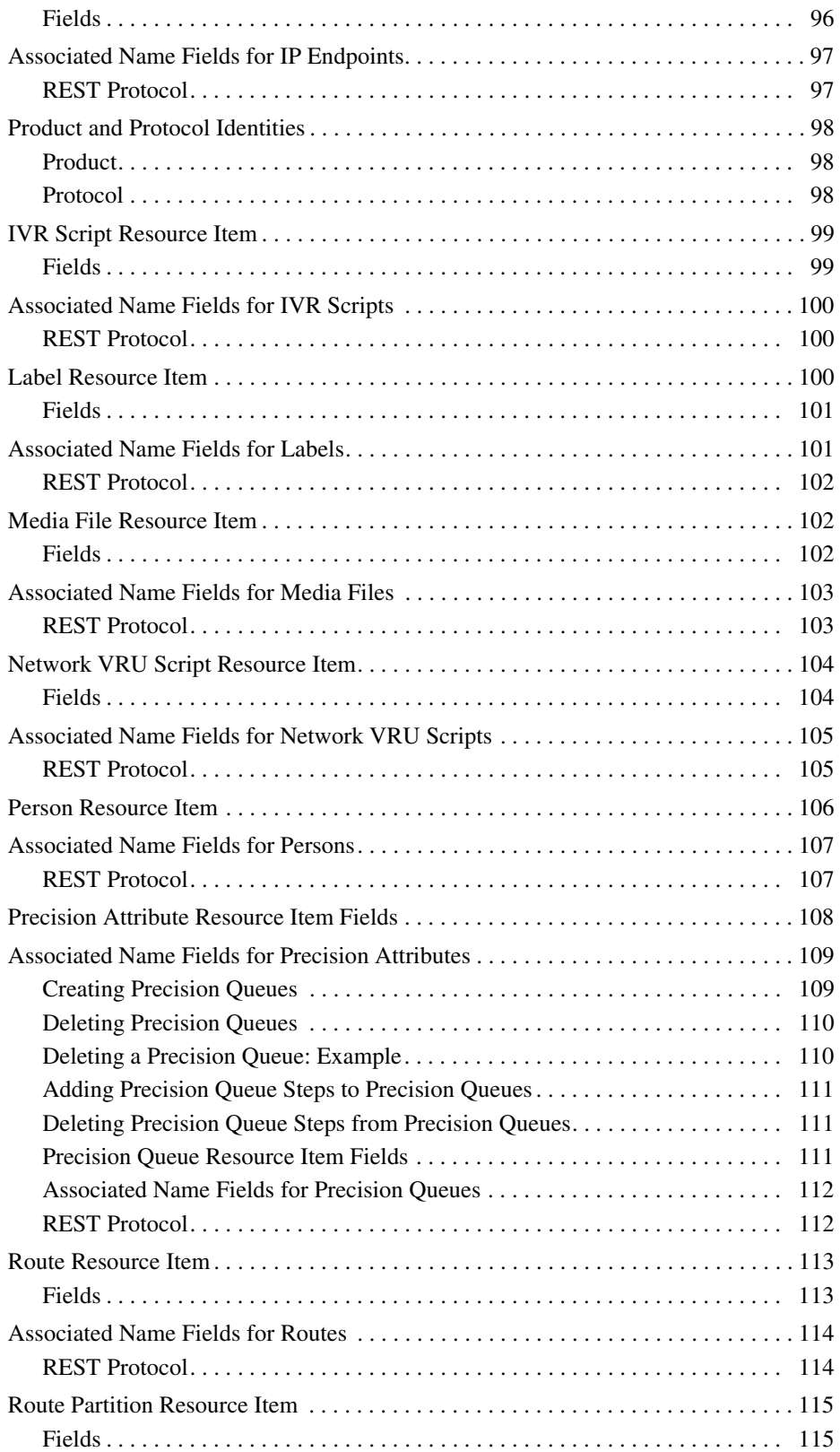

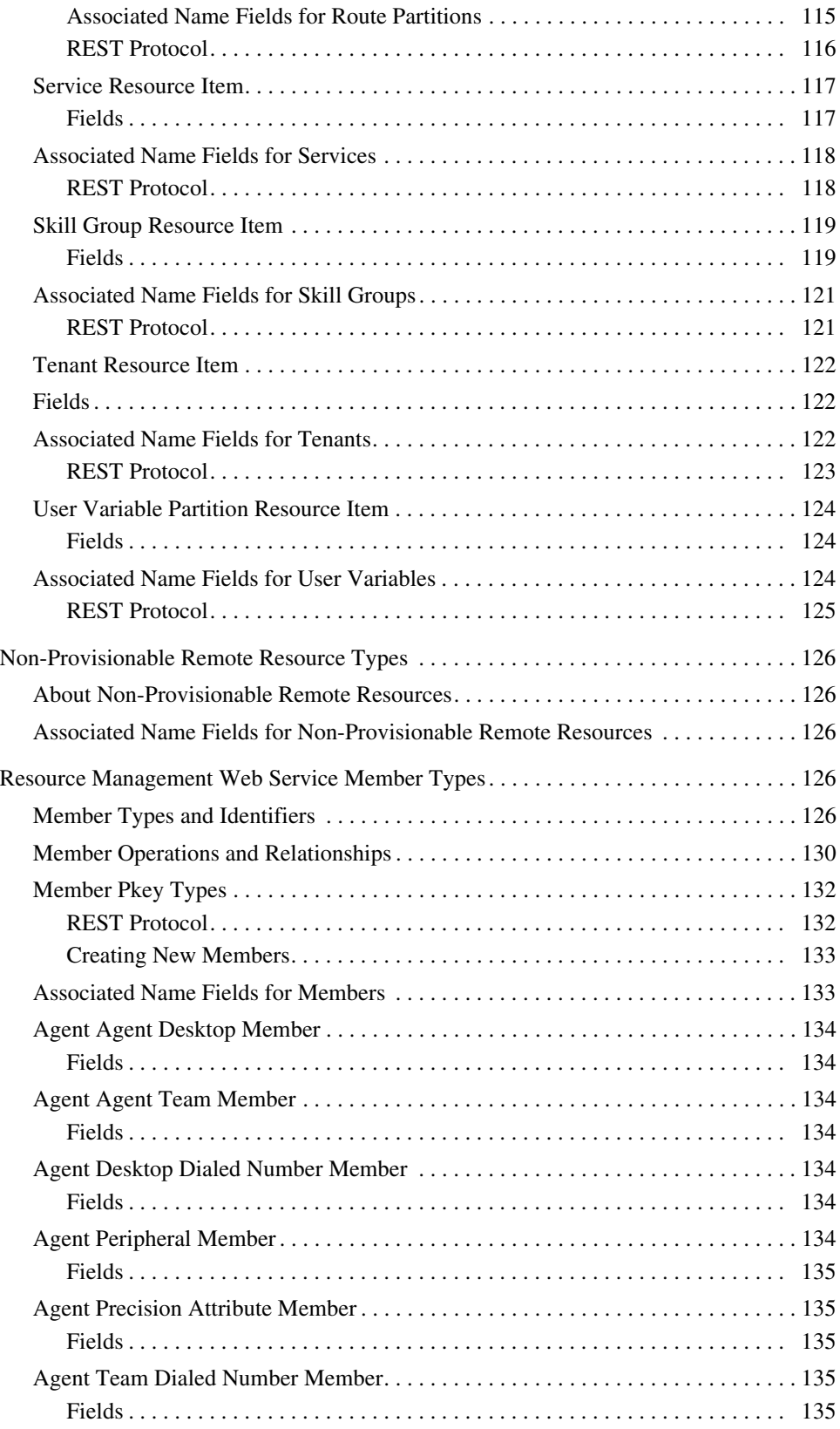

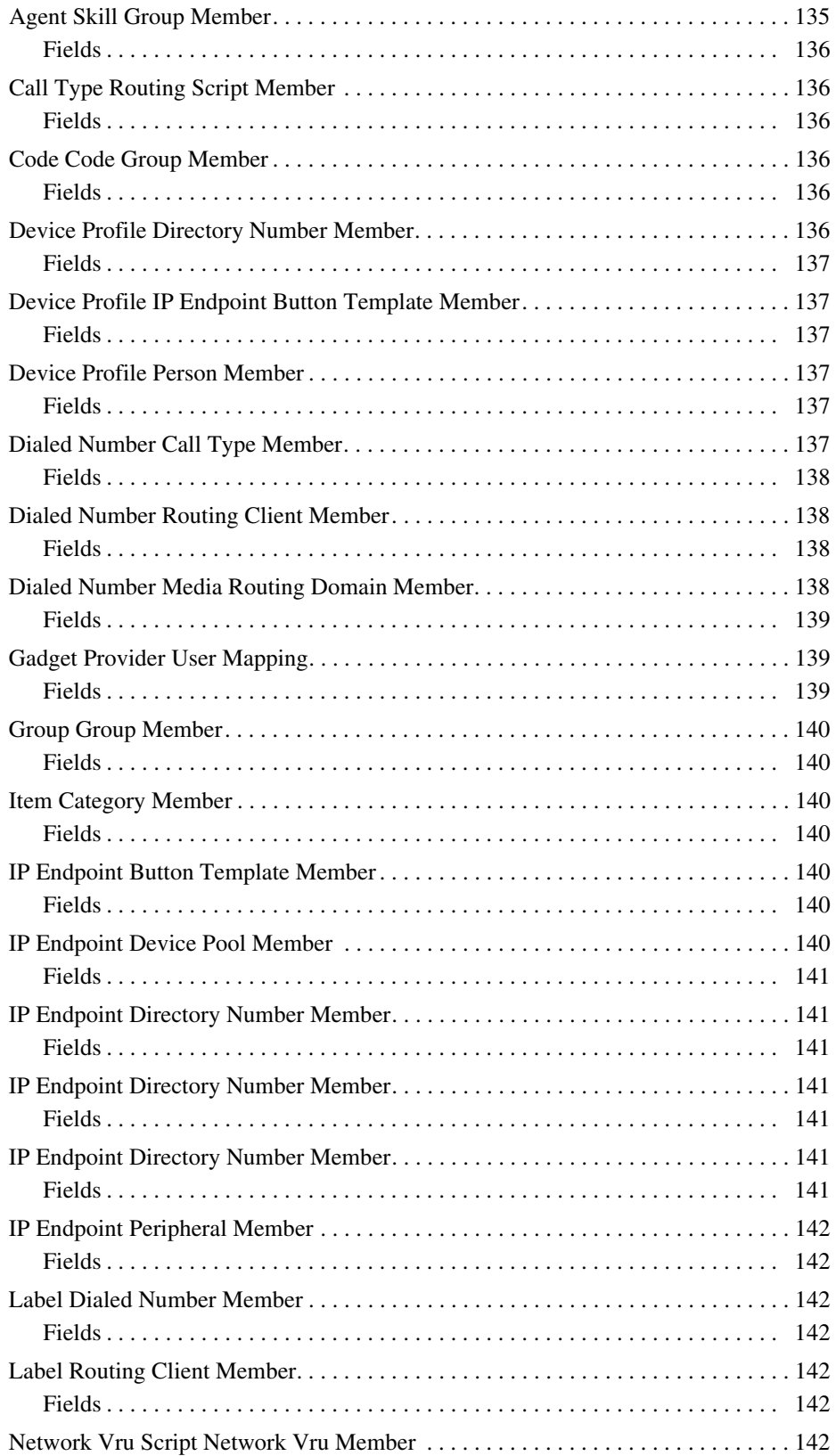

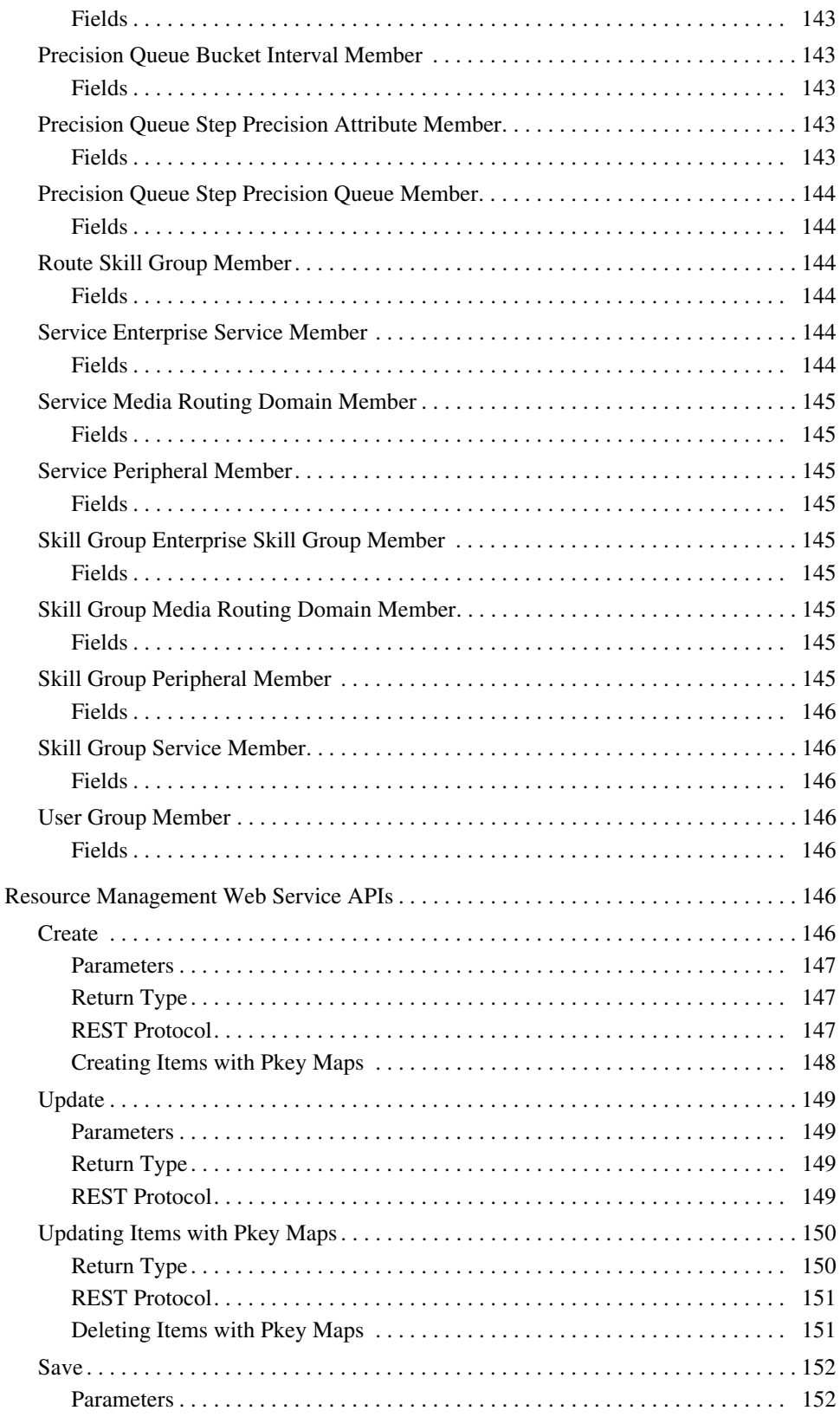

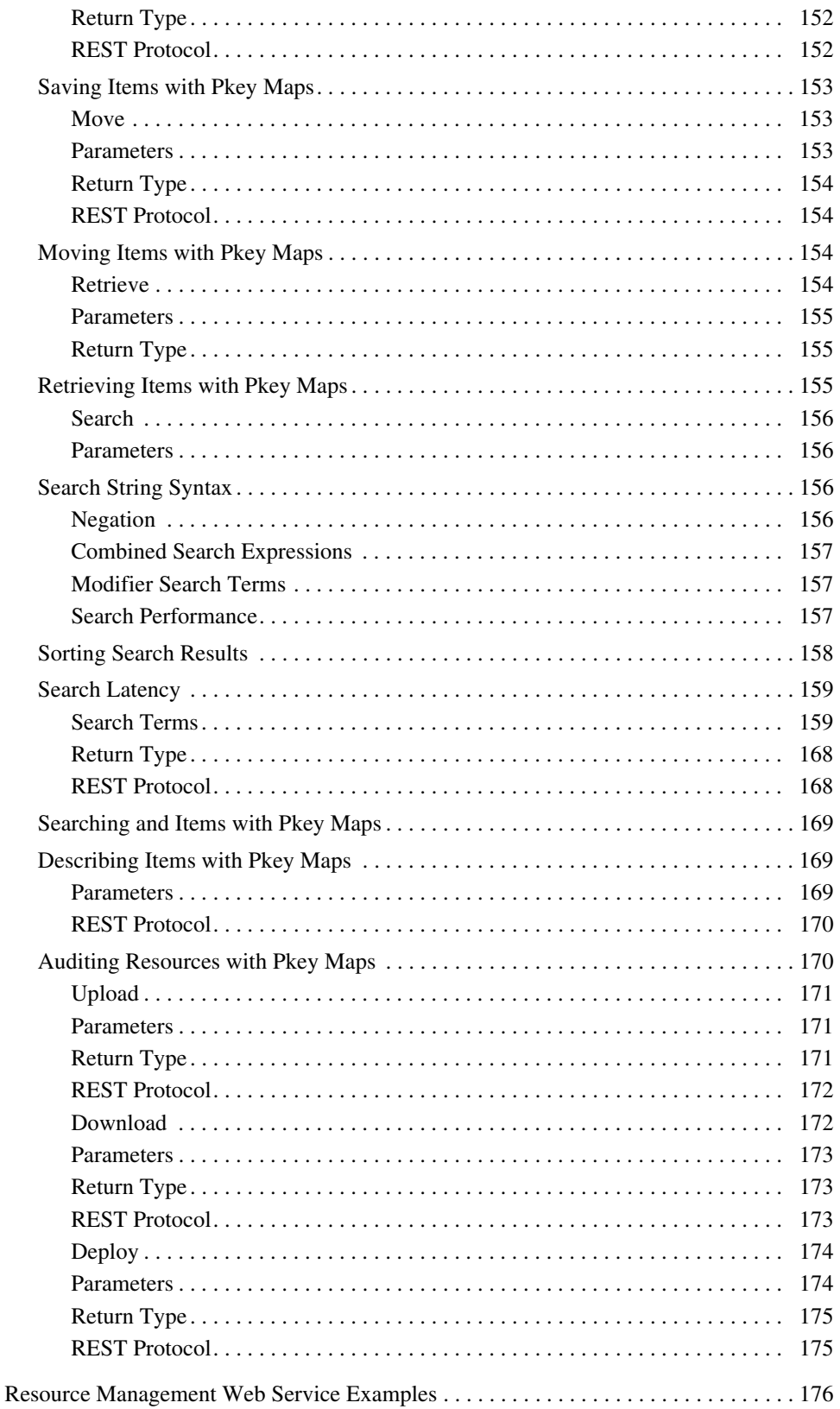

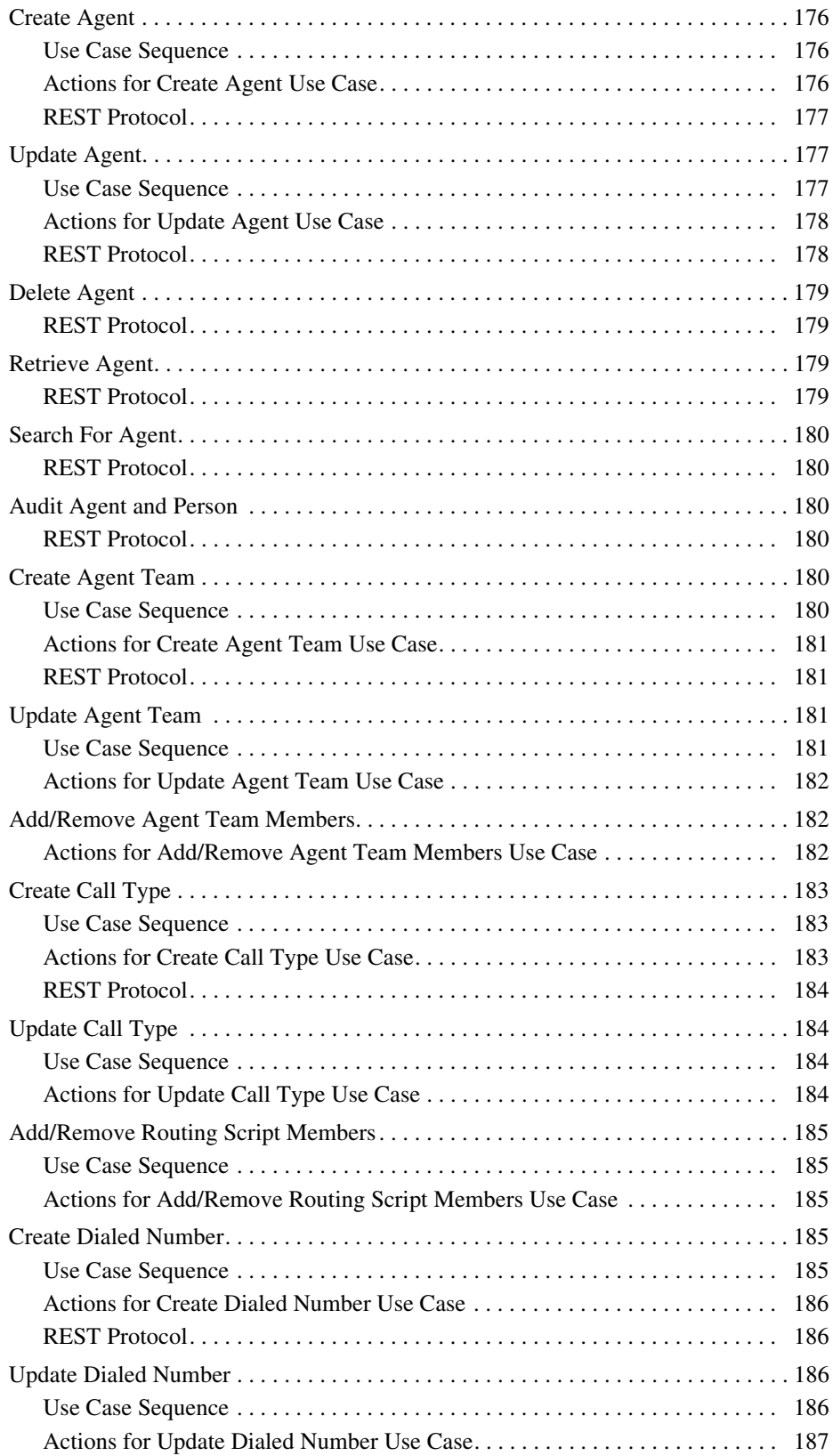

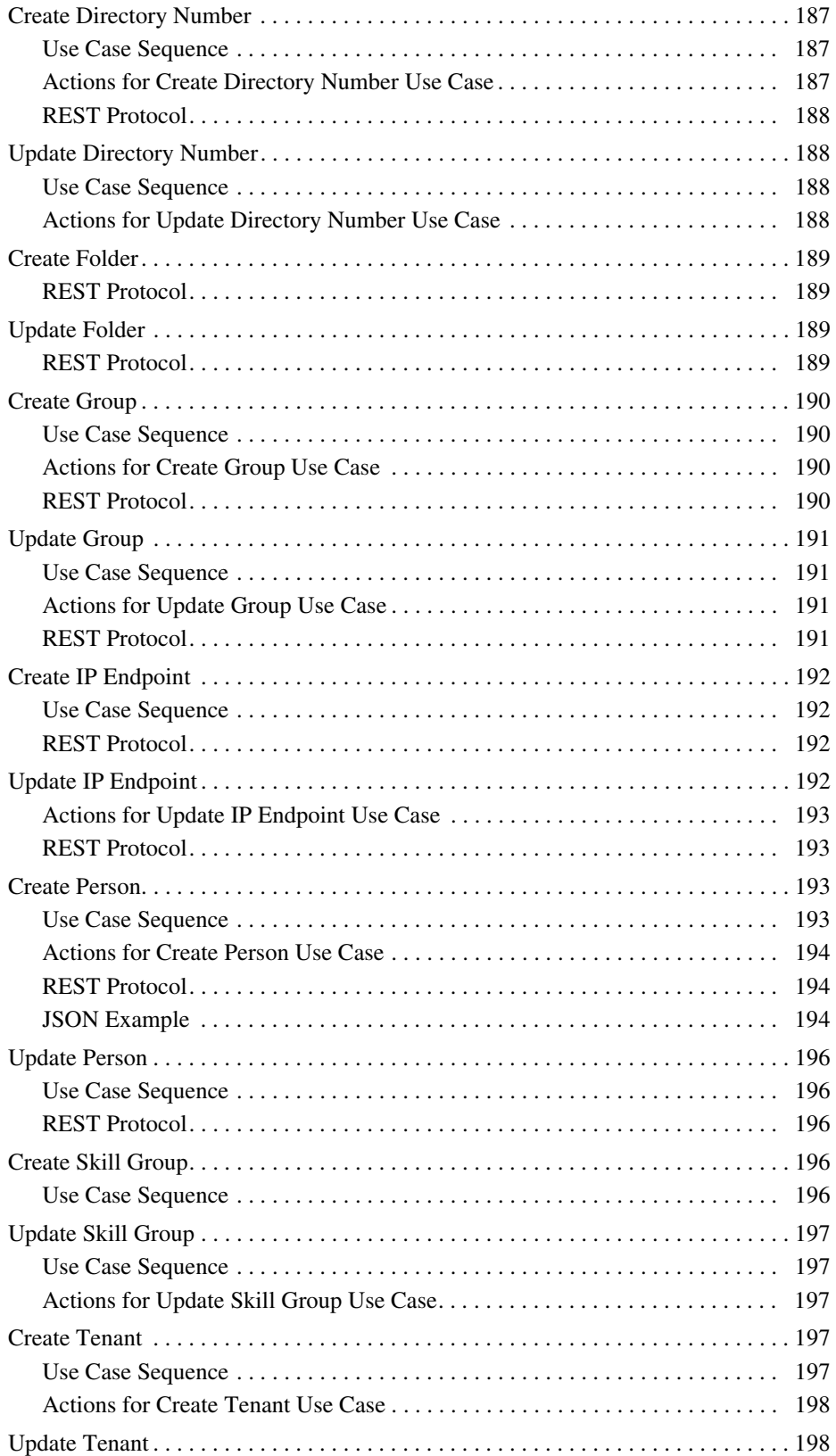

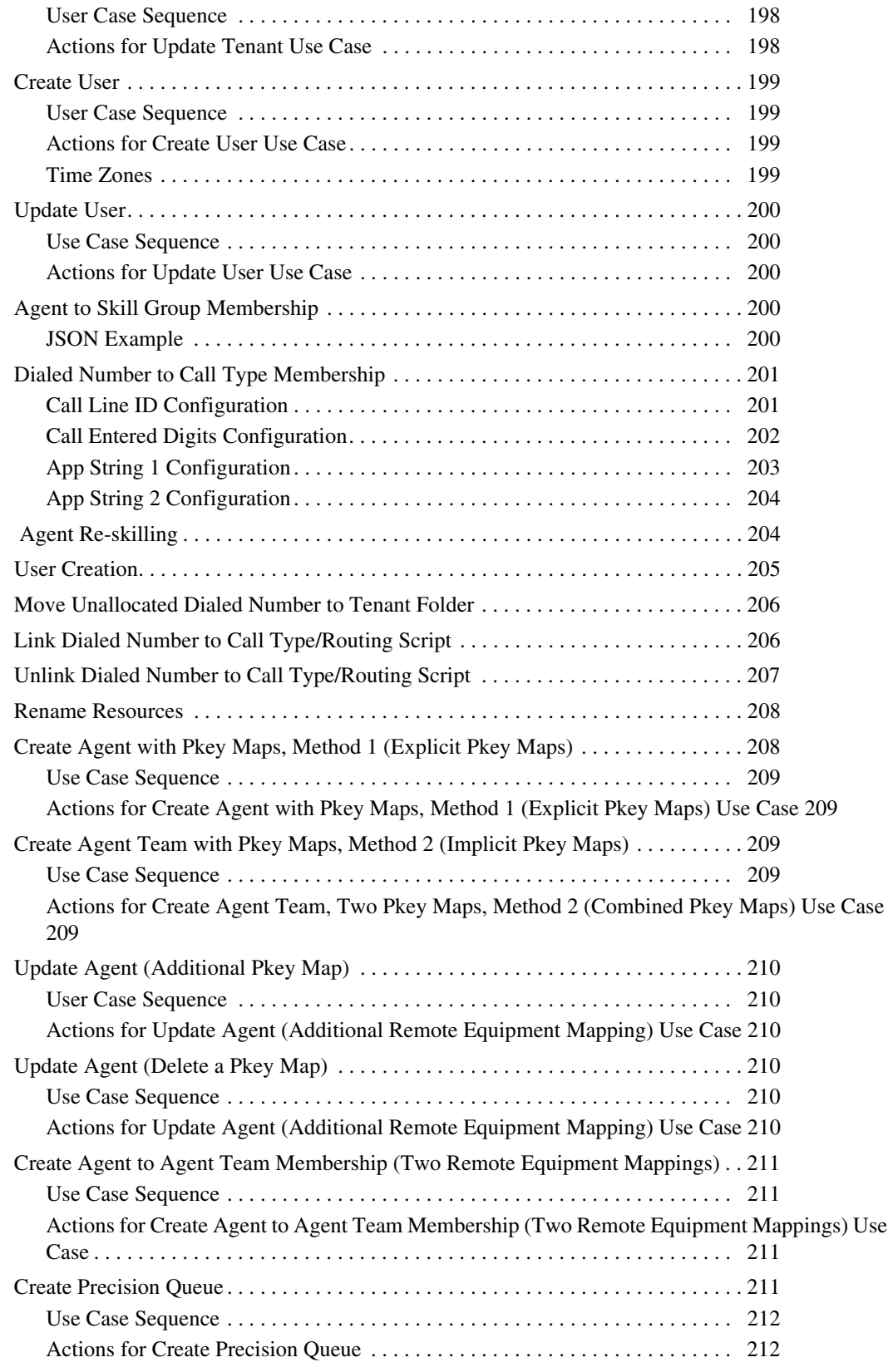

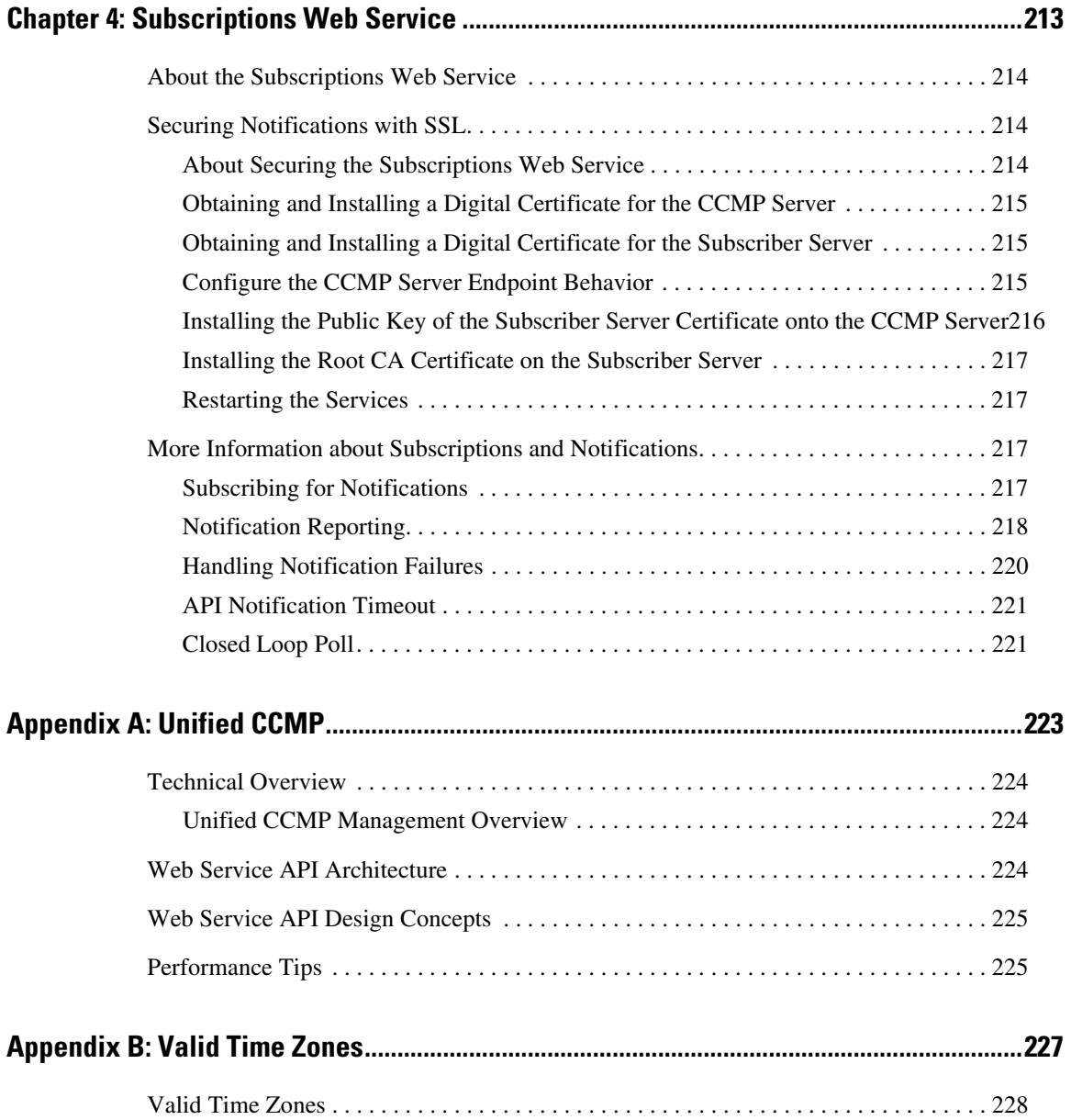

### <span id="page-16-0"></span>**Preface**

- ▶ [About This Guide](#page-17-0)
- **[Product Naming Conventions](#page-17-1)**
- [Related Documentation](#page-17-2)
- [Communications, Services, and Additional Information](#page-18-0)
- ▶ [Field Alerts and Field Notices](#page-19-1)
- **[Documentation Feedback](#page-19-2)**
- ▶ [Document Conventions](#page-19-3)

#### <span id="page-17-0"></span>**About This Guide**

*Cisco Unified Contact Center Management Portal Web Services Reference Guide* describes how to manage and maintain user security.

#### **Who Should Read This Document**

This document is for administrators responsible for the commissioning and ongoing maintenance of Unified CCMP. All users responsible for managing security should have access to this document and to the details of their specific Unified CCMP system configuration. The reader should be familiar with the Unified CCMP web interface, as described in the Unified CCMP User Guide, and have a general understanding of contact center operations.

#### <span id="page-17-1"></span>**Product Naming Conventions**

In this release, the product names defined in the table below have changed. The New Name (long version) is reserved for the first instance of that product name and in all headings. The New Name (short version) is used for subsequent instances of the product name.

Note: This document uses the naming conventions provided in each GUI, which means that in some cases the old product name is in use.

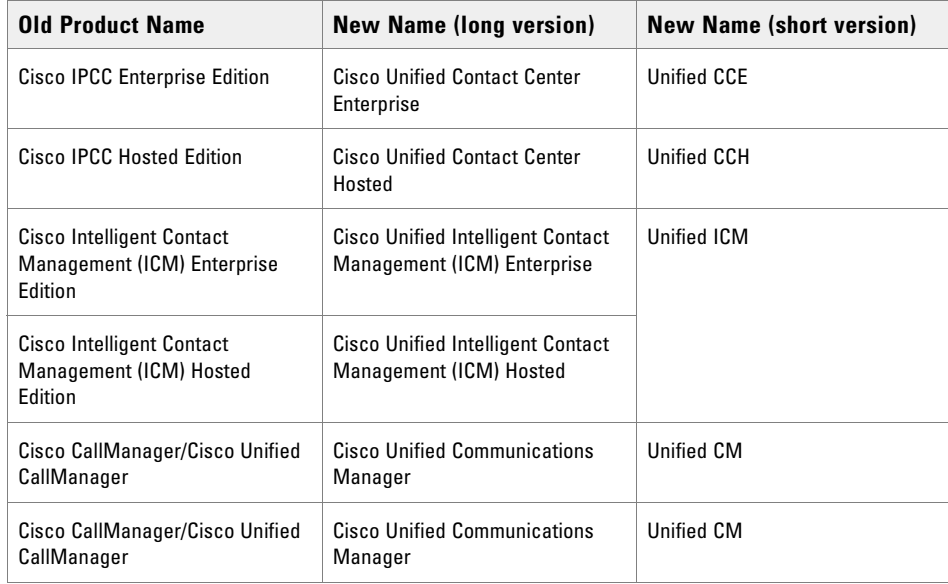

#### <span id="page-17-2"></span>**Related Documentation**

Documentation for Cisco Unified ICM/Contact Center Enterprise & Hosted, as well as related documentation, is accessible from Cisco.com at: [https://www.cisco.com/cisco/web/psa/default.html.](http://www.cisco.com/cisco/web/psa/default.html)

Related documentation includes the documentation sets for:

- Cisco CTI Object Server (CTIOS), Cisco Agent Desktop (CAD)
- Cisco Agent Desktop Browser Edition (CAD-BE)
- Cisco Unified Contact Center Domain Manager
- Cisco Unified Contact Center Management Portal
- ▶ Cisco Unified Customer Voice Portal (CVP)
- Cisco Unified IP IVR, Cisco Unified Intelligence Center
- ▶ Cisco Support Tools

Documentation for these Cisco Unified Contact Center products is accessible from:

[https://www.cisco.com/cisco/web/psa/default.html.](http://www.cisco.com/cisco/web/psa/default.html)

Documentation for Cisco Unified Communications Manager is accessible from:

[https://www.cisco.com/cisco/web/psa/default.html.](http://www.cisco.com/cisco/web/psa/default.html)

Technical Support documentation and tools are accessible from:

[https://www.cisco.com/en/US/support/index.html.](http://www.cisco.com/en/US/support/index.html)

The Product Alert tool is accessible from (sign in required):

[https://www.cisco.com/cgi-bin/Support/FieldNoticeTool/field-notice.](http://www.cisco.com/cgi-bin/Support/FieldNoticeTool/field-notice)

For information on the Cisco software support methodology, refer to *Software Release and Support Methodology: ICM/IPCC,* available from (sign in required):

[https://www.cisco.com/en/US/partner/products/sw/custcosw/ps1844/prod\\_bulletins\\_list.html](http://www.cisco.com/en/US/partner/products/sw/custcosw/ps1844/prod_bulletins_list.html).

For a detailed list of language localizations, refer to the *Cisco Unified ICM/Contact Center Product and System Localization Matrix,* available from:

[https://www.cisco.com/en/US/products/sw/custcosw/ps1001/prod\\_technical\\_reference\\_list.html.](http://www.cisco.com/en/US/products/sw/custcosw/ps1001/prod_technical_reference_list.html)

#### <span id="page-18-0"></span>**Communications, Services, and Additional Information**

- ▶ To receive timely, relevant information from Cisco, sign up at [Cisco Profile Manager](https://engage2demand.cisco.com/LP=6097?oid=pcuxa003033).
- To get the business impact you're looking for with the technologies that matter, visit [Cisco Services.](https://www.cisco.com/c/en/us/services/overview.html)
- To submit a service request, visi[t Cisco Support.](https://www.cisco.com/c/en/us/support/index.html)
- To discover and browse secure, validated enterprise-class apps, products, solutions and services, visit Cisco [Marketplace](https://marketplace.cisco.com/home).
- To obtain general networking, training, and certification titles, visit [Cisco Press.](http://www.ciscopress.com/)
- To find warranty information for a specific product or product family, access [Cisco Warranty Finder.](https://connectthedots.cisco.com/connectdots/serviceWarrantyFinderRequest?fl=wf)

#### <span id="page-19-0"></span>Cisco Bug Search Tool

[Cisco Bug Search Tool](https://www.cisco.com/c/en/us/support/web/tools/bst/bsthelp/index.html) (BST) is a web-based tool that acts as a gateway to the Cisco bug tracking system that maintains a comprehensive list of defects and vulnerabilities in Cisco products and software. BST provides you with detailed defect information about your products and software.

#### <span id="page-19-1"></span>**Field Alerts and Field Notices**

Cisco products may be modified or key processes may be determined to be important. These are announced through use of the Cisco Field Alerts and Cisco Field Notices. You can register to receive Field Alerts and Field Notices through the Product Alert Tool on Cisco.com. This tool enables you to create a profile to receive announcements by selecting all products of interest.

Log into <www.cisco.com> and then access the tool at [https://www.cisco.com/cisco/support/notifications.html](http://www.cisco.com/cisco/support/notifications.html)

#### <span id="page-19-2"></span>**Documentation Feedback**

To provide comments about this document, send an email message to the following address: [contactcenterproducts\\_docfeedback@cisco.com](contactcenterproducts_docfeedback@cisco.com)

We appreciate your comments.

#### <span id="page-19-3"></span>**Document Conventions**

This guide uses the following typographical conventions.

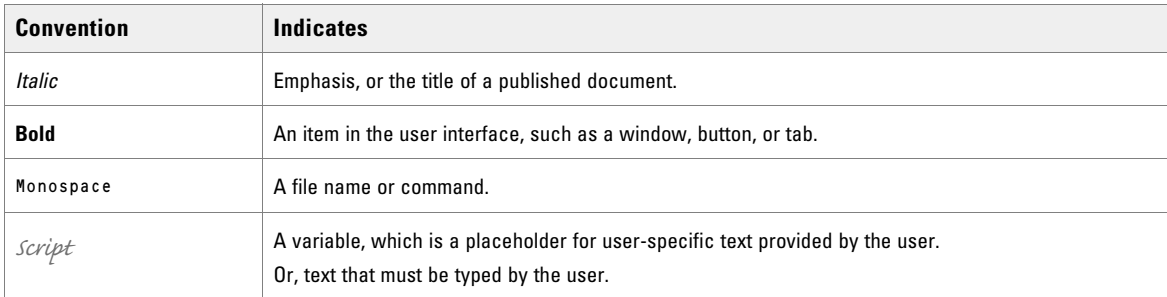

*Document conventions*

# <span id="page-20-0"></span>Getting Started

- [About Unified Contact Center Management Portal](#page-21-0)
- [About Unified CCMP Web Service Protocols](#page-21-1)
- ▶ [Security](#page-22-0)

### <span id="page-21-0"></span>**About Unified Contact Center Management Portal**

Unified CCMP exposes Web Services APIs that can be called by third party client applications.

This document describes the Web Services APIs that Unified CCMP exposes and how to use them.

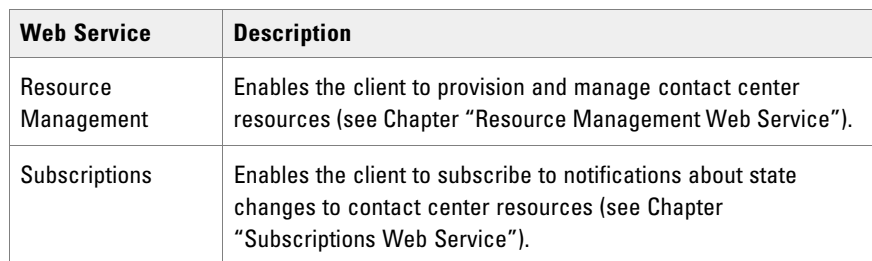

For a technical overview of Unified CCMP, including architecture, design concepts, and performance tips, see the *Unified CCMP User Guide*.

### <span id="page-21-1"></span>**About Unified CCMP Web Service Protocols**

The Unified CCMP Web Services supports Representational state transfer, or REST protocol.

#### <span id="page-21-2"></span>REST

The provisioning resources are organized into collections to allow clients and the Unified CCMP server to perform queries on the collections and to use the collection as a factory for creating new resources. Since they are collection resources they are plural nouns with a URI path that indicates the hierarchy. Unified CCMP supports three types of resource addressing:

- 1. Classic resource addressing. This is the usual REST collection resource paradigm where one or more resources of the same type may be contained in a path. The URI is hierarchical and contains:
	- $\circ$  the resource type as part of the path
	- a single identifier to get, put or delete a resource of that type.

For example:

GET /resources/agents/1006

where 1006 is the entity id and agents is the type of resource.

2. Composite resource collection. This is a collection URI where the identifier is a composite key made up of the entity id and the entity type. Resources of all types may be addressed under a common resources path. This is typically used where provisioning resources of all types may be held.

For example

GET /resources/1006,Agent

3. Anonymous collections. These are an extension of both classic and composite resource addressing and use multiple ids to provide bulk operation capability. The key to understanding this extension is that a subcollection of resources is itself a collection which can be cached. The sub-collection identifier is the concatenation of entity ids (and possible types). Both classic and composite addressing modes are supported. For example:

GET /resources/agents/1006,1007,1008GET /resources/1006,Agent|3412,Label

Additionally, Unified CCMP supports a number of addressing modes which can be seen in the table below.

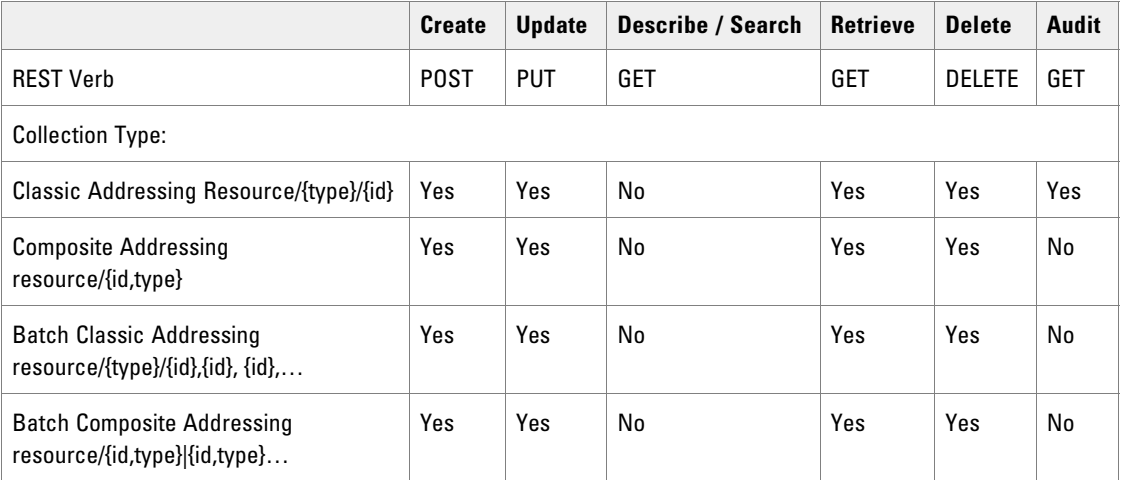

#### <span id="page-22-0"></span>**Security**

The Unified CCMP Web Services use Unified CCMP's role-based access control system to secure and restrict what the client can do or see. The authentication mode depends on the protocol being used.

The Unified CCMP Web Services are secured using WS-Security user name tokens. You must pass a valid Unified CCMP user name and password to access the service methods.

#### <span id="page-22-1"></span>**REST**

The Resource Management Web Service uses Basic Authentication with the REST protocol. In this case, the client encodes the user name and password in Base-64 and adds it to the HTTP header.

For example, this might look like:

```
GET /private/index.html HTTP/1.1
Host: local host
Authorization: Basic QWxhZGRpbjpvcGVuIHNlc2FtZQ==
```
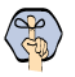

Important: **The implementation does not support challenge and response and so the responses cannot be viewed using a browser.** 

#### <span id="page-23-0"></span>**Notifications**

Notifications sent to clients who have subscribed for them using the Subscriptions Web Service are secured using mutual certificates.

For more information about configuring security for notifications, see ["About Securing the Subscriptions Web](#page-213-3)  [Service" on page 214.](#page-213-3)

# <span id="page-24-0"></span>Common Data Types and [Remote](#page-25-0)  [Resource Types](#page-25-0)

- **[Remote Resource Types](#page-25-0)**
- [System Resource Types](#page-28-0)
- [About Resources and SCD Effective Dating](#page-30-0)

#### <span id="page-25-1"></span><span id="page-25-0"></span>About Remote Resource Types

These types correspond directly to the remote resources in the Contact Center environment in which Unified CCMP operates. These types can be used with the Resource Management Web Service APIs (see Chapter "Resource Management Web Service") to allow client utilities and a mid-tier interface to perform adds, updates and deletes. Some of these types can be used by the Hierarchy Management Web Service APIs (see Chapter "Hierarchy Management Web Service") for hierarchy node association.

#### <span id="page-25-2"></span>Provisionable Remote Resource Types

These remote resource types are fully supported by the Resource Management Web Service.

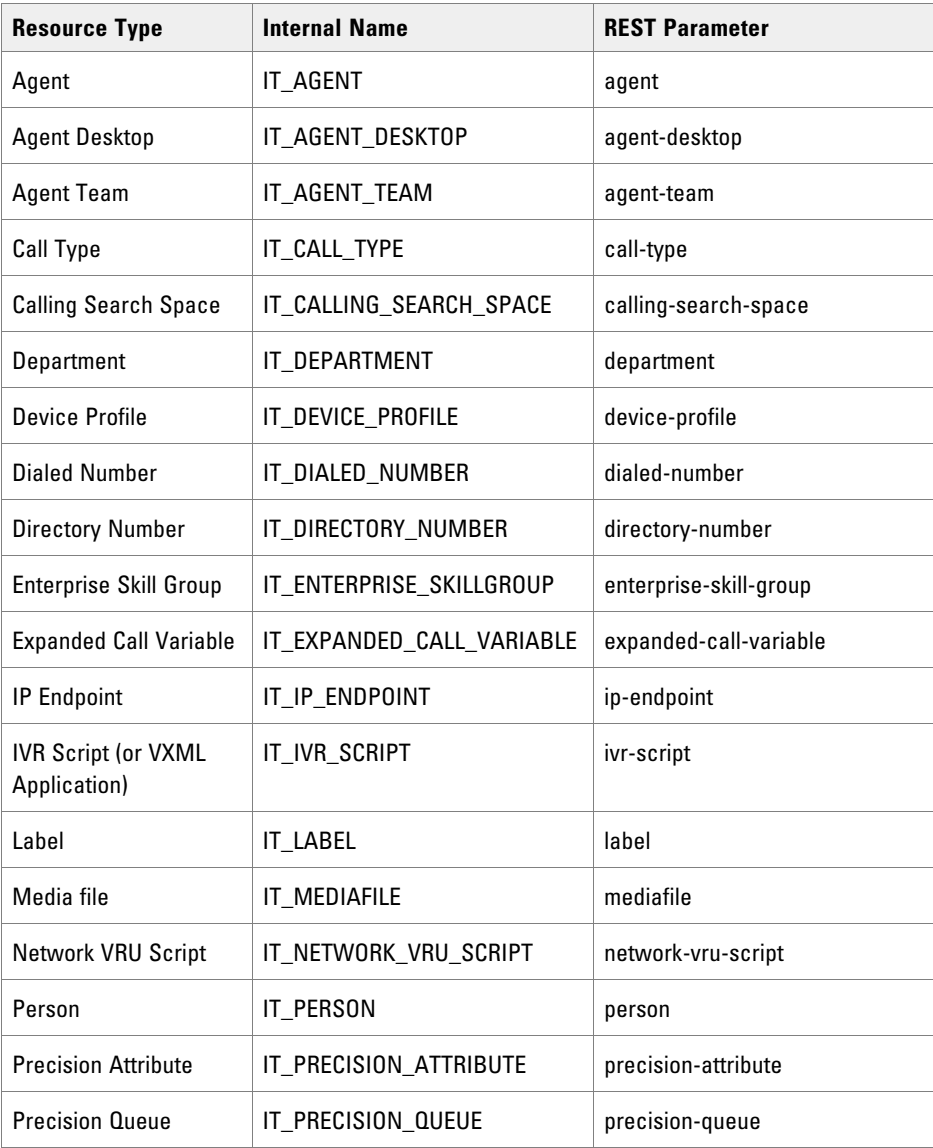

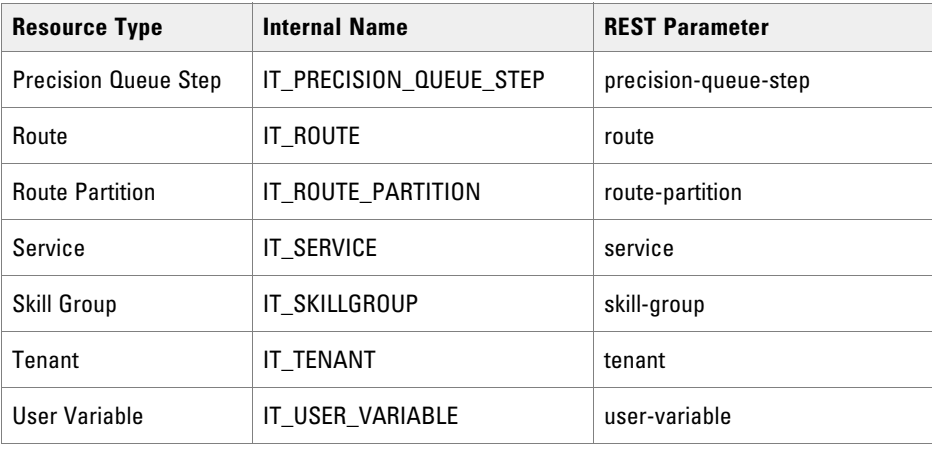

#### <span id="page-26-0"></span>Non Provisionable Remote Resource Types

These remote resource types are supported by the Resource Management Web Services for searching only. Where indicated, they are also supported by the Hierarchy Management Web Service.

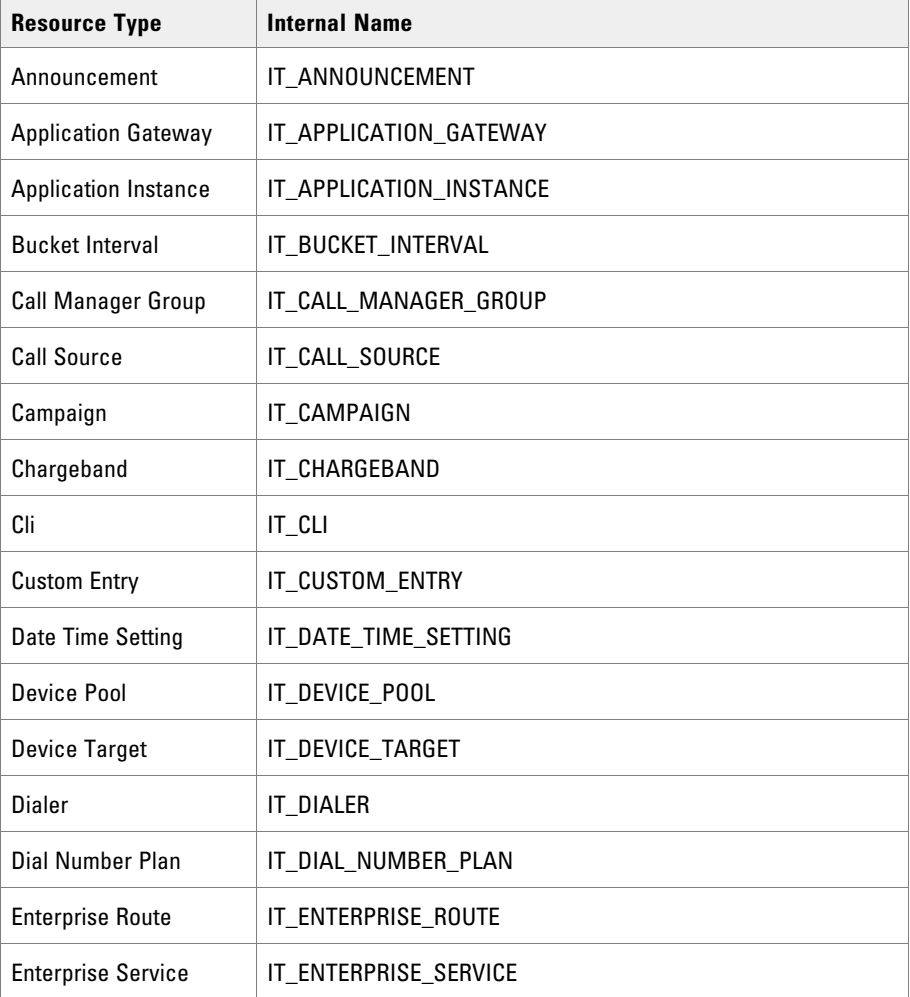

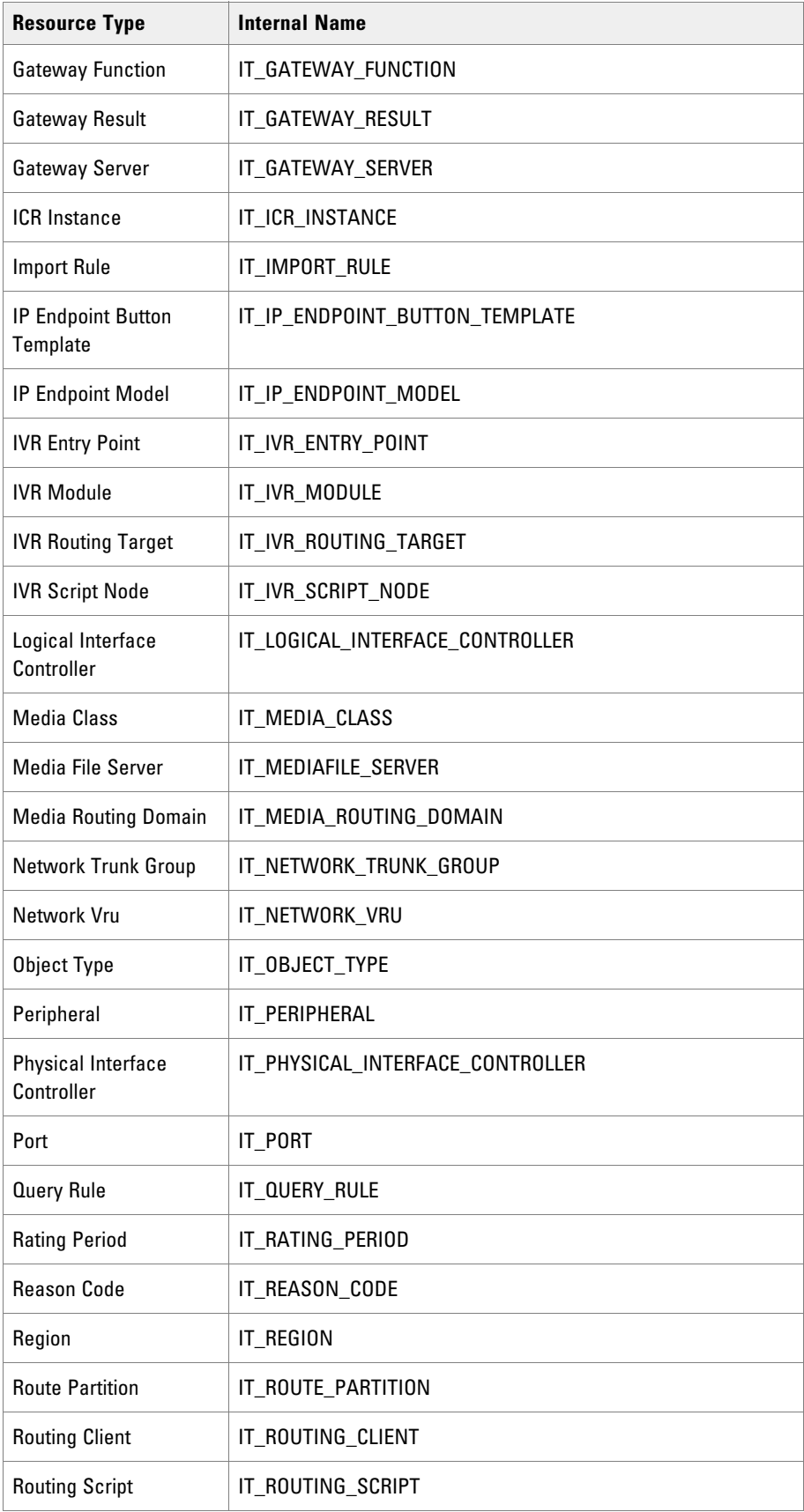

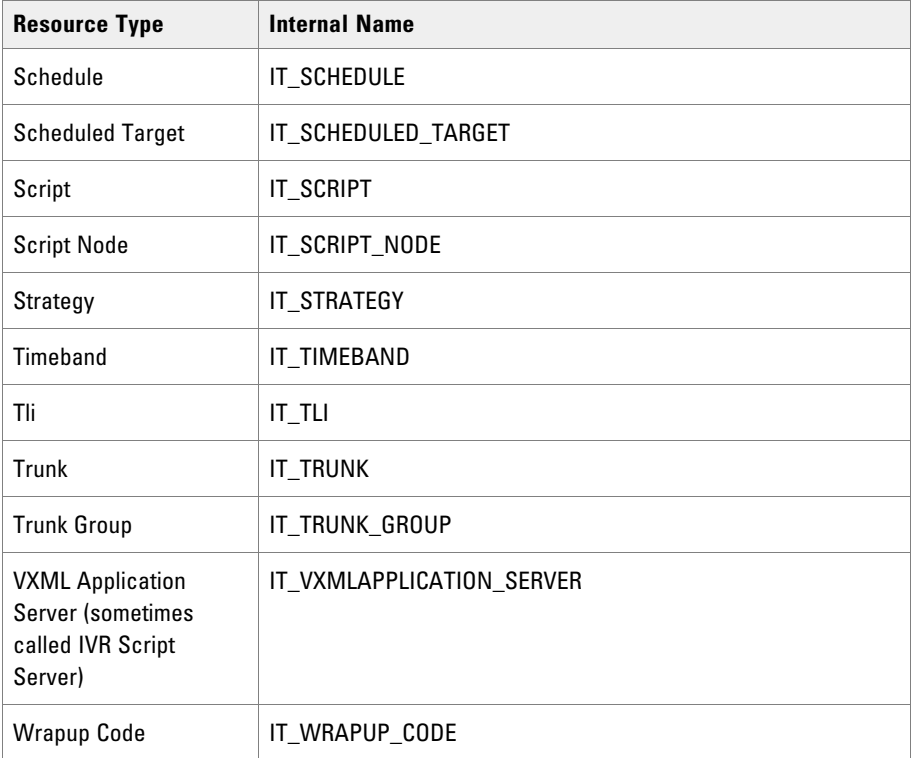

### <span id="page-28-0"></span>**System Resource Types**

#### <span id="page-28-1"></span>About System Resource Types

System Resource types are contained in the Unified CCMP database. They are not provisioned to remote contact center equipment, but are Unified CCMP-specific items used for organizing and accessing other resource types.

#### <span id="page-28-2"></span>Editable System Resource Types

These system resource types are fully supported by the Resource Management Web Services. They are not supported by the Hierarchy Management Web Service.

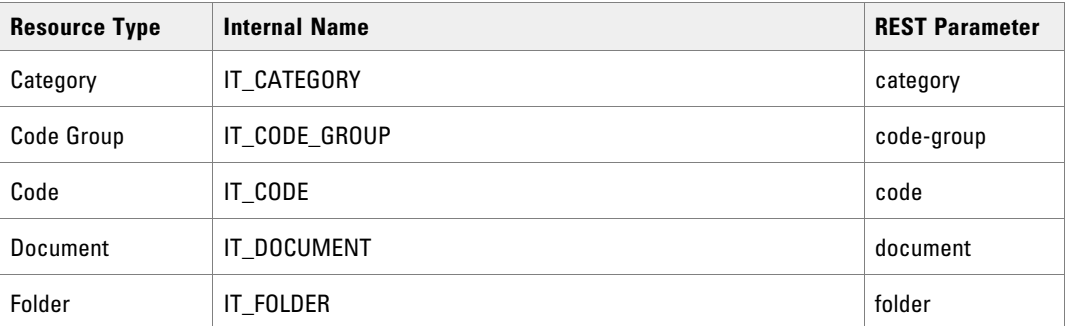

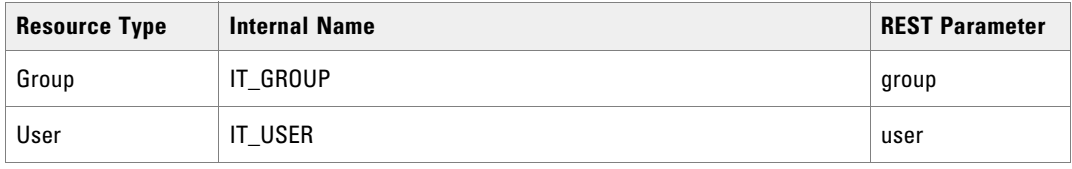

#### <span id="page-29-1"></span><span id="page-29-0"></span>Read-Only System Resource Types

These system resource types are supported by the Resource Management Web Services for searching only. They can also be used by the Hierarchy Management Web Services where indicated.

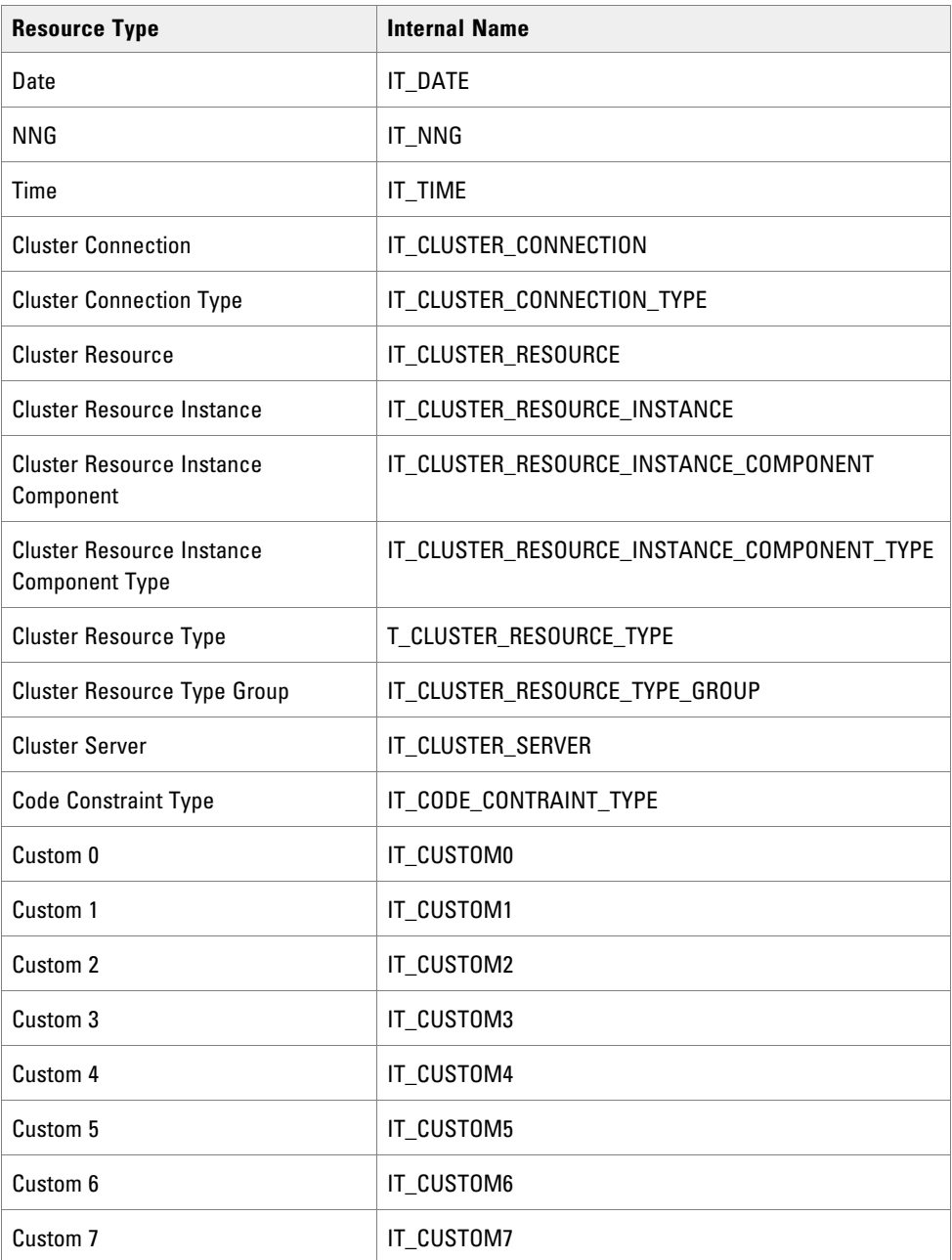

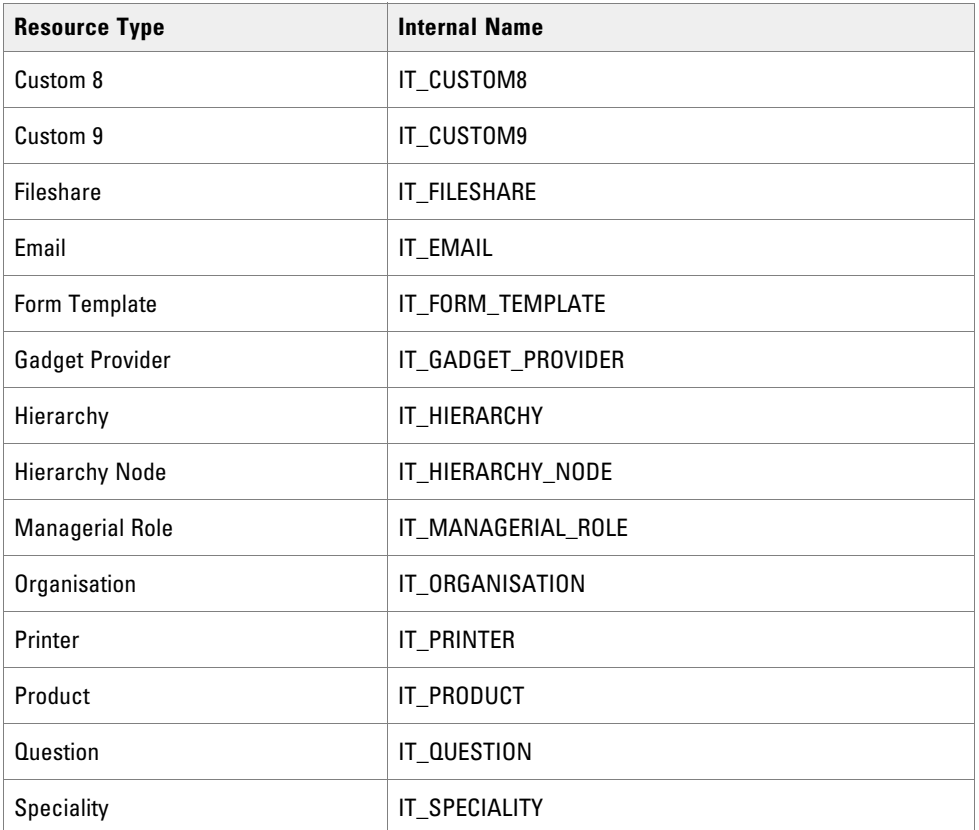

#### <span id="page-30-0"></span>**About Resources and SCD Effective Dating**

Remote resource types and their memberships are modeled as type-2 Slowly Changing Dimension (SCD) properties. The full resource history is maintained by creating new time-bounded records for each significant change.

▶ The Resource Management Web Service uses SCDs for memberships only, but not items. For instance, reskilling an agent from one skill group to another will result in an SCD change for the agent-skill group member whereas changing the details of the agent or the skill group will not. The type-2 changes in items caused by the Hierarchy Management Web Service are hidden from the Resource Management Web Service.

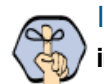

Important: **Item effective dating can be used to schedule a provisioning operation to occur in the future. That is, setting the** EffectiveFrom **field to be a future date.**

The resource fields used to maintain SCD properties are EffectiveFrom, EffectiveTo, and Latest. Together, these fields define the life cycle of the resource items and memberships.

For example, a remote resource may have the following values:

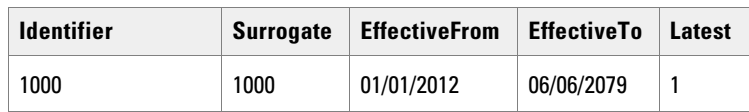

| <b>Identifier</b> | <b>Surrogate</b> | <b>EffectiveFrom</b> | <b>EffectiveTo</b> | Latest |
|-------------------|------------------|----------------------|--------------------|--------|
| 1000              | 1000             | 01/01/2012           | 02/02/2012         |        |
| 1000              | 1001             | 01/01/2012           | 06/062079          |        |

After an SCD event, a remote resource may have the following values:

The surrogate key field is used to track the change.

# <span id="page-32-0"></span>**Resource** Management Web Service

- **[Resource Management Web Service](#page-33-0)**
- [Resource Management Web Service Specification](#page-36-0)
- ▶ [Resource Management Web Service Data Types](#page-40-0)
- ▶ [Other Common Classes](#page-47-3)
- ▶ [Pkey Map Classes](#page-53-2)
- [Editable System Resource Types](#page-61-0)
- **[Provisionable Remote Resource Types](#page-69-0)**
- [Non-Provisionable Remote Resource Types](#page-125-0)
- [Resource Management Web Service Member Types](#page-125-3)
- [Resource Management Web Service APIs](#page-145-5)
- [Resource Management Web Service Examples](#page-175-0)

#### <span id="page-33-0"></span>**Resource Management Web Service**

The Resource Management Web Service provides APIs that allow third-party client applications to invoke provisioning operations on the underlying equipment and to create system resources.

The Resource Management Web Service APIs have the following high-level concepts:

- **Provisioning operations are based on:** 
	- Resources (such as Agents and Call Types).
	- Resource Memberships which define the relationship between these resources.
- Most resources memberships are man-to-many associations. This model is loosely based on the Frameworx Shared Information/Data model (SID), with extensions to support full multi-tenancy and type-2 SCD lifecycle management.
- Resources are organized in a folder tree, where each top-level folder is either owned by a tenant, or is one of the special folders (for example, /Unallocated, /Shared, or /Search).
- Each resource is dated with a common header which uniquely identifies it so its lifecycle can be tracked. Type-2 SCD lifecycle tracking is used, so there is the concept of a latest resource and previous resources, each of which has its own identifier.
- Each resource or resource member has a common header which uniquely identifies the resource and a loosely-coupled data structure body. This structure has two advantages:
	- New resource types can be added or existing clients can be changed.
	- Versioning can be performed at the resource of resource member level and not at the API level, which reduces upgrade costs.
- Transactions are coarse grained and each create, update, save, move or retrieve web service call supports an array of up to 100 operations to minimize API chatter.
- **Provisioning transactions may be synchronous or asynchronous:** 
	- Provisioning transactions for system resources (such as a request to create a Folder) use a synchronous request and a synchronous response.
	- Provisioning transactions for remote resources (such as a request to create an Agent) use a synchronous request and an asynchronous response for maximum scaling. Remote resources will go through a Pending state before they are successfully provisioned and enter the Ready state.
- A change to a remote resource or one of its associated members makes that resource unavailable for any other changes until that change has propagated through the underlying equipment. This avoids race conditions and other system complexities.
- Provisioning requests are built around a number of simple verbs; create, update, delete, save, move, describe, retrieve, search and audit.

#### <span id="page-33-1"></span>Item Types

The Unified CCMP Resource Management Web Service API has a class hierarchy that represents the resources and memberships available on the system. The following item types are supported:

Provisionable remote resource types (see ["Provisionable Remote Resource Types" on page 70\)](#page-69-0)

- ▶ Non-provisionable remote resource types (see ["Non-Provisionable Remote Resource Types" on page 126](#page-125-0).
- Provisionable system resource types (see ["Editable System Resource Types" on page 62.](#page-61-0)
- ▶ Non-provisionable system resource types (see ["Read-Only System Resource Types" on page 30](#page-29-1).
- **Membership types (see ["Resource Management Web Service Member Types" on page 126.](#page-125-3)**

#### <span id="page-34-0"></span>Pkey Map Classes

The Unified CCMP Resource Management Web Service API also provides a pkey map class that links a resource with its corresponding resource on the remote equipment. For example, an Agent pkey map links the agent details in Unified CCMP with the agent details on the remote equipment.

The following resource types can have pkey maps:

- Provisionable resources (for example, Agents, Agent Teams, Dialed Numbers)
- Non-provisionable resources (for example, Announcements, Application Gateways, Bucket Intervals)
- Member types (for example, Agent, Agent Team Members, Agent Skill Group Members, Dialed Number Call Type Members)

Pkey maps can be used to link remote resources to multiple remote equipment instances with different details on each. For example, a single Agent resource may be located on both a Unified CCE and a Unified Communications Manager, with different login details on each. The agent pkey map links the Unified CCMP agent with the remote agent on each equipment instance and stores the different login details for each.

Pkey maps are also used to link resource memberships to the corresponding relationships on remote equipment. For example, if an Agent is in an Agent Team then the Agent Agent Team Member pkey map links the Unified CCMP membership with the corresponding agent to the agent team relationship on the remote equipment.

> Important: **If you do not need to map resources to multiple equipment instances then you can ignore the pkey map resource and member classes although they are still present internally. All the information about a single equipment mapping is available directly from the resource or member class. The exception is the Describe() method, since, if a field may be specified in a pkey map, the metadata about that field is returned against the pkey map type, not the corresponding resource type. System resources (for example, Folders, Users, Groups) do not have pkey maps, as they do not exist on the remote equipment.**

#### <span id="page-34-1"></span>Methods

The Unified CCMP Resource Management Web Service API exposes the following methods:

- Create()
- Update()
- Delete()
- Save()
- Move()
- Retrieve()
- Search()
- Describe()
- $\blacktriangleright$  Audit()
- Upload()
- Download()
- $\blacktriangleright$  Deploy()

Depending on the requirements of the client these methods may be used together to provide required functionality. For example, to select from a list of Agent Team resources and then display the list of Agents within the selected Agent Team, you may:

- 1. Retrieve Items of type Agent Team
- 2. <await user selection>
- 3. Retrieve Agent Members of the selected Agent Team.

#### <span id="page-35-0"></span>About Enterprise-Level Caching

Due to the distributed environment in which the Unified CCMP is deployed, some APIs rely on an enterprise level caching mechanism to provide enhanced scalability and response times. This behavior may mean that when polling services in quick succession data may take some time to update across all servers in the cluster and between the result sets of each API.

The table below shoes which APIs provide direct database-level access and which APIs rely on cached data from the enterprise-level cache.

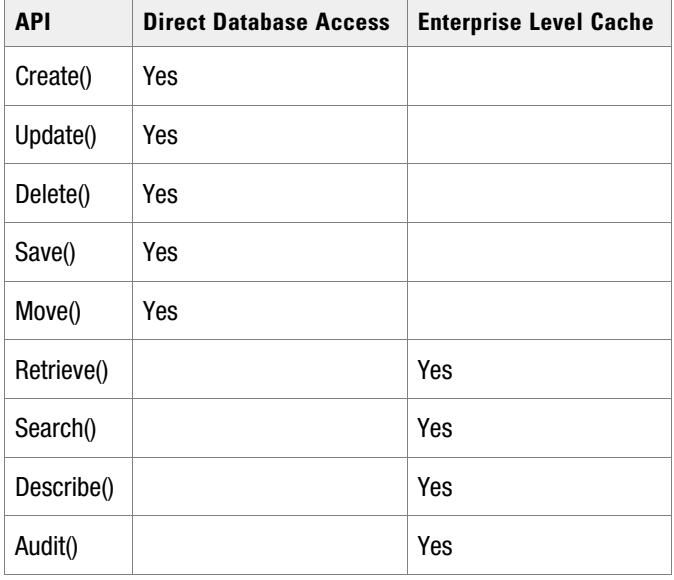

Note that notifications sent from the Unified CCMP application server also rely on updates from the enterpriselevel cache, and as such, will only be sent when this cache is updated.
# **Resource Management Web Service Specification**

### REST

The REST protocol for each type and API is given in the section describing the type or API.

#### <span id="page-36-0"></span>Errors

The table below details various possible errors, their error codes, and the identifiers for each error. Note that not every error code is detailed here.

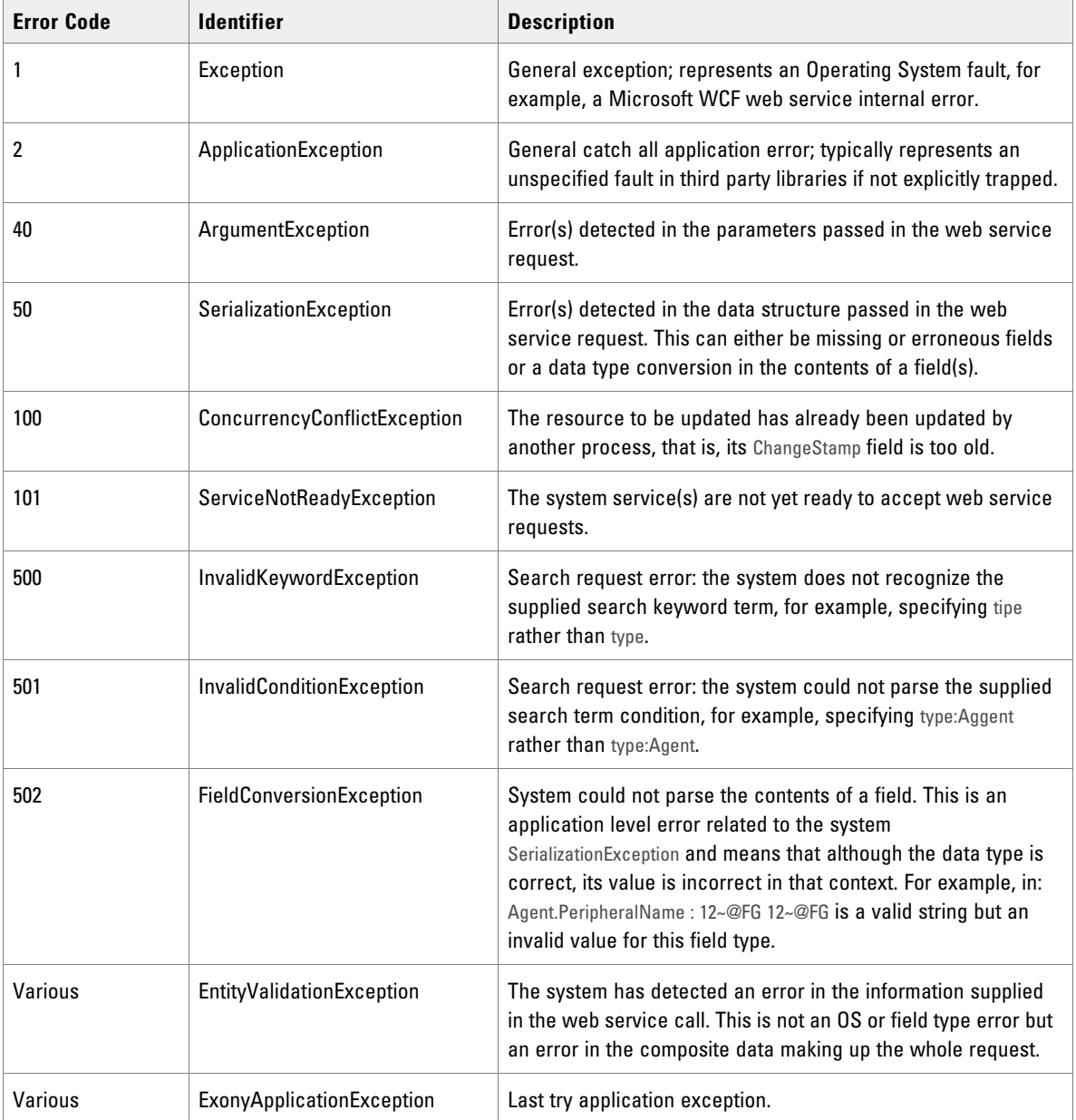

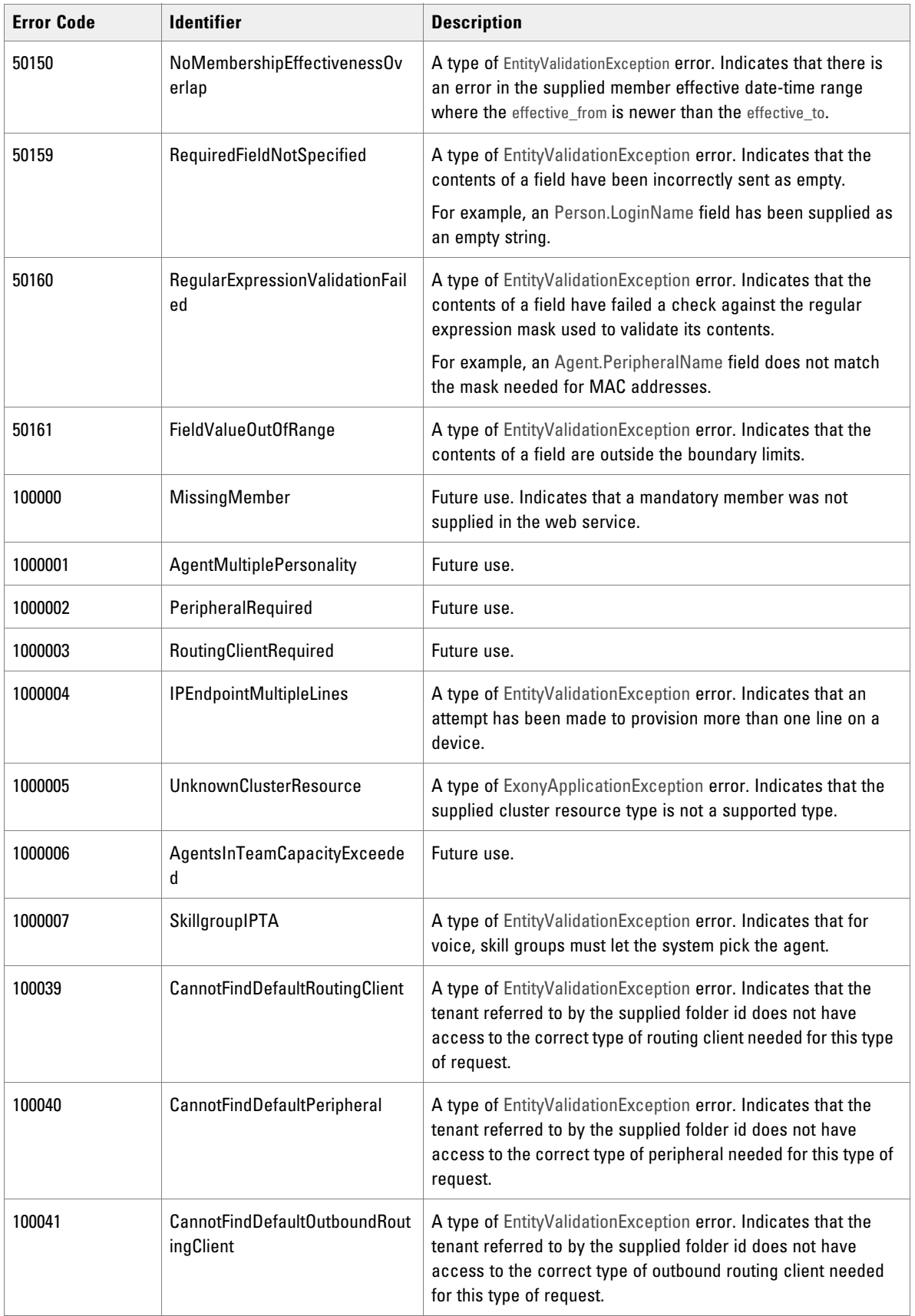

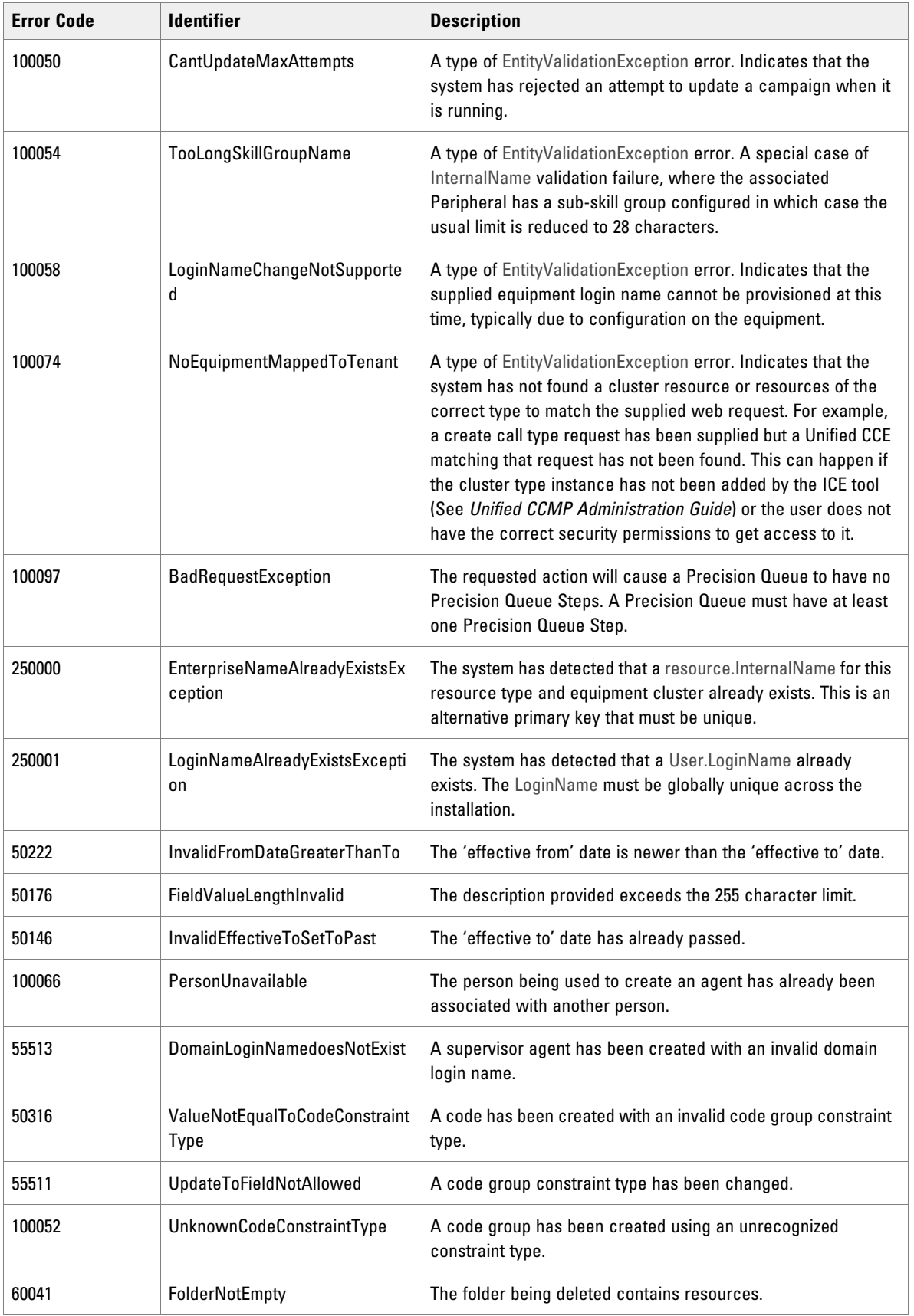

### **Restrictions**

#### **Array Limits**

The Unified CCMP Resource Management Web Service APIs impose limits on the size of the array parameters that can be passed to protect the server and the clients. These limits are:

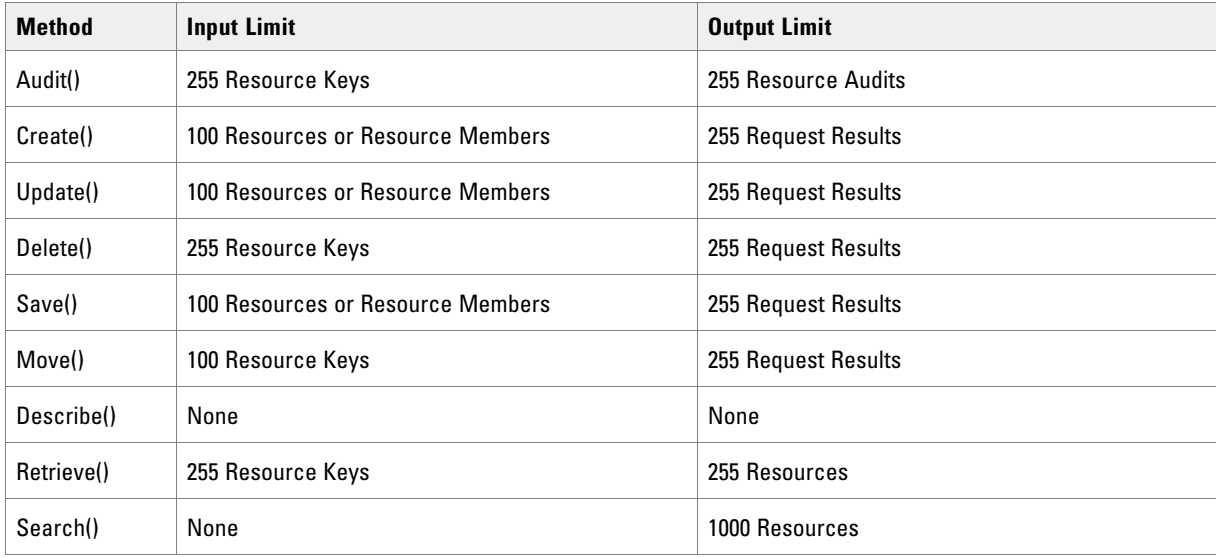

#### **REST URI Segment Limit**

In a REST URI, no individual segment between adjacent forward slash (/) delimiters can contain more than 255 characters. Query parameters are included in the character count, so this limit is most likely to be a consideration for the final segment which may contain several query parameters.

If the segment character limit is exceeded, the Web Service stack will return an HTML error page containing an Endpoint not Found error.s

### Field Validation

The Resource Management Web Service validates all supplied fields for correctness in terms of legal characters and length. However, validating these fields on the client before making the API call will improve the end customer experience and avoid round tripping for errors. The following table shows the common fields and their validation criteria:

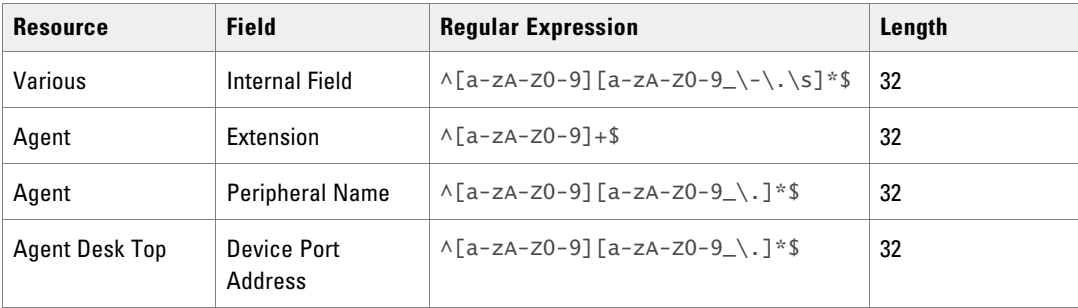

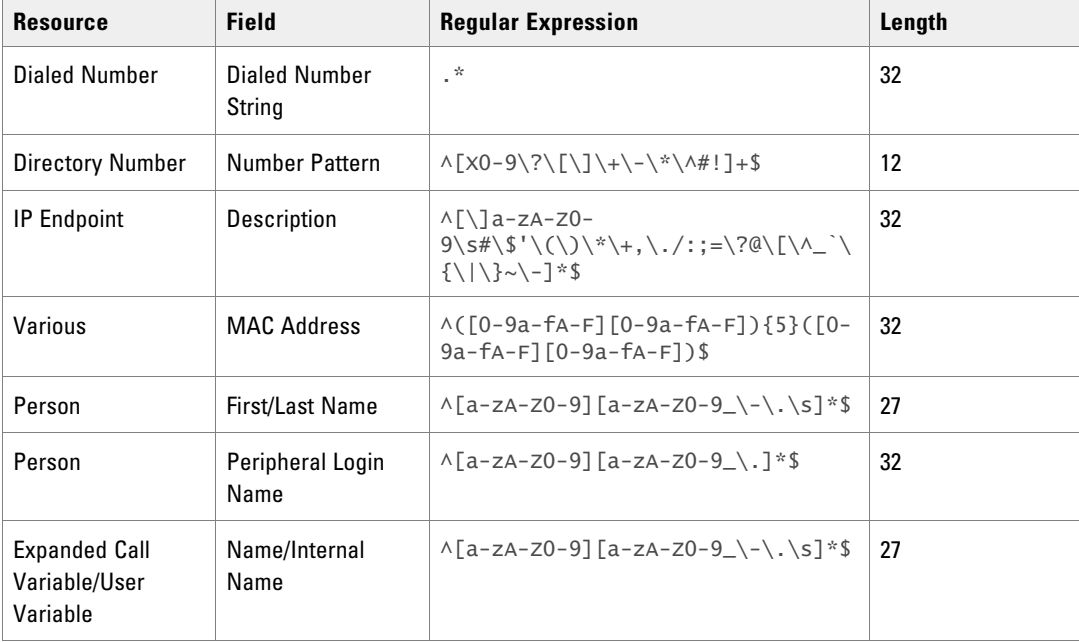

# **Resource Management Web Service Data Types**

This section lists common data types used in the Resource Management Web Service APIs. The data types in this section provide type-safe constructs for standard entities.

## The Resource Hierarchy

The item and member types are represented by the resource class hierarchy.

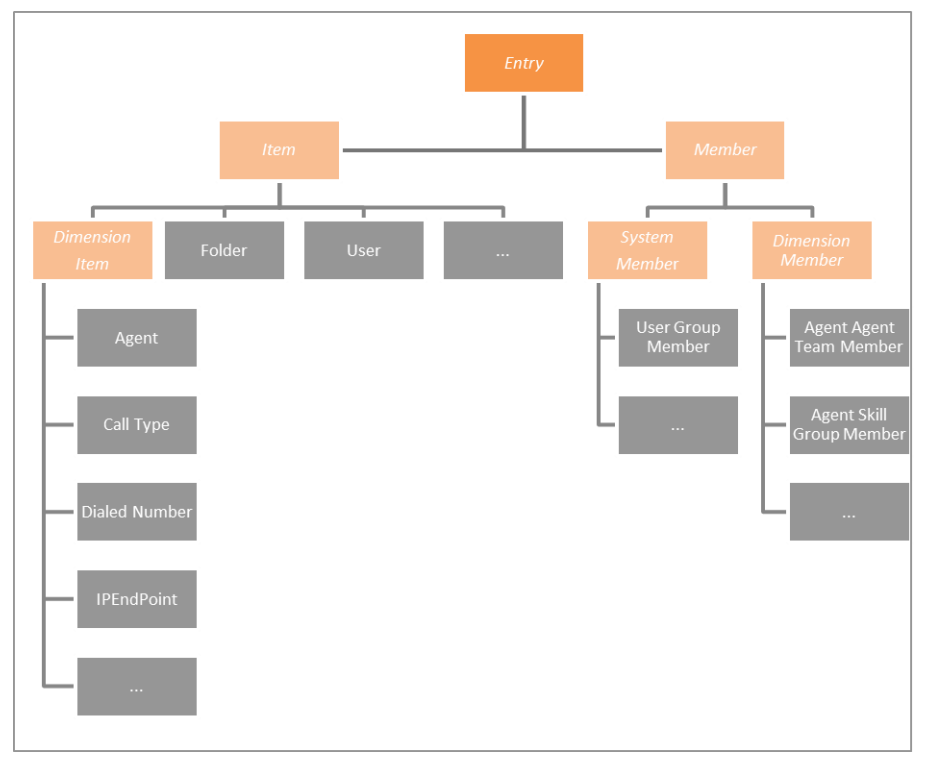

*The Resource Hierarchy displayed.*

The top-level abstract class, Entry, provides a simple-type definition for an entity. Requests to retriever contact center objects such as Agents and Skill Groups take the form of these common objects.

An entity can be:

- $\blacktriangleright$  An item
- A member which represents a membership between two items and is one of:
	- A physical many-to-many relationship for example, an Agent may be skilled in one or more Skill Groups.
	- A type-2 SCD relationship for example, an Agent may be part of an Agent Team during May 2018 and be part of a different Agent Team from June 2018 to February 2019.

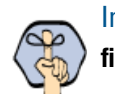

Important: **Type-2 SCD relationships are rarely used in provisioning and should usually be filtered from search queries using the** latest: 1 **search term.** 

## Common Fields and Classes

#### **Name-Value Pair**

The NameValuePair class is used to provide type-safe collections of information to be communicated to and from the server.

In the class descriptions in the rest of this chapter, items that are encoded as name-value pairs rather than named elements are denoted by (n-v) after the data type.

#### **Properties**

The exposed properties on the NameValuePair class are:

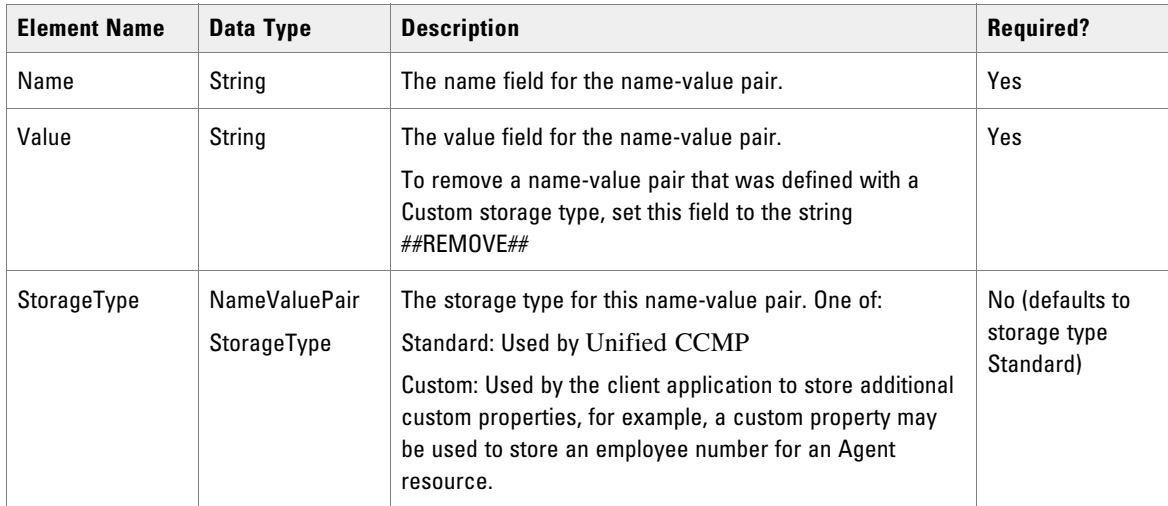

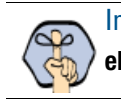

Important: **The order of the elements in the** NameValuePair **class is significant. The elements must be supplied to the Web Service APIs in the order above for REST protocols.**

### **Status**

#### **Remote Resources**

The Status field is used to report the status of a remote resource. The valid status values are:

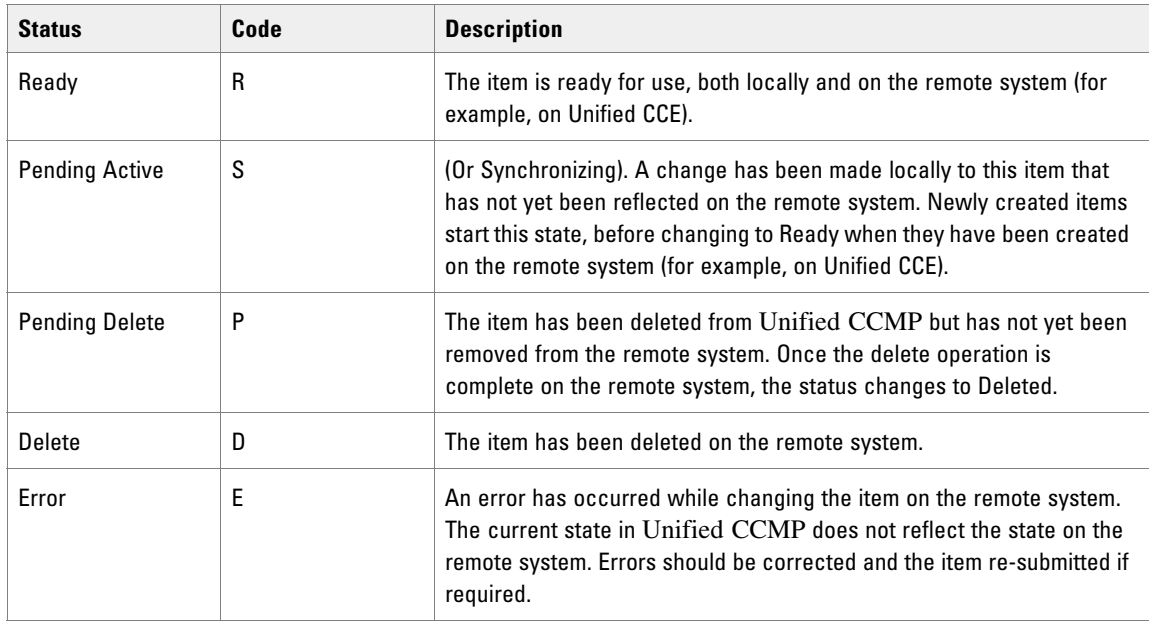

#### **System Resources**

The Status field also applies to system resources, but system resources are not provisioned to a remote system, so do not have Pending Active, Pending Deleted, or Error states.

Note that ISE-enabled users are different and follow the state transitions outlined in "Remote Resource State Transitions." This is due to additional state transitions applying when the ISE-enabled option is set or cleared, and when certain other changes are made to an ISE-enabled user.

#### **Resource Hierarchy Classes**

The resource hierarchy is composed of several different classes.

Entry: The Entry class represents a primary Unified CCMP entity or membership.

Properties: The exposed properties on the Entry class are:

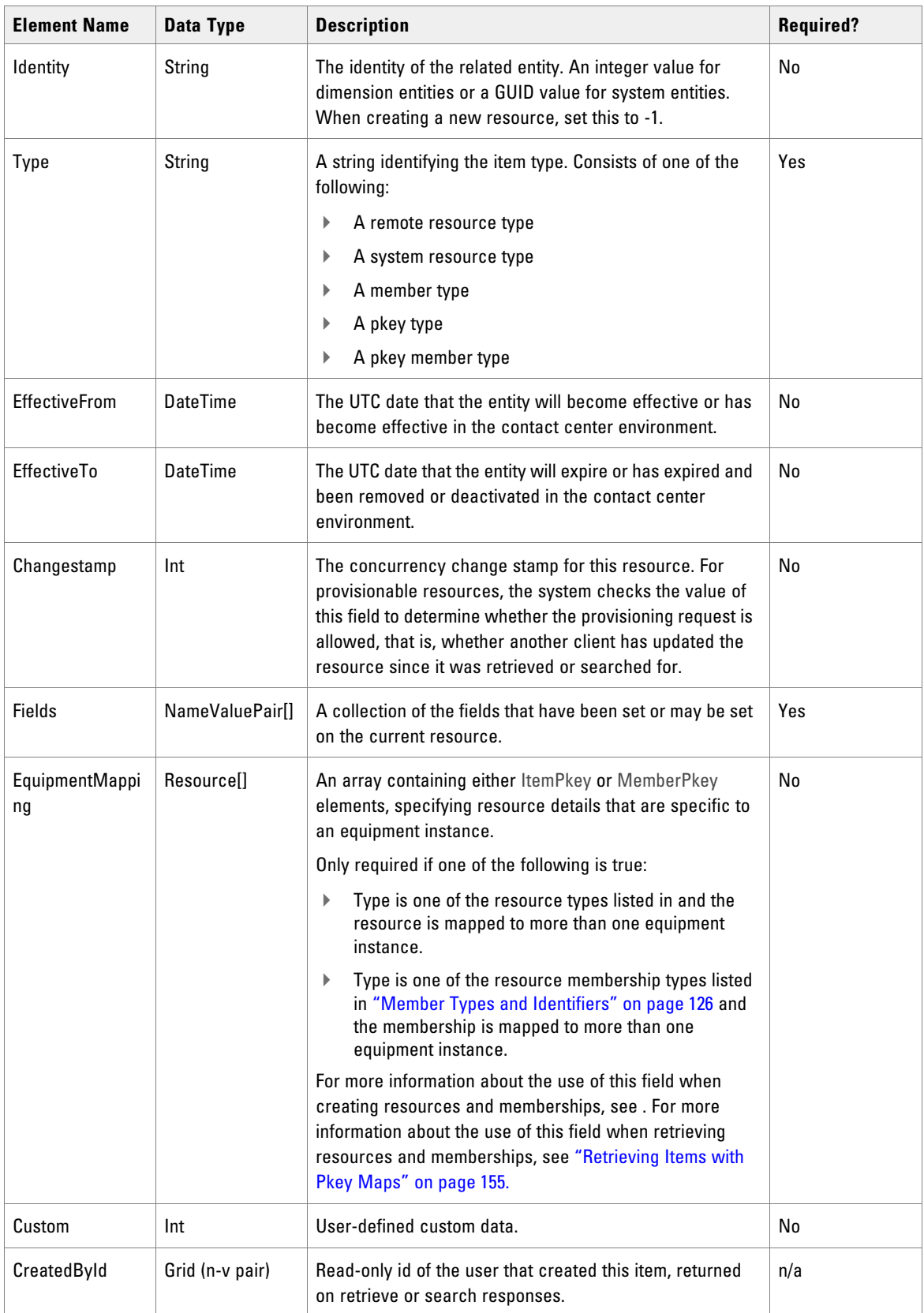

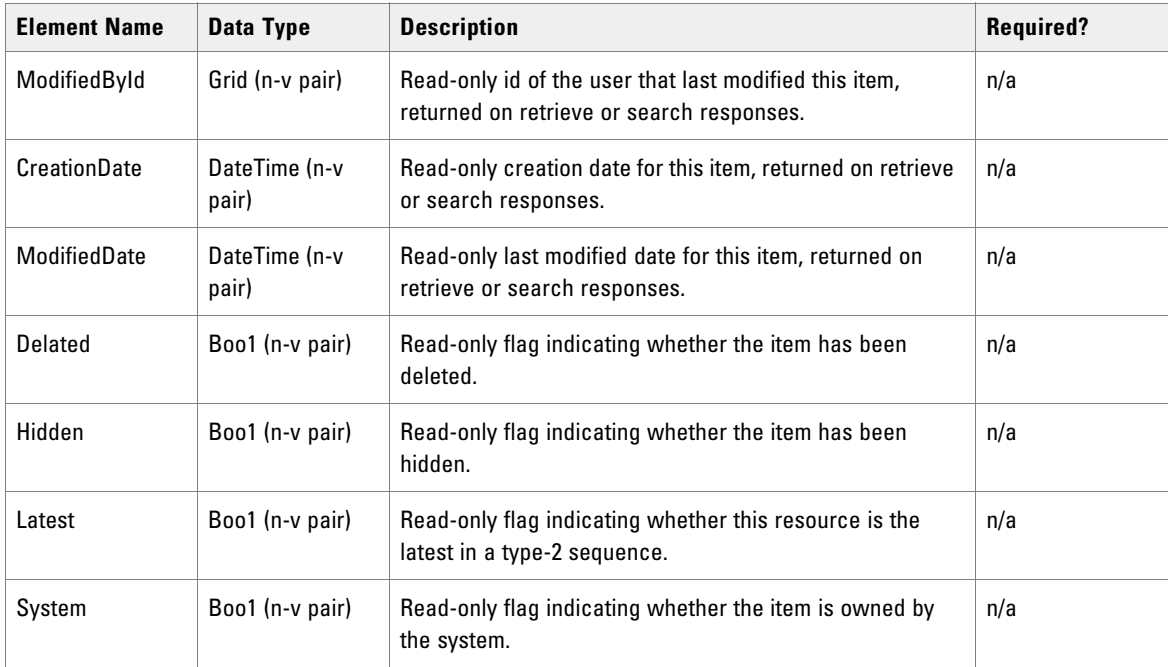

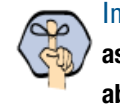

Important: **The order is significant for the elements in the Entry class that are not supplied as name-value pairs. These elements must be supplied to the Web Service APIs in the order above for REST protocols.**

#### **Item**

The Item class represents an entity that can be created in Unified CCMP or imported into Unified CCMP. An Item always has a name, and a location in the security folder tree.

#### **Properties**

The exposed Properties in the Item class are as follows:

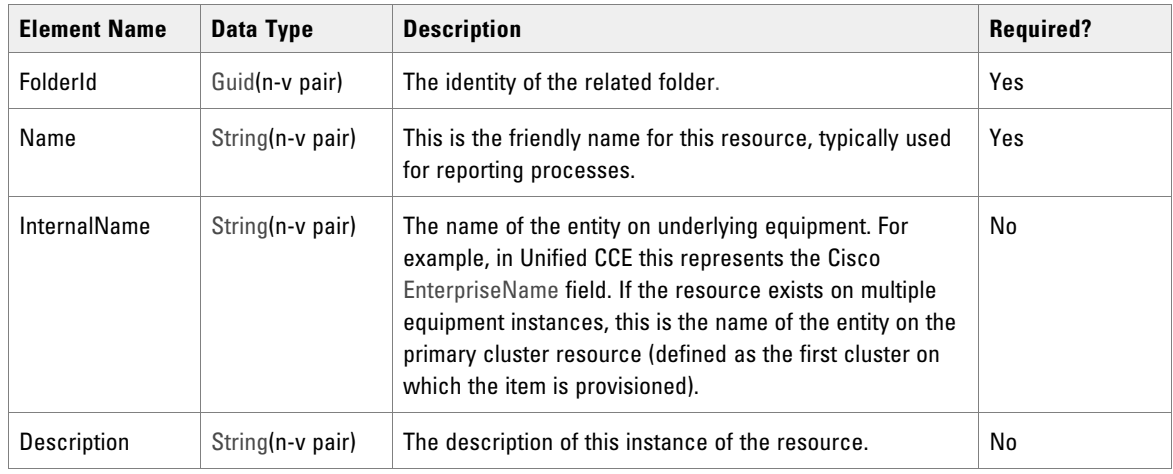

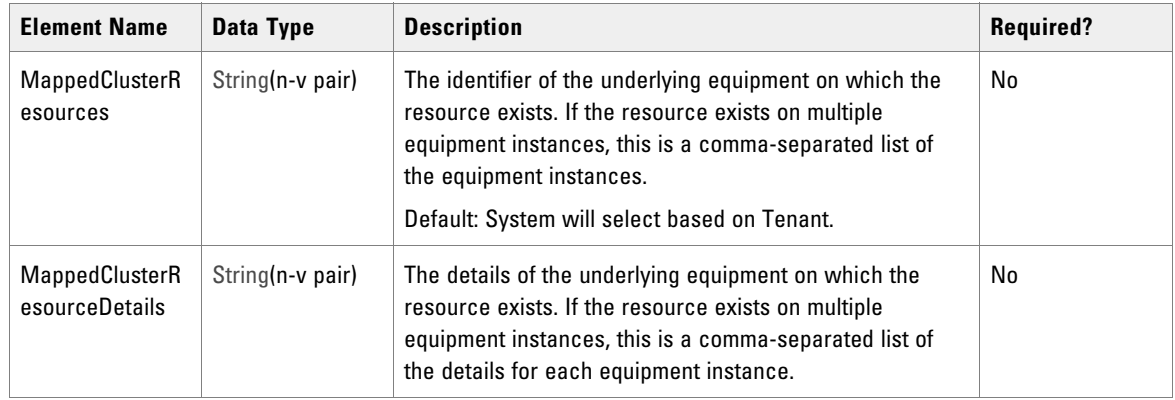

#### **Dimension Item**

The DimensionItem class represents a reporting dimension or a provisionable entity. It may be created in Unified CCMP or imported into Unified CCMP.

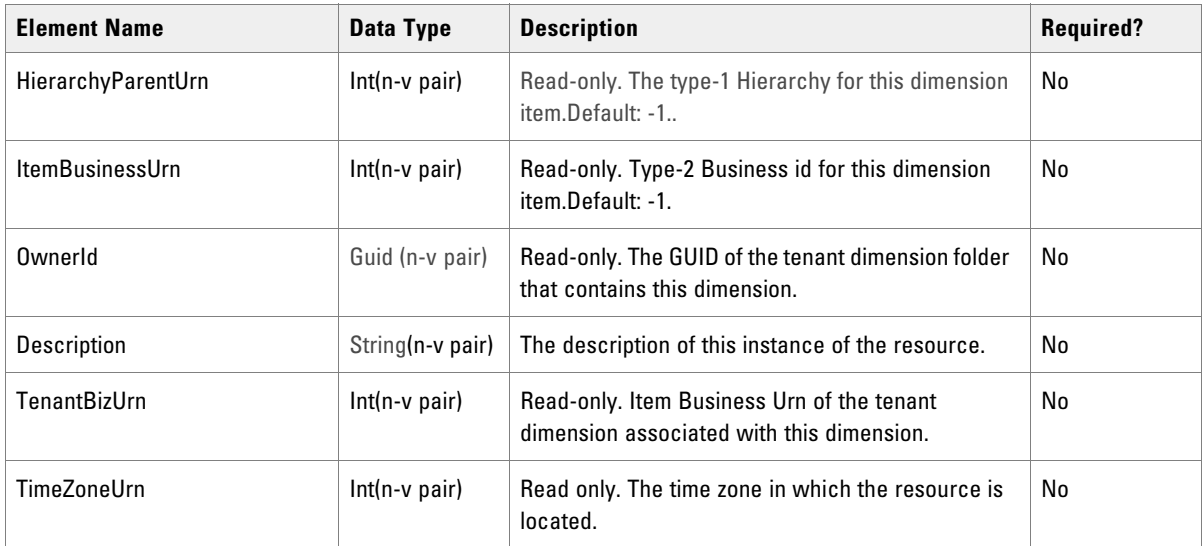

The exposed properties on the DimensionItem class inherit from Item and are:

### Member

The Member class represents a membership between two entities. One of the entities in the membership will be designated the parent entity, and the other the child. Often, the relationship will be many-many, but typically, the parent member will have many more children than the child member has parents.

For example, in a Skill Group to Agent relationship, the Skill Group is the parent and the Agent the child. A Skill Group can contain a number of Agents, and an Agent can belong to a number of Skill Groups, but typically, a Skill Group will contain many Agents, whereas an Agent will belong to a just a few Skill Groups.

#### **Properties**

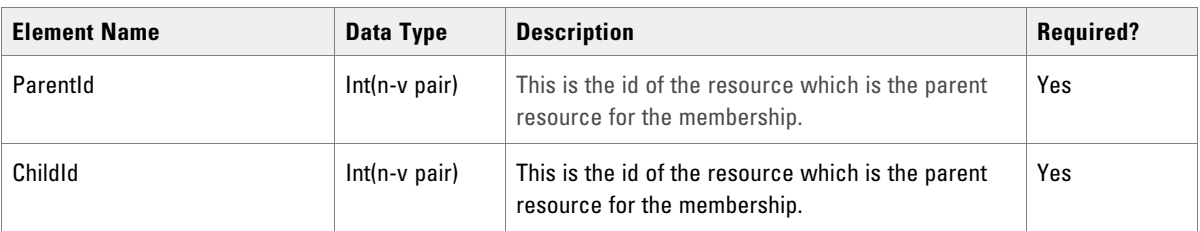

The exposed properties of the Member class are listed below. They inherit from Entry.

#### **Dimension Member**

The DimensionMember class inherits from the Member class and represents a membership between Dimensionitem (or remote resource) entities. A key characteristic is that these memberships normally have type-2 effective dating enabled.

The exposed properties on the DimensionItem class are:

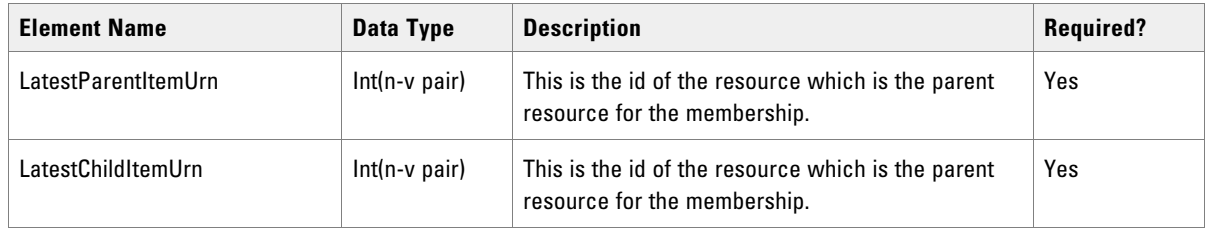

## System Member

The SystemMember class inherits from the Member class and represents the membership between system resource entities.

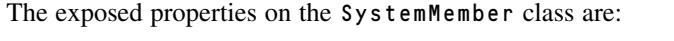

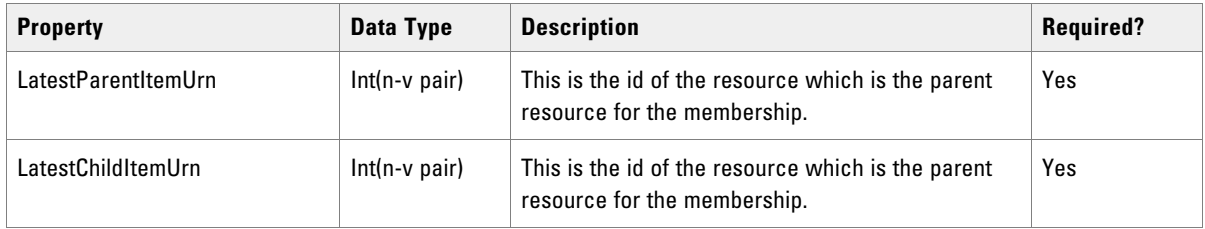

# **Other Common Classes**

This section describes other common classes used by the Resource Management Web Service APIs.

### Resource Meta

The ResourceMeta class describes a field for an entity of a given type

#### **Properties**

The exposed properties of the ResourceMeta class are listed below.

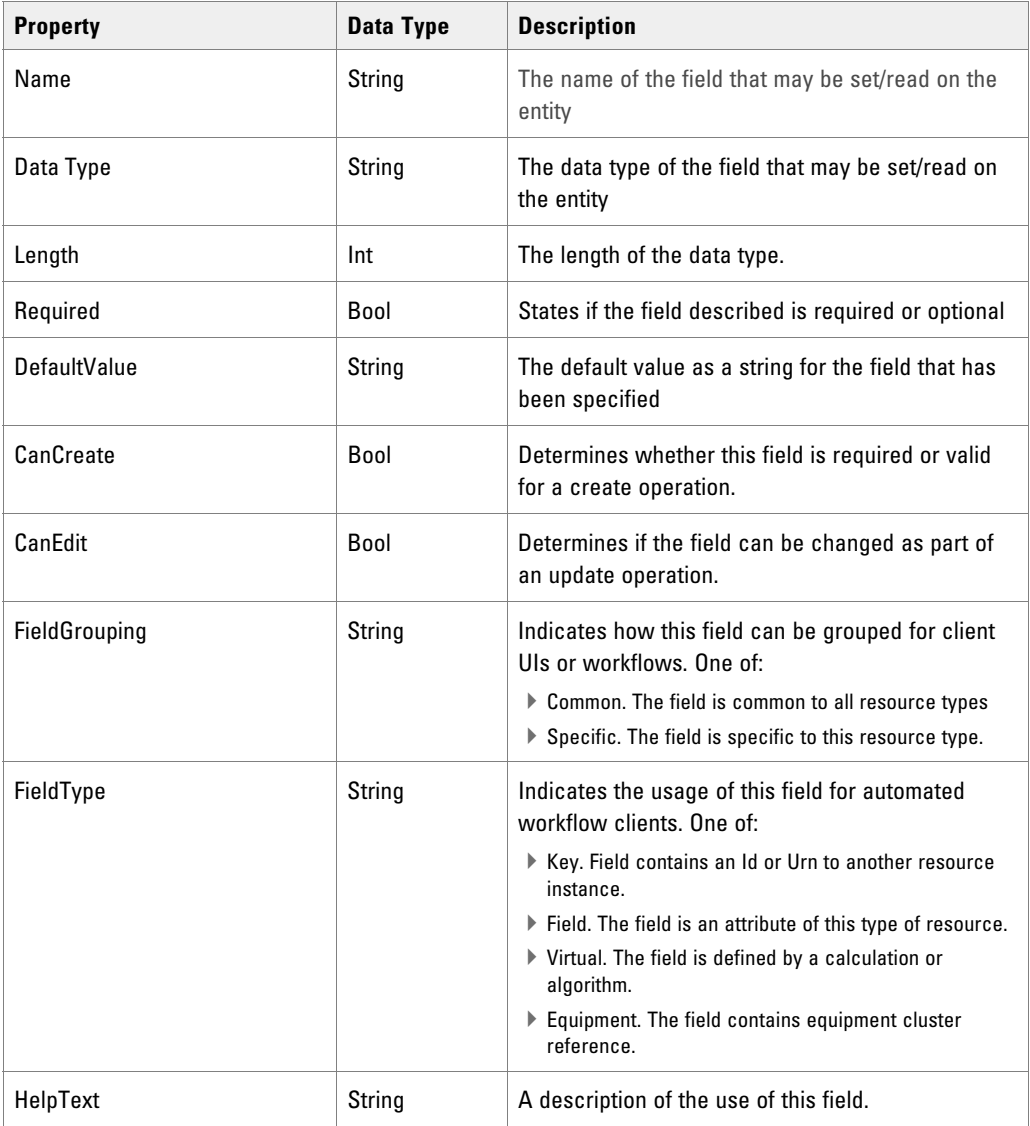

## Resource Field Meta

The ResourceFieldMeta class describes a field for an entity of a given type.

#### **Properties**

The exposed properties of the ResourceMeta class are listed below.

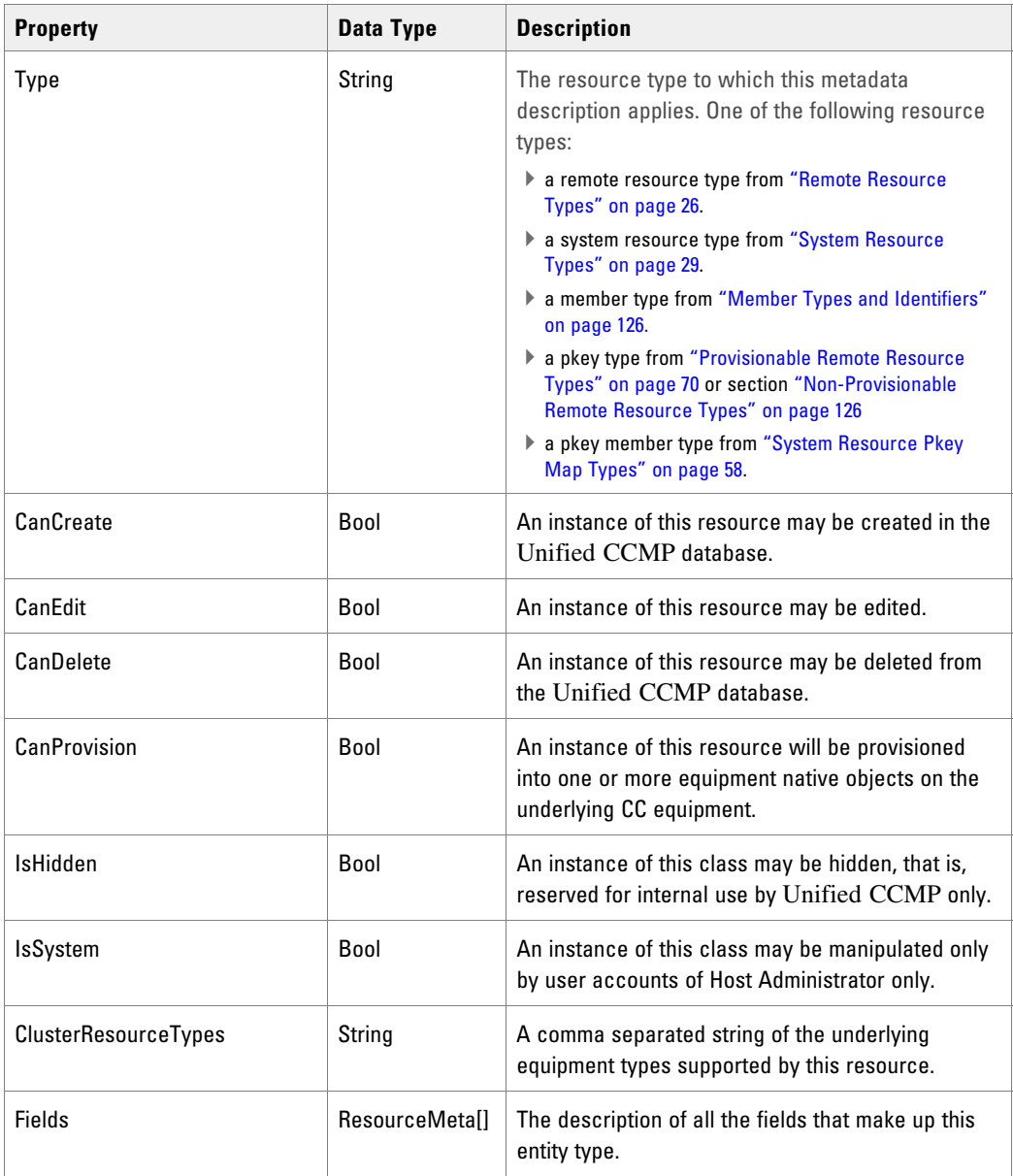

## Resource Key

The ResourceKey class represents the entity identity when performing a delete, retrieve, search or audit operation.

#### **Properties**

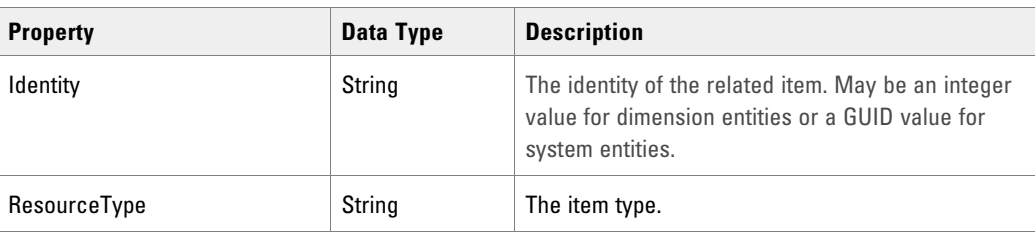

The exposed properties of the ResourceKey class are listed below.

## <span id="page-50-0"></span>Resource Audit

The ResourceAudit class describes an audit record that has been logged as part of a provisioning request.

### **Properties**

The exposed properties of the ResourceAudit class are listed below.

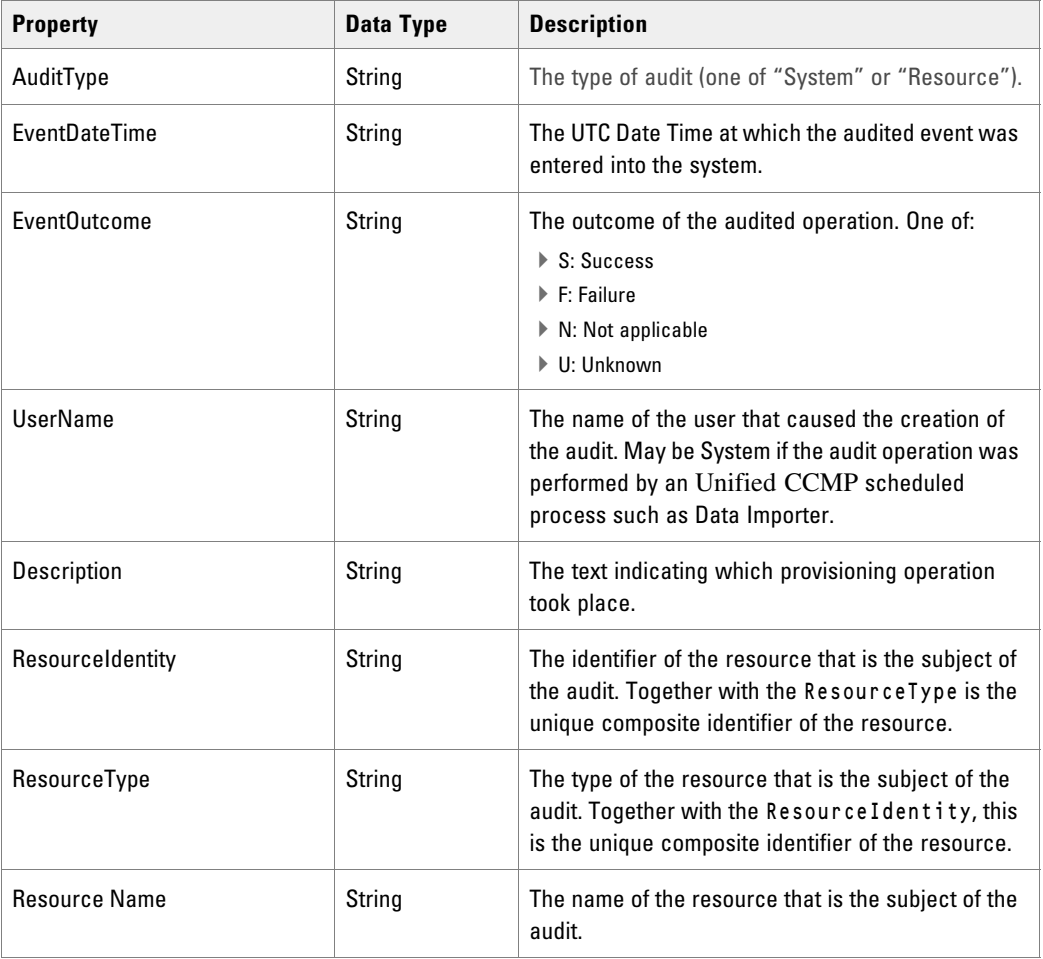

#### **Detail Fields**

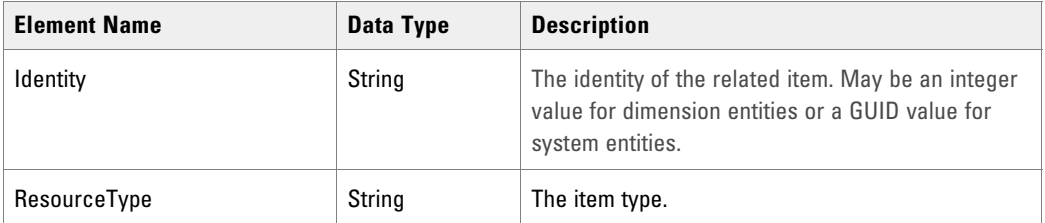

### Request Result

The RequestResult class holds the status and identity information for a given change. This object contains the identity of any item that was created, deleted or updated, the new status of the item and a collection of error messages if exceptions occurred when the item was changed.

#### **Properties**

The exposed properties of the RequestResult class are listed below.

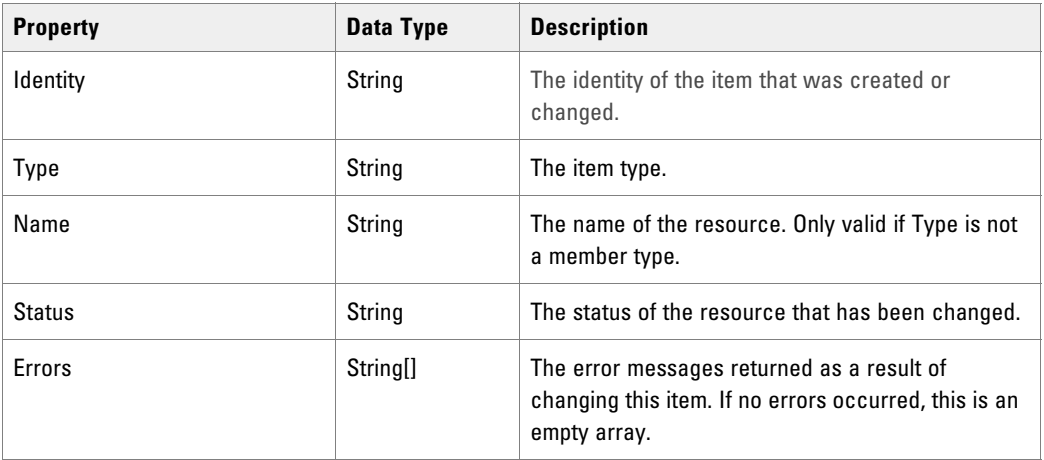

### Resource Fault Detail

The ResourceFaultDetail class is returned when any method fails and represents the details logged by an exception or other error detected by the server.

#### **Properties**

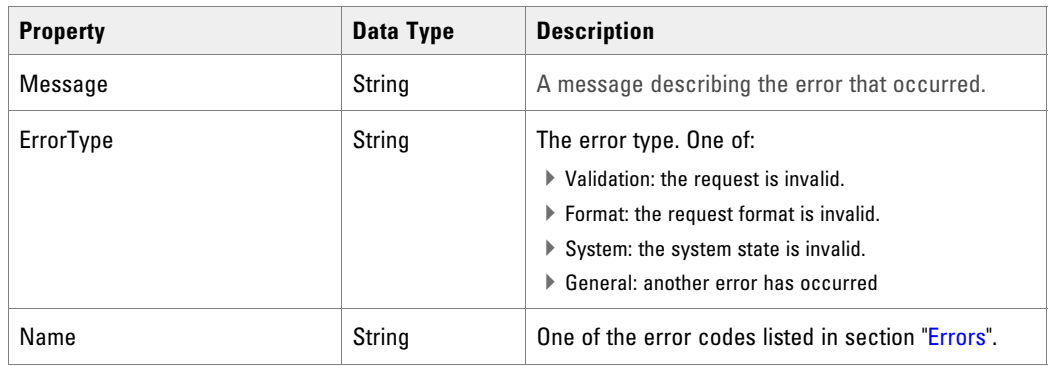

The exposed properties of the ResourceFaultDetail class are listed below.

## Additional Data

The AdditionalData class is used by some APIs to send additional name-value fields.

#### **Properties**

The exposed properties of the AdditionalData class are listed below.

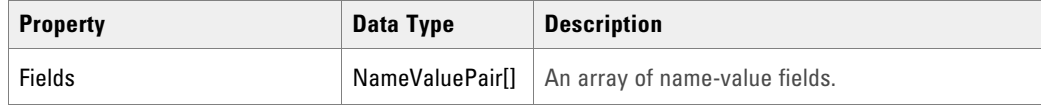

## <span id="page-52-0"></span>Page Info

The PageInfo class is used by the Audit() API to hold paging information about the audit results being returned.

#### **Properties**

The exposed properties of the PageInfo class are listed below.

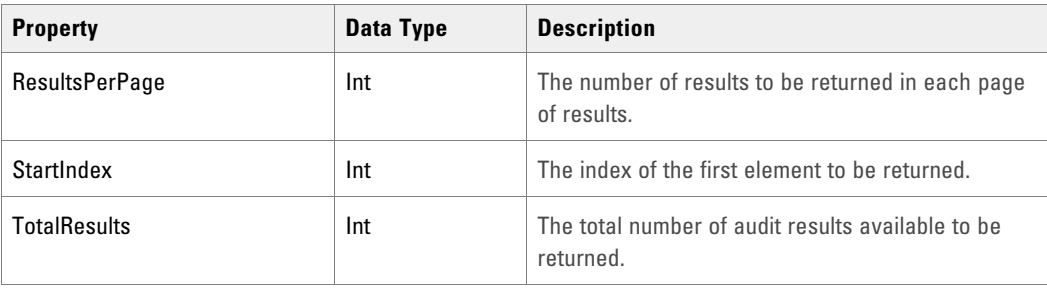

### Resource Audit Results

The ResourceAuditResults class is used by the Audit() API to return audit results.

#### **Properties**

The exposed properties of the ResourceAuditResults class are listed below.

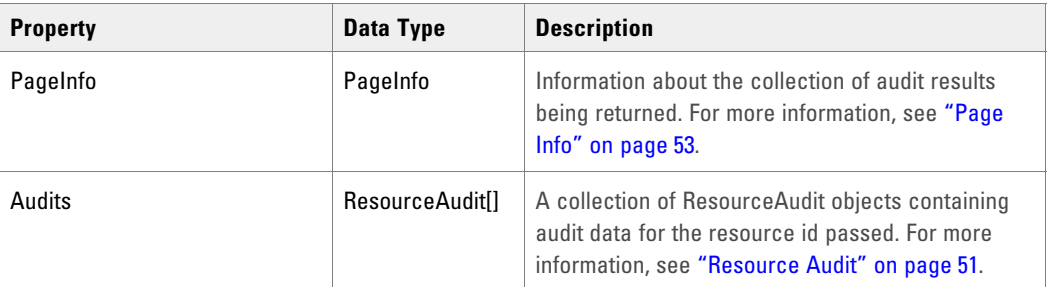

## **Pkey Map Classes**

A pkey map links a resource or membership with its corresponding resource or membership on the remote equipment. Pkey maps can be used to link remote resources and memberships to multiple remote equipment instances with different details on each.

Note that you do not need to use the pkey map classes unless you need to map resources to multiple equipment instances. All the information about a single equipment mapping is available directly from the resource or member class.

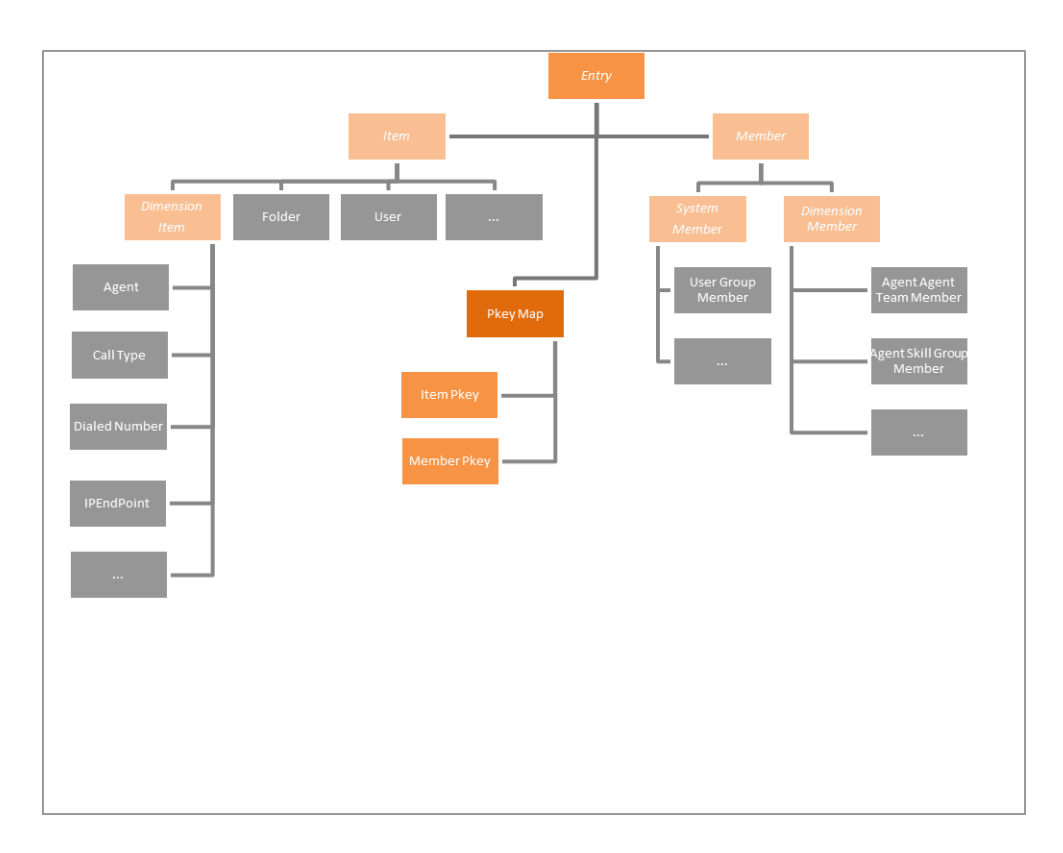

# Resource Hierarchy Including Pkey Maps

## Provisionable Remote Resource Pkey Map Types

These remote resource pkey map types are fully supported by the Resource Management Web Services.

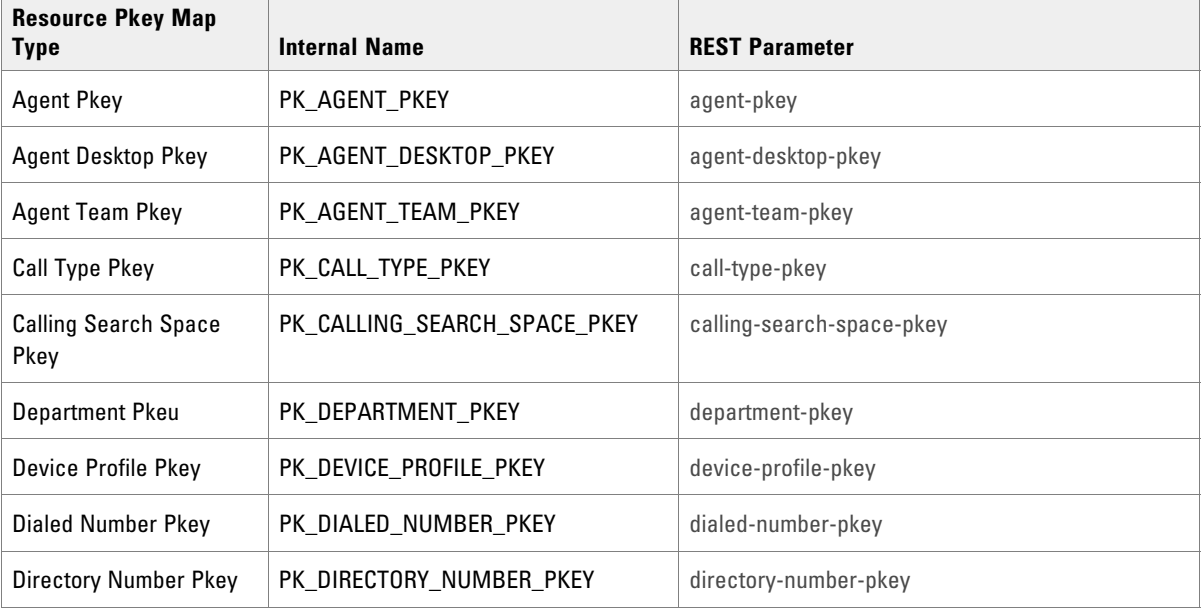

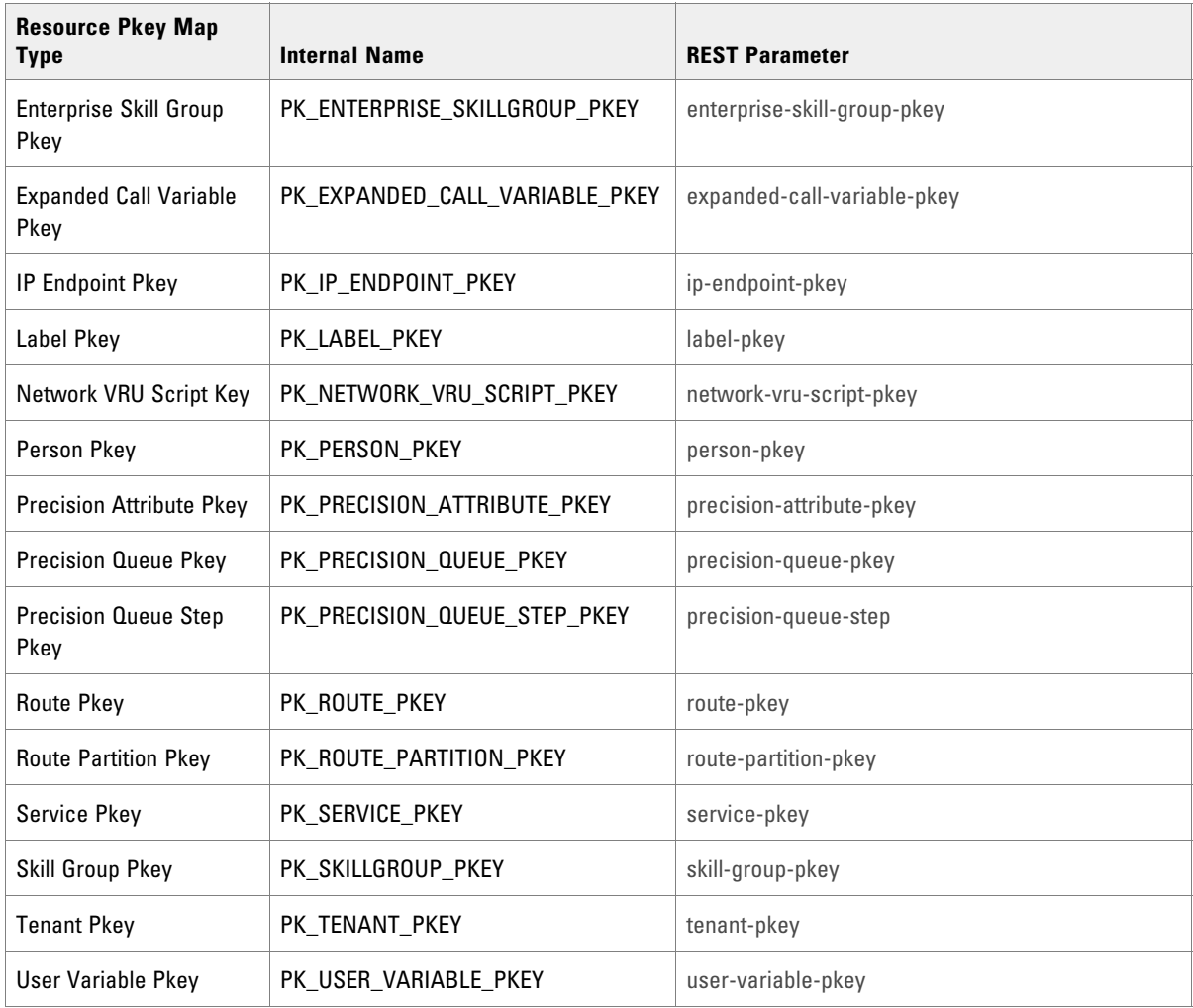

## Non-Provisionable Remote Resource Pkey Map Types

These remote resource pkey map types are supported by the Resource Management Web Services for searching only.

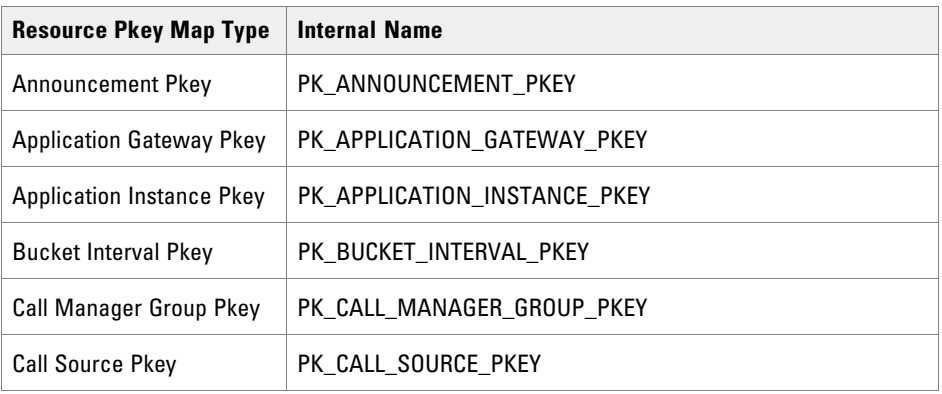

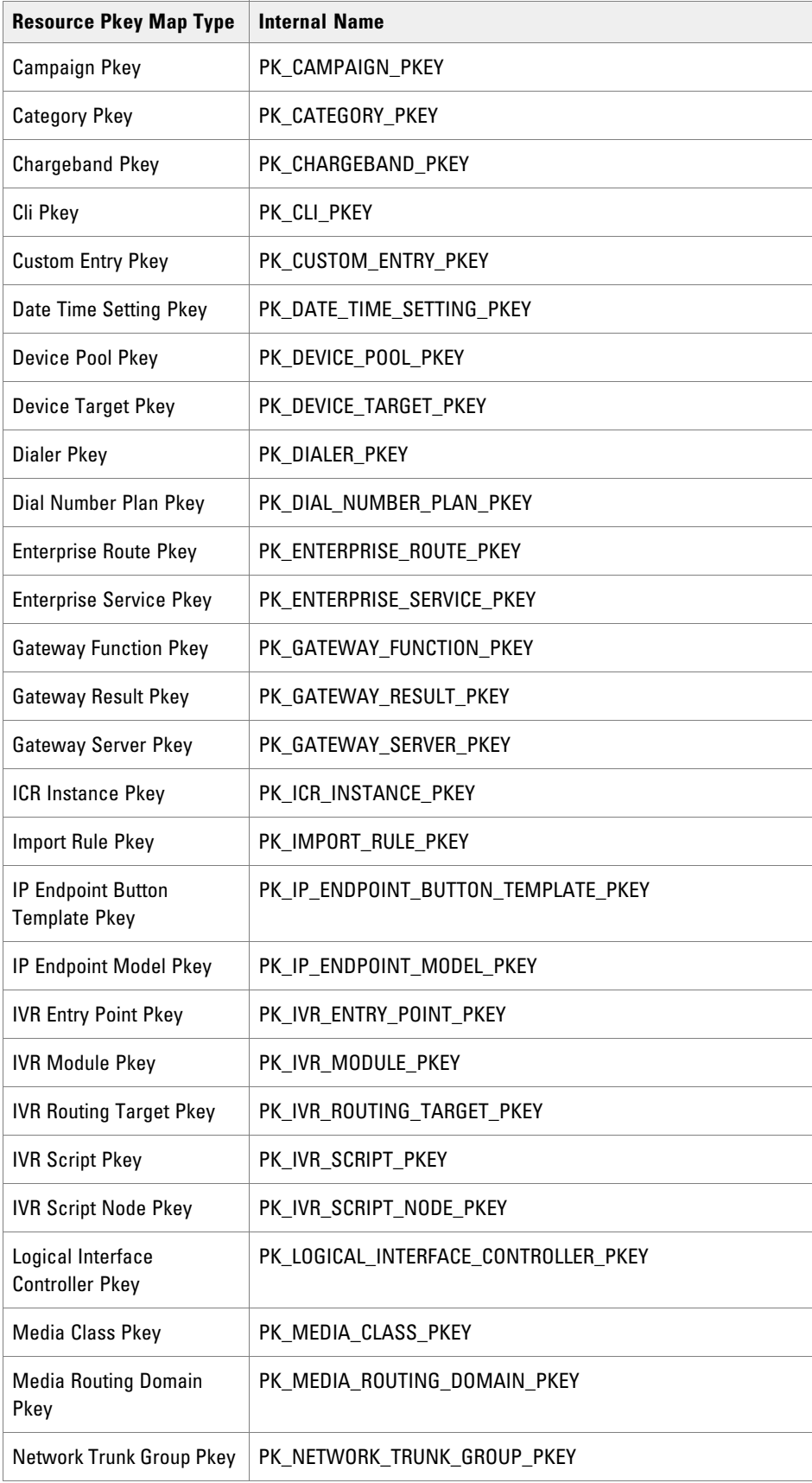

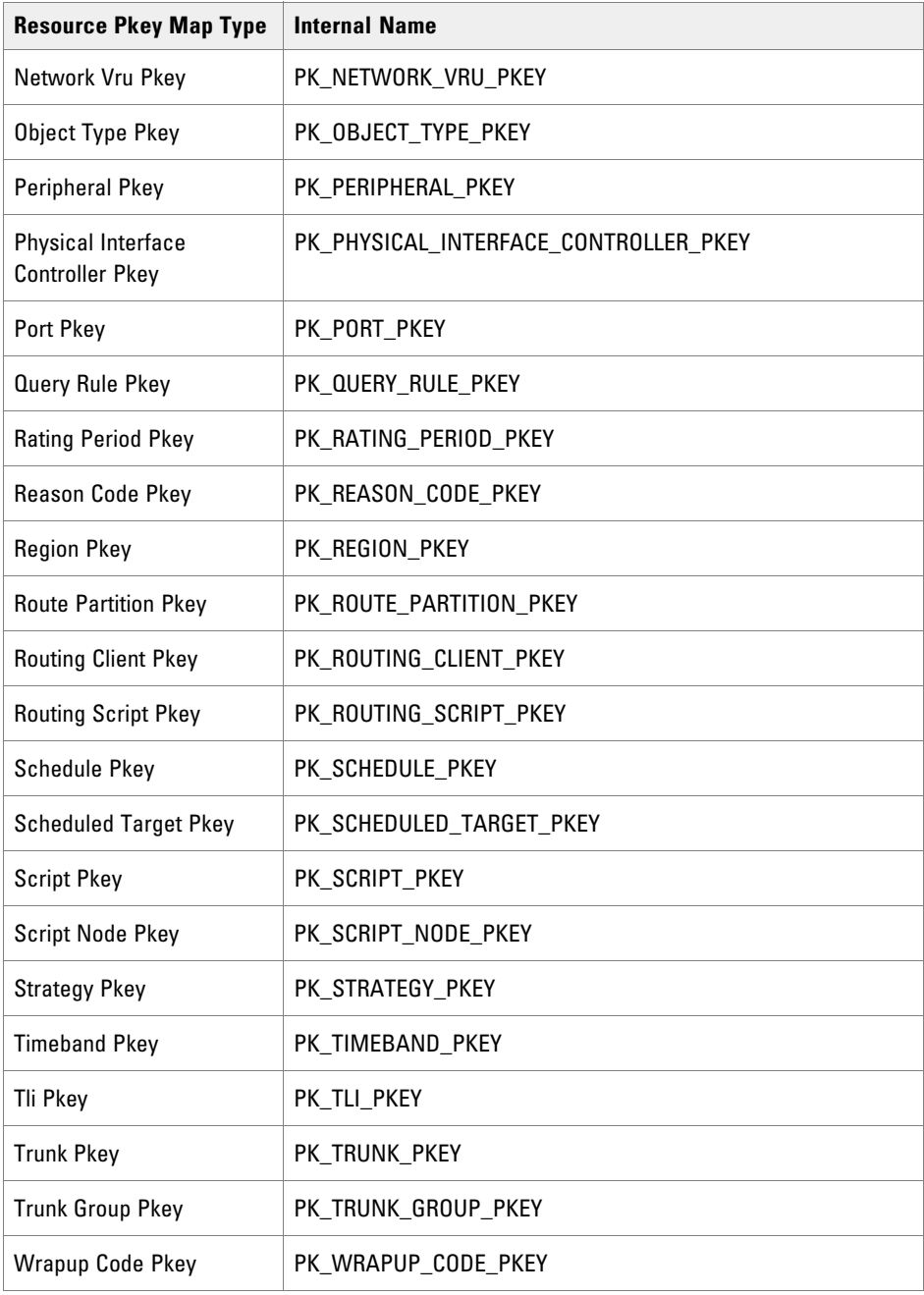

## <span id="page-57-0"></span>System Resource Pkey Map Types

These system resource pkey map types are fully supported by the Resource Management Web Services.

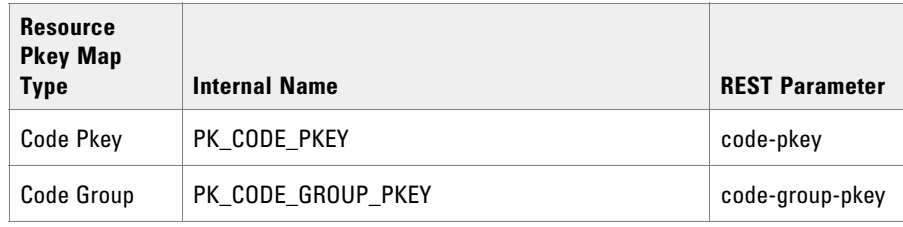

# Member Pkey Map Types

These member pkey map types are fully supported by the Resource Management Web Services.

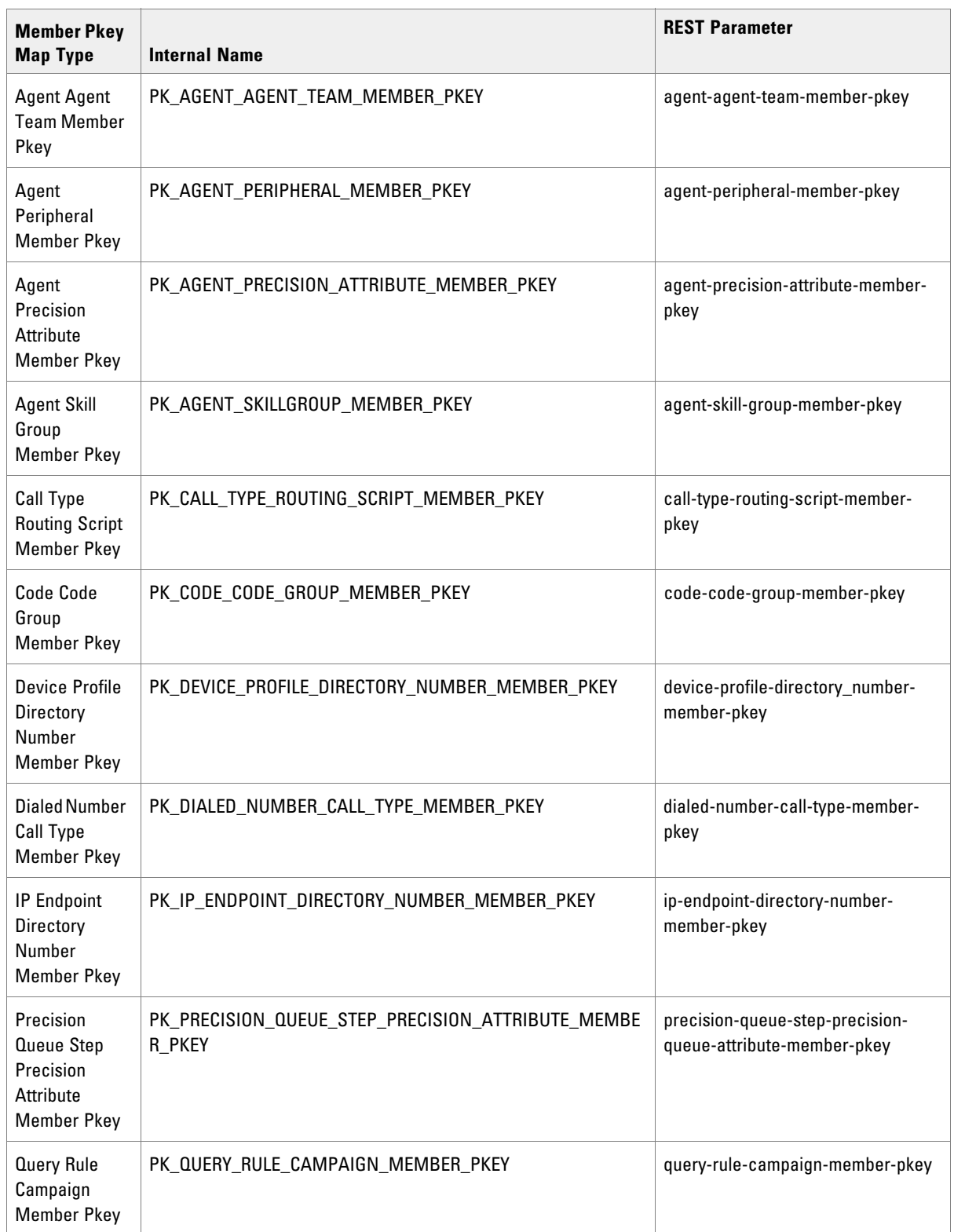

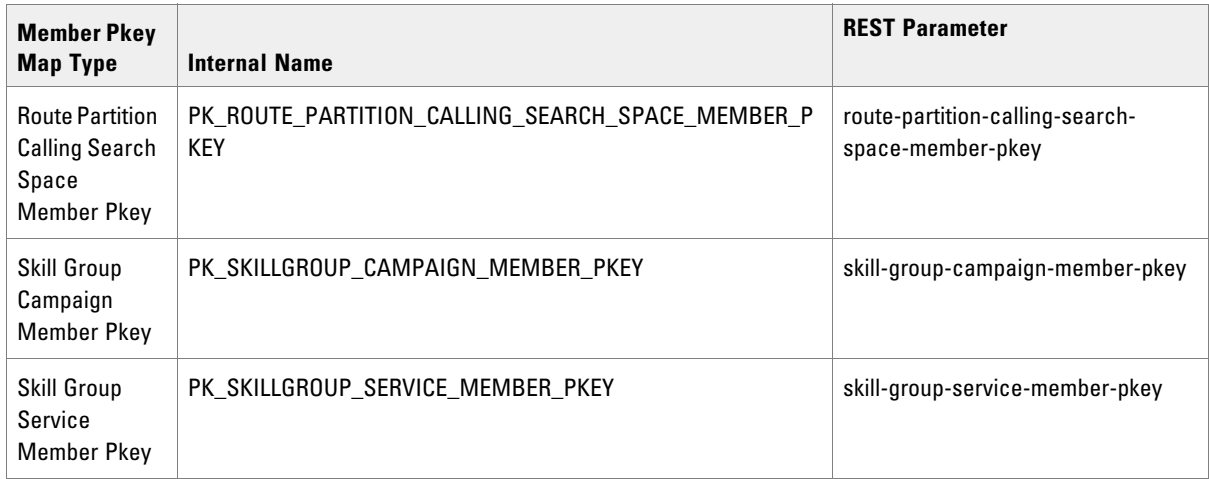

## Pkey Map Class

The PkeyMap class is used to map items to more than one equipment instance. If an item is associated with multiple equipment instances, there will be a pkey map associated with each equipment instance.

#### **Properties**

The exposed properties on the PkeyMap class are:

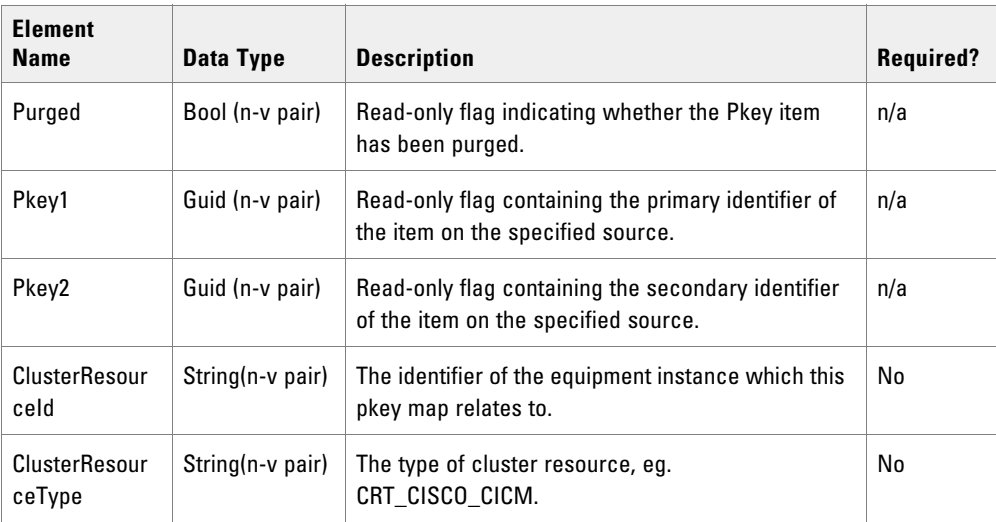

## Item Pkey Class

The ItemPkey class applies to resources that are mapped to more than one equipment instance. It represents resource information from the equipment instances that this resource is mapped to. It may be created in Unified CCMP or imported into Unified CCMP.

#### **Properties**

The exposed properties on the ItemPkey class are:

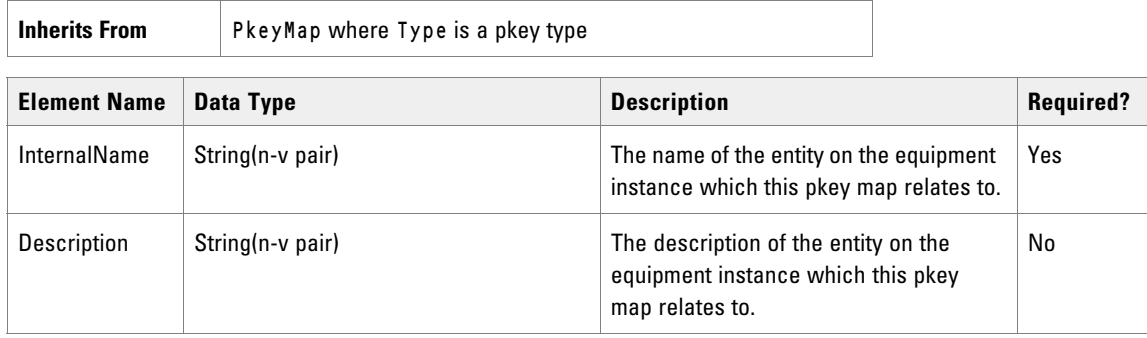

#### **Member Pkey Class**

The MemberPkey class applies to memberships that are mapped to more than one equipment instance. It represents membership information from the equipment instances that this membership is mapped to. It may be created in Unified CCMP or imported into Unified CCMP.

#### **Properties**

The exposed properties of the MemberPkey class are:

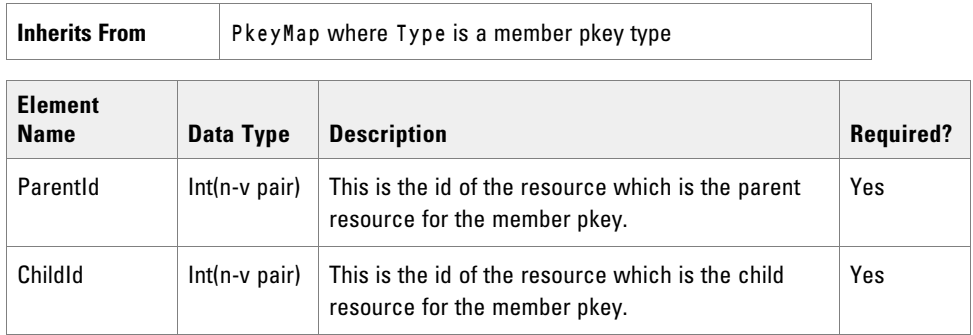

#### **More Information**

Specific information about using the pkey map classes is available as follows:

- Each of the provisionable resource types described in ["Provisionable Remote Resource Types" on page 70](#page-69-0) includes information about the fields that may be located on pkey items.
- Each of the APIs described in ["Resource Management Web Service APIs" on page 146](#page-145-0) explains how to use pkey maps with that API.

# **Editable System Resource Types**

### Folder Resource Item

The Folder resource describes a location in the folder hierarchy that is a container for other system resources or remote resources.

#### **Fields**

For folders only the default Resource level fields can be specified. The FolderId field represents the identity of the parent folder. For example, the path /Tenant1/Folder1 is identified by a name of Folder1 and a FolderId of the Tenant1 folder.

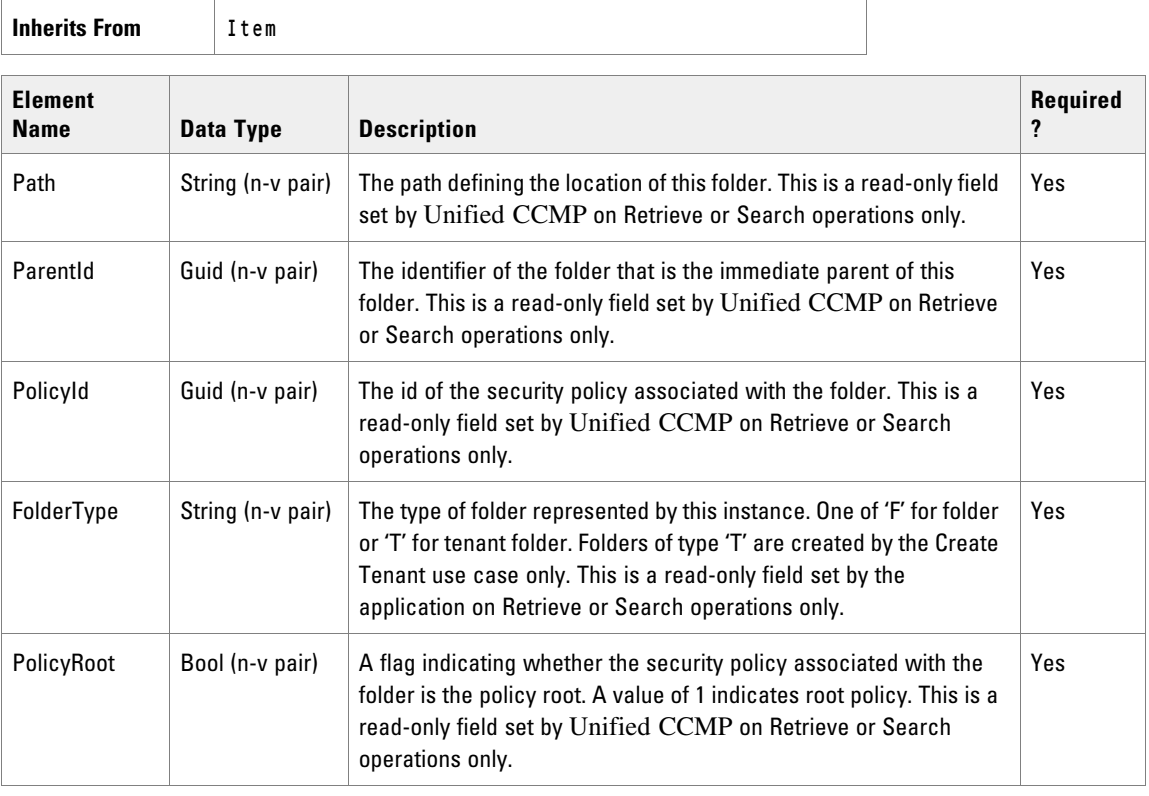

Note: The Folder resource does not use the following Item elements: InternalName,

MappedClusterResources and MappedClusterResourceDetails.

## Associated Name for Folders

As well as the fields above, the following associated name fields can also be used to sort Folder resource items returned by the search API. The table shows the associated name field and the related element that is used to look up the name.

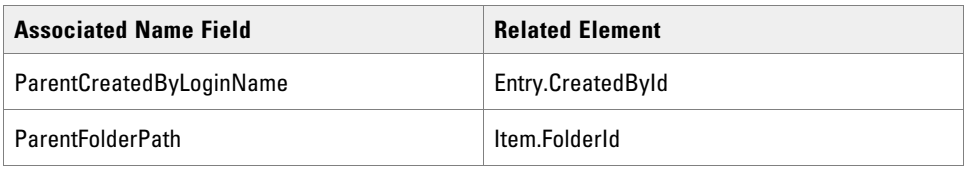

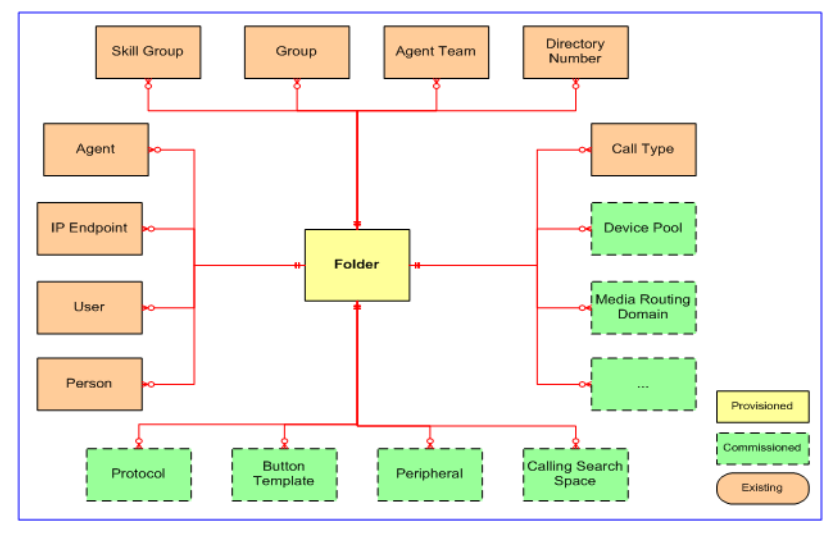

*Resource folder relationships*

### **REST Protocol**

The following information is a summary for the Folder REST API.

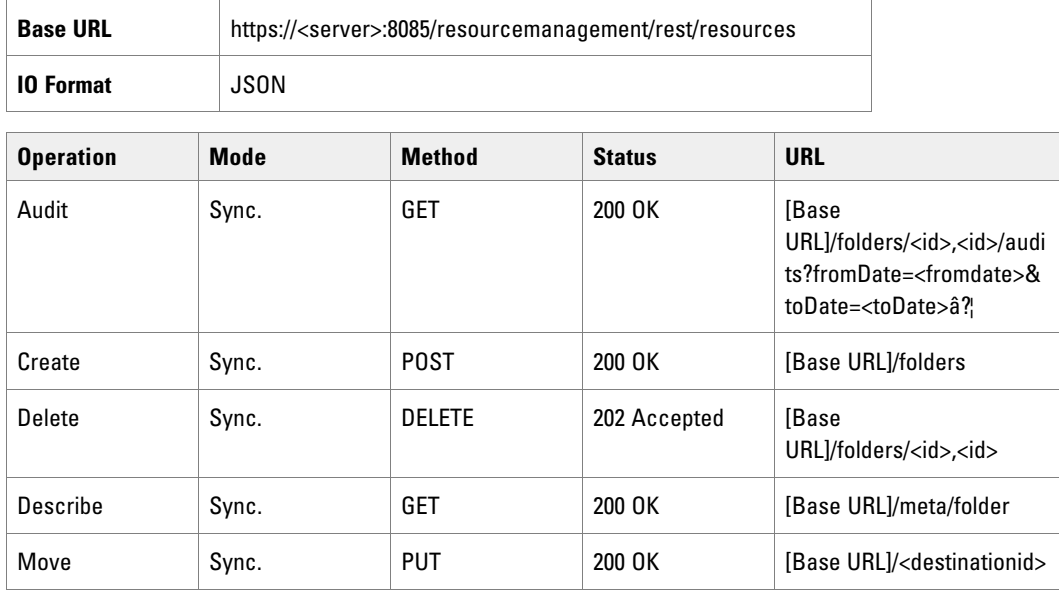

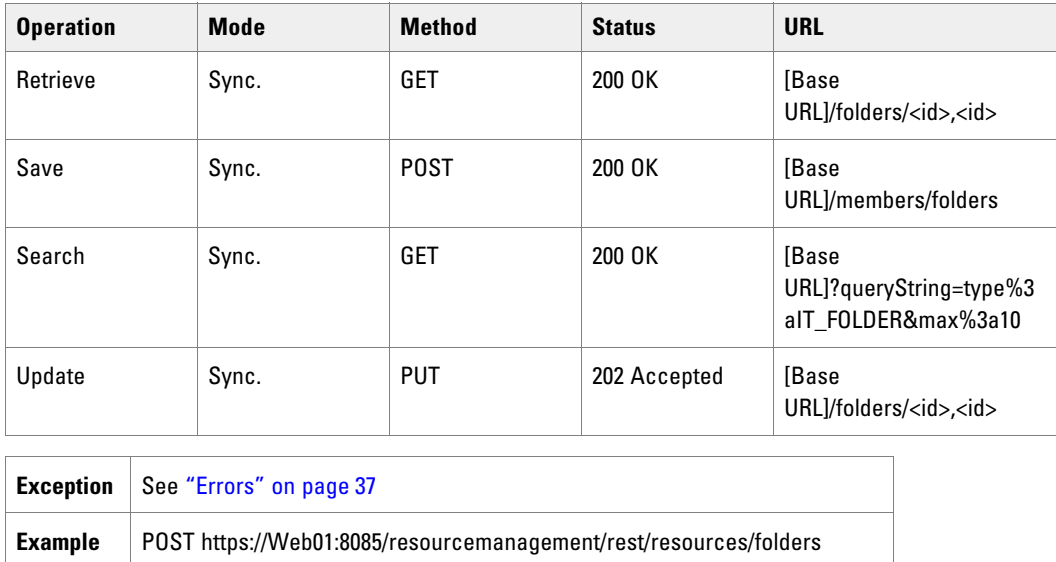

## Group Resource Item

**Inherits From** Item

The Group resource is used to group users in order to apply role-based security. Groups can contain other groups.

#### **Fields**

Only the default Resource level fields can be set or read on a group resource.

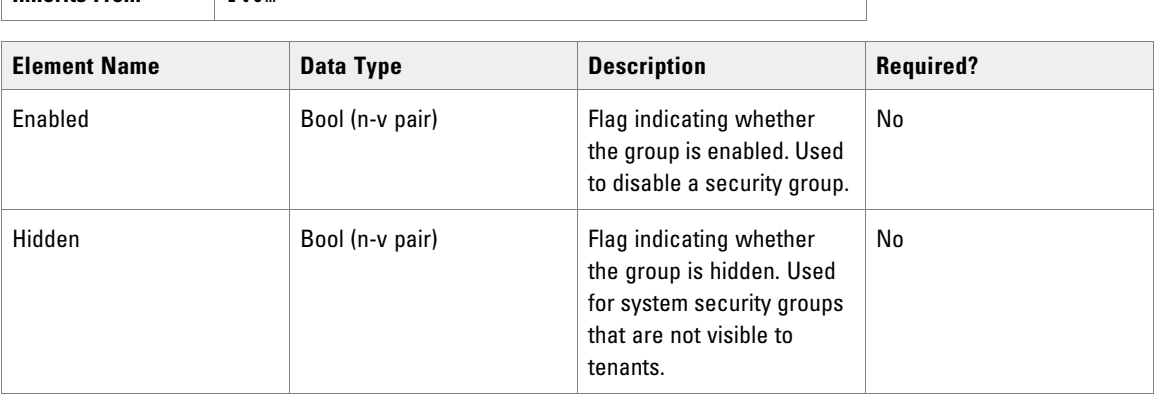

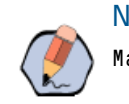

Note: The Group resource does not use the following Item elements: InternalName, MappedClusterResources and MappedClusterResourceDetails.

## Associated Name Fields for Groups

As well as the fields above, the following associated name fields can also be used to sort Group resource items returned by the search API. The table shows the associated name field and the related element that is used to look up the name.

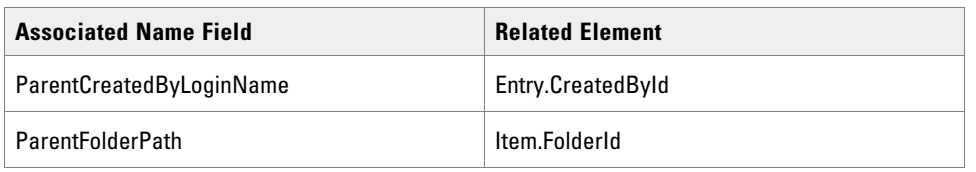

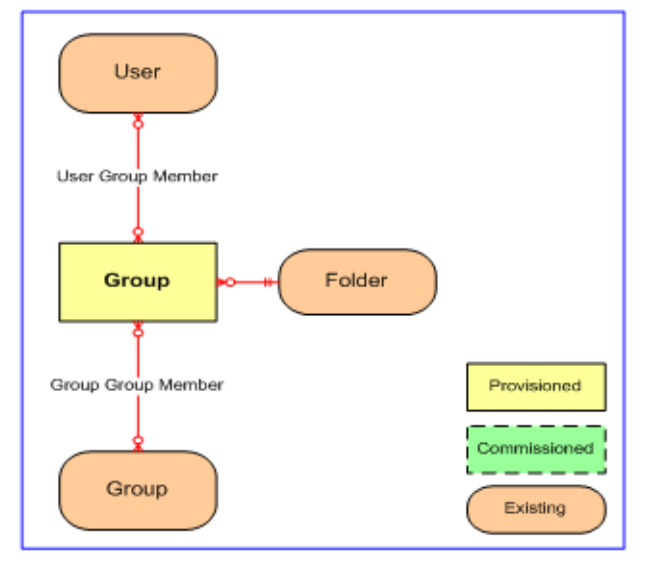

*Group relationships*

### **REST Protocol**

The following is a summary for the Code Group REST API.

- **Base URL:** https://<server>:8085/resourcemanagement/rest/resources
- **ID Format:** JSON

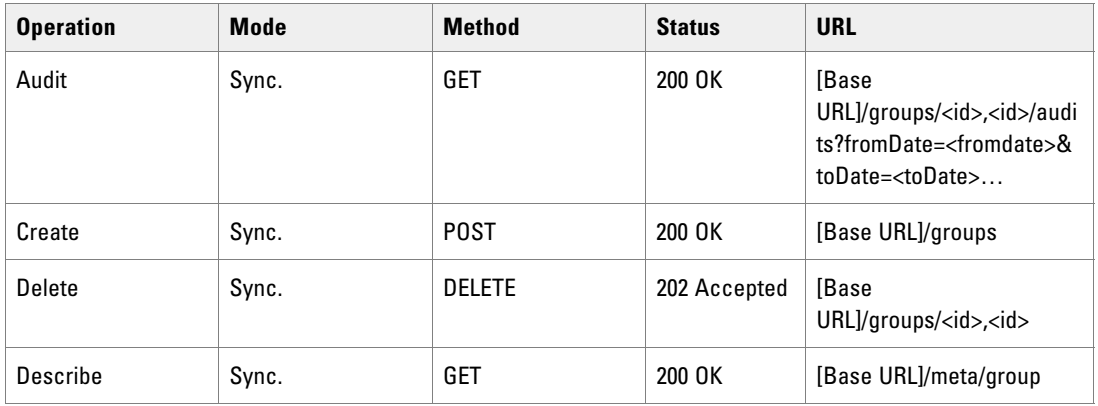

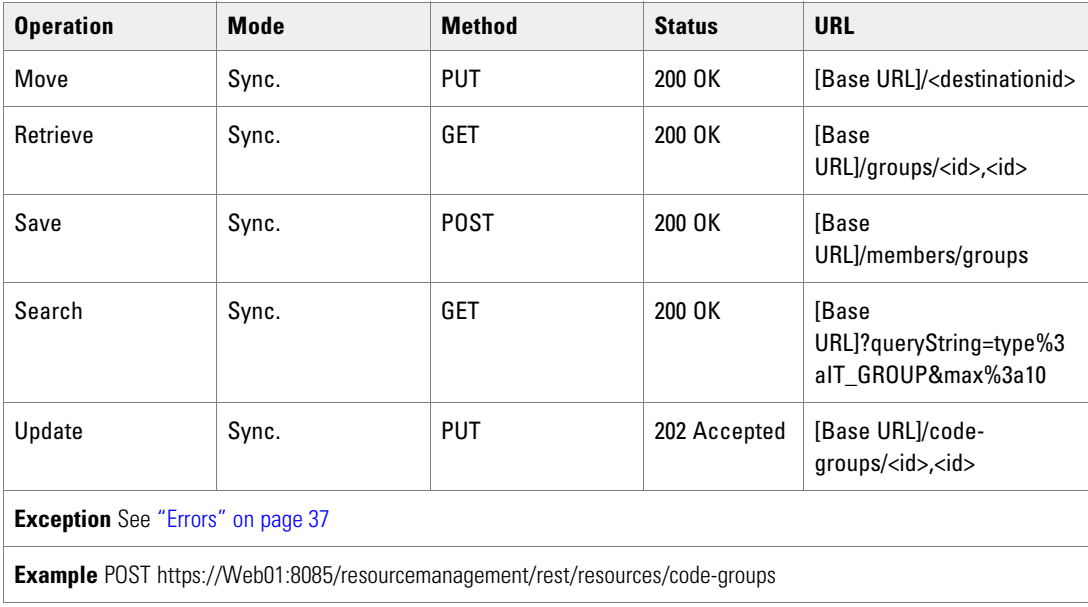

### User Resource Item

The User resource is the login record for an Unified CCMP user. It defines the user's association with roles, tasks and groups and determines what they are allowed to see and do. There are typically three classes of users:

- Host Administrator can view and amend all resources on the complete platform.
- ▶ Tenant Administrator can view and amend all resources that are owned by that tenant. This is the typical user account that calls the Unified CCMP Web Services.
- Agent or Supervisor can view and amend all resources to which the tenant folder structure allows them, for example, Baltimore agents can only view resources in the Baltimore folder.

### **Fields**

The following fields can be read or set for a code group resource.

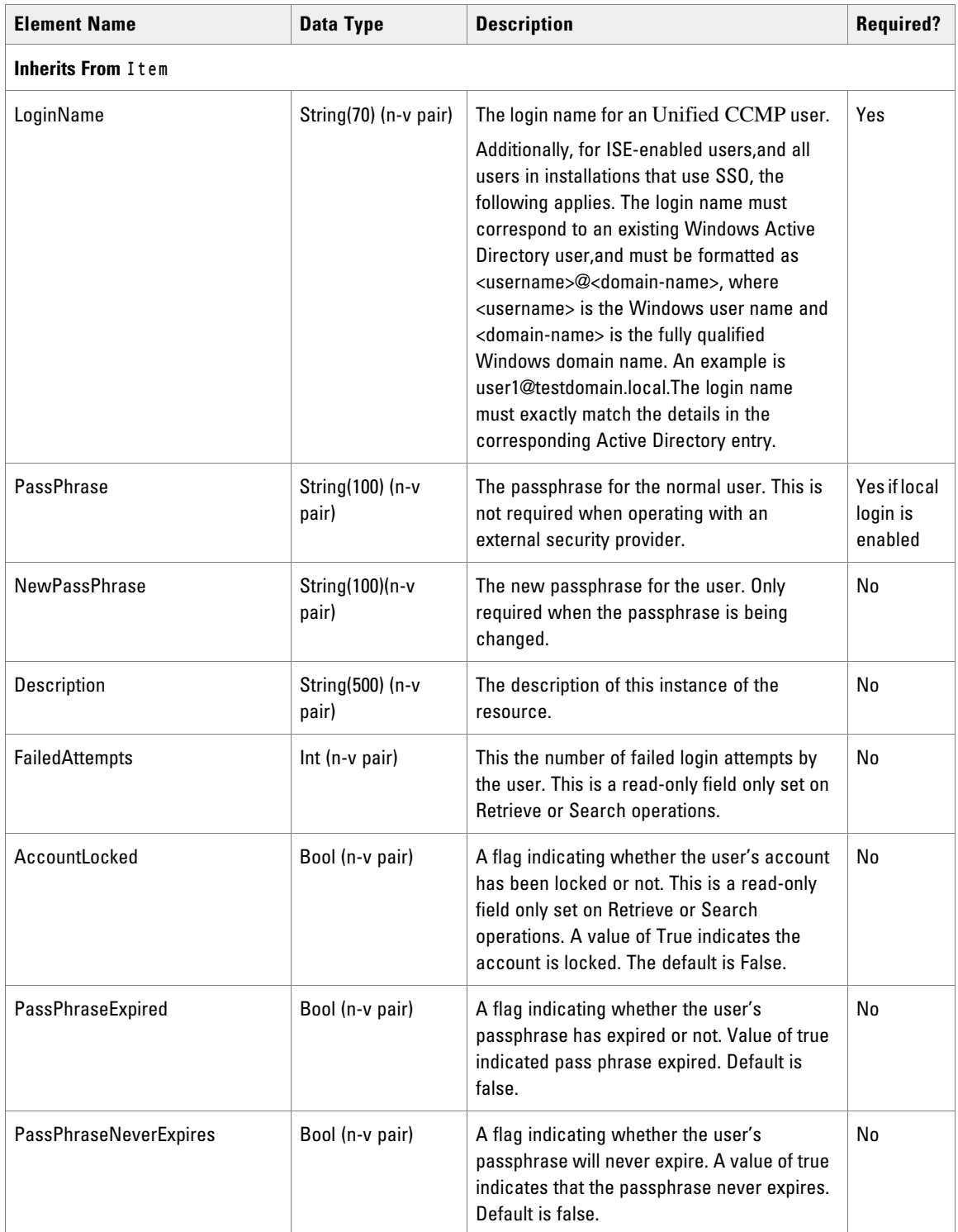

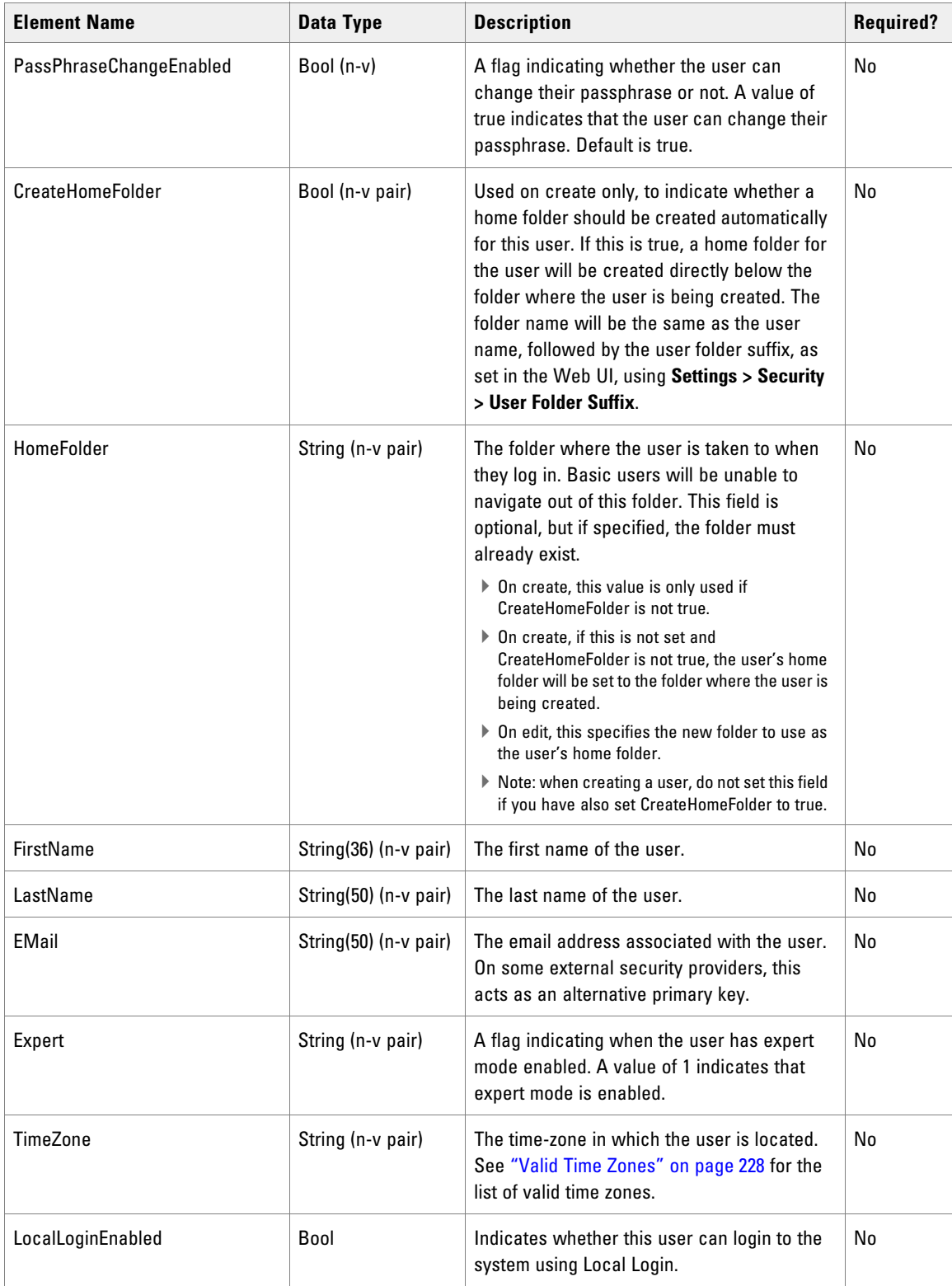

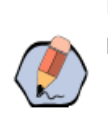

Note: The User resource does not use the following Item elements: InternalName, MappedClusterResources and MappedClusterResourceDetails.

## Associated Name Fields for Users

As well as the fields above, the following associated name fields can also be used to sort User resource items returned by the search API. The table shows the associated name field and the related element that is used to look up the name.

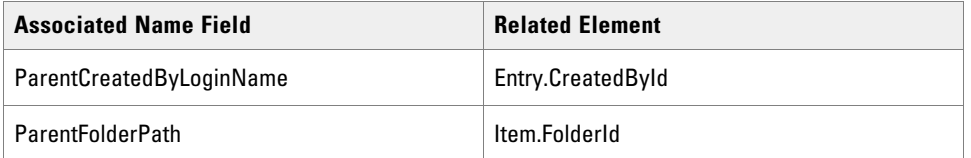

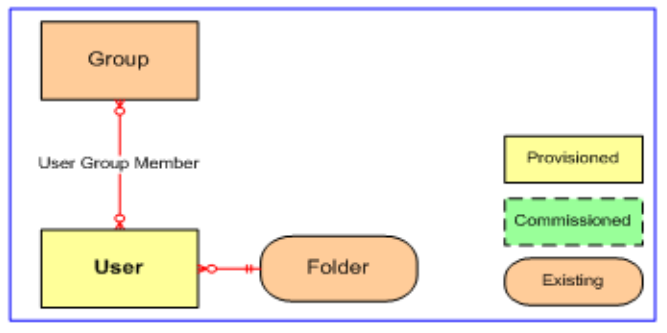

*User relationships*

### **REST Protocol**

The following is a summary for the Folder REST API.

- **Base URL:** https://<server>:8085/resourcemanagement/rest/resources
- **ID Format:** JSON

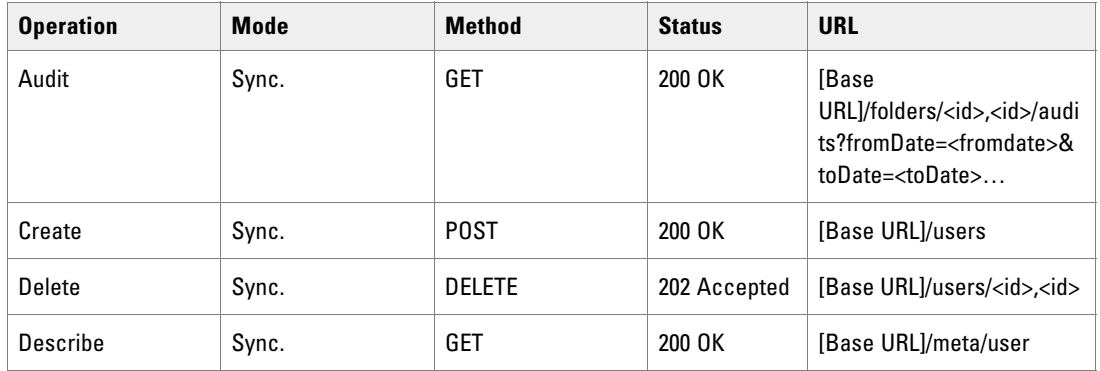

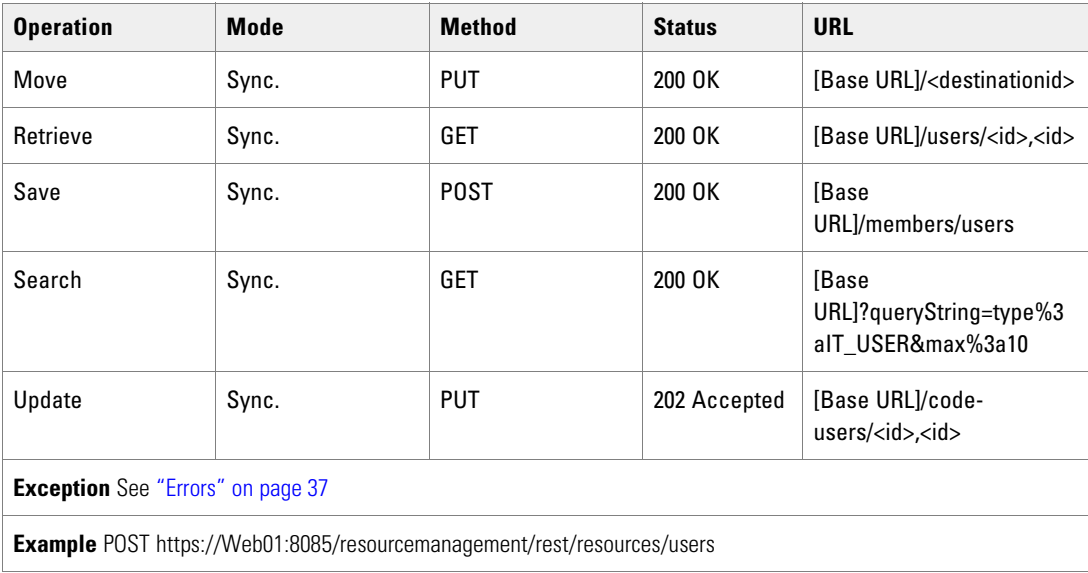

# <span id="page-69-0"></span>**Provisionable Remote Resource Types**

## Agent Resource Item

The Agent resource represents a customer service representative on a specific equipment instance (Peripheral) and contains the information for that agent specific to that equipment. A particular customer service representative may correspond to more than one agent resource. For example, John Smith the person has an agent record for a Voice Peripheral on which he answers phone calls, and an agent record on an E-Mail Peripheral on which he answers emails.

#### **Fields**

The following fields can be read or set for Agent resource objects.

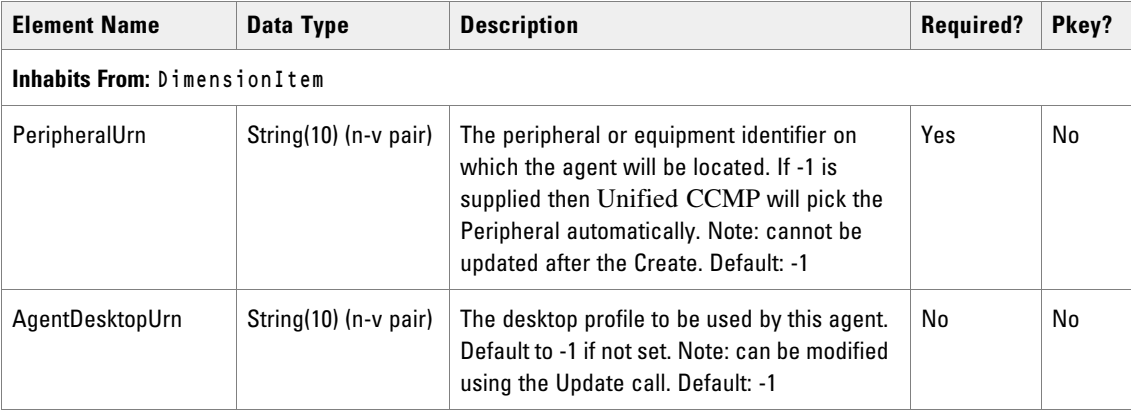

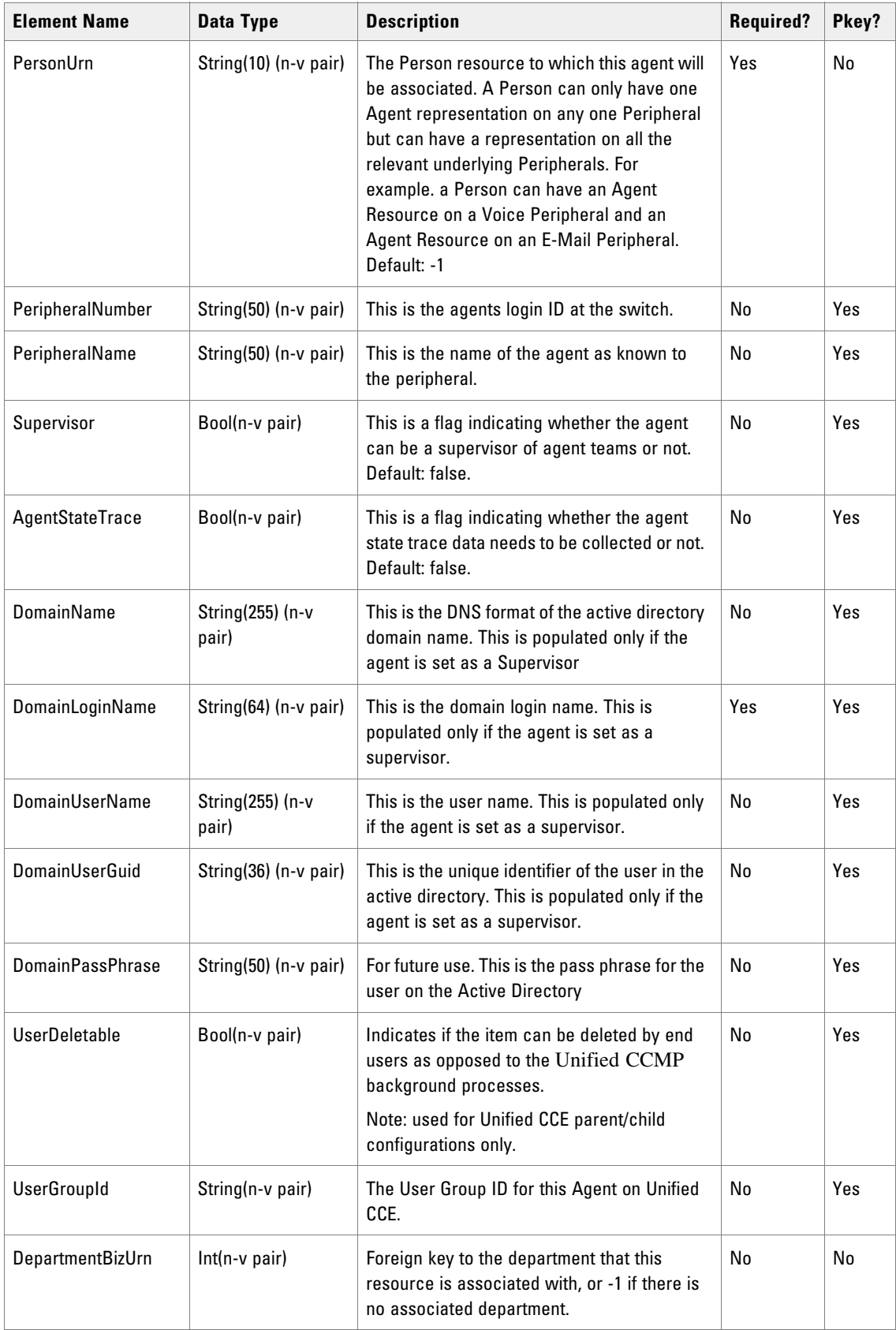

## Fields for Agents

As well as the fields above, the following associated name fields can also be used to sort Agent resource items returned by the search API. The table shows the associated name field and the related element that is used to look up the name.

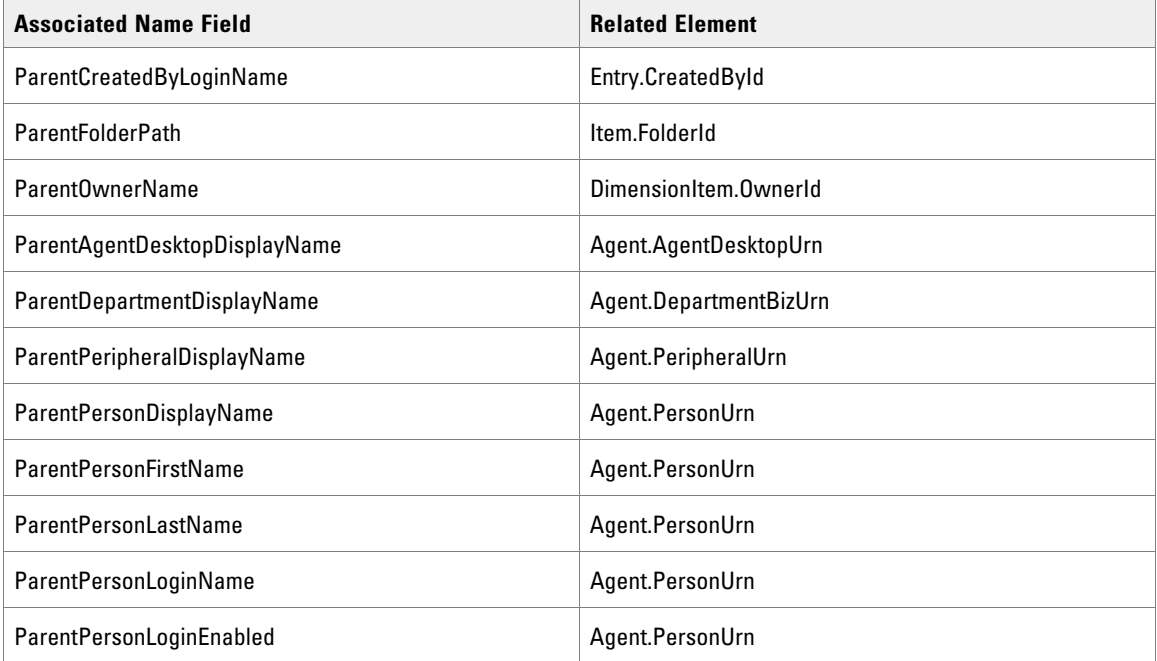

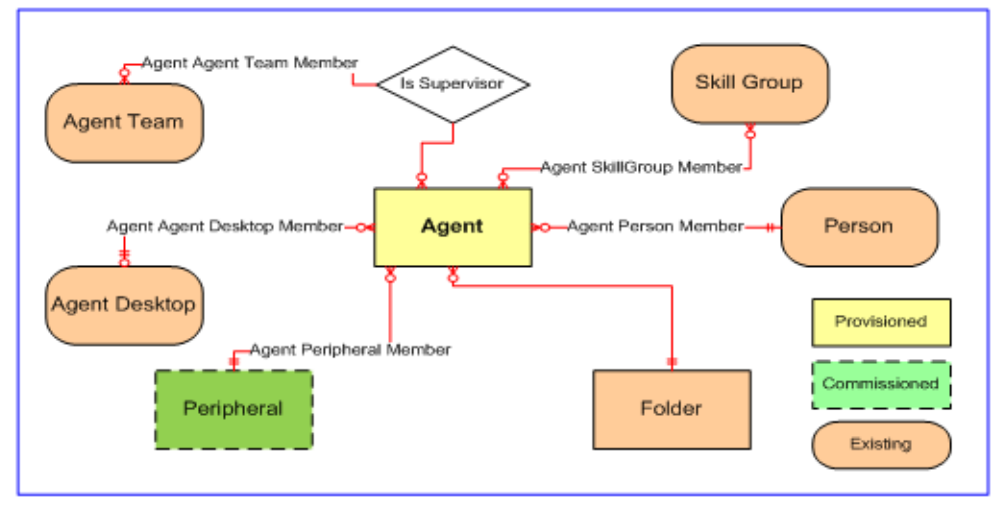

*Agent relationships*

#### **REST Protocol**

The following is a summary for the Agent REST API.

**Base URL:** https://<server>:8085/resourcemanagement/rest/resources
#### **ID Format:** JSON

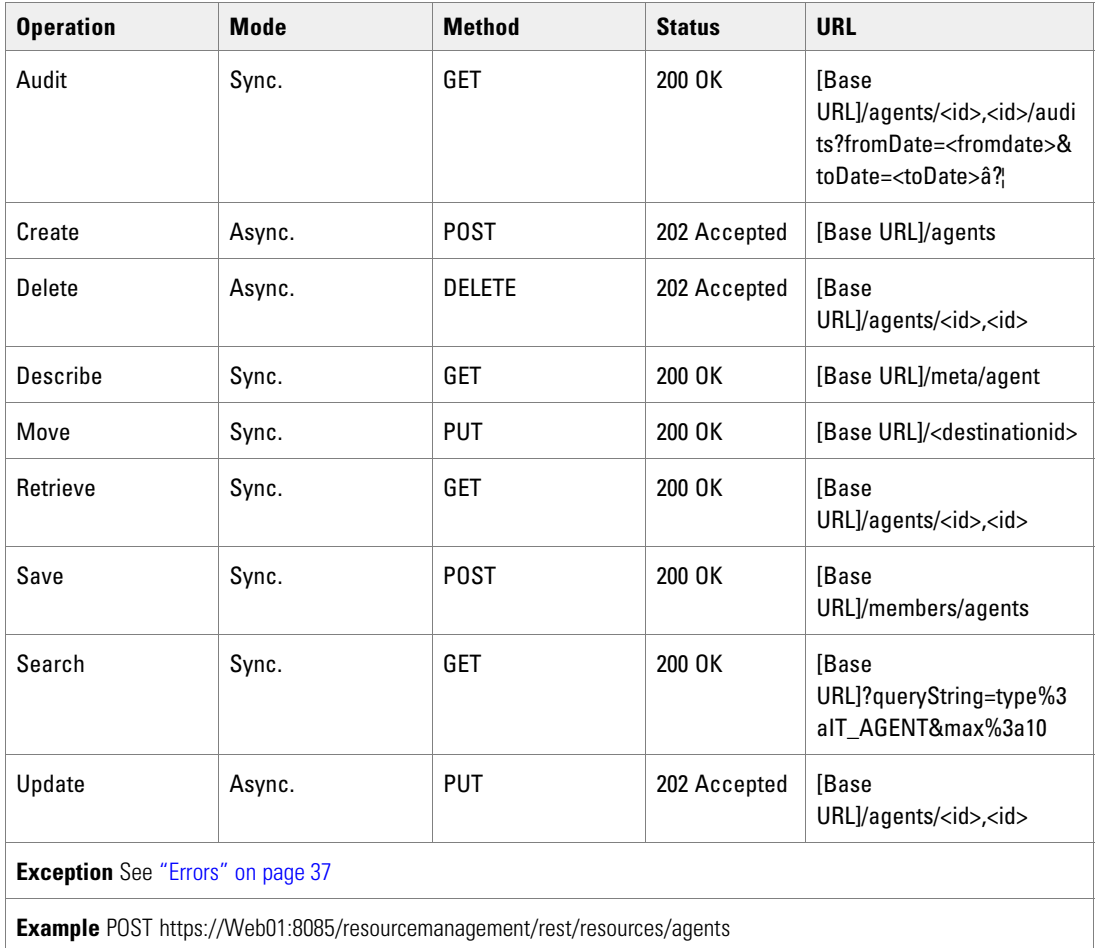

### Agent Desktop Resource Item

The AgentDesktop resource represents the options available to an agent, typically via their CTI desktop.

This resource has an optional resource membership to a dialed number which represents the Ring No Answer Dialed Number.

#### **Fields**

The following fields can be read or set for Agent Desktop resources.

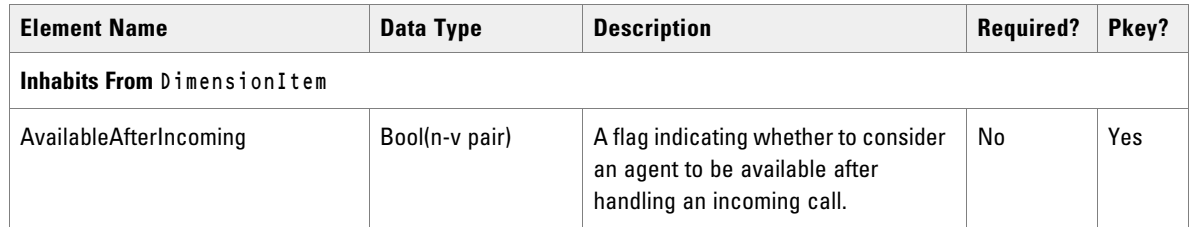

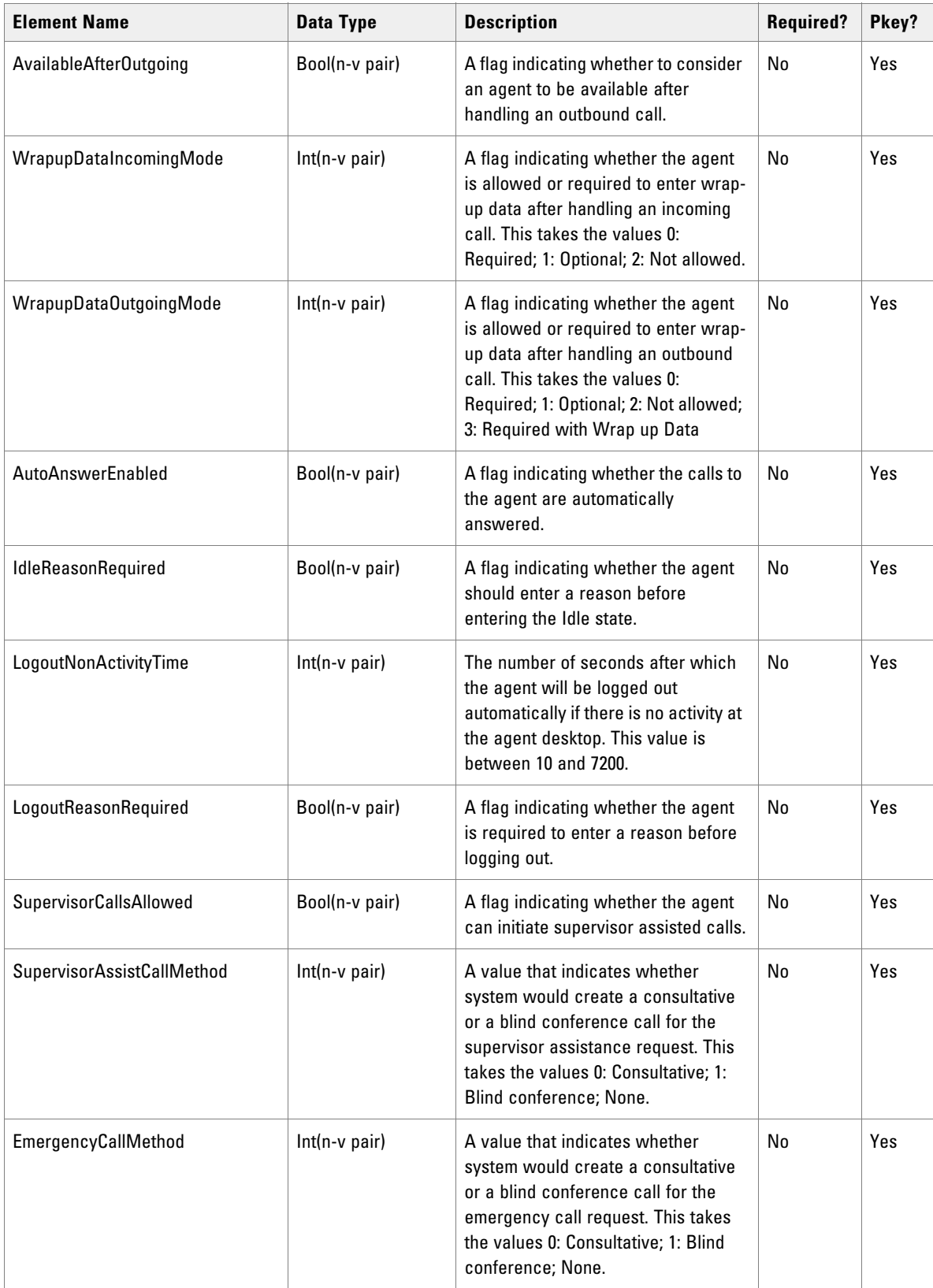

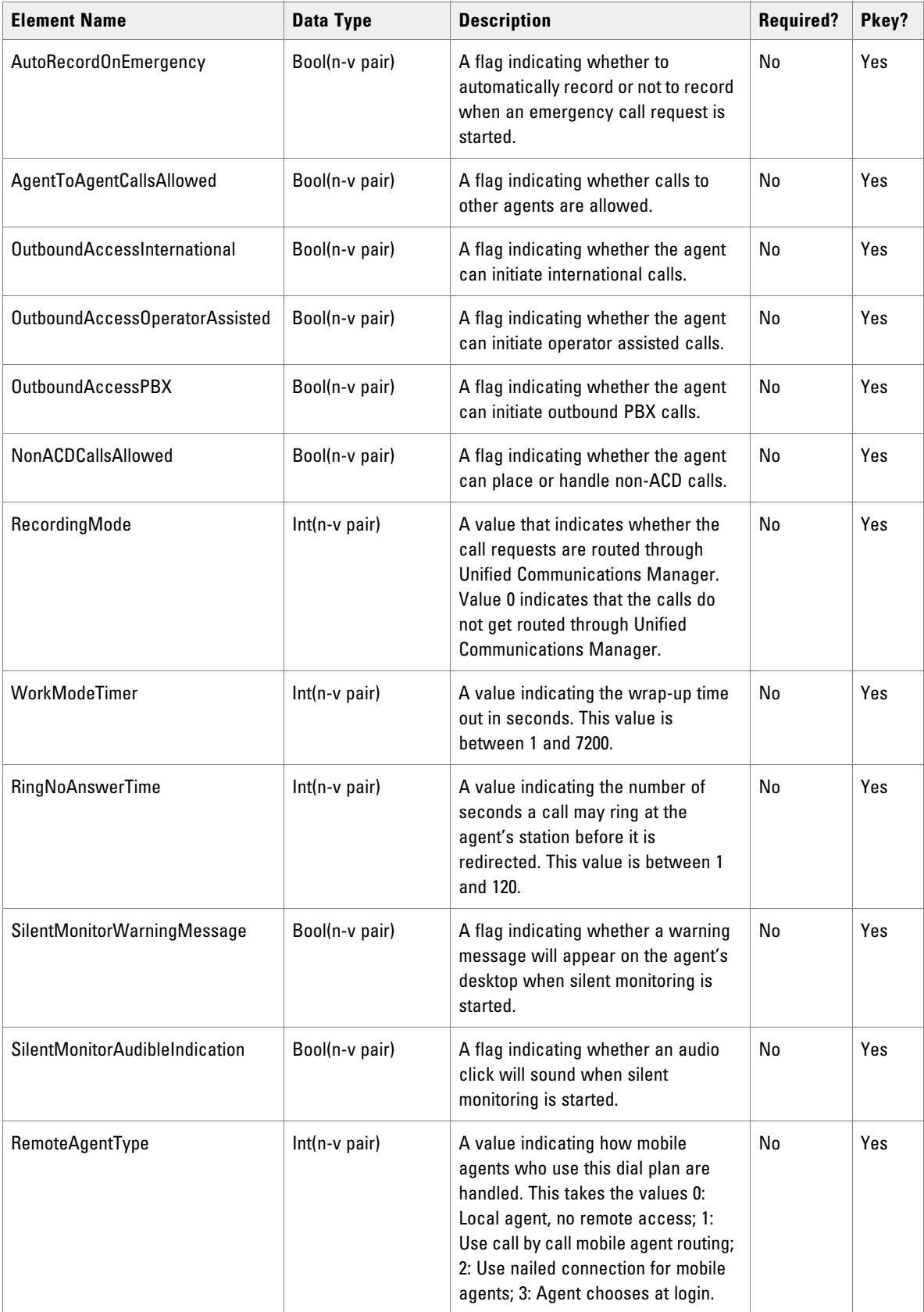

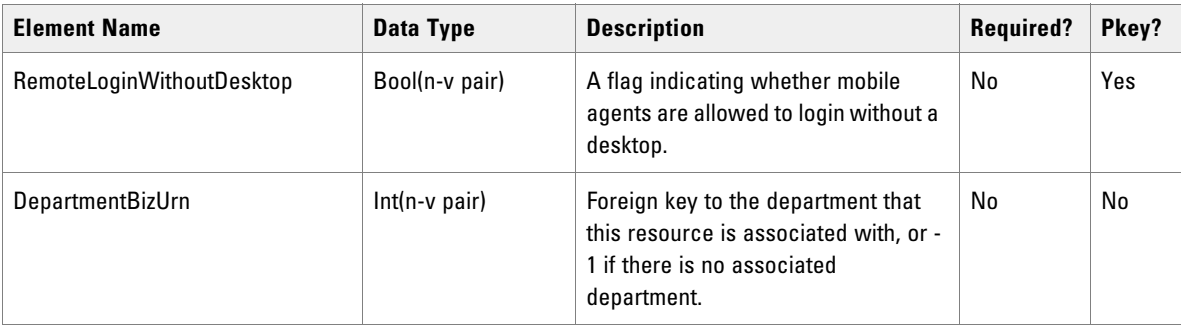

# Associated Name Fields for Agent Desktops

As well as the fields above, the following associated name fields can also be used to sort Agent Desktop resource items returned by the search API. The table shows the associated name field and the related element that is used to look up the name.

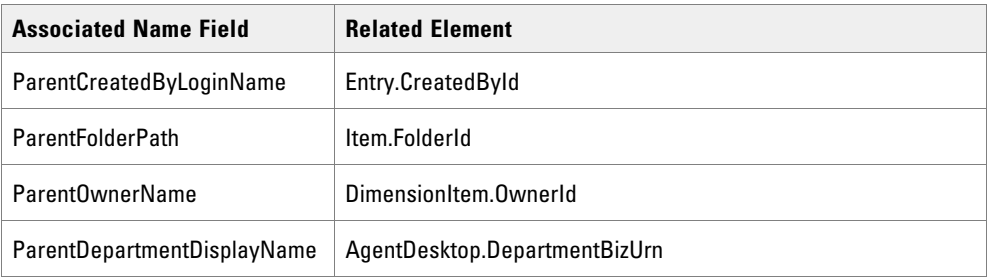

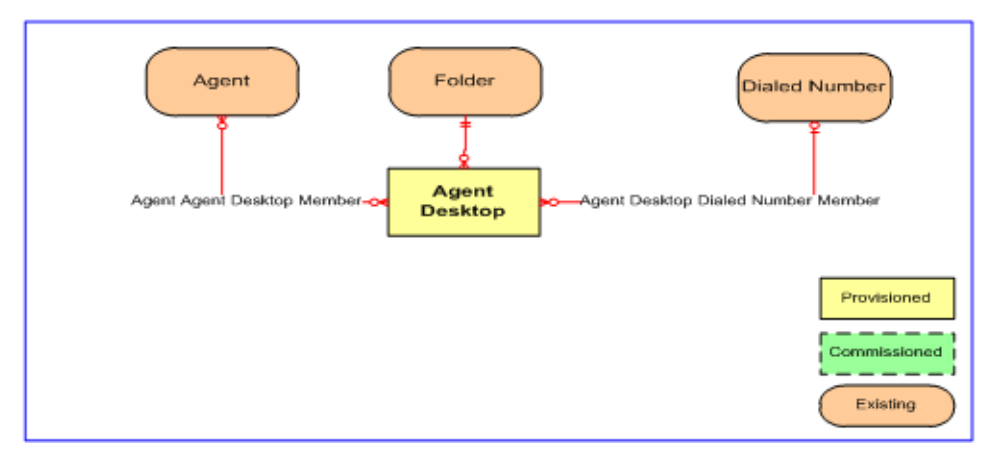

*Agent desktop relationships*

### **REST Protocol**

The following table is a summary for the Agent REST API.

**Base URL:** https://<server>:8085/resourcemanagement/rest/resources

#### **ID Format: JSON**

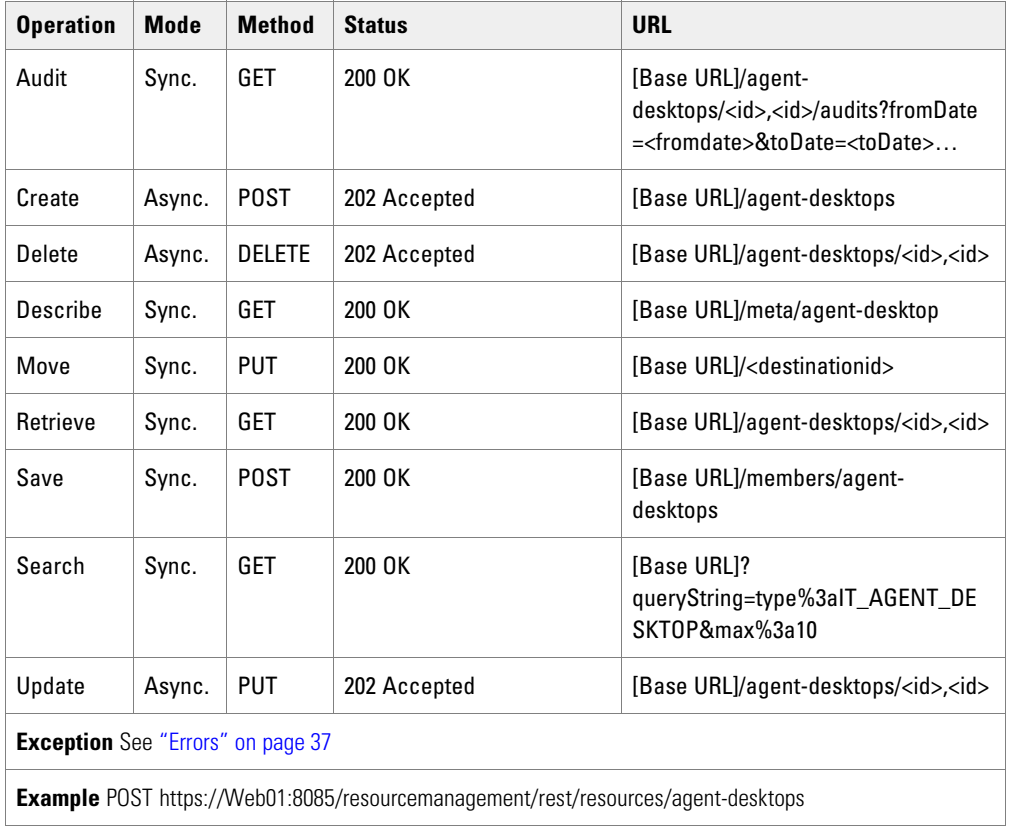

# Agent Team Resource Item

The AgentTeam resource represents a specific collection of agent resources, usually with an assigned supervisor. Call routing does not use this resource type. It is used for line management. The Agent team is linked to a specific equipment peripheral to ensure that agents on an equipment instance are grouped together. For other grouping types use a folder resource or hierarchy. For the Cisco UCCE call routing platform, an agent is typically only a member of one agent team.

### **Fields**

The following fields can be read or set for Agent Team resources.

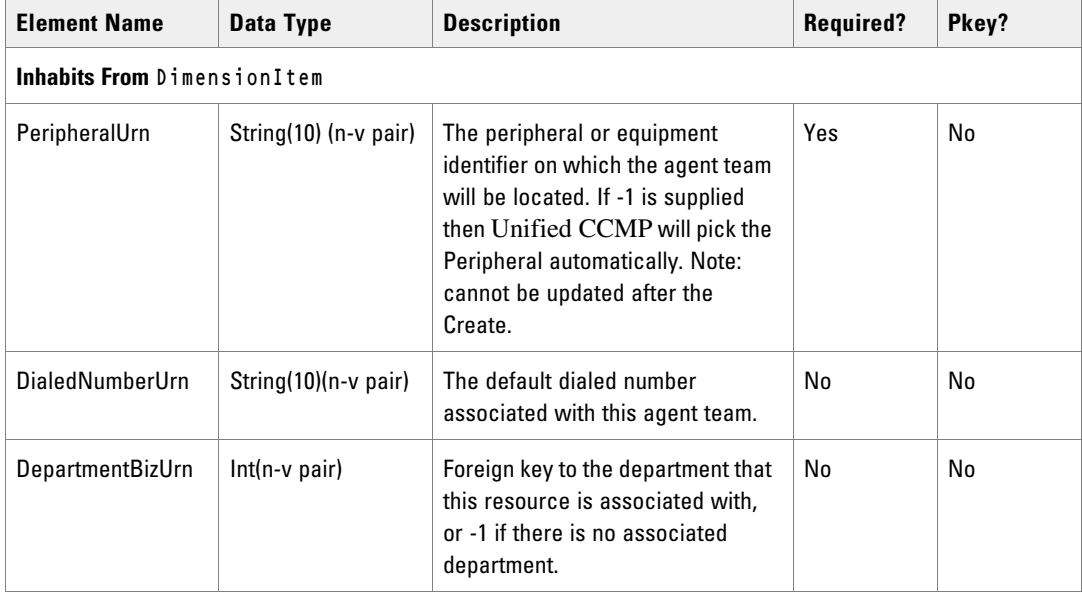

# Associated Name Fields for Agent Teams

As well as the fields above, the following associated name fields can also be used to sort Agent Team resource items returned by the search API. The table shows the associated name field and the related element that is used to look up the name.

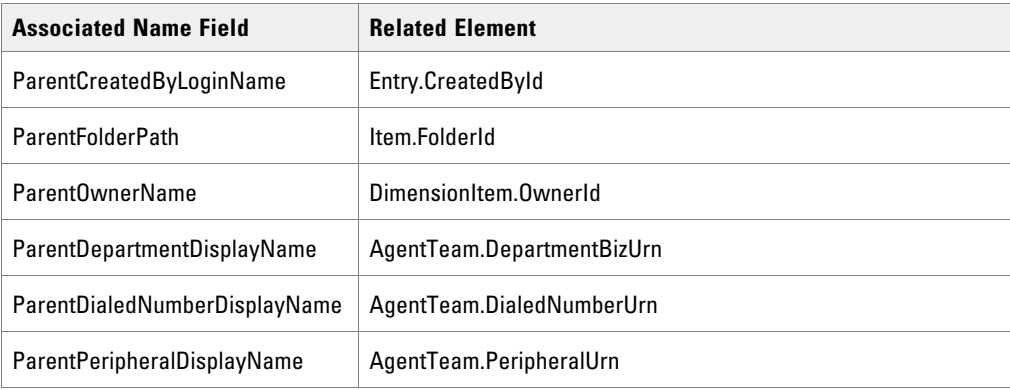

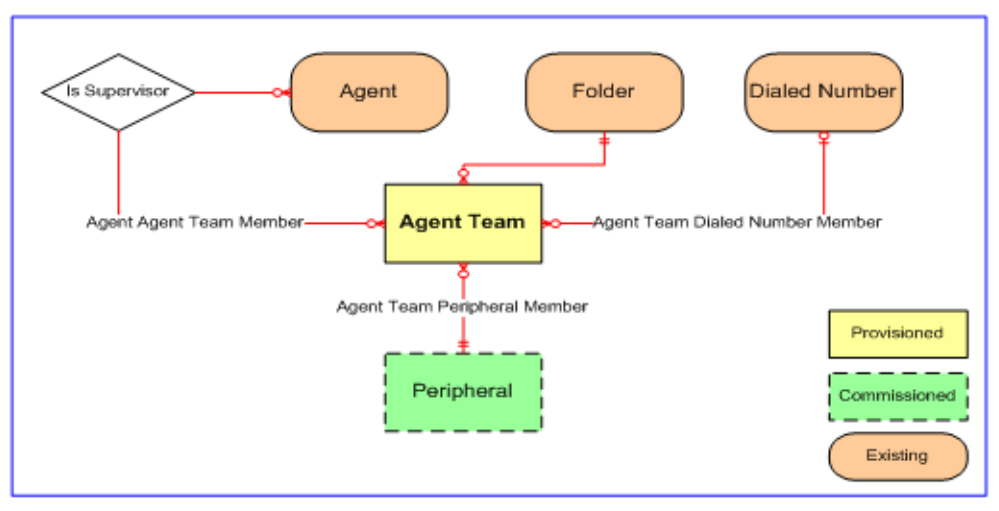

*Agent team relationships*

### **REST Protocol**

The following table is a summary for the Agent Team REST API.

- **Base URL:** https://<server>:8085/resourcemanagement/rest/resources
- **ID Format:** JSON

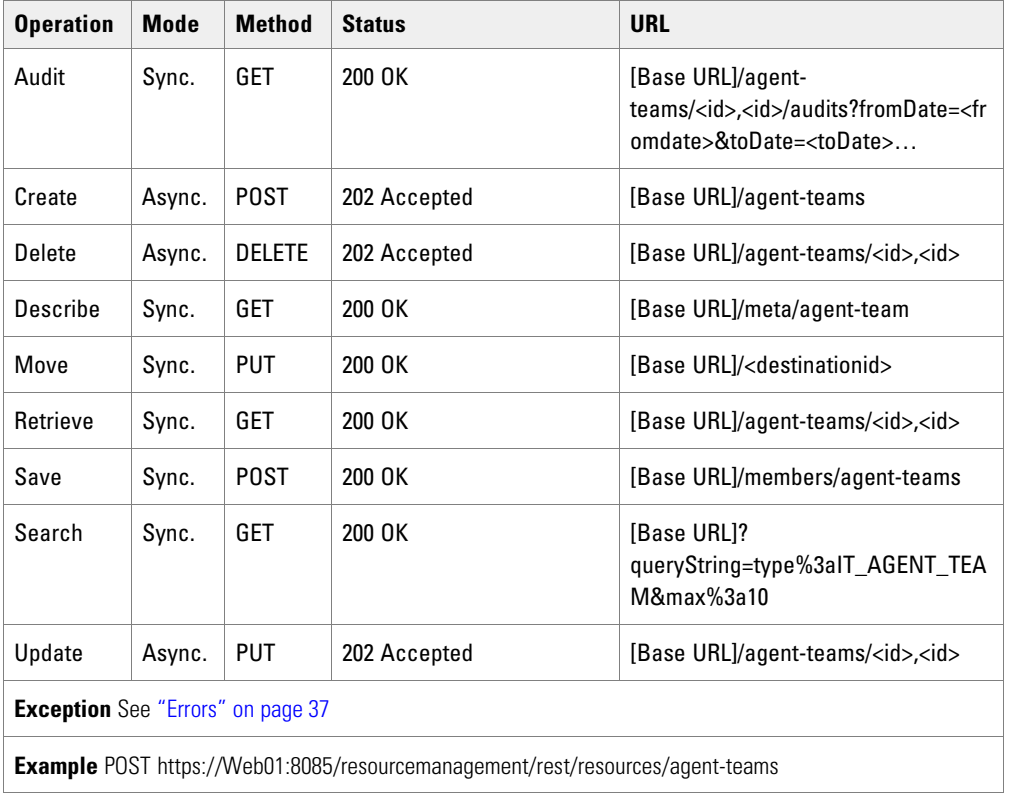

# Call Type Resource Item

The CallType resource represents a classifier applied to a specific class of calls. This enables the treatment of calls to be handled by a specific routing script; typically after the call has been segmented by IVR treatment or simple caller enter digits.

### **Fields**

The following fields can be read or set for Call Type resources.

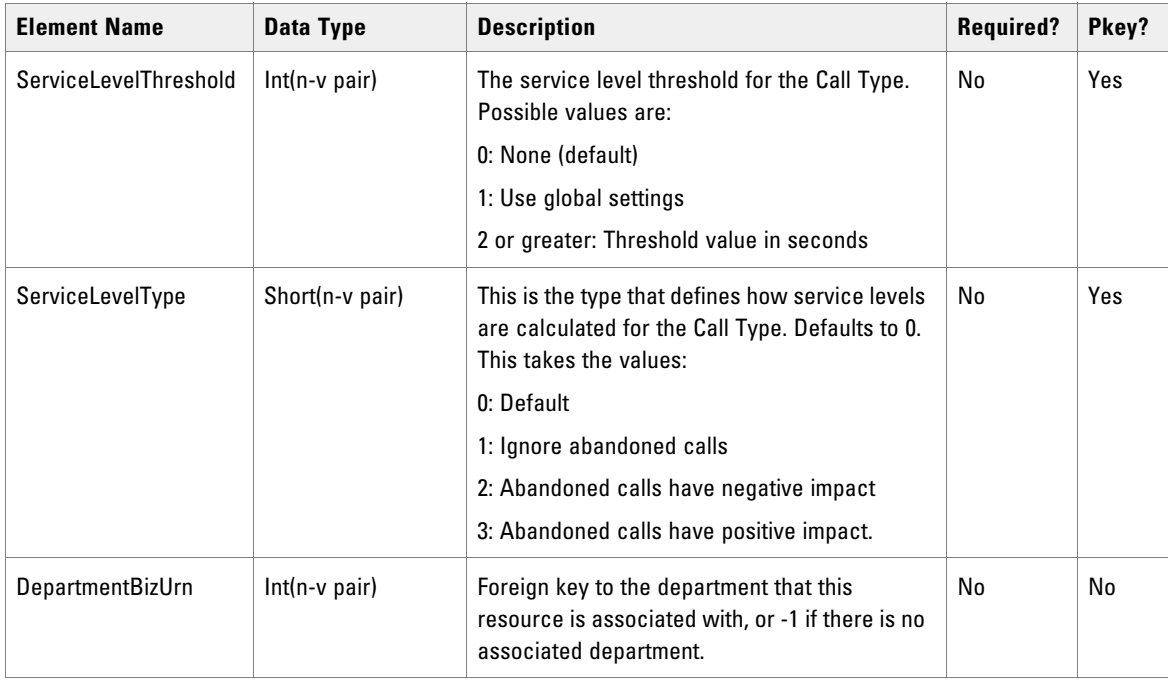

# Associated Name Fields for Call Types

As well as the fields above, the following associated name fields can also be used to sort Call Type resource items returned by the search API. The table shows the associated name field and the related element that is used to look up the name.

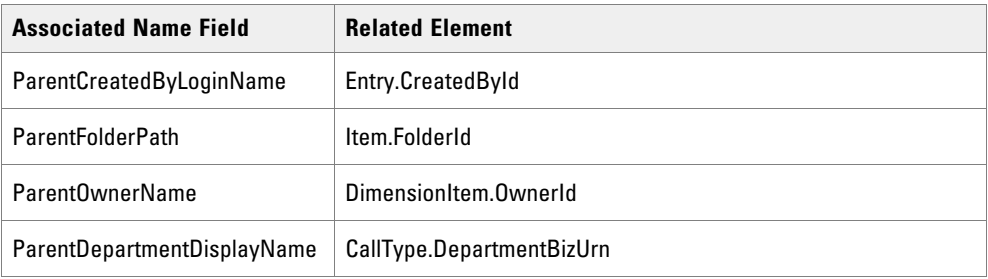

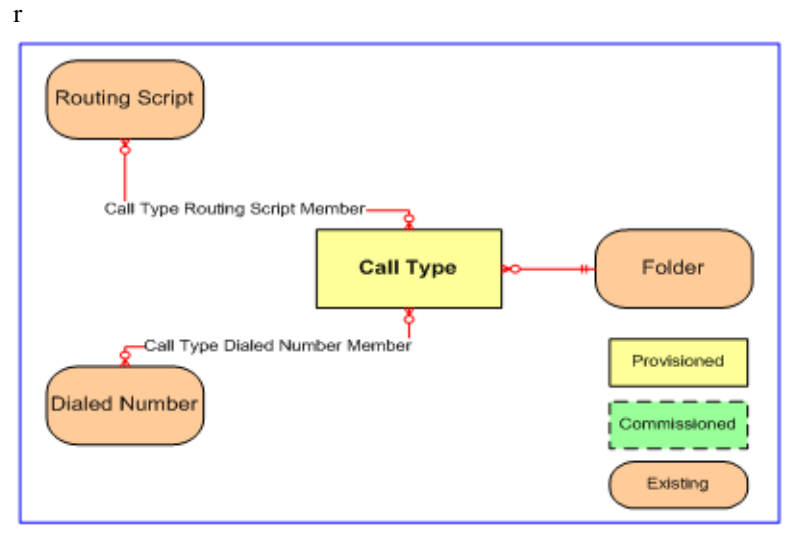

*Call type relationships*

### **REST Protocol**

The following tables are a summary for the Call Type REST API.

- **Base URL:** https://<server>:8085/resourcemanagement/rest/resources
- **ID Format:** JSON

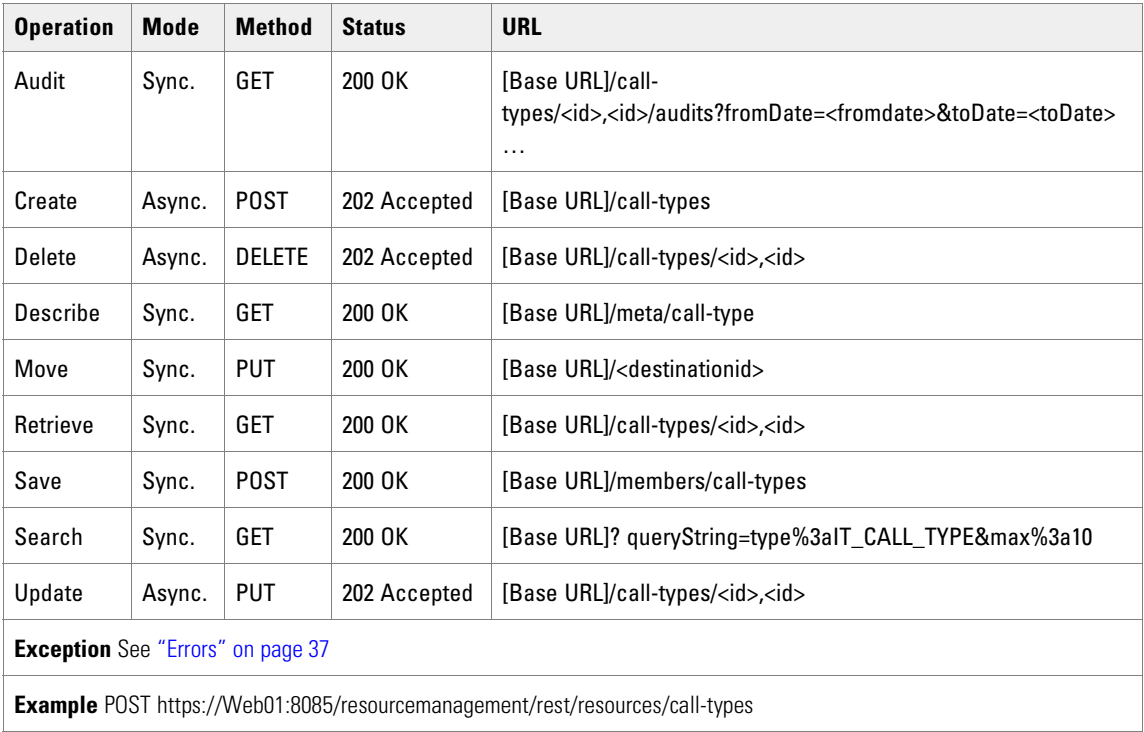

### Calling Search Space Resource Item

The CallingSearchSpace resource represents a specific collection of Route Partitions that are considered before an IP call can be made.

#### **Fields**

The following fields can be read or set for Calling Search Space resources.

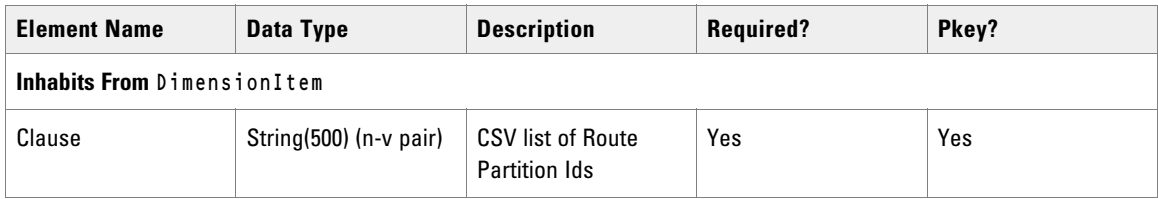

### Associated Name Fields for Calling Search Spaces

As well as the fields above, the following associated name fields can also be used to sort Calling Search Space resource items returned by the search API. The table shows the associated name field and the related element that is used to look up the name.

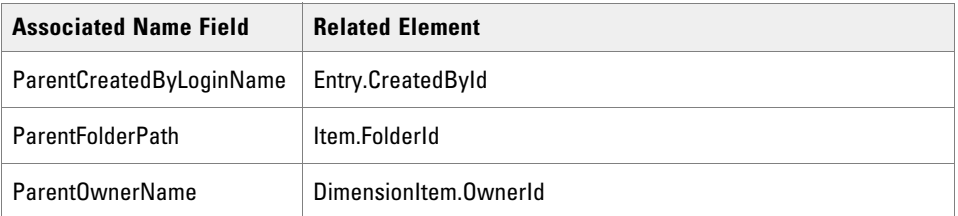

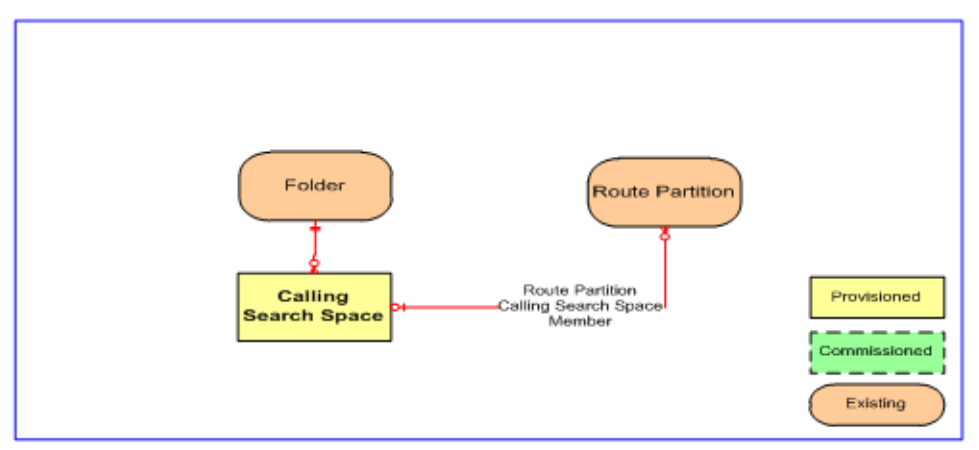

*Calling Search Space relationships*

### **REST Protocol**

The following table is a summary for the Calling Search Space REST API.

**Base URL:** https://<server>:8085/resourcemanagement/rest/resources

#### **ID Format:** JSON

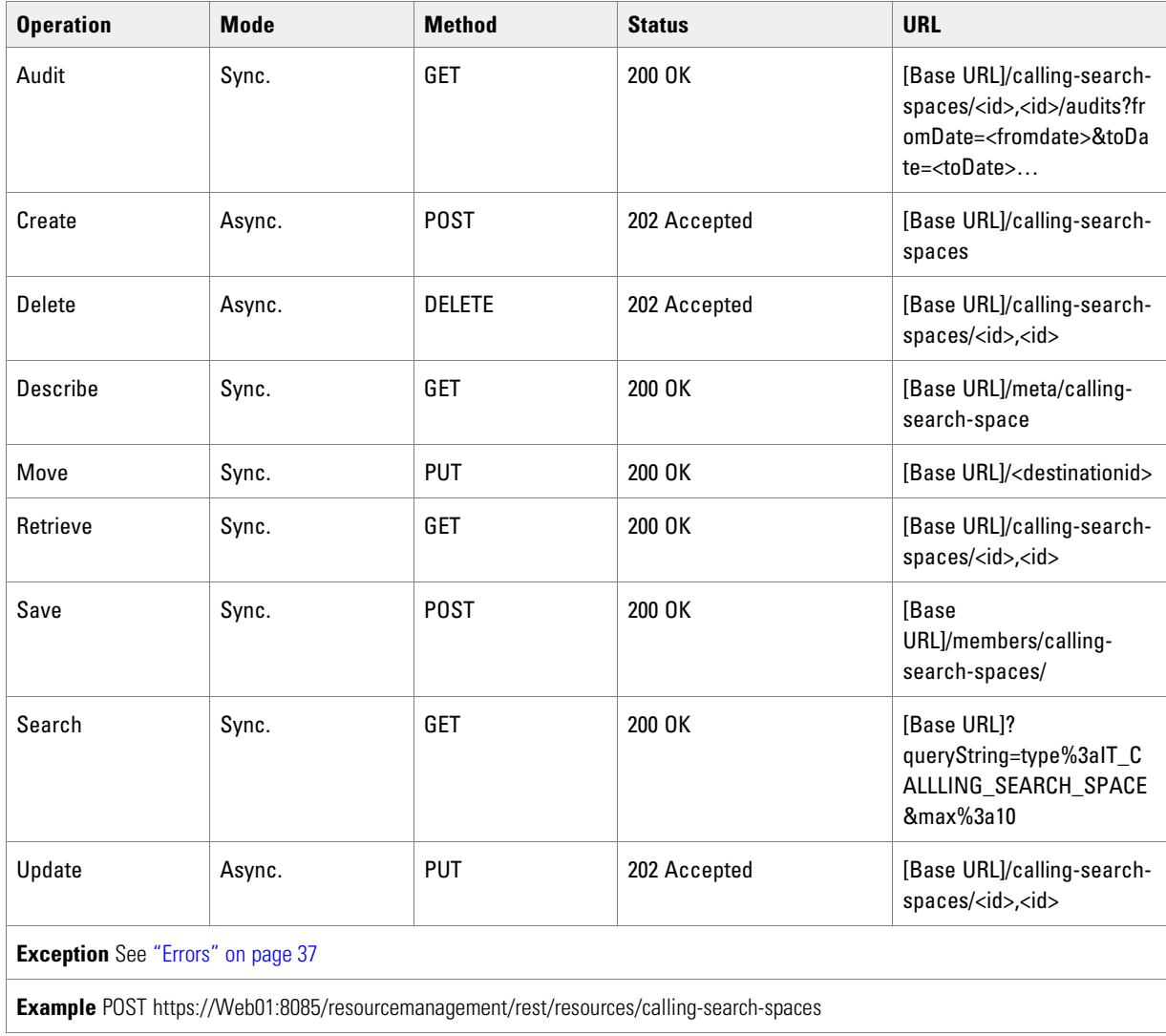

# Department Resource Item

The Department resource is a way of grouping resources according to a business need.

#### **Fields**

There are no further fields for this resource.

# Associated Name Fields for Departments

As well as the fields above, the following associated name fields can also be used to sort Department resource items returned by the search API. The table shows the associated name field and the related element that is used to look up the name.

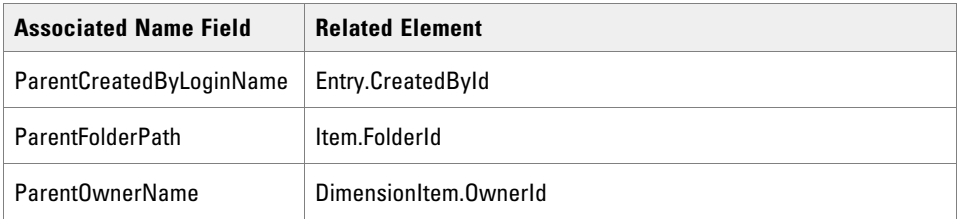

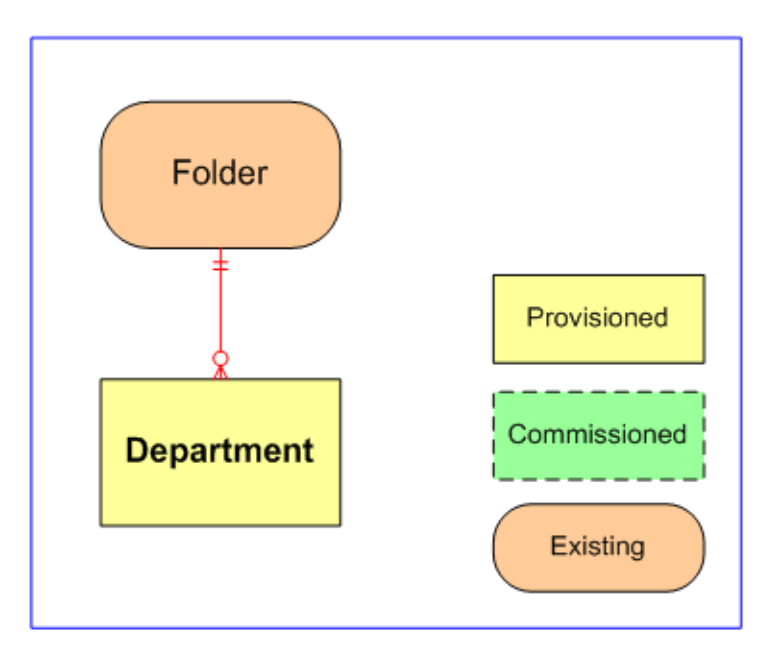

*Department relationships*

#### **REST Protocol**

The following table is a summary for the Department REST API.

- **Base URL:** https://<server>:8085/resourcemanagement/rest/resources
- **ID Format:** JSON

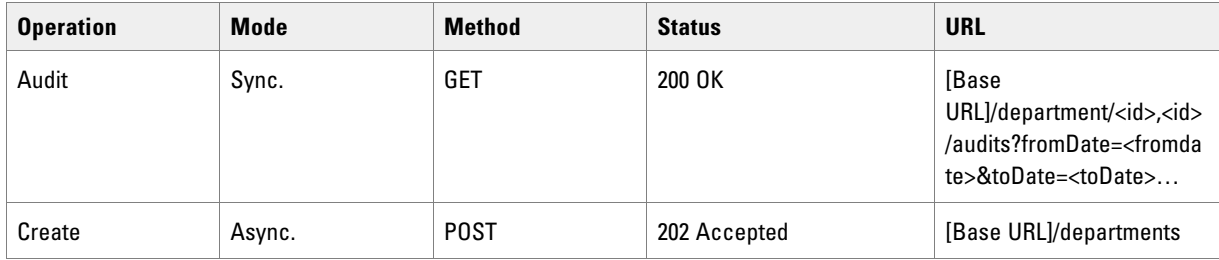

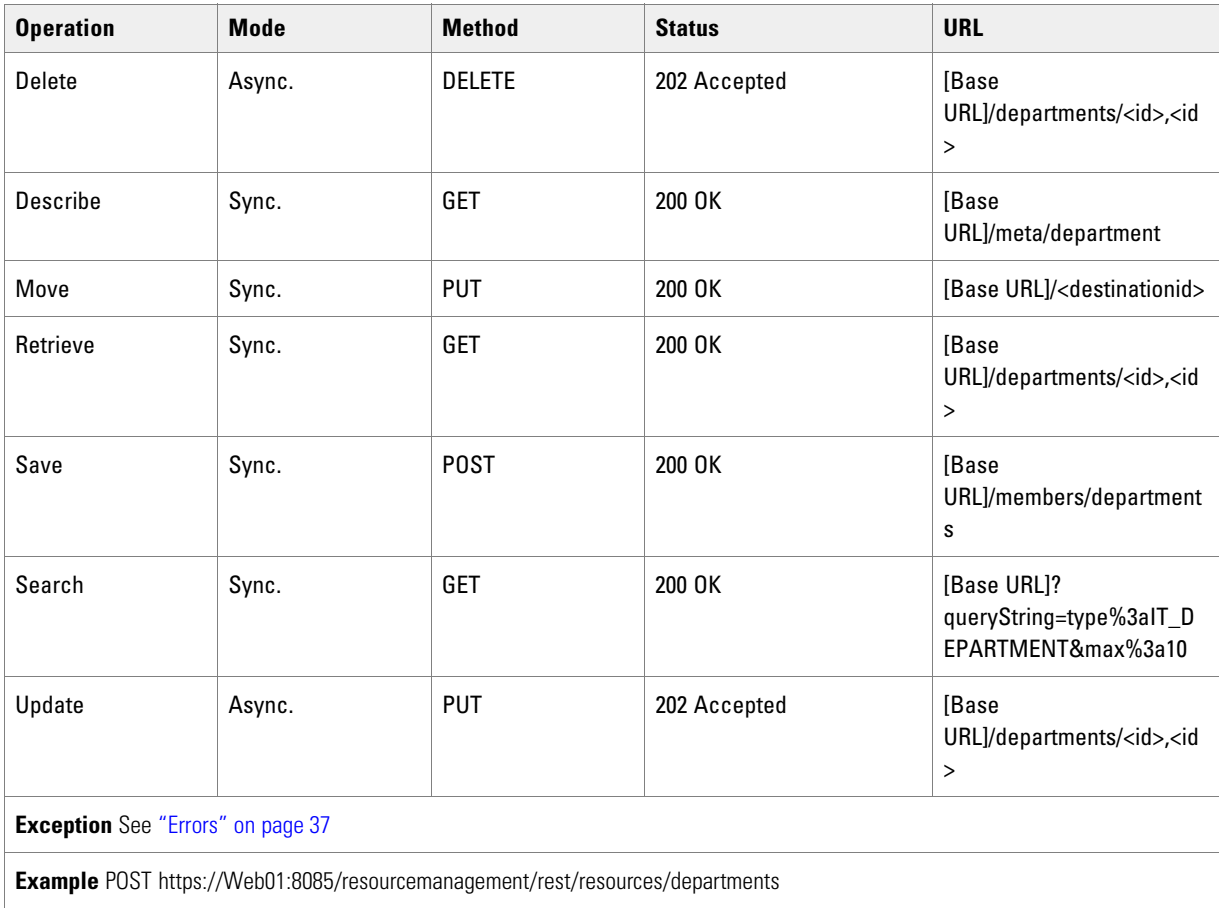

# Device Profile Resource Item

The DeviceProfile represents a collection of fields that are associated with a particular device.

#### **Fields**

The following fields can be read or set for Device Profile resources:

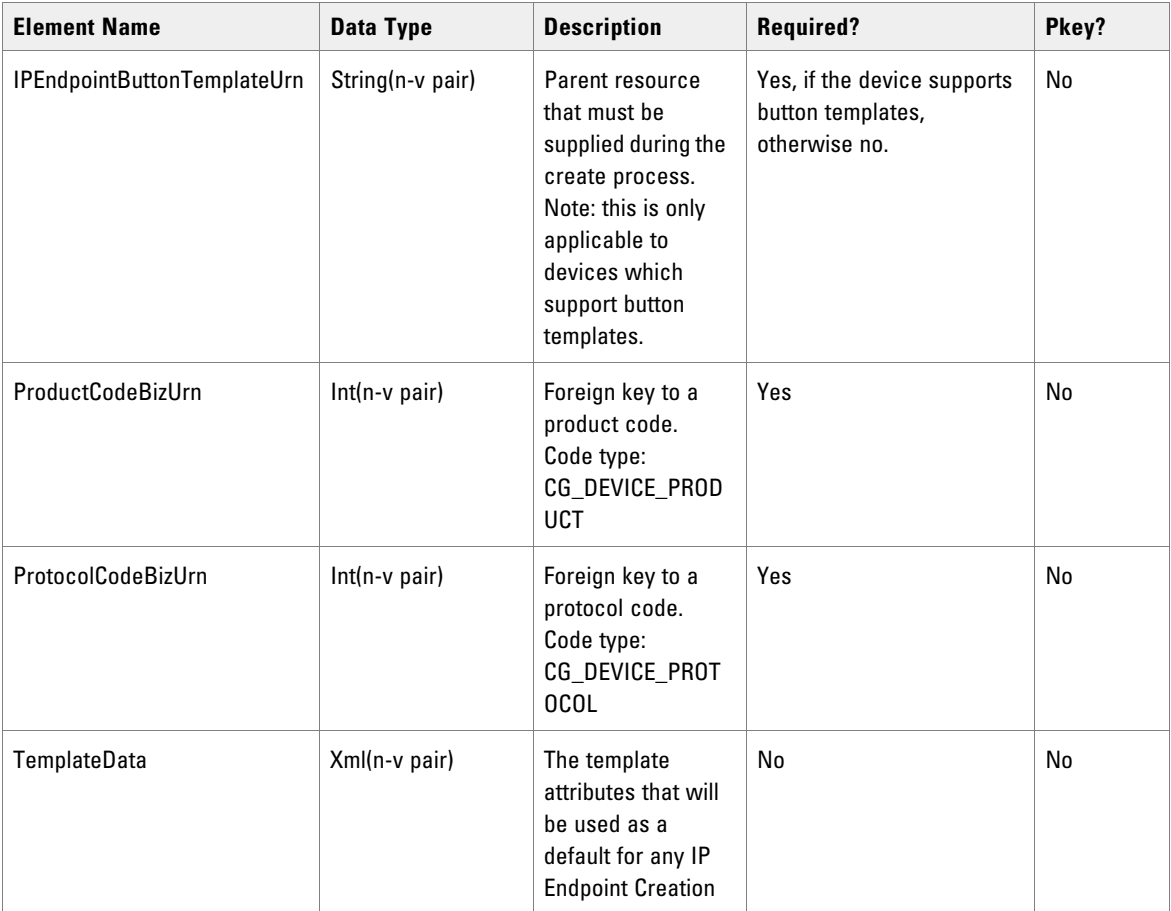

## Associated Name Fields for Device Profiles

As well as the fields above, the following associated name fields can also be used to sort Device Profile resource items returned by the search API. The table shows the associated name field and the related element that is used to look up the name.

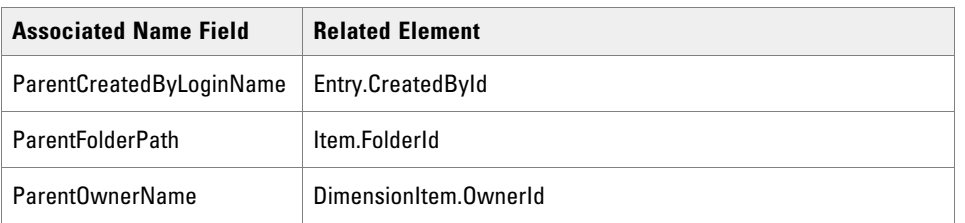

### **REST Protocol**

The following table is a summary for the Device Profile REST API.

**Base URL:** https://<server>:8085/resourcemanagement/rest/resources

#### **ID Format:** JSON

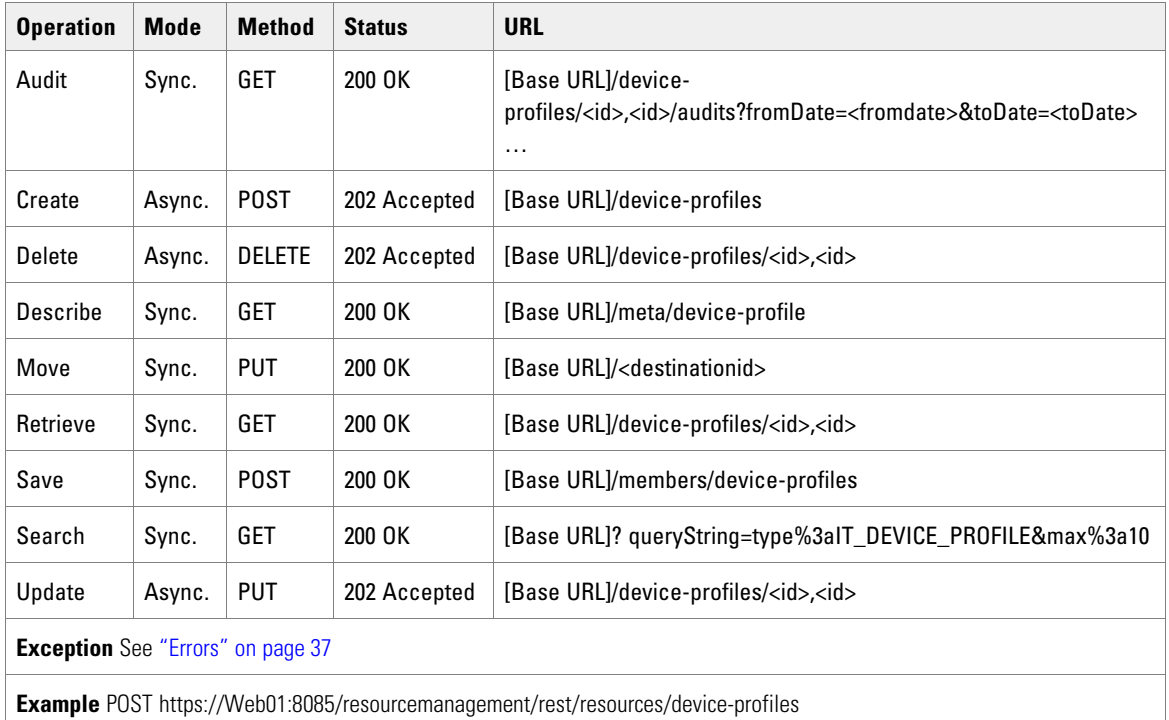

### Dialed Number Resource Item

The DialedNumber resource represents the entry point into the contact center product set. The call can be prescreened and segmented using IVR or go straight through to an agent queuing solution or a combination of both. Care is needed with this resource type since many organizations have only a single 01800 dialed number entry point and invalid removal of this can make many agents idle.

#### **Fields**

The following fields can be read or set for Dialed Resource numbers:

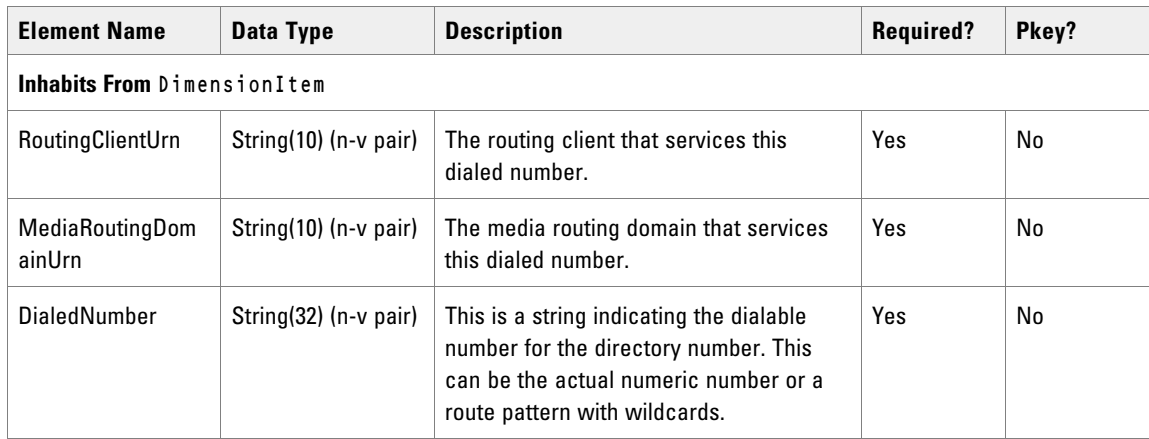

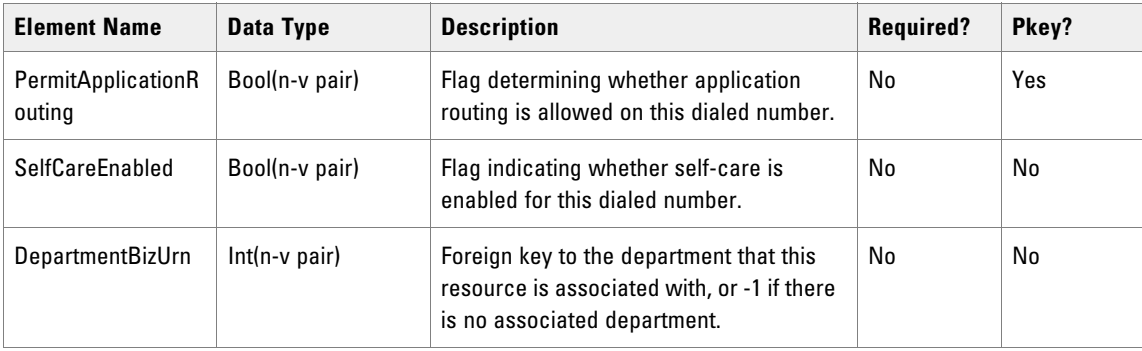

### Associated Name Fields for Dialed Numbers

As well as the fields above, the following associated name fields can also be used to sort Dialed Number resource items returned by the search API. The table shows the associated name field and the related element that is used to look up the name

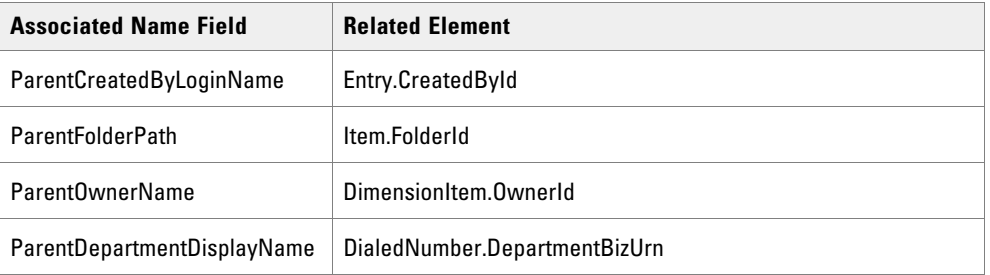

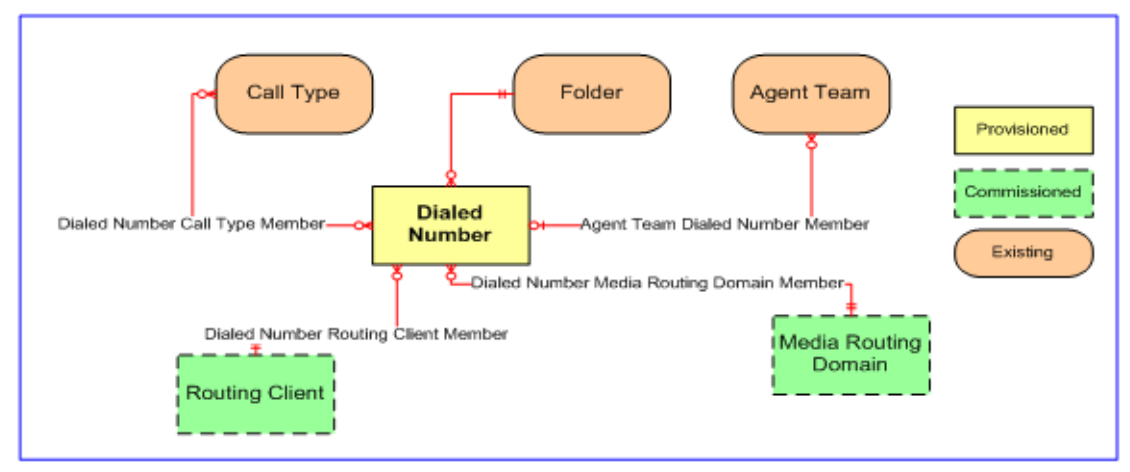

*Dialed number relationships*

### **REST Protocol**

The following table is a summary for the Dialed Number REST API.

**Base URL:** https://<server>:8085/resourcemanagement/rest/resources

#### **ID Format**: JSON

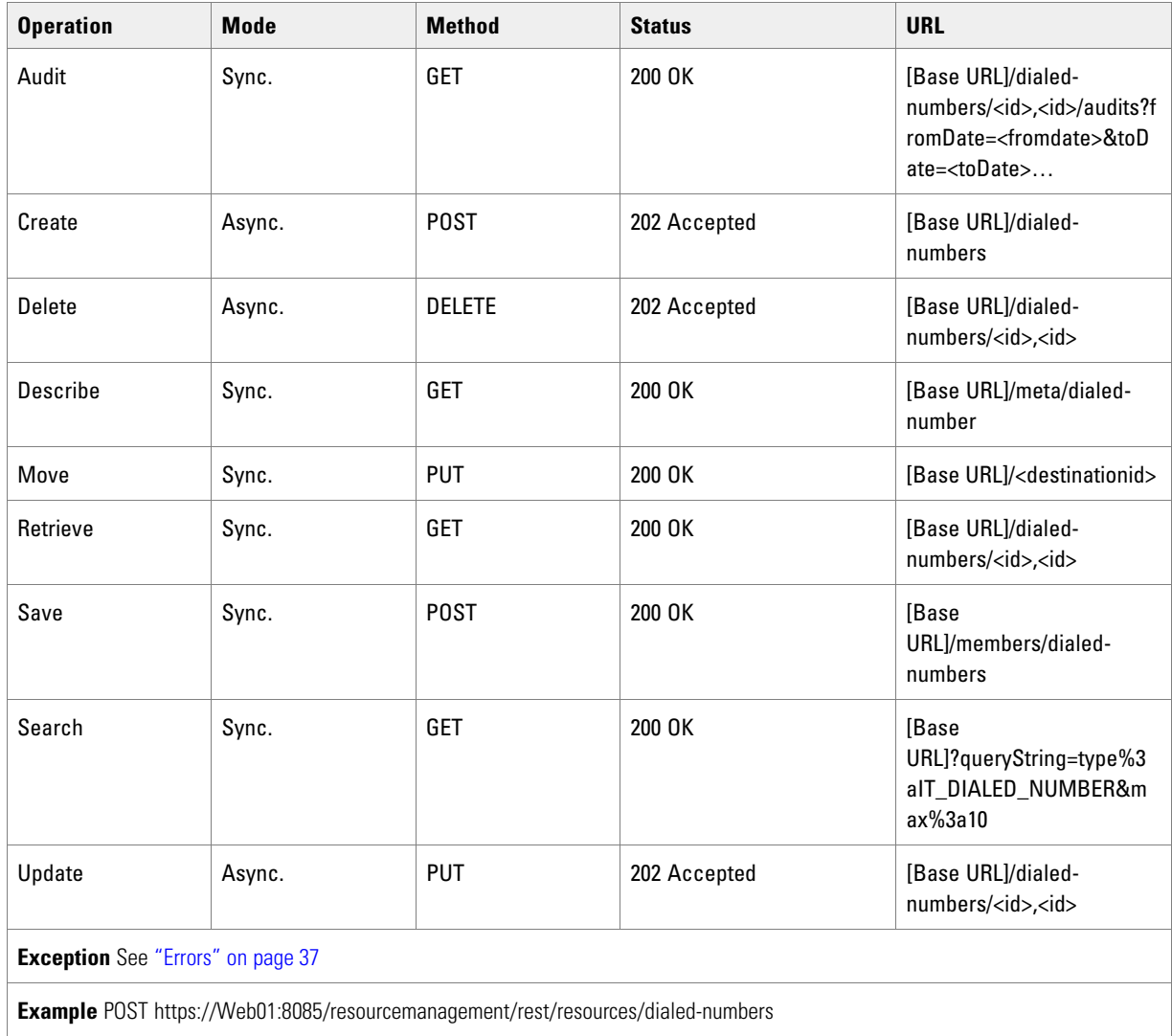

# Directory Number Resource Item

The DirectoryNumber resource represents an extension number or number pattern on a switch. This type is only created by Unified CCMP when Unified CCMP is the only provisioning tool. When other provisioning tools are used then Unified CCMP detects new instances of this type by reading the switch directly as part of the import process.

### **Fields**

The following fields can be read or set for Directory Number resources:

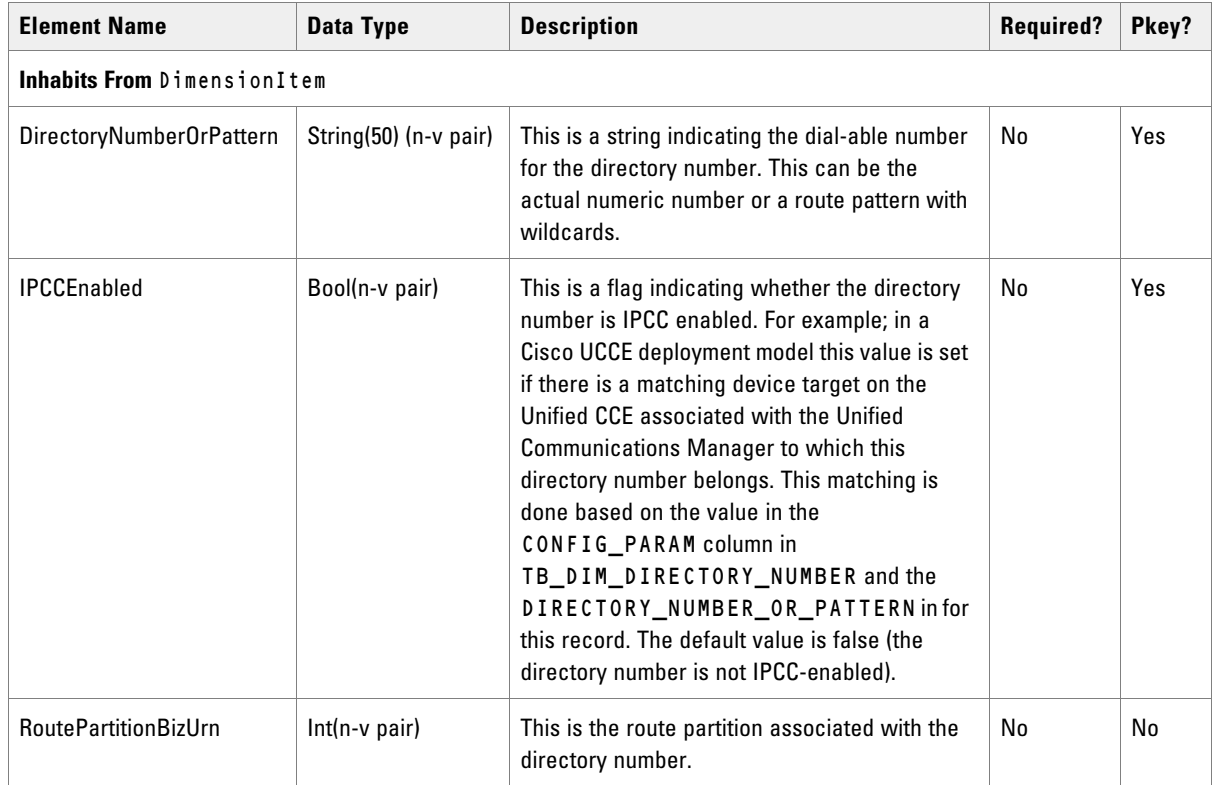

# Associated Name Fields for Directory Numbers

As well as the fields above, the following associated name fields can also be used to sort Directory Number resource items returned by the search API. The table shows the associated name field and the related element that is used to look up the name.

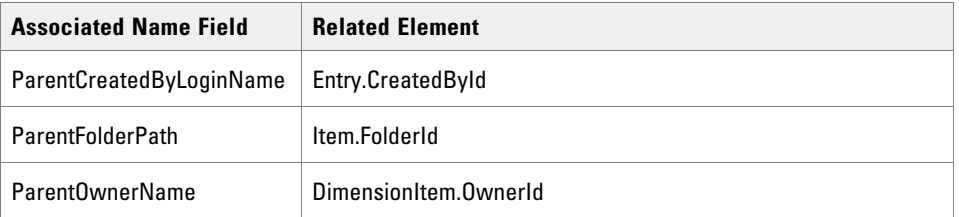

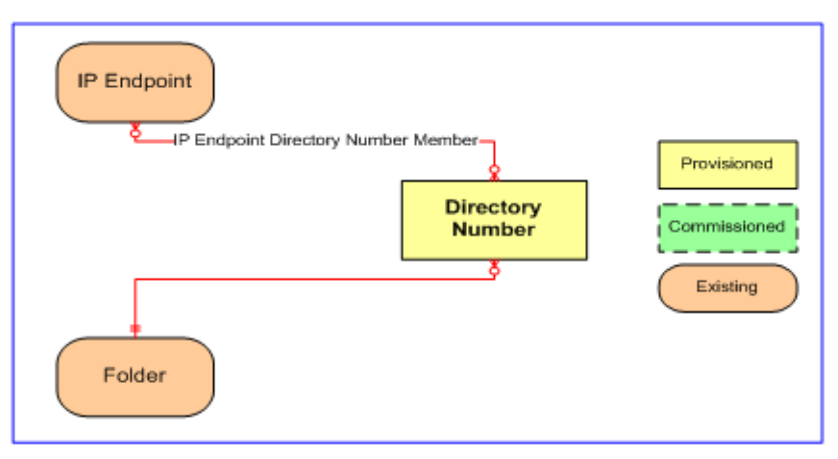

*Directory number relationships*

### **REST Protocol**

The following table is a summary for the Directory Number REST API.

- **Base URL:** https://<server>:8085/resourcemanagement/rest/resources
- **ID Format**: JSON

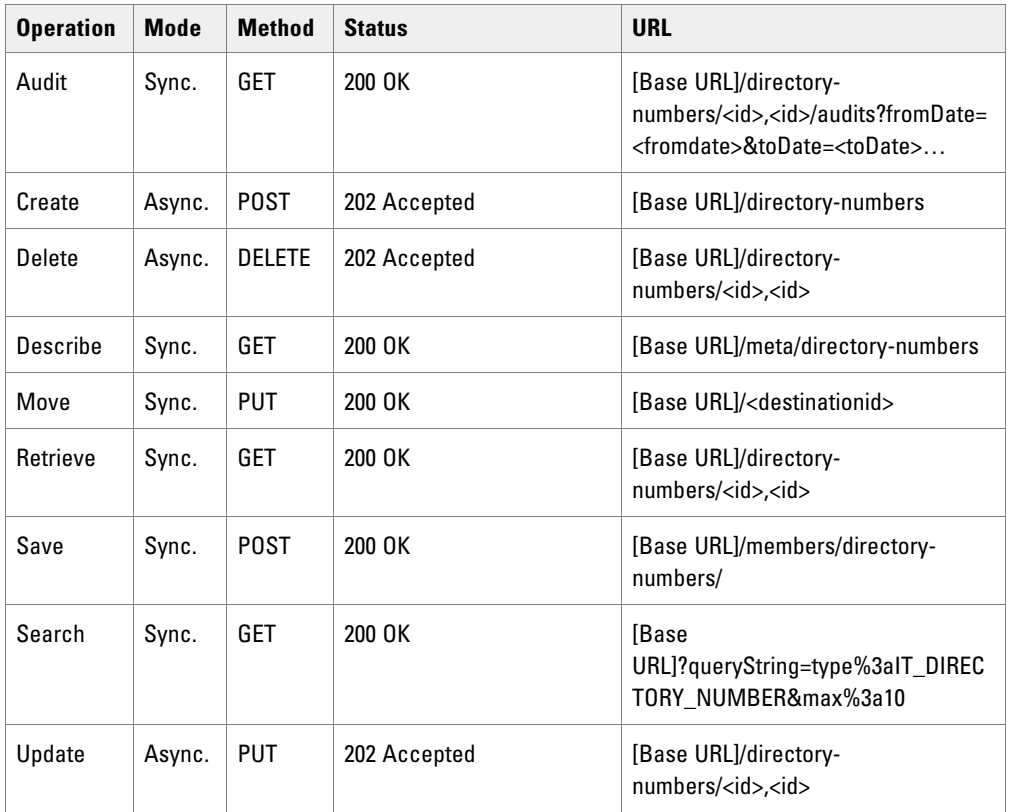

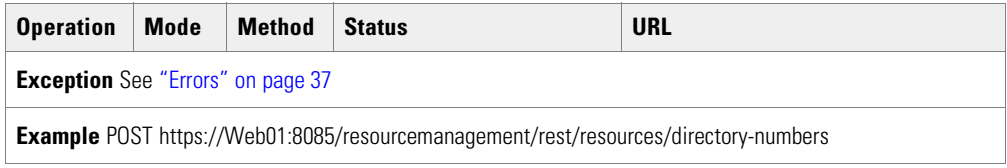

## Enterprise Skillgroup Resource Item

The EnterpriseSkillgroup represents a specific collection of skillgroups.

#### **Fields**

The following fields can be read or set for Enterprise Skillgroup resources:

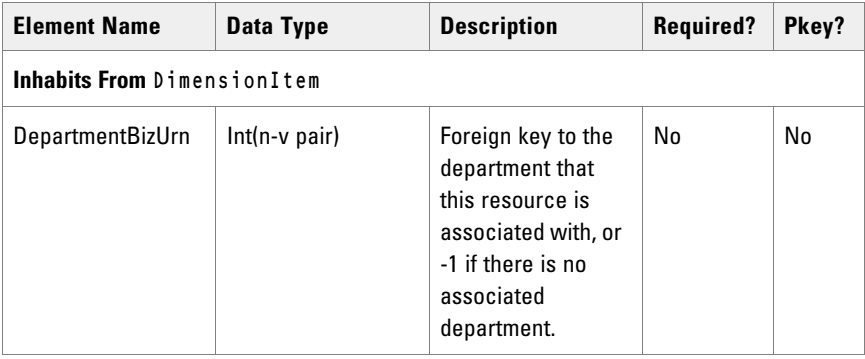

# Associated Name Fields for Enterprise Skillgroups

As well as the fields above, the following associated name fields can also be used to sort Enterprise Skillgroup resource items returned by the search API. The table shows the associated name field and the related element that is used to look up the name.

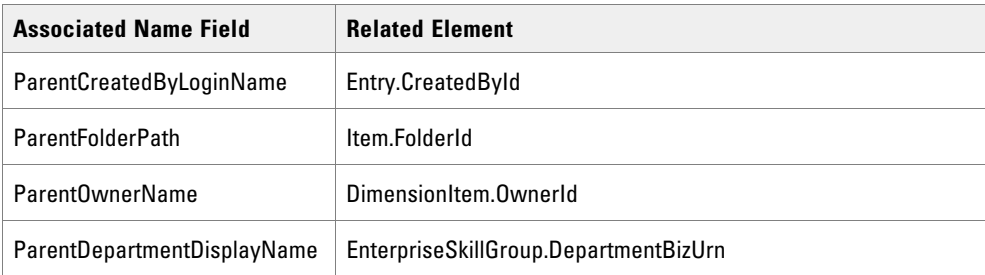

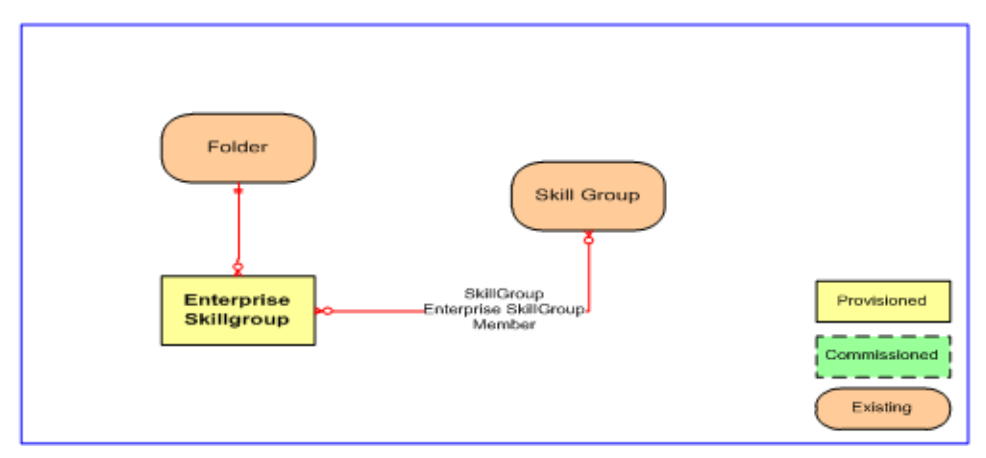

*Enterprise skillgroup relationships*

### **REST Protocol**

The following table is a summary for the Enterprise Skillgroup REST API.

- **Base URL:** https://<server>:8085/resourcemanagement/rest/resources
- **ID Format**: JSON

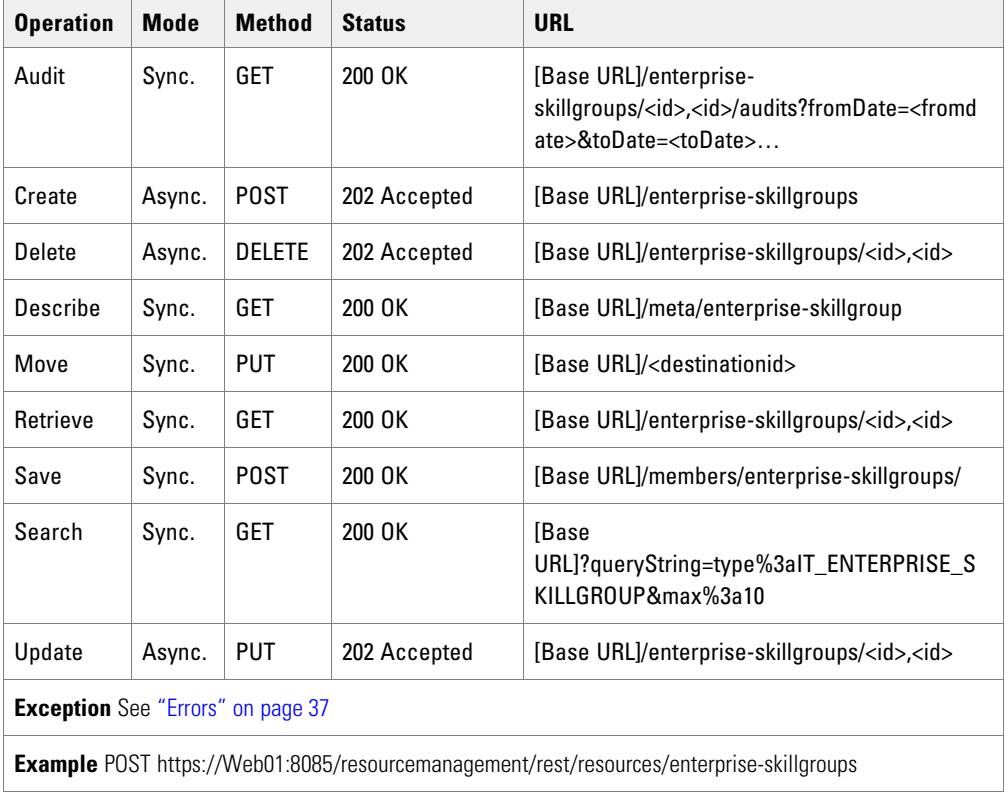

# Expanded Call Variable Resource Item

The ExpandedCallVariable resource is used to hold scripting and other data variables.

#### **Fields**

The following fields can be read or set for Expanded Call Variable resources:

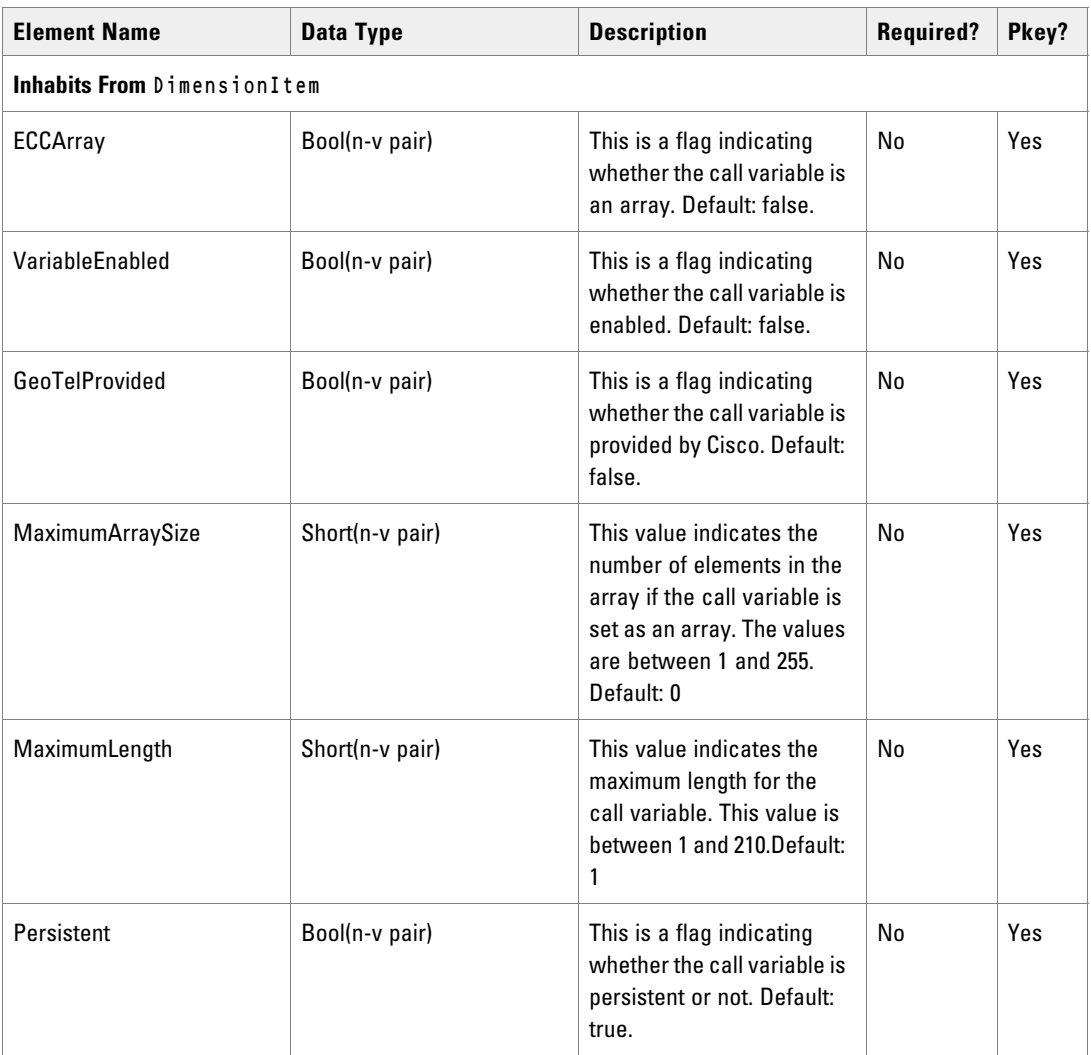

## Associated Name Fields for Expanded Call Variables

As well as the fields above, the following associated name fields can also be used to sort Expanded Call Variable resource items returned by the search API. The table shows the associated name field and the related element that is used to look up the name

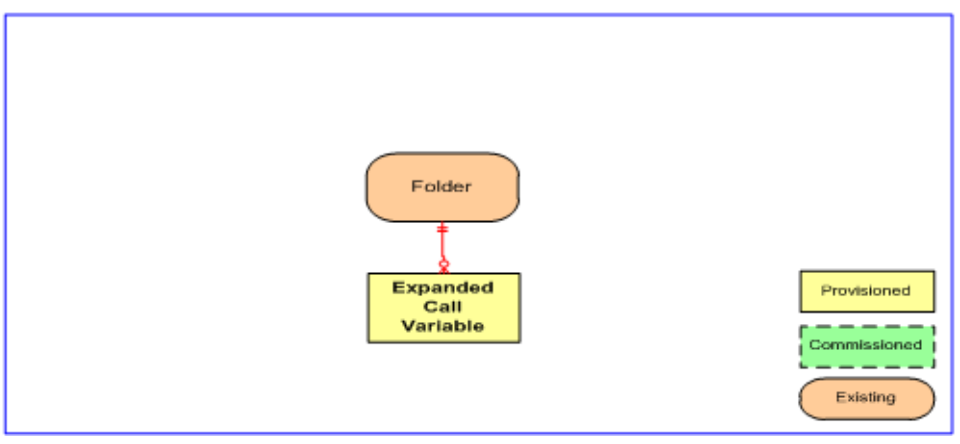

*Expanded call variable relationships*

### **REST Protocol**

The following table is a summary for the Expanded Call Variable REST API.

- **Base URL:** https://<server>:8085/resourcemanagement/rest/resources
- **ID Format:** JSON

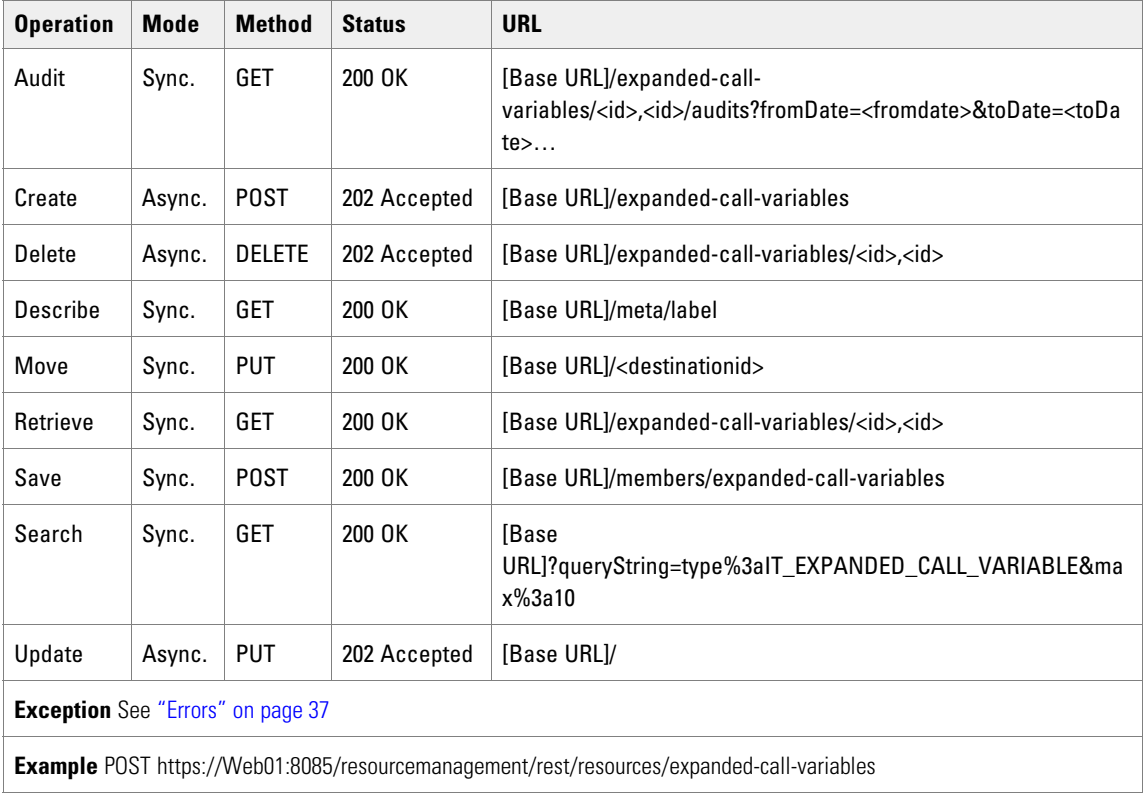

# IP Endpoint Resource Item

The IPEndpoint resource represents the termination point of any IP stream. This includes devices such as phones as well as other IP sinks. This API is only used when Unified CCMP is the only provisioning tool; when there are other provisioning tools, Unified CCMP detects this type by reading the switch directly.

#### **Fields**

The following fields can be read or set on IP Endpoint Resource objects.

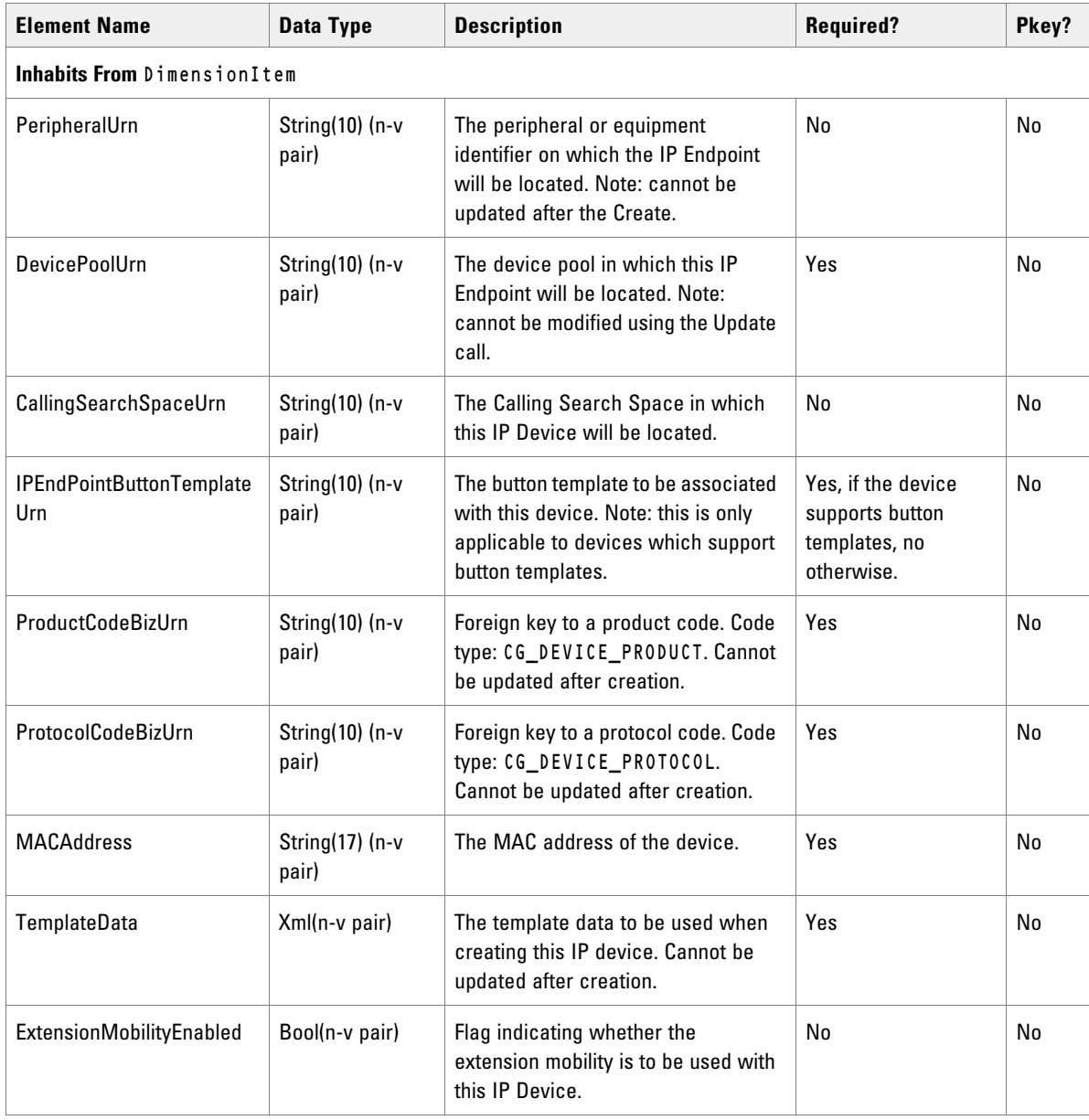

# Associated Name Fields for IP Endpoints

As well as the fields above, the following associated name fields can also be used to sort IP Endpoint resource items returned by the search API. The table shows the associated name field and the related element that is used to look up the name.

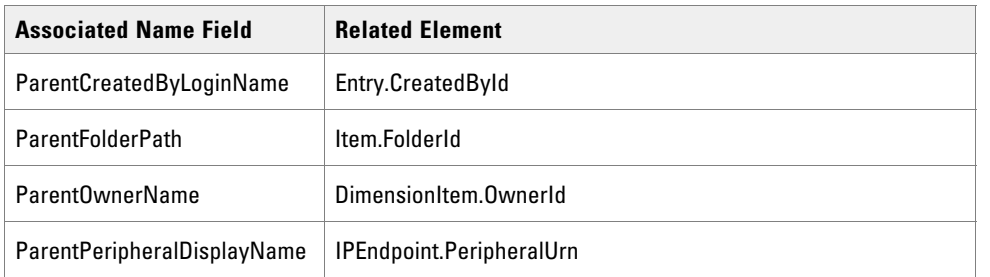

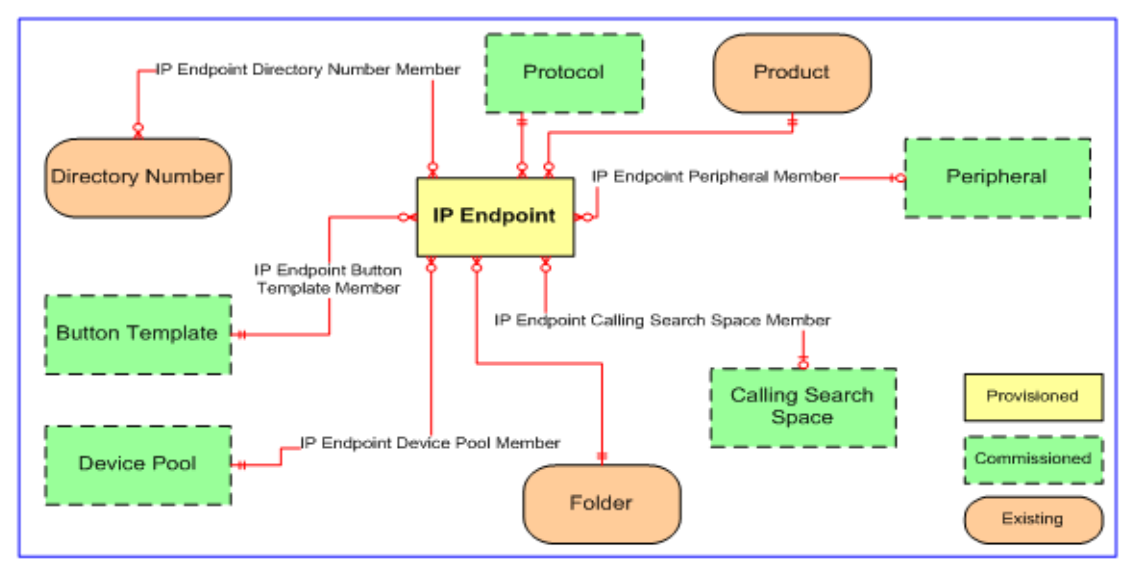

*IP endpoint relationships*

### **REST Protocol**

The following table is a summary for the IP Endpoint REST API.

- **Base URL:** https://<server>:8085/resourcemanagement/rest/resources
- **ID Format:** JSON

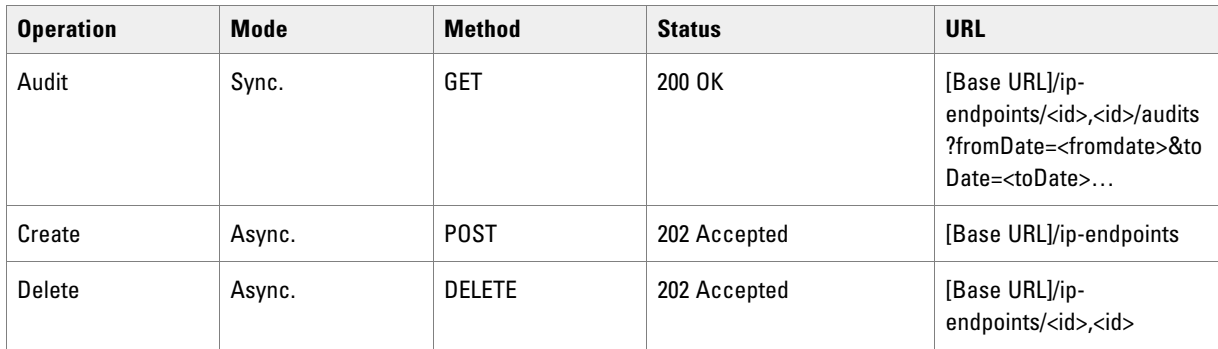

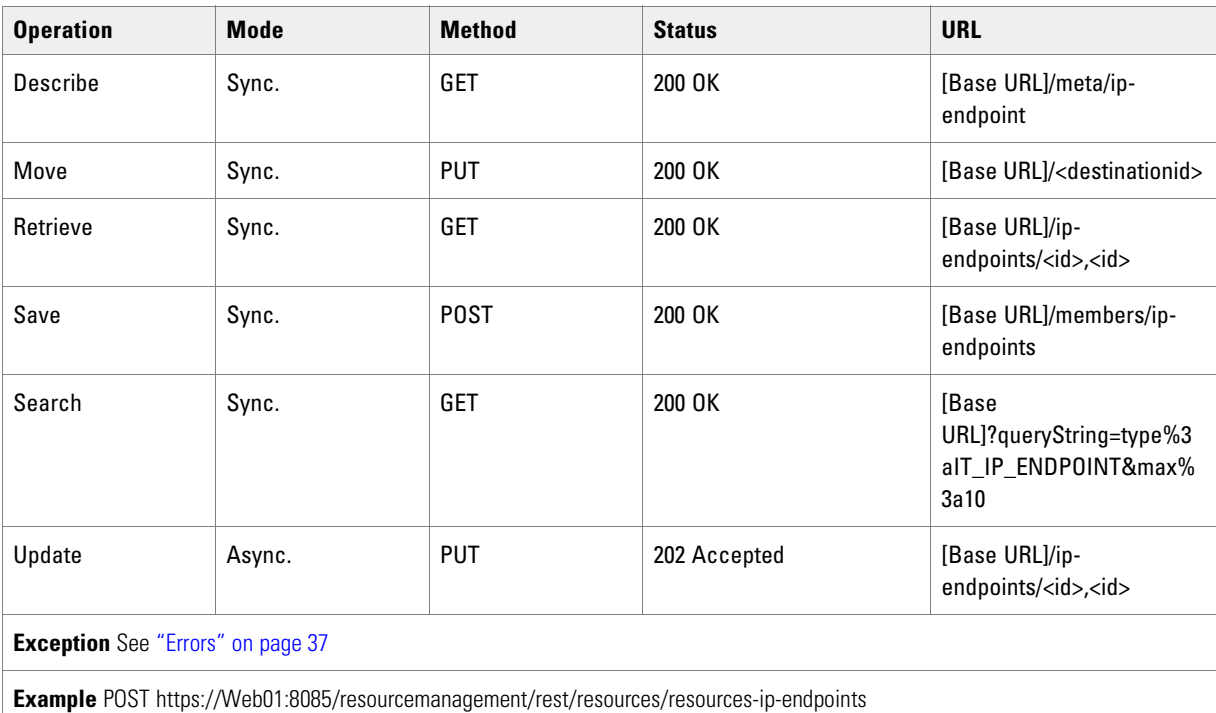

### Product and Protocol Identities

The ProductCodeBizUrn and ProtocolCodeBizUrn fields must be specified when creating the IP Endpoint in order for Unified CCMP to know the type of device that needs to be created. For example, an IP Communicator.

To identify the correct codes for use with resources of this type the following search queries can be used through the web service search API:

First of all the identity for the product must be retrieved, then the protocol.

#### **Product**

The search query looks like this:

type:IT\_CODE\_GROUP text:"CG\_DEVICE\_PRODUCT"

The search query will return an identity of the correct code group, for example, 2825. This identity can be used to retrieve the code for the IP Communicator Product using a search query like this:

```
type:IT_CODE text:"CISCO_IP_COMMUNICATOR" childof:IT_CODE_GROUP,2825
```
This returns the identity of the IP Communicator product which may then be set to the IP Endpoint ProductCodeBizUrn property.

#### **Protocol**

The search query looks like this:

```
type:IT_CODE_GROUP text:"CG_DEVICE_PROTOCOL"
```
This search query will return an identity of the correct code group, for example, 1765. This identity can be used to retriever the code for SCCP Protocol using a search query like this:

type:IT\_CODE text:"SCCP" childof:IT\_CODE\_GROUP,1765

This returns the identity of the IP Communicator protocol which may then be set to the IP Endpoint ProtocolCodeBizUrn property.

Auto Selection of Device Pool

When creating a phone through the web service and -1 is specified for the DevicePoolUrn, Unified CCMP uses the following logic to automatically select a device pool to associate with the new phone:

- 1. Lookup the call manager time group to find a time group that corresponds to the user's time zone. This lookup is performed first using the standard name for the time zone, otherwise the time zone offset and daylight savings information is used.
- 2. Lookup the call manager group as follows:
- $\blacktriangleright$  If a phone already exists that is associated (via the device pool) to a call manager group with spare capacity (observing the 250 phone capacity limit), then select the call manager group of the existing phone.
- Otherwise, select the call manager group with the lowest available capacity but with enough space for a further 20 (configurable) phones.
- 3. Select the Device Pool associated with the chosen call manager group and time group.

The following errors may be reported:

- Unable to locate a call manager group with spare capacity.
- Unable to find a time group for the user's time zone.

The capacity limit of 250 phones per call manager group is configured by the data stored in TB\_ADM\_CAPACITY.

### IVR Script Resource Item

The IVRScript resource represents the IVR script on the Customer Voice Portal (CVP). It is used to control call routing. IVR scripts can be created using Cisco Unified Call Studio.

Note that in the Unified CCMP web application, IVR scripts are called "IVR apps."

#### **Fields**

The following fields can be read or set on IVR script resource objects.

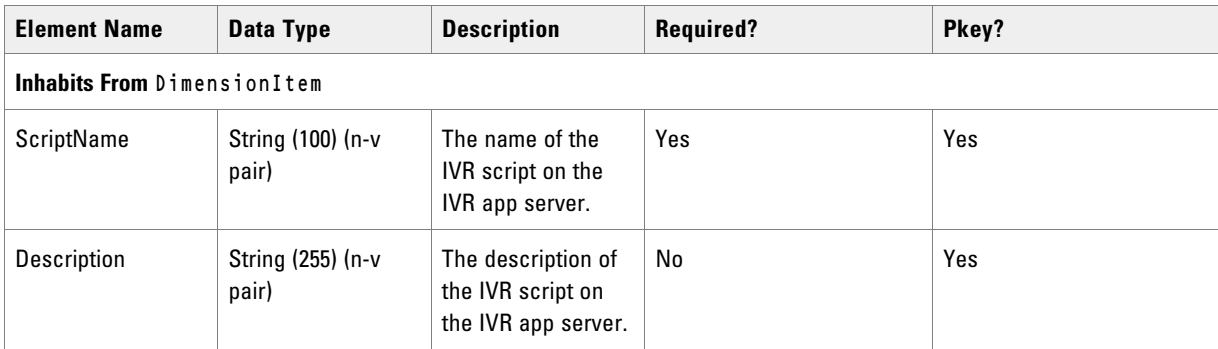

# Associated Name Fields for IVR Scripts

As well as the fields above, the following associated name fields can also be used to sort IVR script resource items returned by the search API. The table shows the associated name field and the related element that is used to look up the name.

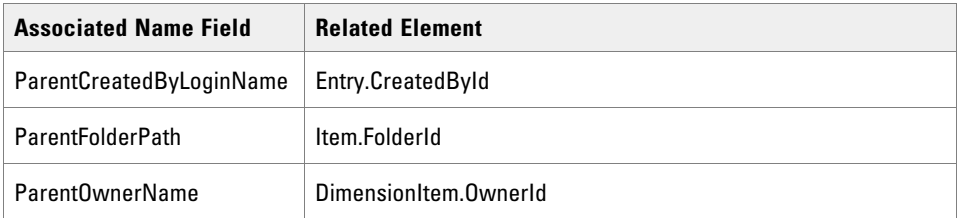

### **REST Protocol**

The following tables are for the IVR Scripts REST API.

- **Base URL:** https://<server>:8085/resourcemanagement/rest/resources
- **ID Format:** JSON

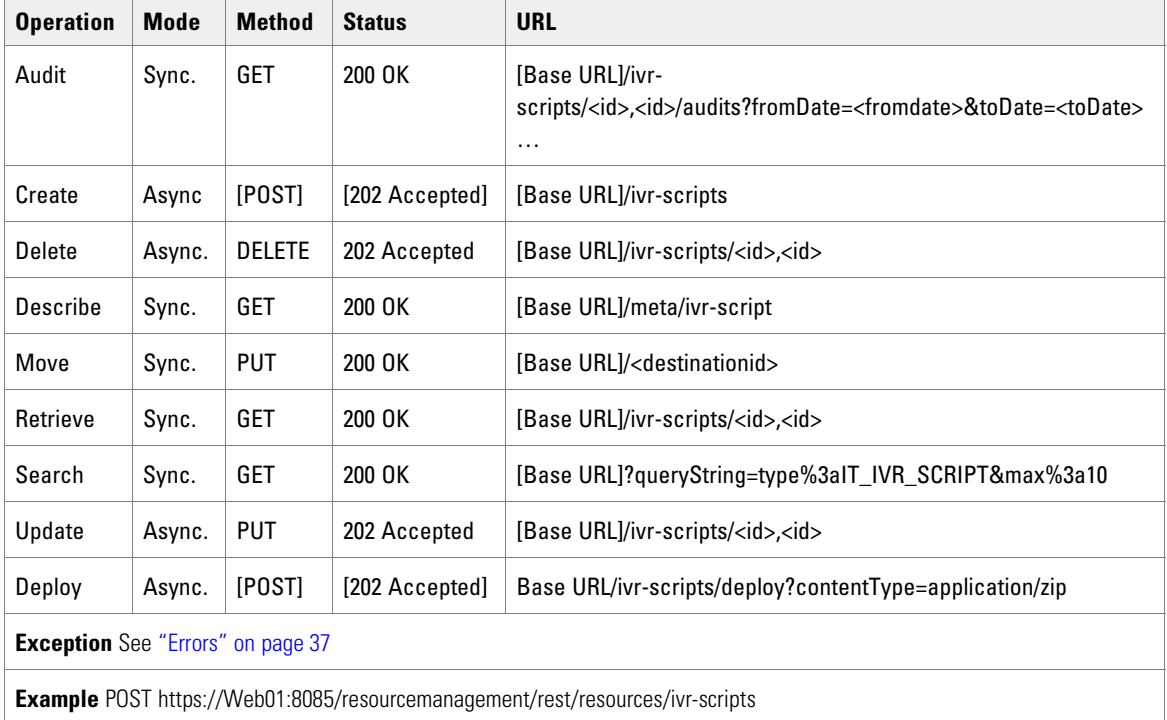

# Label Resource Item

The Label resource represents a string that is passed to a routing client for each network target.

### **Fields**

The following fields can be read or set for Label resources:

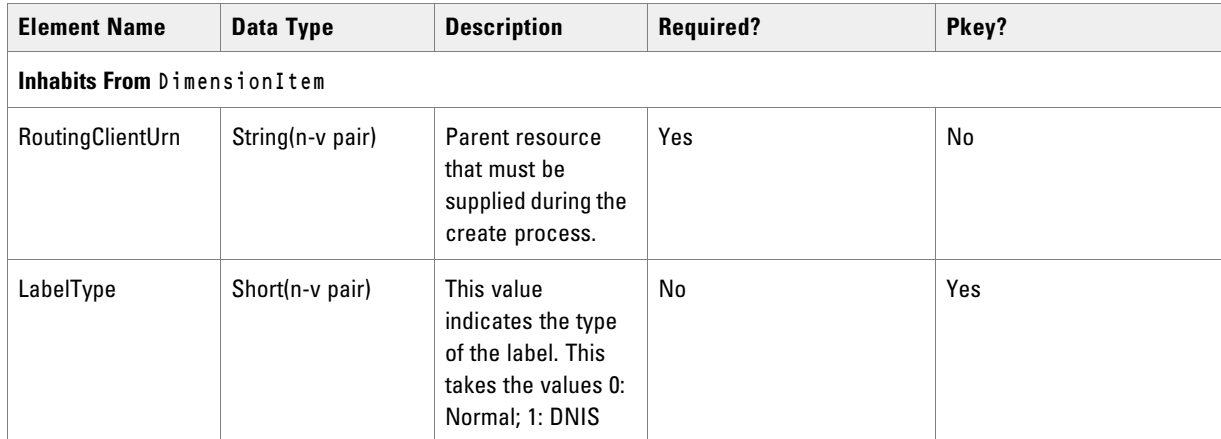

### Associated Name Fields for Labels

As well as the fields above, the following associated name fields can also be used to sort Label resource items returned by the search API. The table shows the associated name field and the related element that is used to look up the name.

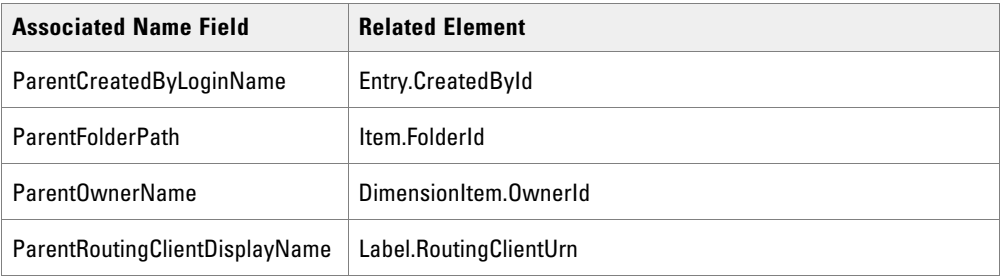

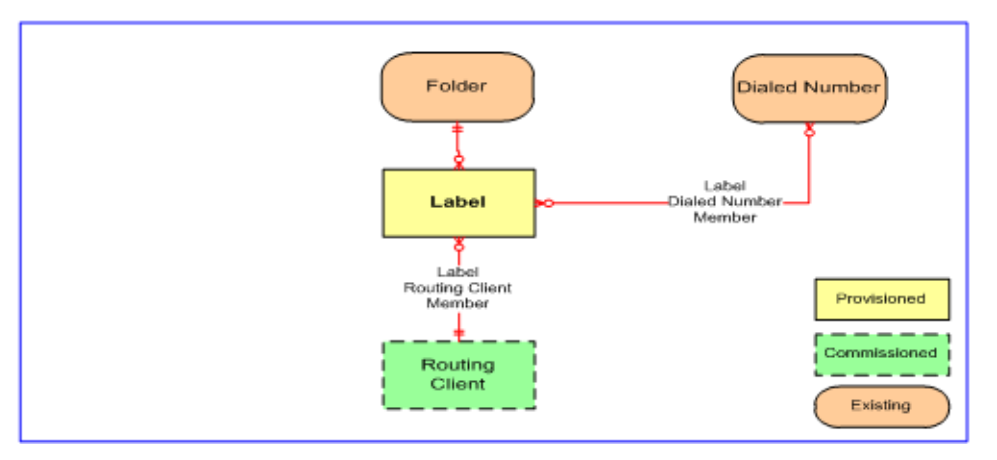

*Label relationships*

### **REST Protocol**

The following table is a summary for the Label REST API.

- **Base URL:** https://<server>:8085/resourcemanagement/rest/resources
- **ID Format:** JSON

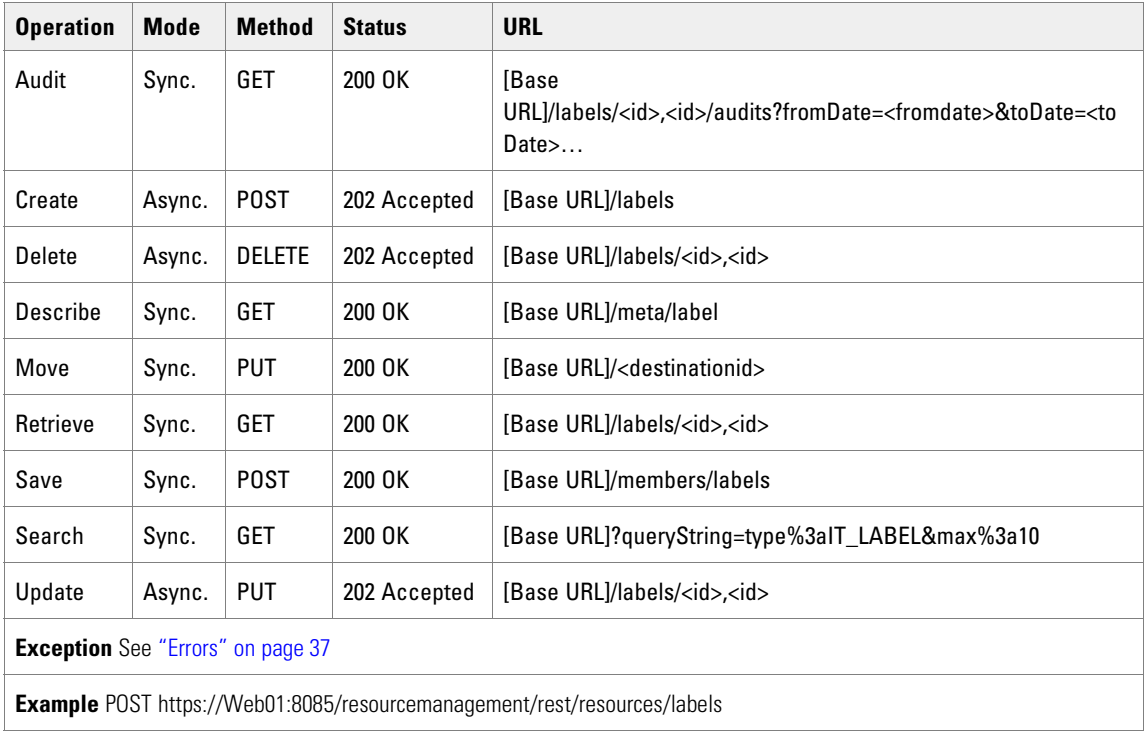

### Media File Resource Item

The MediaFile resource represents a media file on CVP servers. This is a .wav file used by IVR to play back prompts and messages to callers.

#### **Fields**

The following fields can be read or set on media file resource objects.

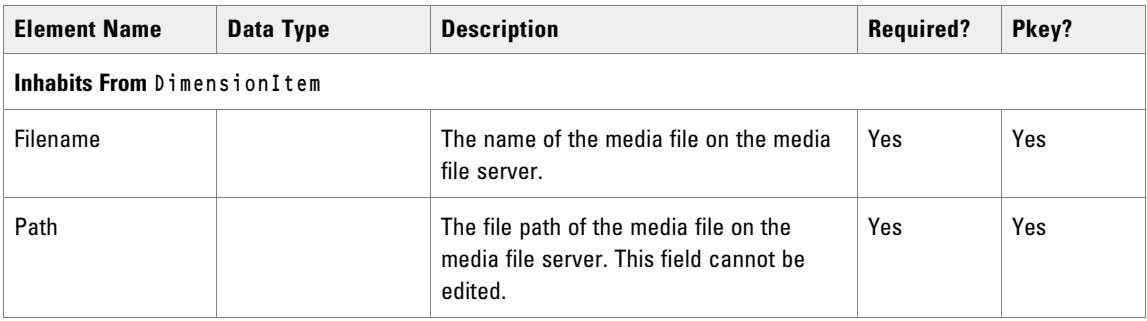

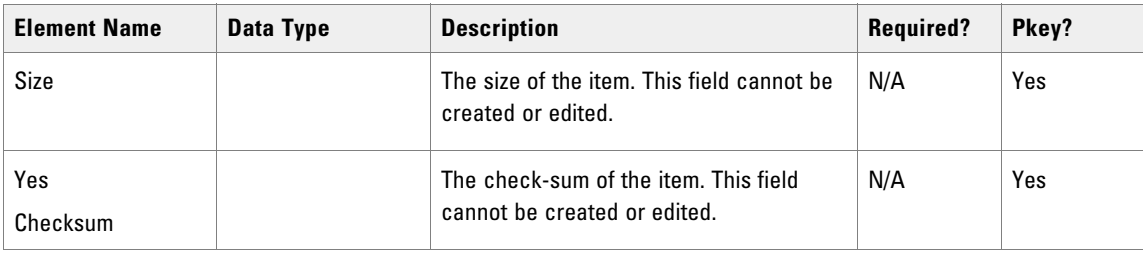

# Associated Name Fields for Media Files

As well as the fields above, the following associated name fields can also be used to sort media file resource items returned by the search API. The table shows the associated name field and the related element that is used to look up the name.

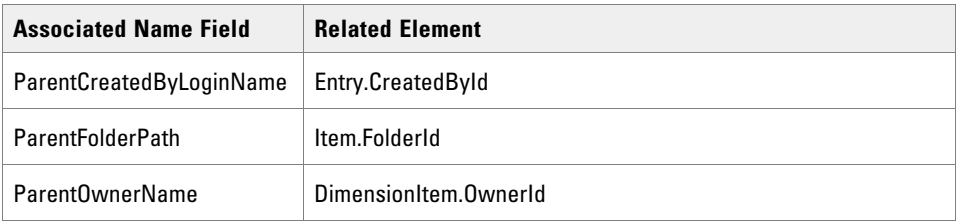

### **REST Protocol**

The following table is a summary of the Media Files REST API.

- **Base URL:** https://<server>:8085/resourcemanagement/rest/resources
- **ID Format:** JSON

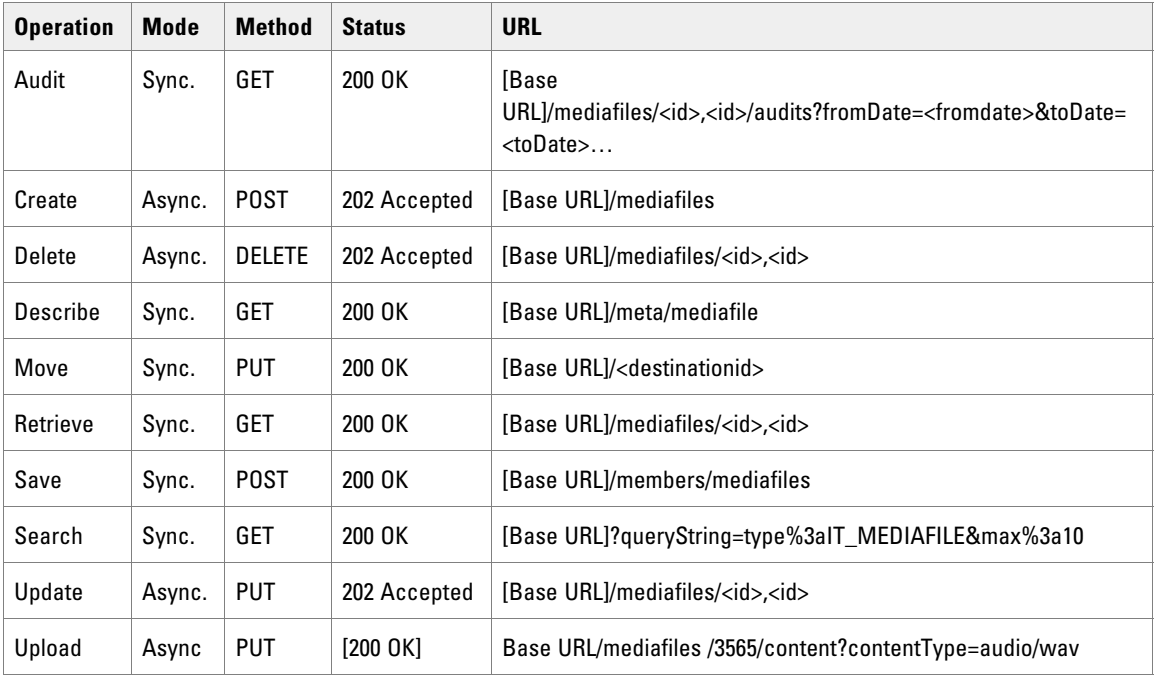

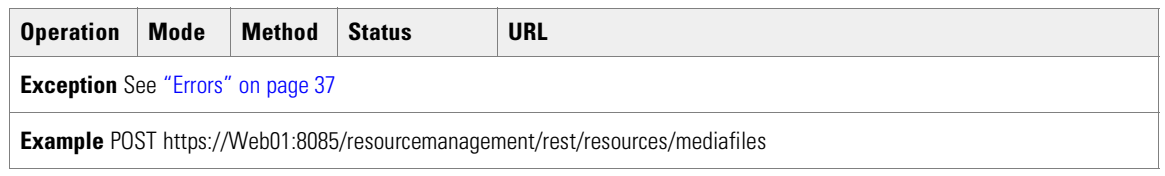

# Network VRU Script Resource Item

The NetworkVruScript resource represents a script run on a Network VRU to handle a call.

#### **Fields**

The following fields can be read or set for Network VRU script resources:

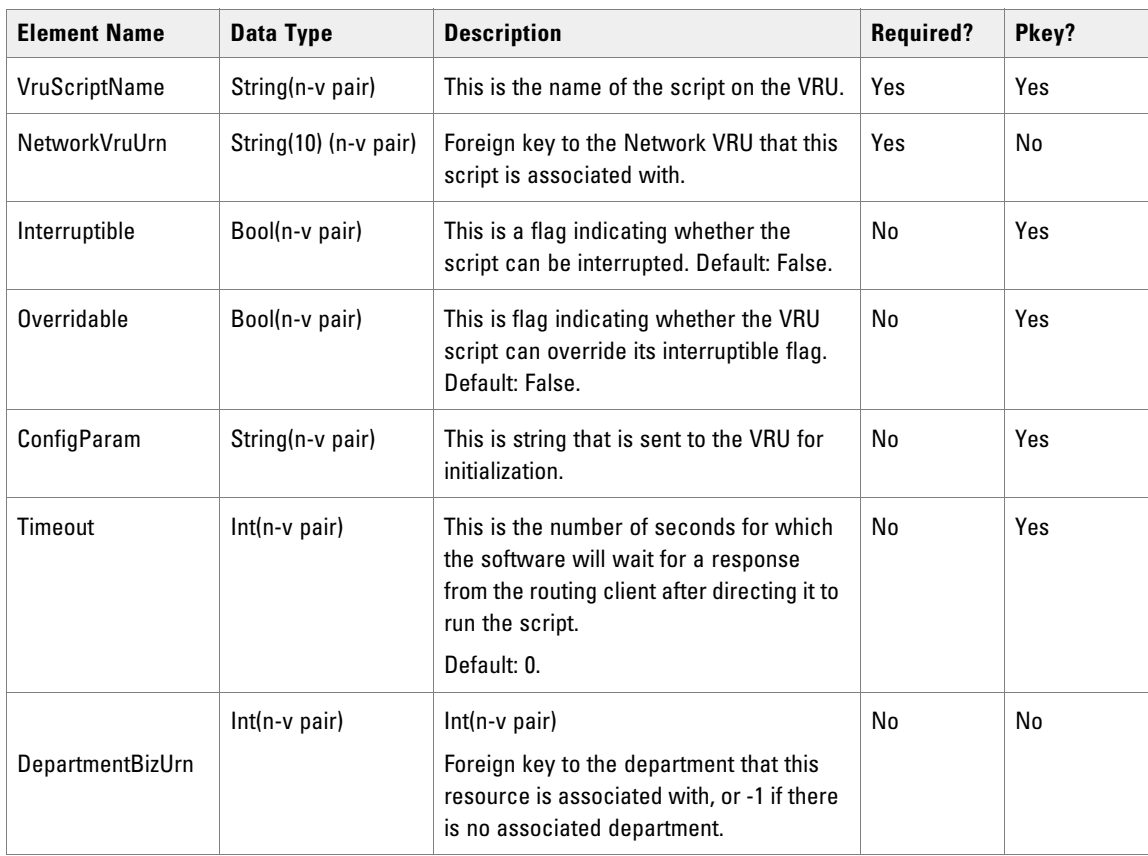

# Associated Name Fields for Network VRU Scripts

As well as the fields above, the following associated name fields can also be used to sort Network VRU Script resource items returned by the search API. The table shows the associated name field and the related element that is used to look up the name.

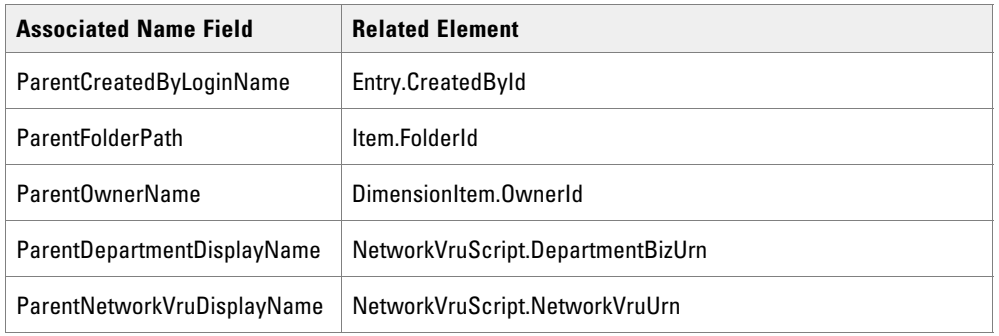

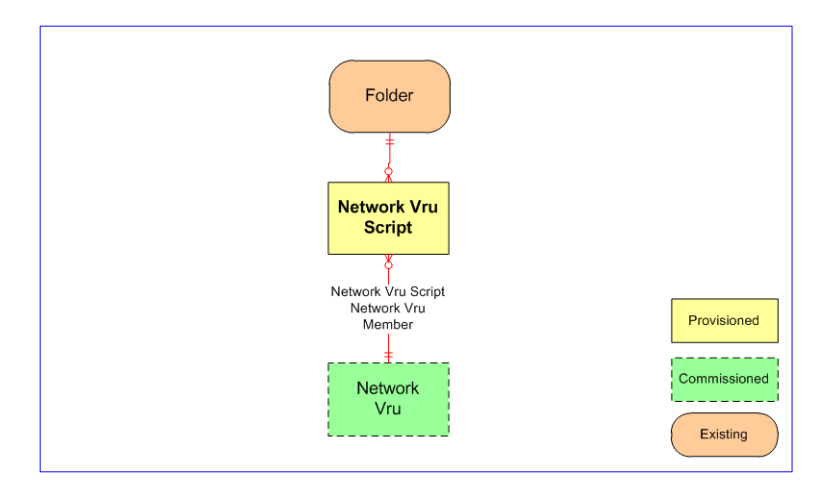

*Network VRU Script Relationships*

### **REST Protocol**

The following table is a summary for the Network VRU Script REST API.

- **Base URL**: https://<server>:8085/resourcemanagement/rest/resources
- **ID Format:** JSON

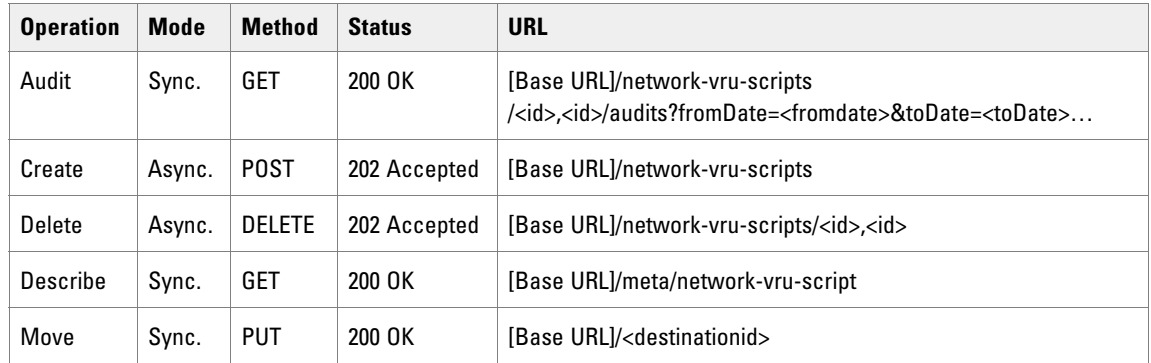

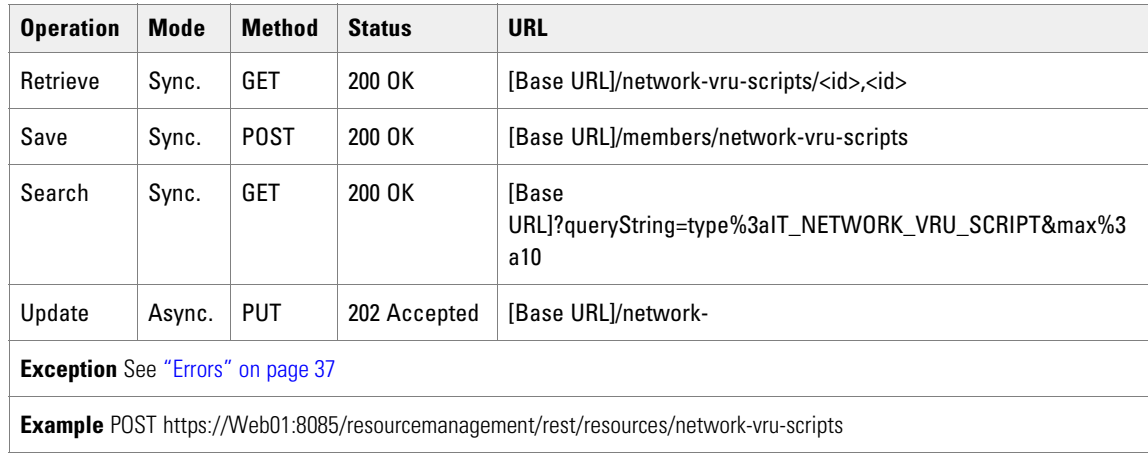

### Person Resource Item

The Person resource represents any person resource on the system, not only customer service representatives but also managers and end customers (people not registered on switch) It is often used for a high speed data dip for CRM-style data-directed routing and IVR services.

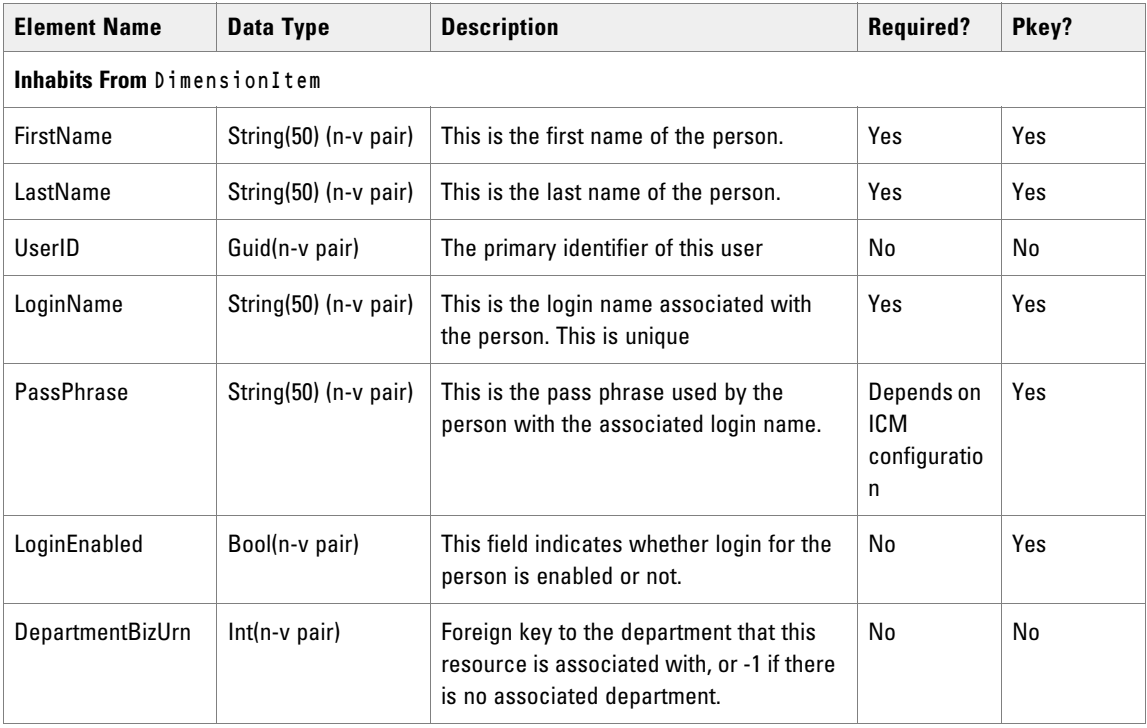

## Associated Name Fields for Persons

As well as the fields above, the following associated name fields can also be used to sort Person resource items returned by the search API. The table shows the associated name field and the related element that is used to look up the name.

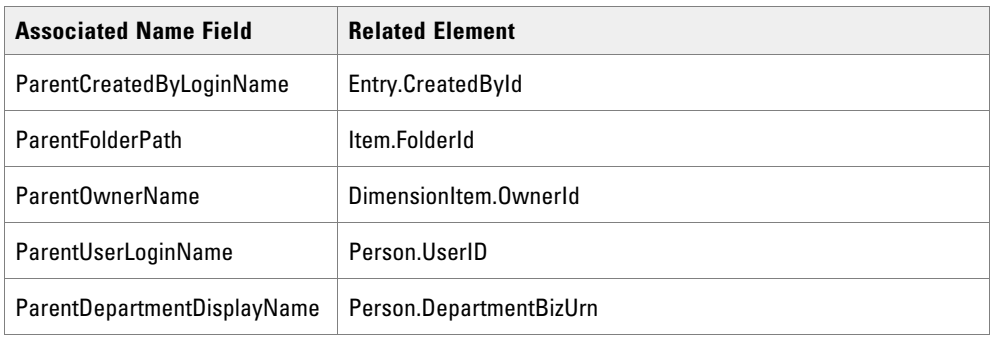

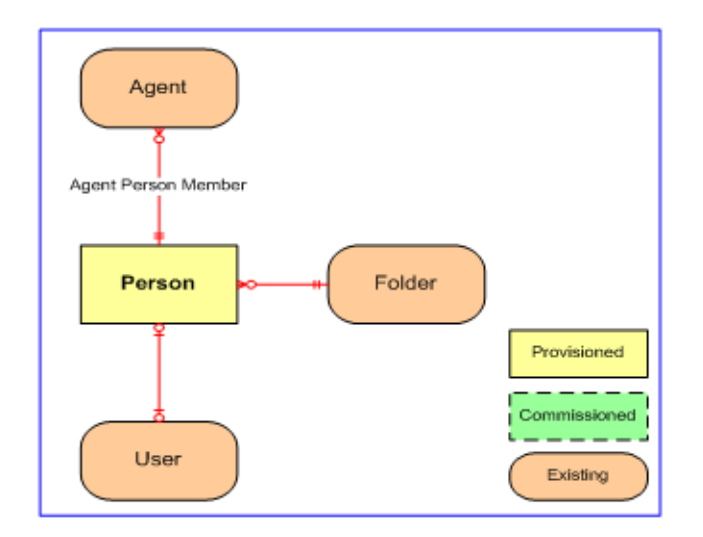

### **REST Protocol**

The following table is a summary for the Person REST API.

- **Base URL:** https://<server>:8085/resourcemanagement/rest/resources
- **ID Format**: JSON

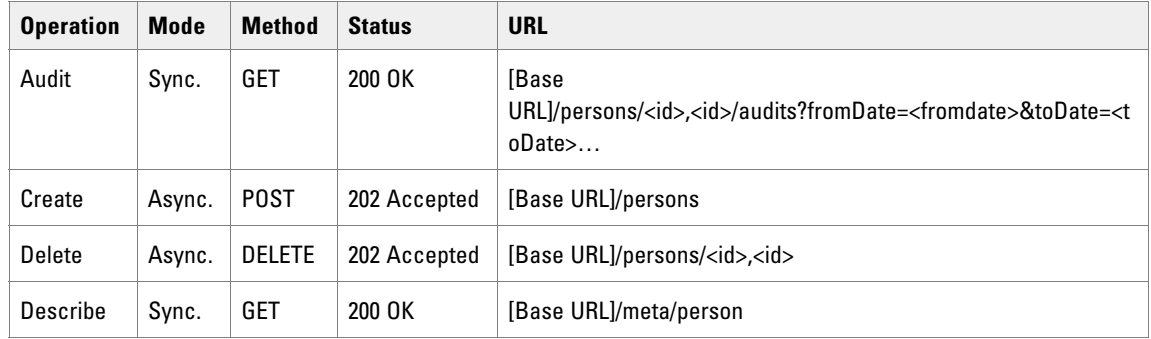

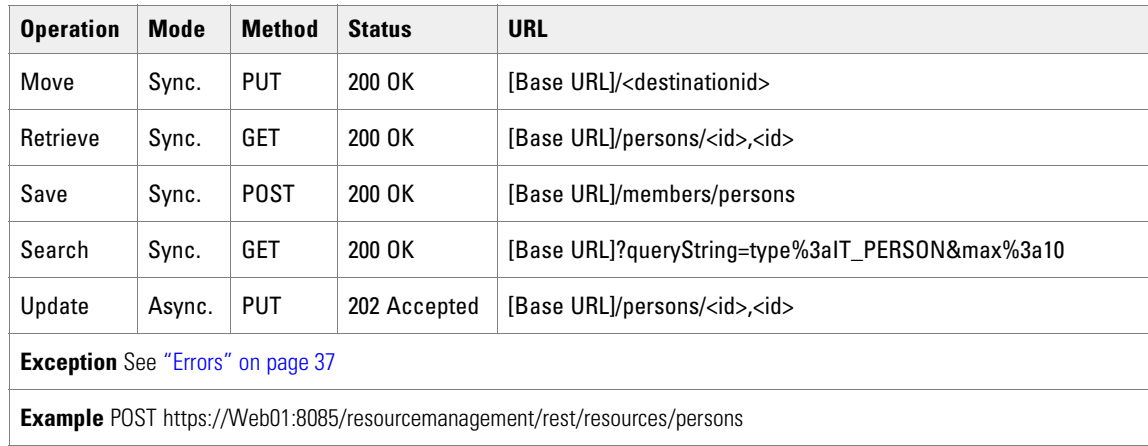

# Precision Attribute Resource Item Fields

The PrecisionAttribute resource represents the attributes that may belong to an Agent. It is used for precision queue based call routing.

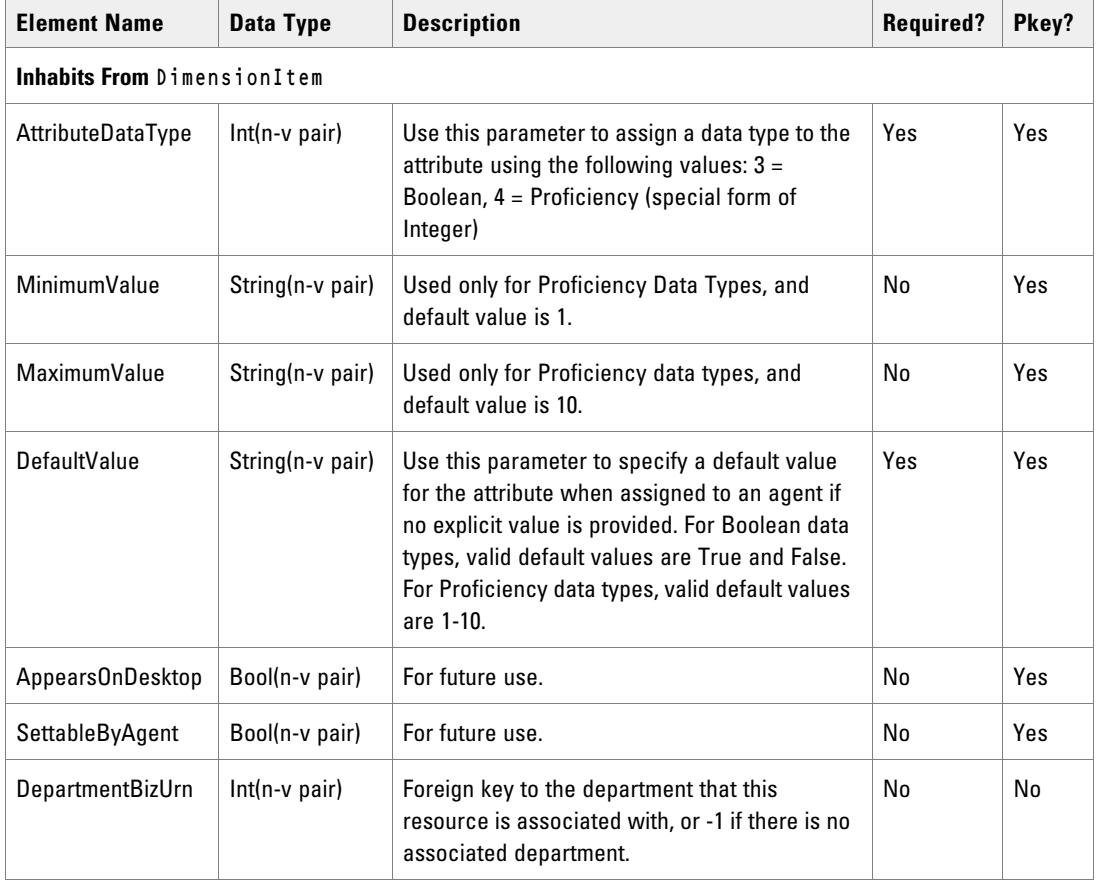
# Associated Name Fields for Precision Attributes

As well as the fields above, the following associated name fields can also be used to sort Precision Attribute resource items returned by the search API. The table shows the associated name field and the related element that is used to look up the name

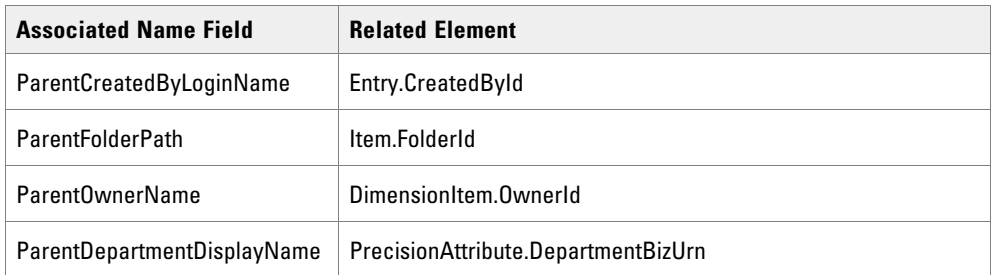

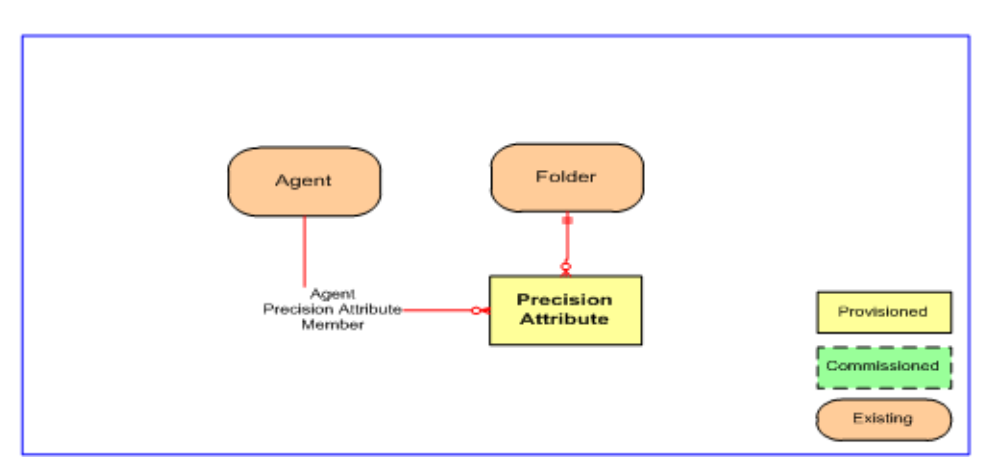

*Precision attribute relationships*

Precision Queue Resource Item

The PrecisionQueue resource defines a queue used for precision routing.

A Precision Queue cannot exist on its own: it is always associated with at least one Precision Queue Step. When you create a queue, you also have to specify at least one step, and a membership between the step and at least one attribute. When the queue is created, the system also creates the specified step or steps and the associated membership items. When you delete a queue, you must also identify and specify the associated steps. The system will also delete these steps and the associated memberships.

#### **Creating Precision Queues**

When you create a Precision Queue, you must specify a composite object that includes:

- ▶ the Precision Queue
- at least one Precision Queue Step
- **For each Precision Queue Step that you specify, at least one Precision Queue Step Precision Attribute** Member that links the step to an existing attribute.

Optionally, you can specify more than one step and one or more attribute members for each step. The composite object is passed to the Create() method as an ordered array.

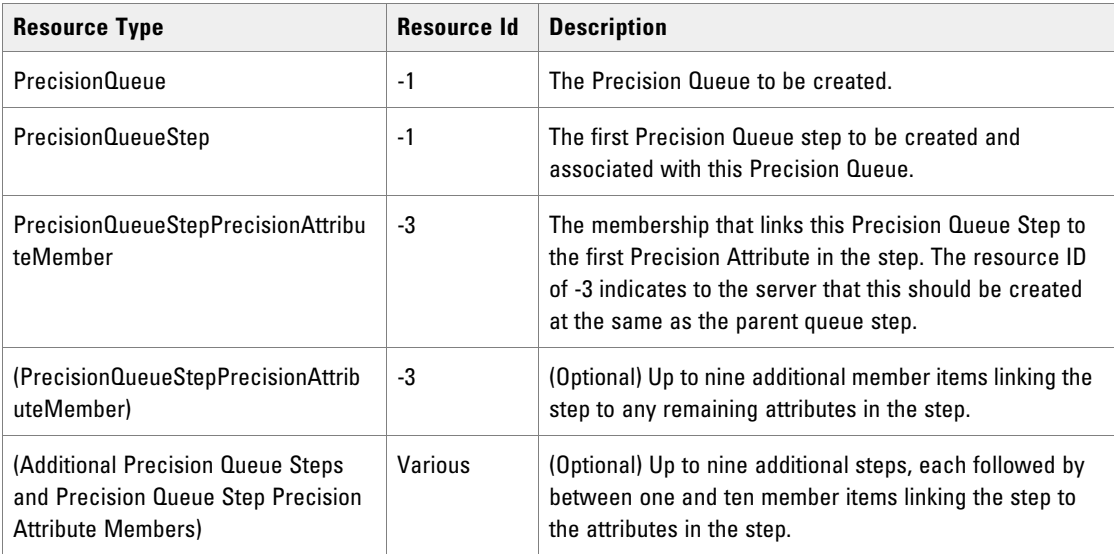

When the Precision Queue resource is created, the following items are also created:

- $\blacktriangleright$  the specified Precision Queue Steps
- $\blacktriangleright$  for each step, the member that links the step to the queue
- $\blacktriangleright$  for each step, the specified members or members linking the step to the attributes

The Create() method returns a resource array containing the Precision Queue and the associated child resources with their attributes. The array elements are presented in the same order as they were specified in the call to the Create() method. Note that Precision Queue Step Precision Queue Member items are created as required, but are not returned in the resource array.

#### **Deleting Precision Queues**

When you delete a Precision Queue you must delete a composite object that includes all the Precision Queue Steps as well as the Precision Queue itself.

The composite object is passed to the Delete() method as an ordered array. The Delete() method deletes the specified steps and the queue resource. All associated Precision Queue Step Precision Attribute Members and Precision Queue Step Precision Queue Members are also deleted. The following table shows the resource objects required by Delete().

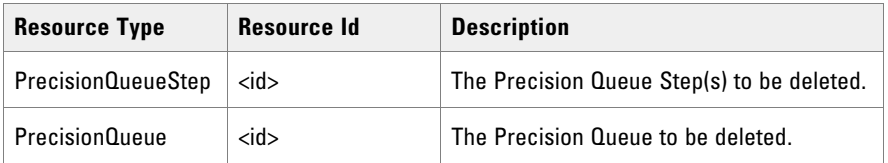

#### **Deleting a Precision Queue: Example**

1. We recommend using the following steps to delete a Precision Queue resource.

- 2. Select the Precision Queue to be deleted and find its resource key.
- 3. Find the Precision Queue steps associated with the Precision Queue using the search query:

```
childof:"Precision Queue", <resourceId> type:"Precision Queue Step" -status:D
latest:1
```
- 4. Create a resource array containing the resource keys of the returned Precision Queue Steps.
- 5. Add the Precision Queue resource key to the end of the resource array.
- 6. Call the Delete() method, passing the resource array.

#### **Adding Precision Queue Steps to Precision Queues**

To add a Precision Queue Step to a Precision Queue, create a new Precision Queue Step and specify the id of the Precision Queue in the PrecisionQueueUrn field. The member item that links the Precision Queue Step to the required Precision Queue will be created automatically when the Precision Queue Step is created. A Precision Queue can have up to 10 associated Precision Queue Steps.

#### **Deleting Precision Queue Steps from Precision Queues**

To delete a Precision Queue Step from a Precision Queue, specify the id of the required Precision Queue Step.

The member item that links the step to the queue will be deleted automatically. All member items linking attributes to the step will also be deleted automatically.

Note that you cannot delete the last Precision Queue Step unless you delete the Precision Queue itself.

#### **Precision Queue Resource Item Fields**

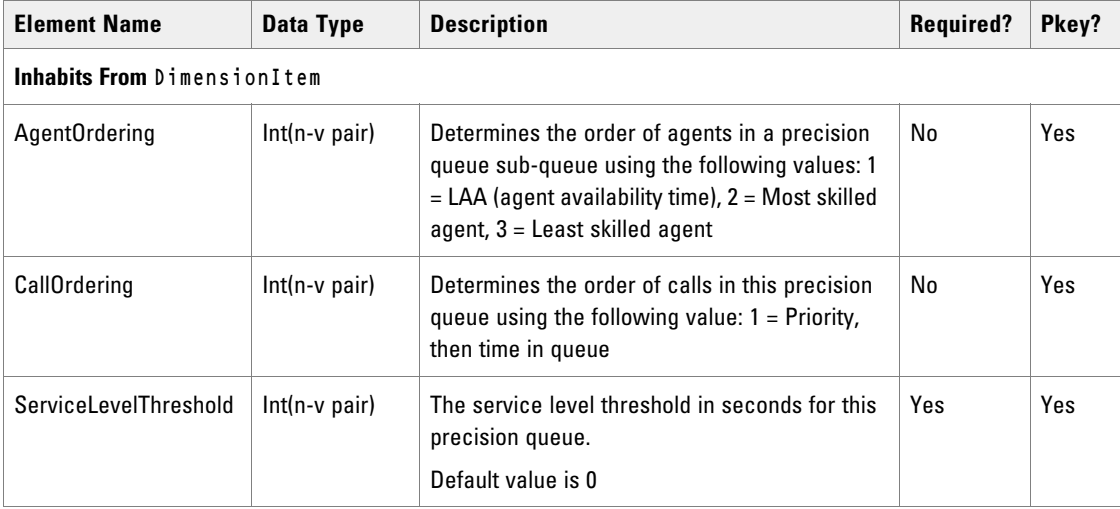

The following fields can be read or set for Precision Queue resources.

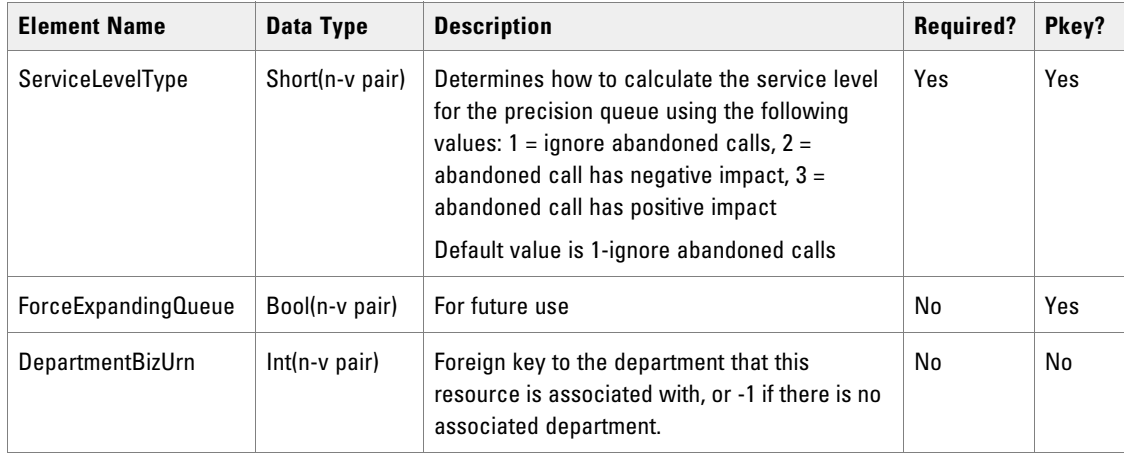

### **Associated Name Fields for Precision Queues**

As well as the fields above, the following associated name fields can also be used to sort Precision Queue resource items returned by the search API. The table shows the associated name field and the related element that is used to look up the name.

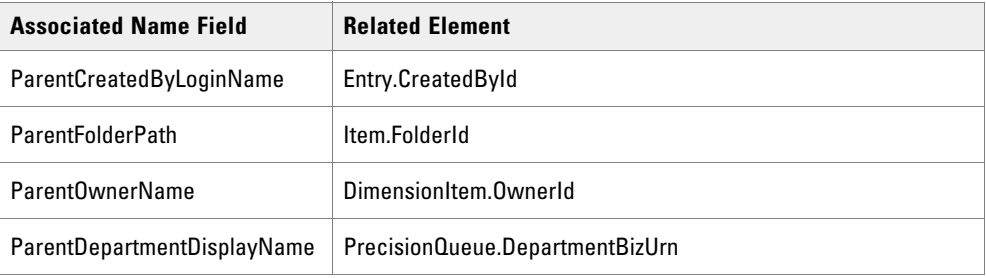

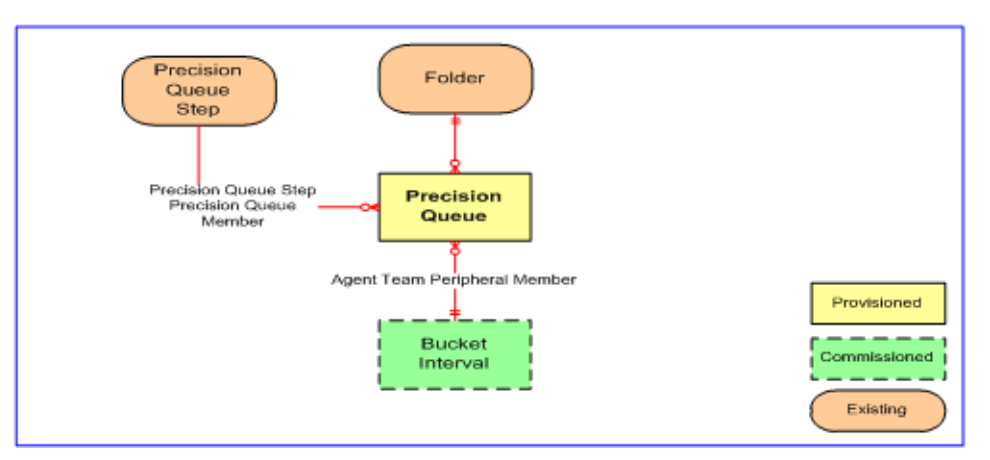

*Precision queues*

### **REST Protocol**

The following table is a summary for the Precision Queue Resource REST API.

**Base URL:** https://<server>:8085/resourcemanagement/rest/resources

#### **ID Format:** JSON

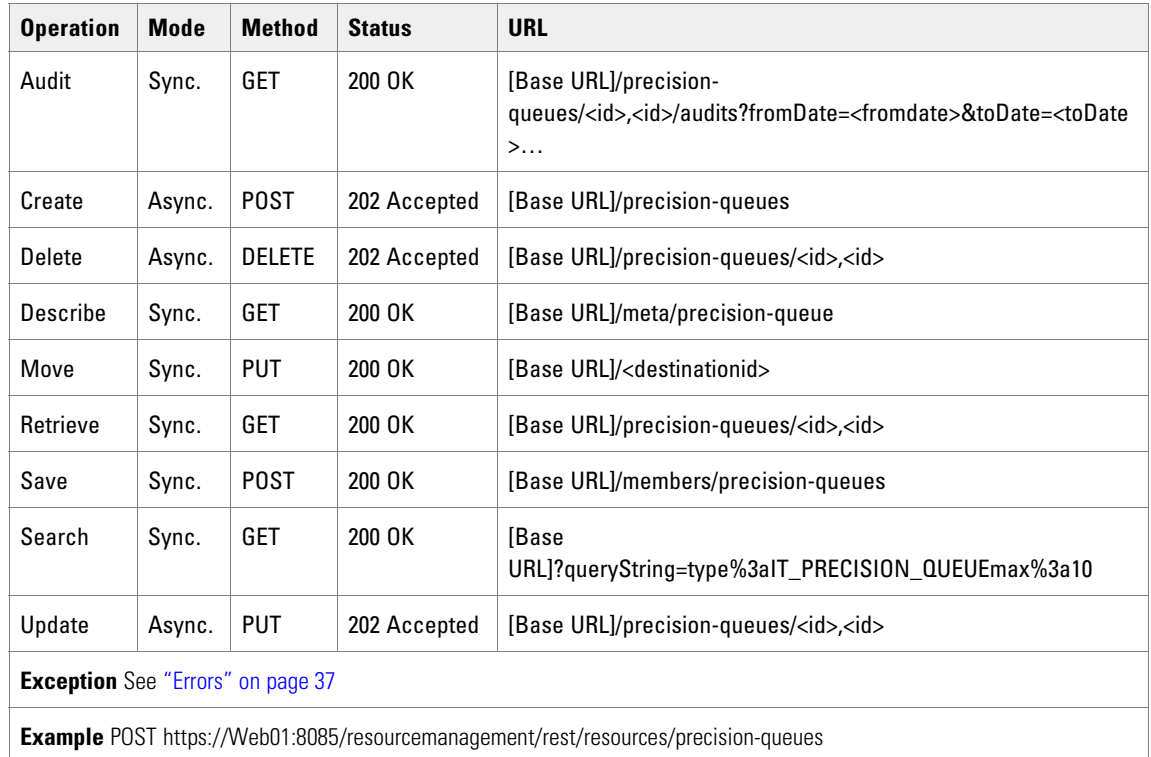

# Route Resource Item

The Route resource represents any possible destination for a call.

### **Fields**

The following fields can be read or set for Route resources.

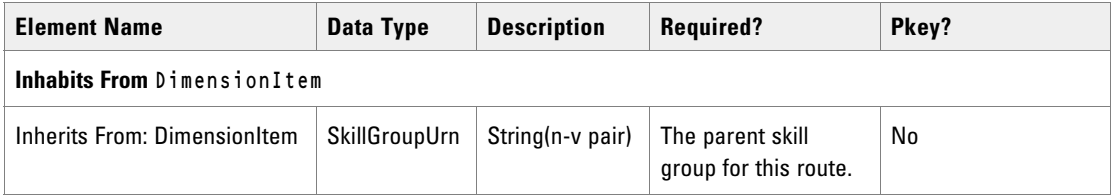

# Associated Name Fields for Routes

As well as the fields above, the following associated name fields can also be used to sort Route resource items returned by the search API. The table shows the associated name field and the related element that is used to look up the name.

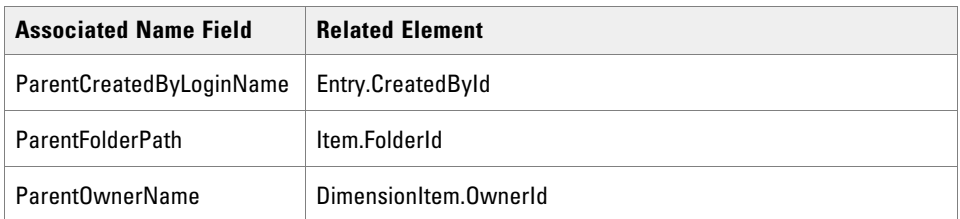

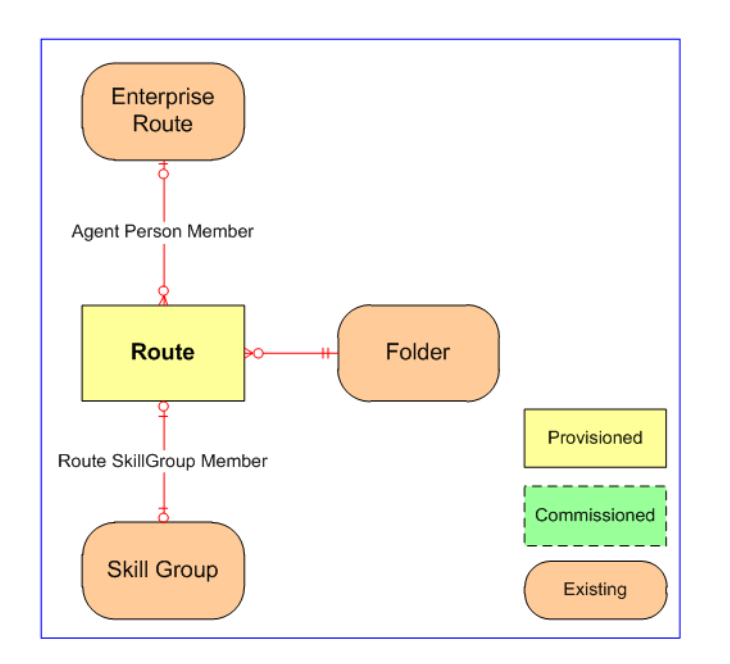

### **REST Protocol**

The following table is a summary for the Route Resource REST API.

- **Base URL:** https://<server>:8085/resourcemanagement/rest/resources
- **ID Format:** JSON

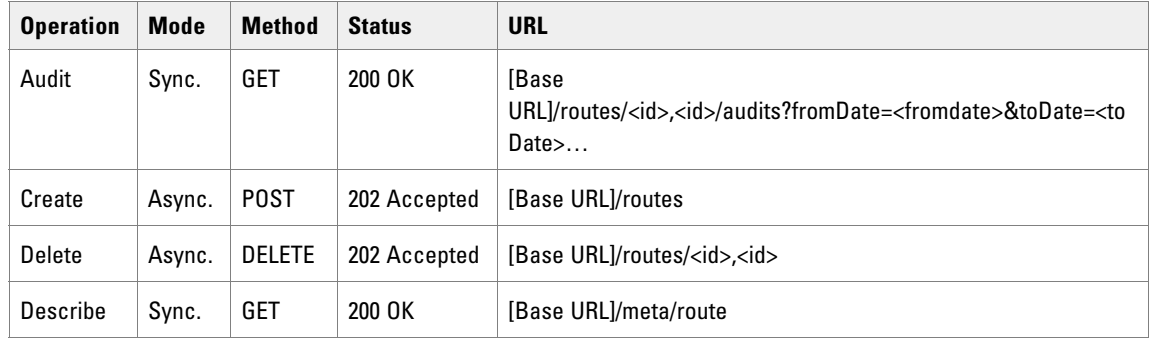

114 Cisco Unified Contact Center Management Portal Web Services Reference Guide

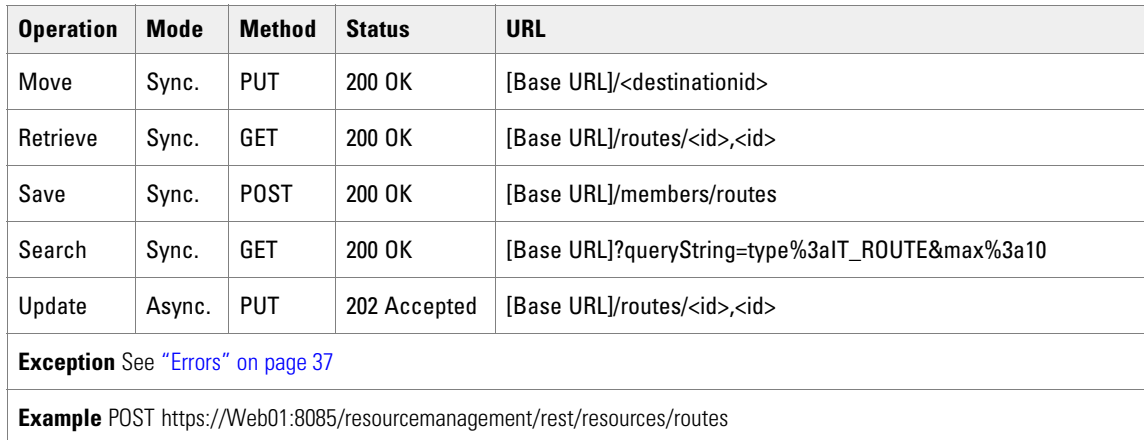

# Route Partition Resource Item

The RoutePartition is a collection of route patterns that facilitate call routing by dividing the route plan into logical sublets that are based on organization, location, and call type.

#### **Fields**

There are no further fields for this item.

#### **Associated Name Fields for Route Partitions**

As well as the fields above, the following associated name fields can also be used to sort Route Partition resource items returned by the search API. The table shows the associated name field and the related element that is used to look up the name.

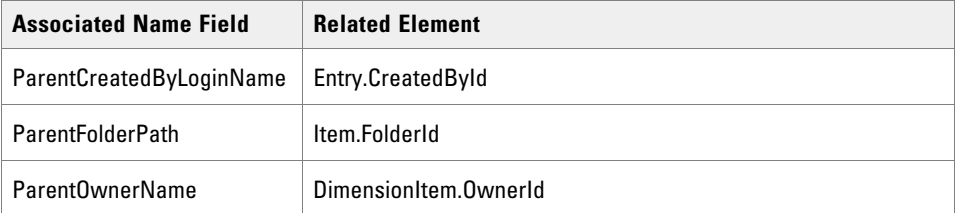

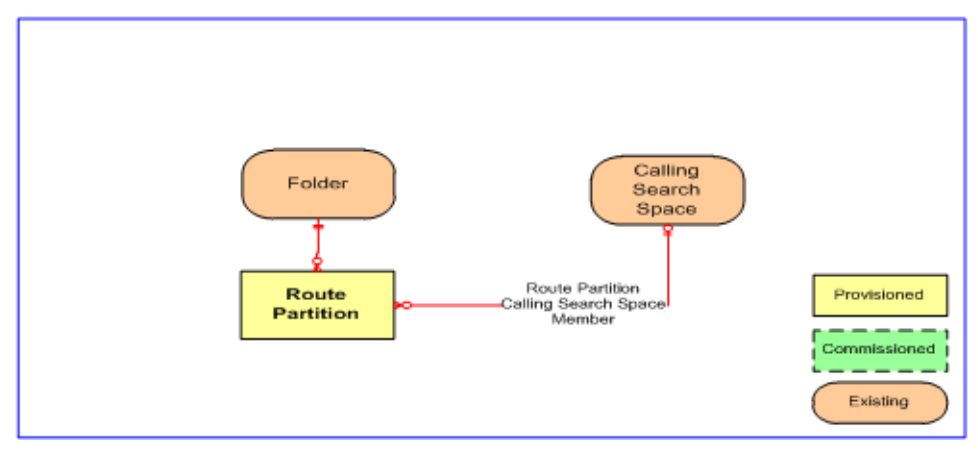

*Route Partition Relationships*

### **REST Protocol**

The following table is a summary for the Route Partition Resource REST API.

- **Base URL:** https://<server>:8085/resourcemanagement/rest/resources
- **ID Format:** JSON

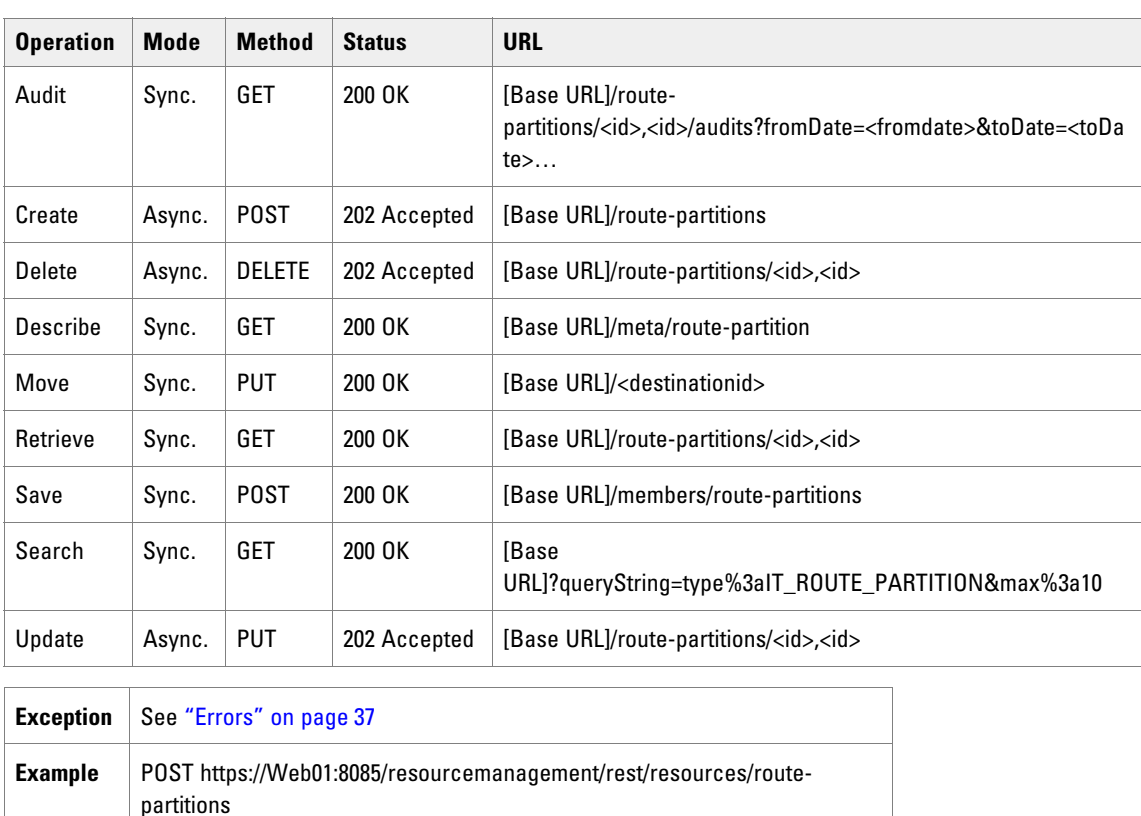

# Service Resource Item

The Service resource represents a service on a peripheral.

### **Fields**

The following fields can be read or set for Service resources:

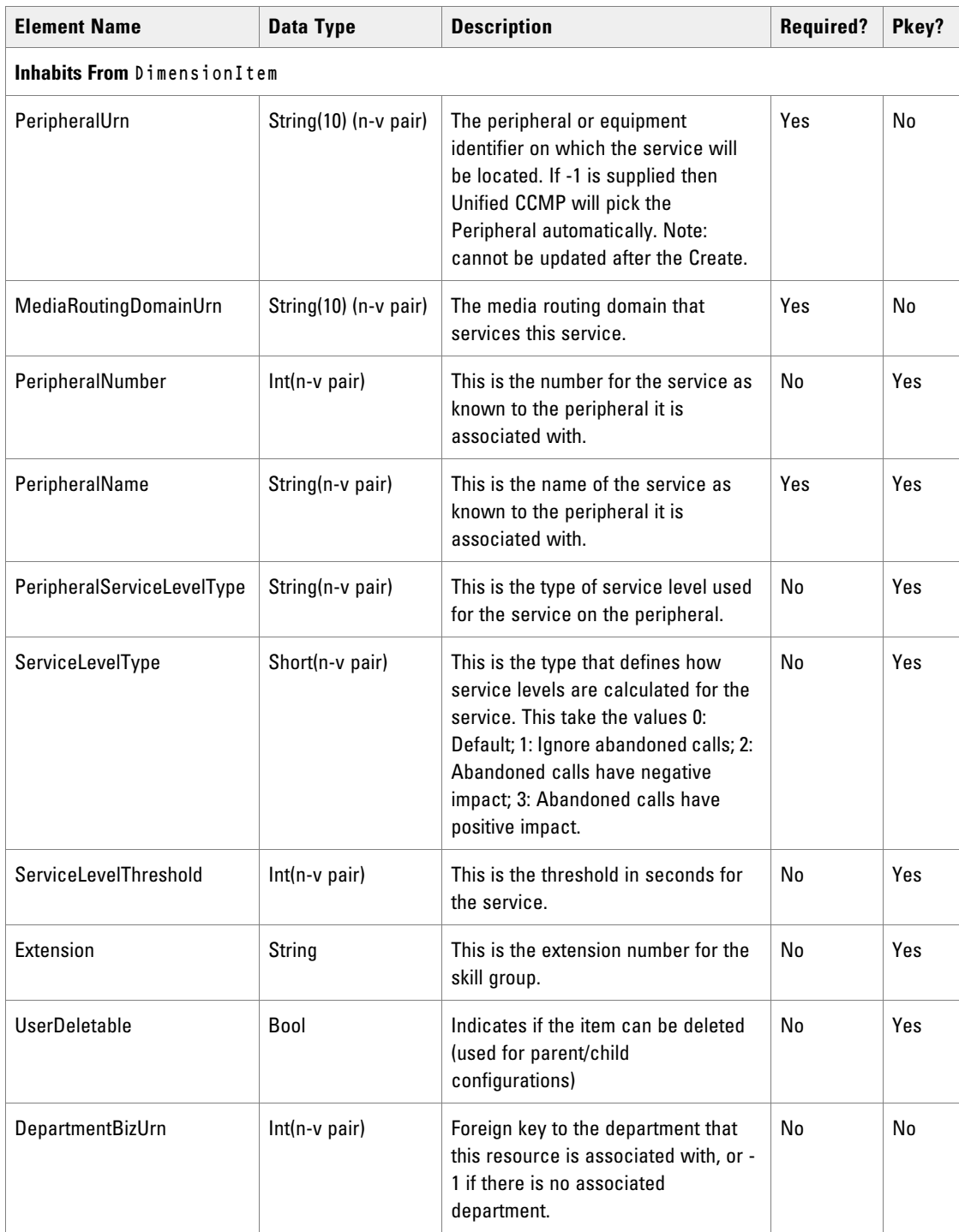

# Associated Name Fields for Services

As well as the fields above, the following associated name fields can also be used to sort Service resource items returned by the search API. The table shows the associated name field and the related element that is used to look up the name.

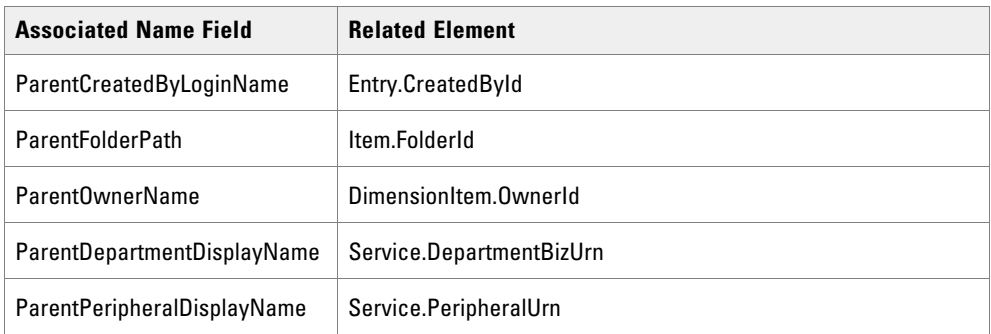

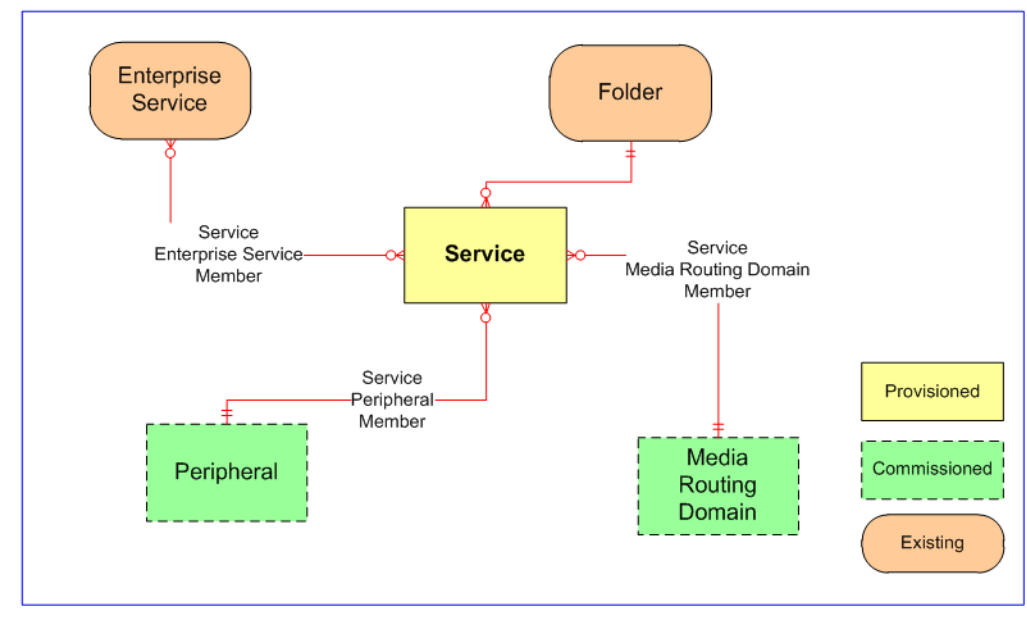

*Service relationships*

### **REST Protocol**

The following table is a summary for the Service Resource REST API.

**Base URL:** https://<server>:8085/resourcemanagement/rest/resources

#### **ID Format**: JSON

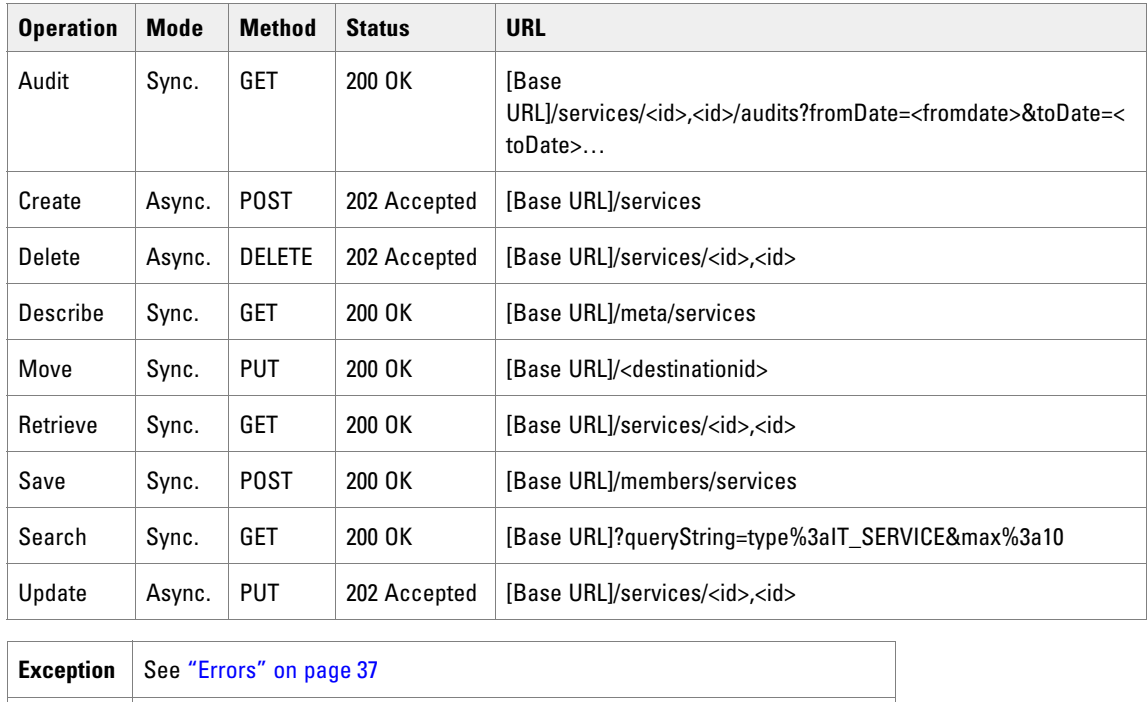

#### **Example** POST https://Web01:8085/resourcemanagement/rest/resources/services

# Skill Group Resource Item

The SkillGroup resource represents a queue point in the contact routing solution to which agents are added for the purpose of dealing with the work items, for example, inbound voice calls, emails, tasks, etc.

#### **Fields**

The following fields may be read or set on skill group resource objects:

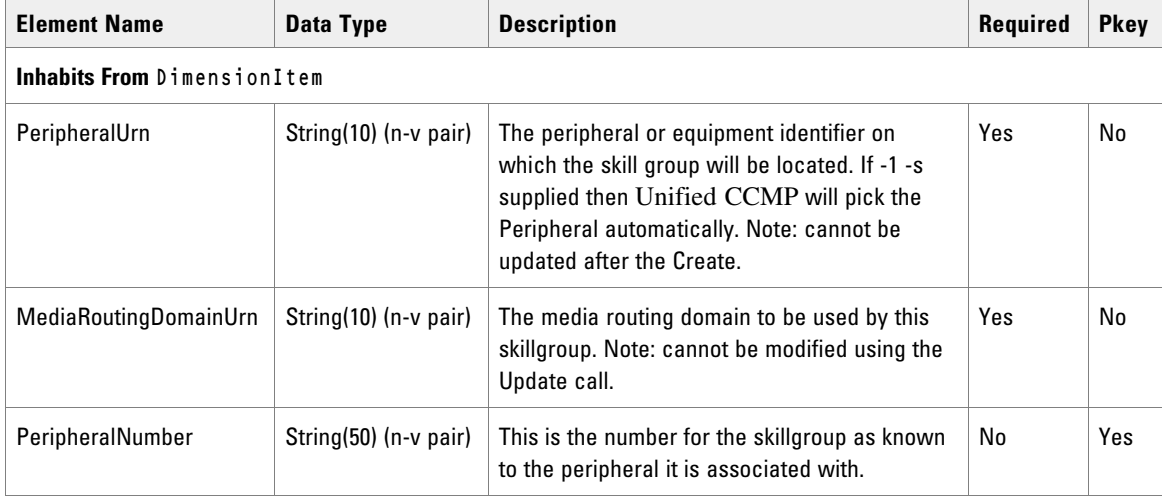

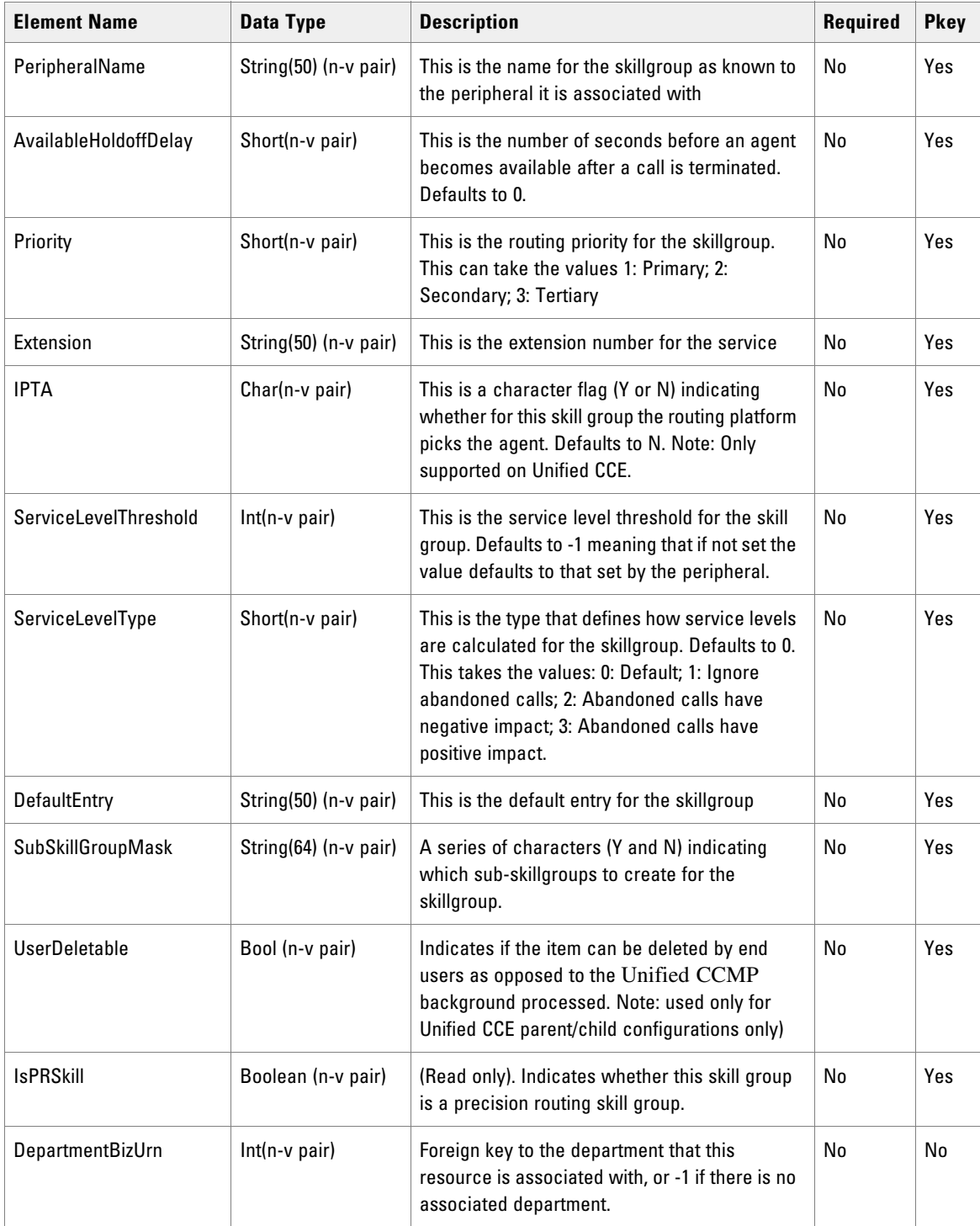

# Associated Name Fields for Skill Groups

As well as the fields above, the following associated name fields can also be used to sort Skill Group resource items returned by the search API. The table shows the associated name field and the related element that is used to look up the name.

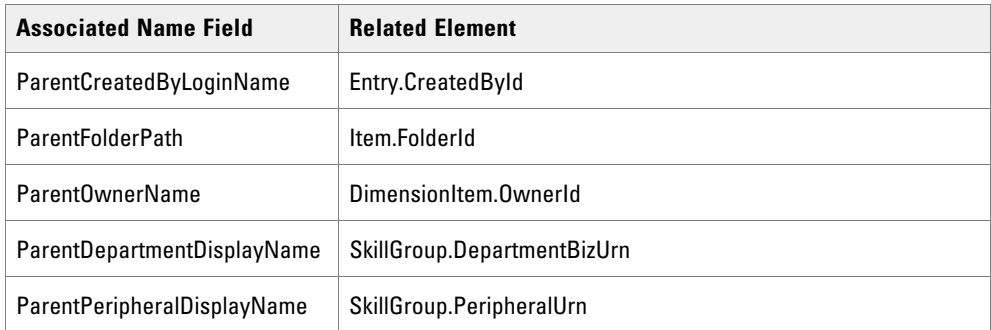

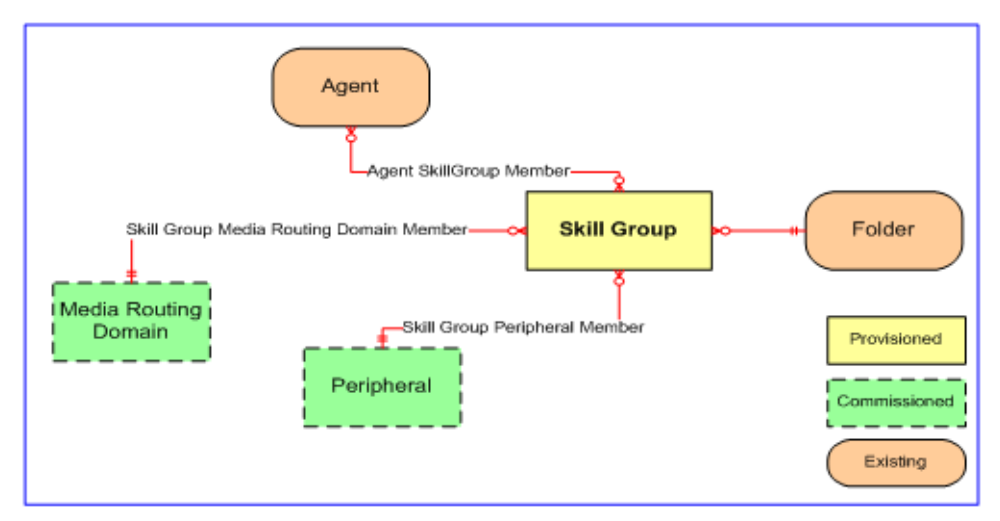

*Skill group relationships*

### **REST Protocol**

The following table is a summary for the Skill Group Resource REST API.

- **Base URL:** https://<server>:8085/resourcemanagement/rest/resources
- **ID Format:** JSON

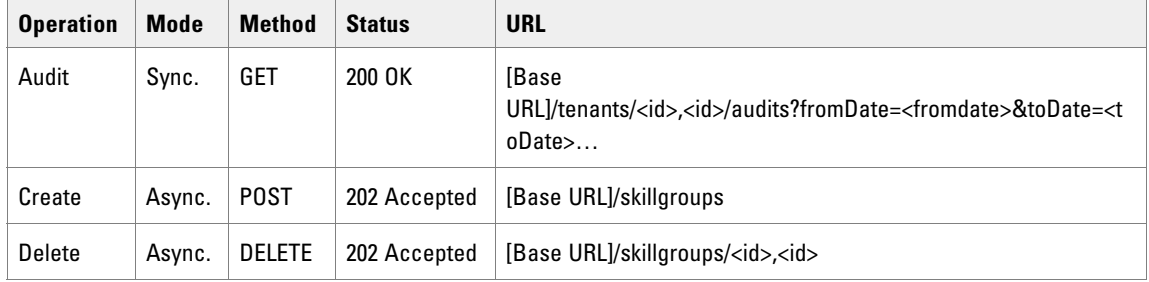

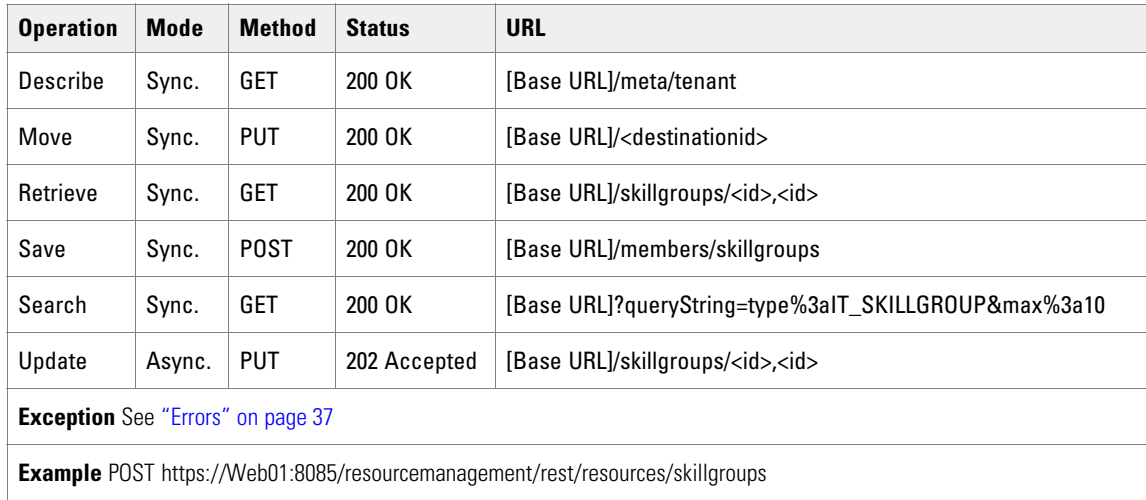

### Tenant Resource Item

The Tenant resource represents a company or organization. A tenant may exist on dedicated equipment, for example, a dedicated physical or virtualized stack, or may share a portion of an equipment stack. The key definition of a tenant is that is must have telephony/CTI isolation from other tenants on the same equipment stack. For example, in a Cisco UCCE environment, the use of Calling Search Spaces and Route Partitions enforce that Tenant A extensions can't be reached by Tenant B.

### Fields

There are no further fields for this item.

# Associated Name Fields for Tenants

As well as the fields above, the following associated name fields can also be used to sort Tenant resource items returned by the search API. The table shows the associated name field and the related element that is used to look up the name.

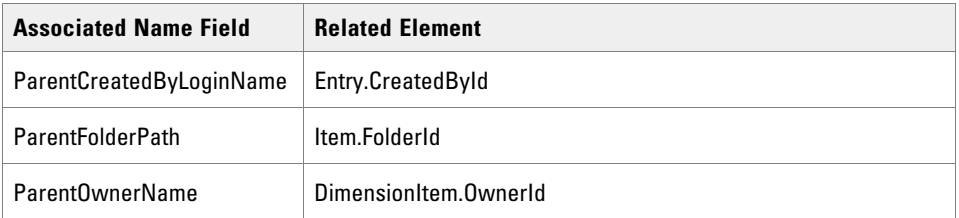

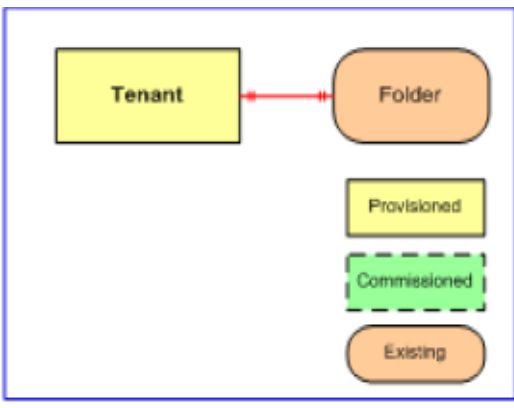

*Tenant relationships*

# **REST Protocol**

The following table is a summary for the Tenant Resource REST API.

- **Base URL:** https://<server>:8085/resourcemanagement/rest/resources
- **ID Format:** JSON

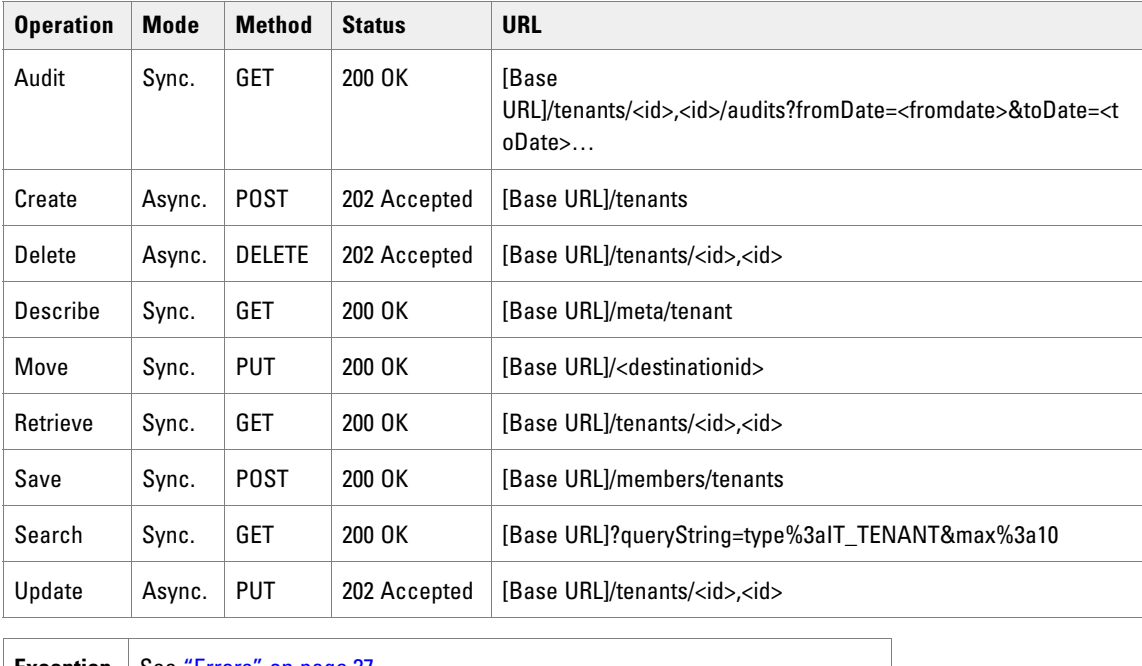

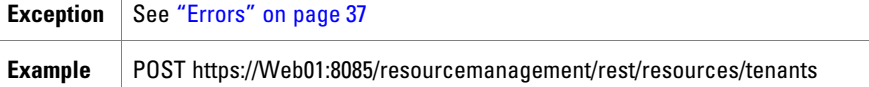

# User Variable Partition Resource Item

The UserVariable resource is a user defined variable that can be used in the call routing process.

### **Fields**

The following fields can be read or set for User Variable resources:

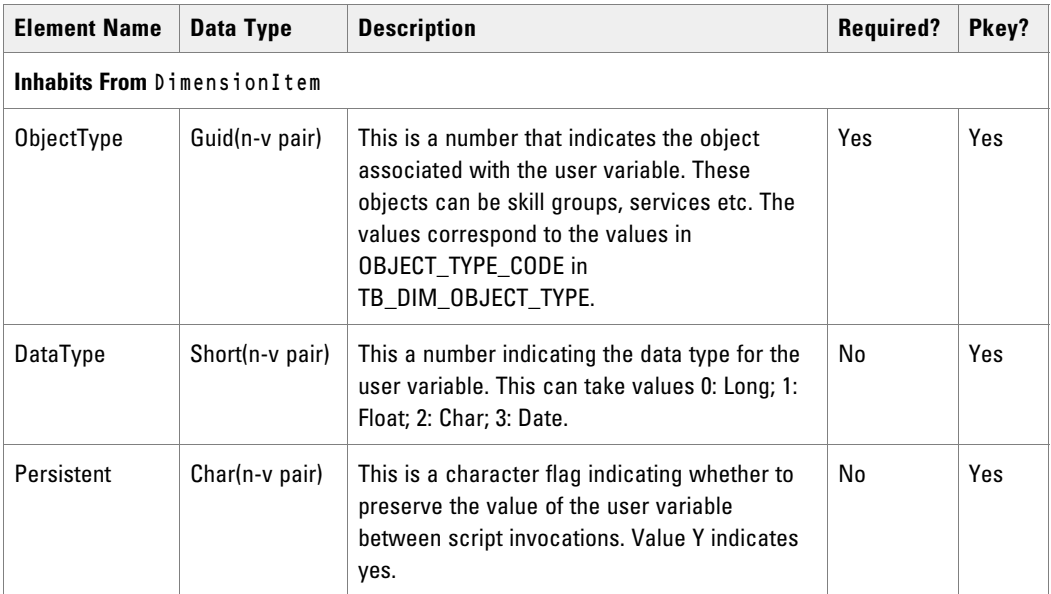

# Associated Name Fields for User Variables

As well as the fields above, the following associated name fields can also be used to sort User Variable resource items returned by the search API. The table shows the associated name field and the related element that is used to look up the name

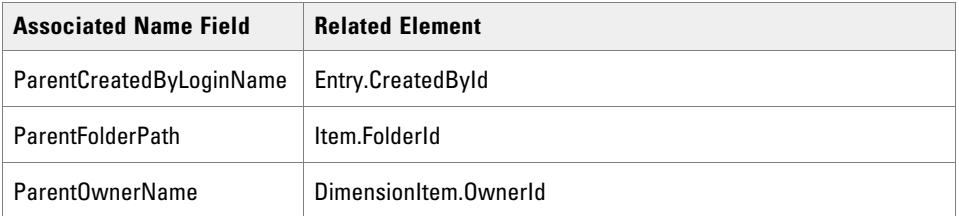

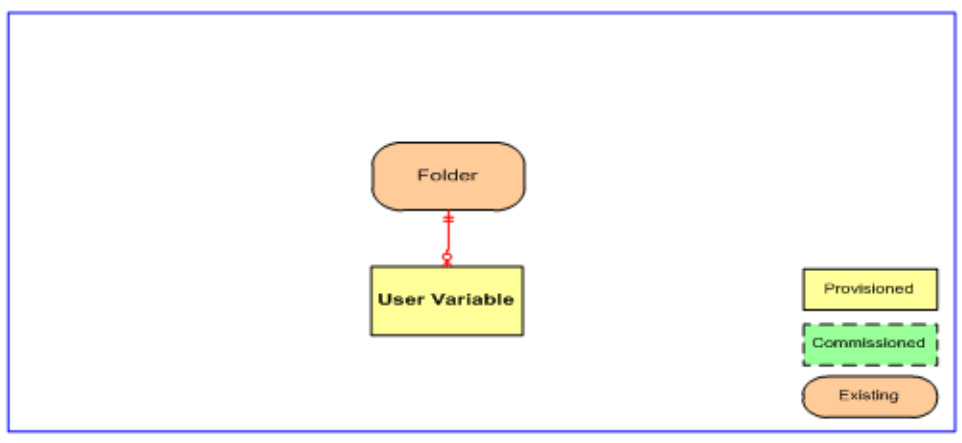

*User variable relationships*

### **REST Protocol**

The following table is a summary for the User Variable Resource REST API.

- **Base URL:** https://<server>:8085/resourcemanagement/rest/resources
- **ID Format:** JSON

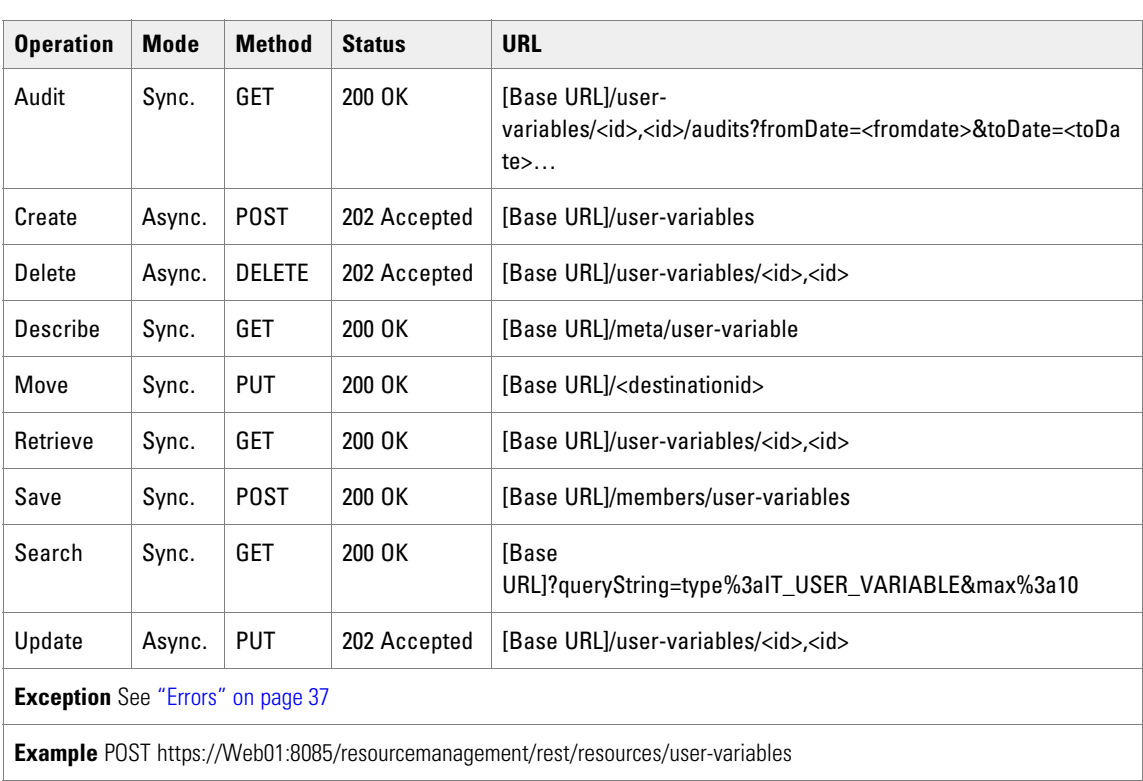

# **Non-Provisionable Remote Resource Types**

# About Non-Provisionable Remote Resources

These resource types are supported for searching and retrieving only.

# Associated Name Fields for Non-Provisionable Remote Resources

The following associated name fields can also be used to sort non-provisionable remote resource items returned by the search API. The table shows the associated name field and the related element that is used to look up the name.

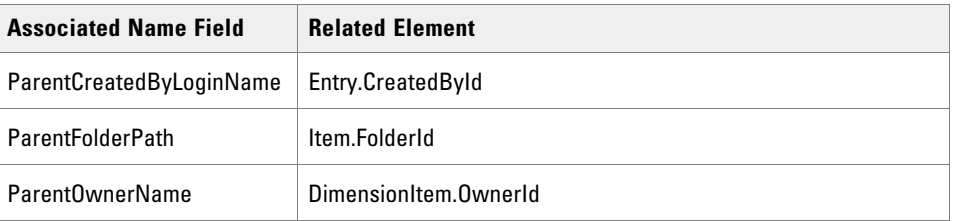

# **Resource Management Web Service Member Types**

Member types define memberships between entities.

# Member Types and Identifiers

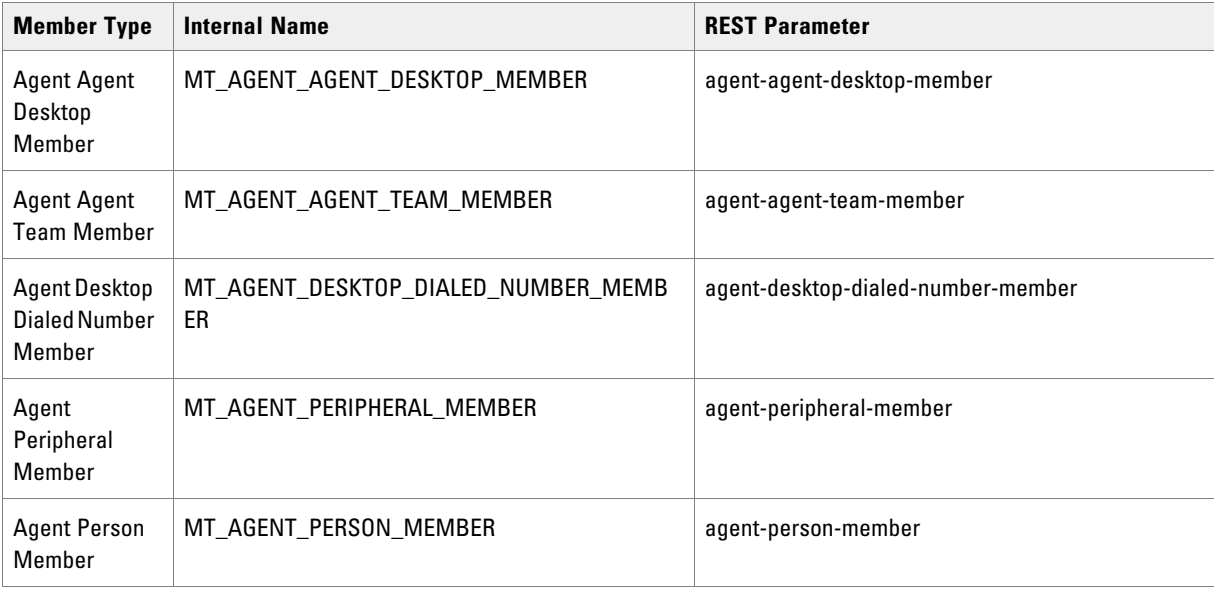

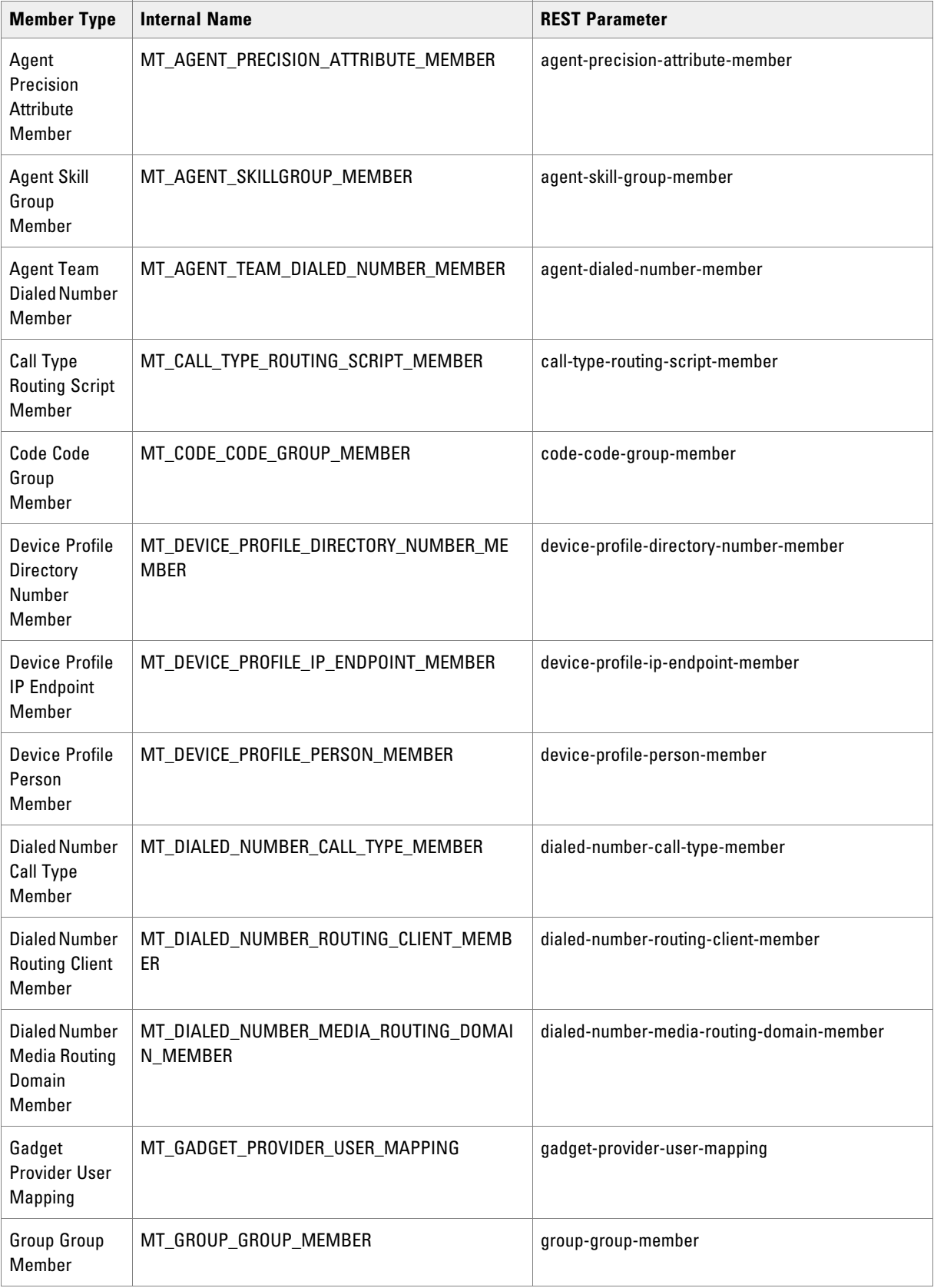

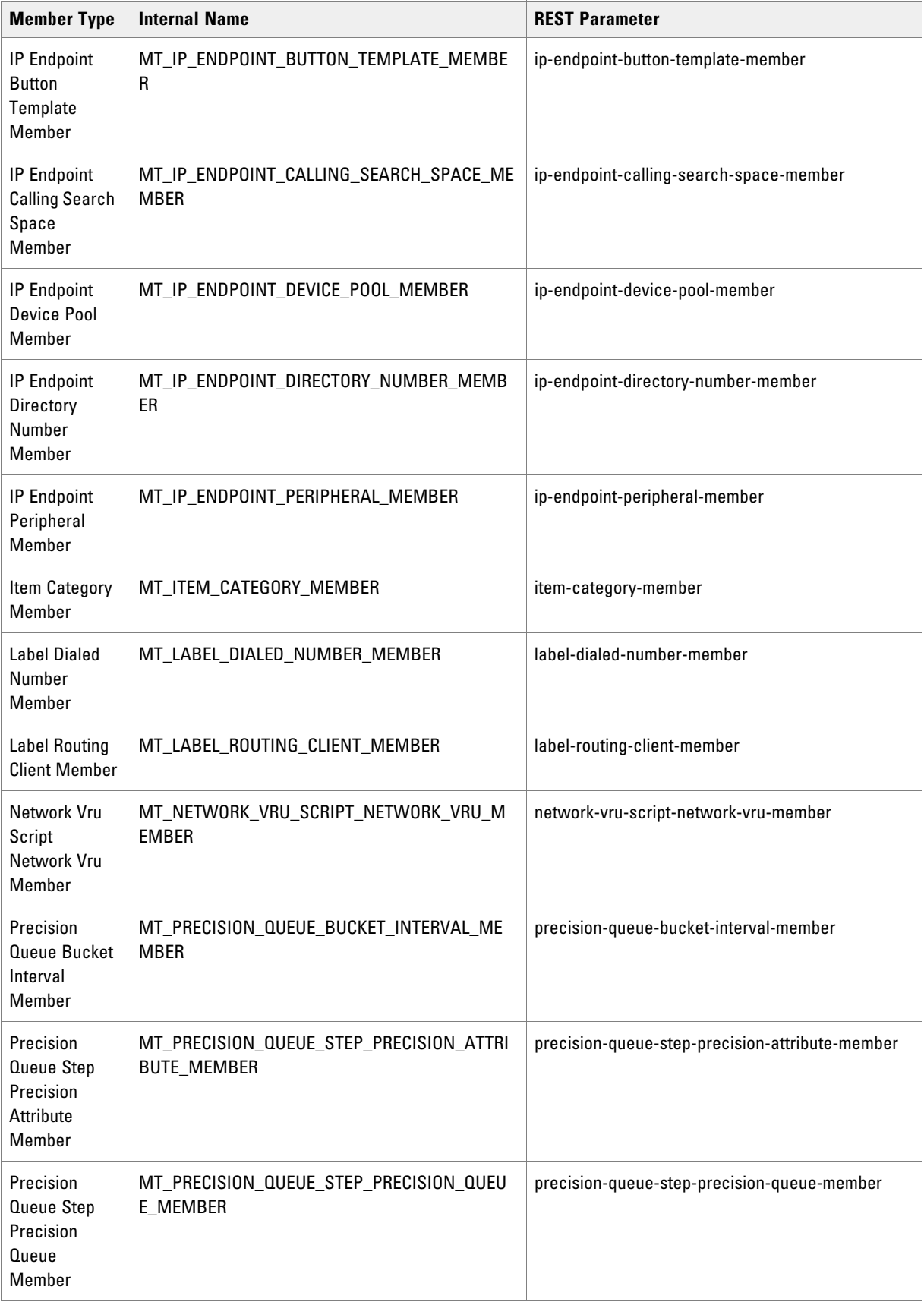

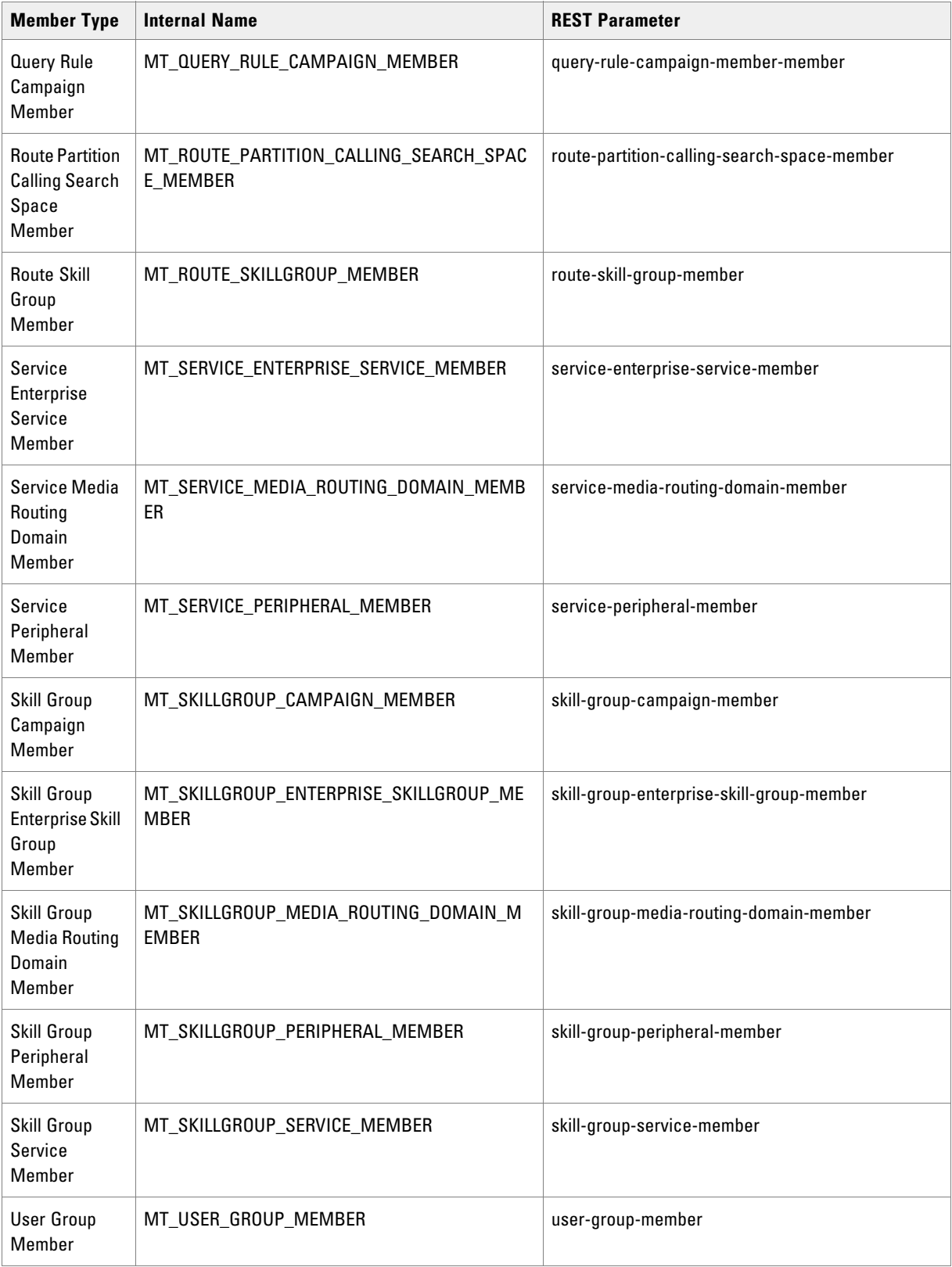

# Member Operations and Relationships

This table lists the supported member types, the operations supported by each member type, and the parent and child items which define each member type.

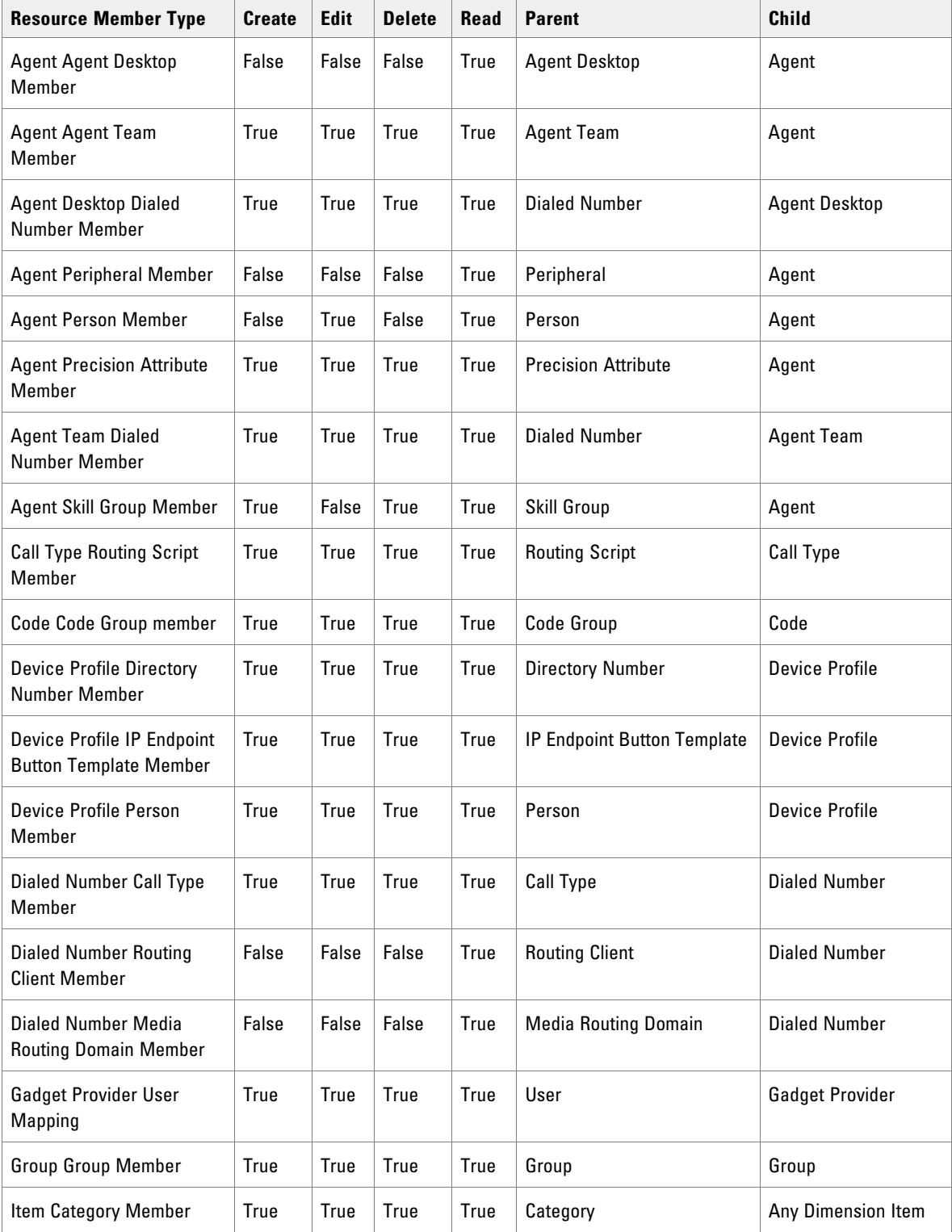

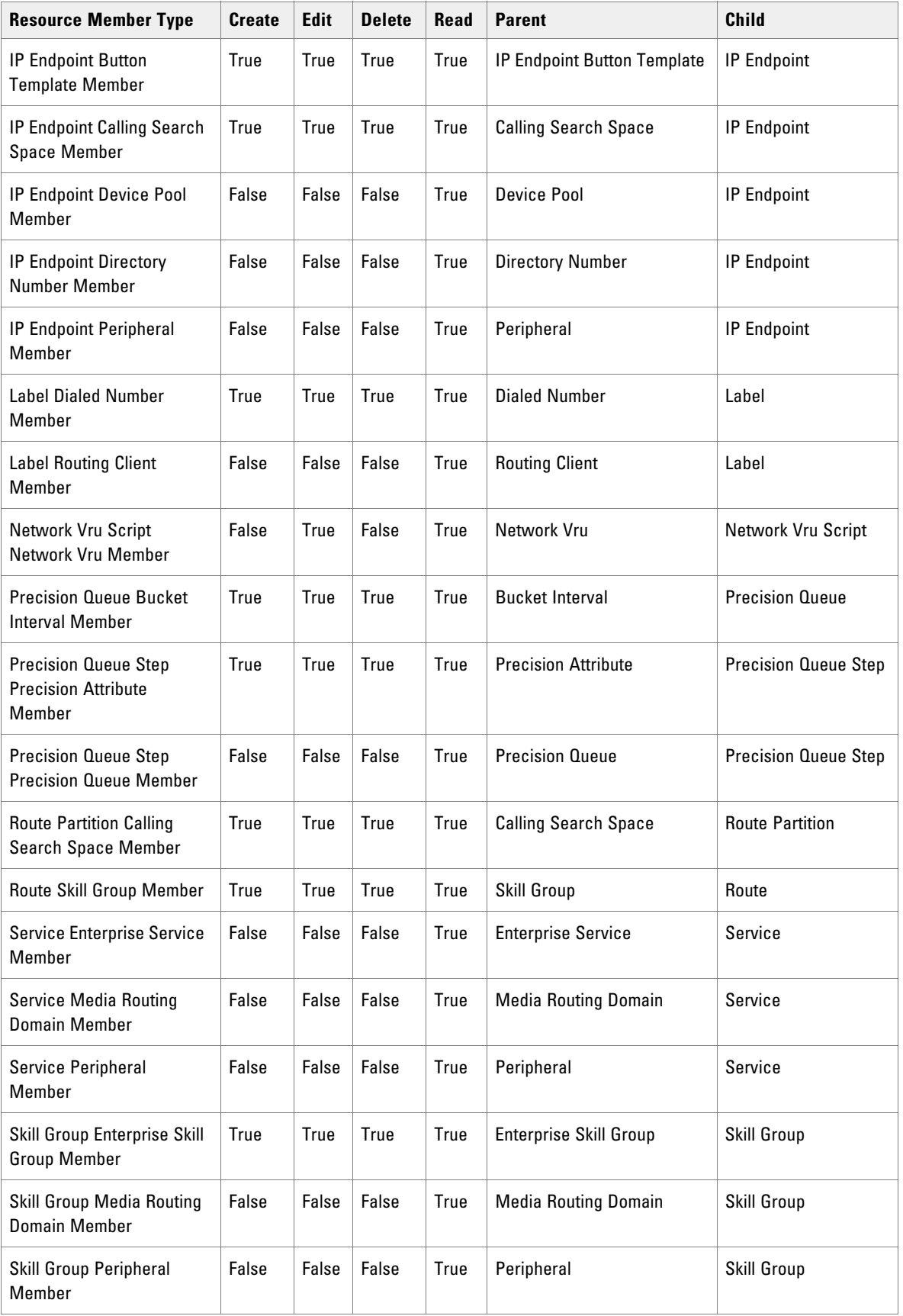

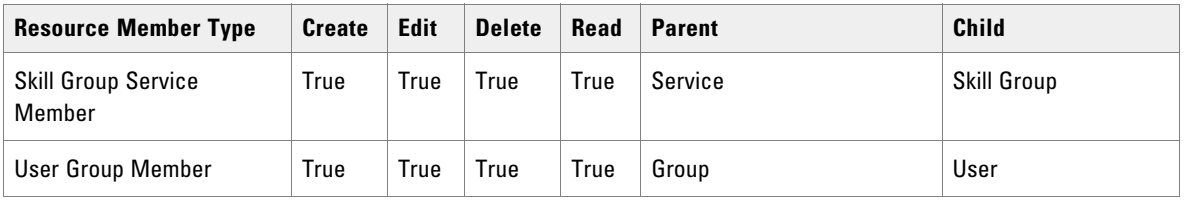

# Member Pkey Types

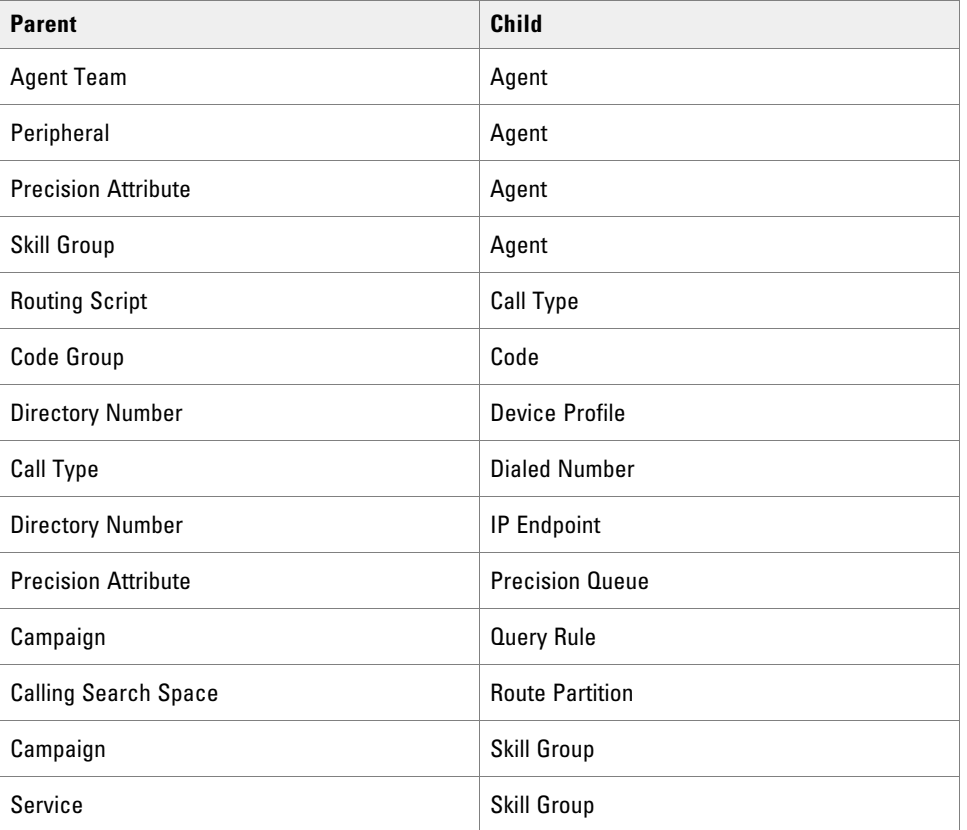

### **REST Protocol**

To derive the REST URL for a specific member type, replace <rest resource> and <internal name> with the corresponding REST parameter and internal name for the member type.

Base URL: https://<server>:8085/resourcemanagement/rest/resources

#### ID Format: JSON

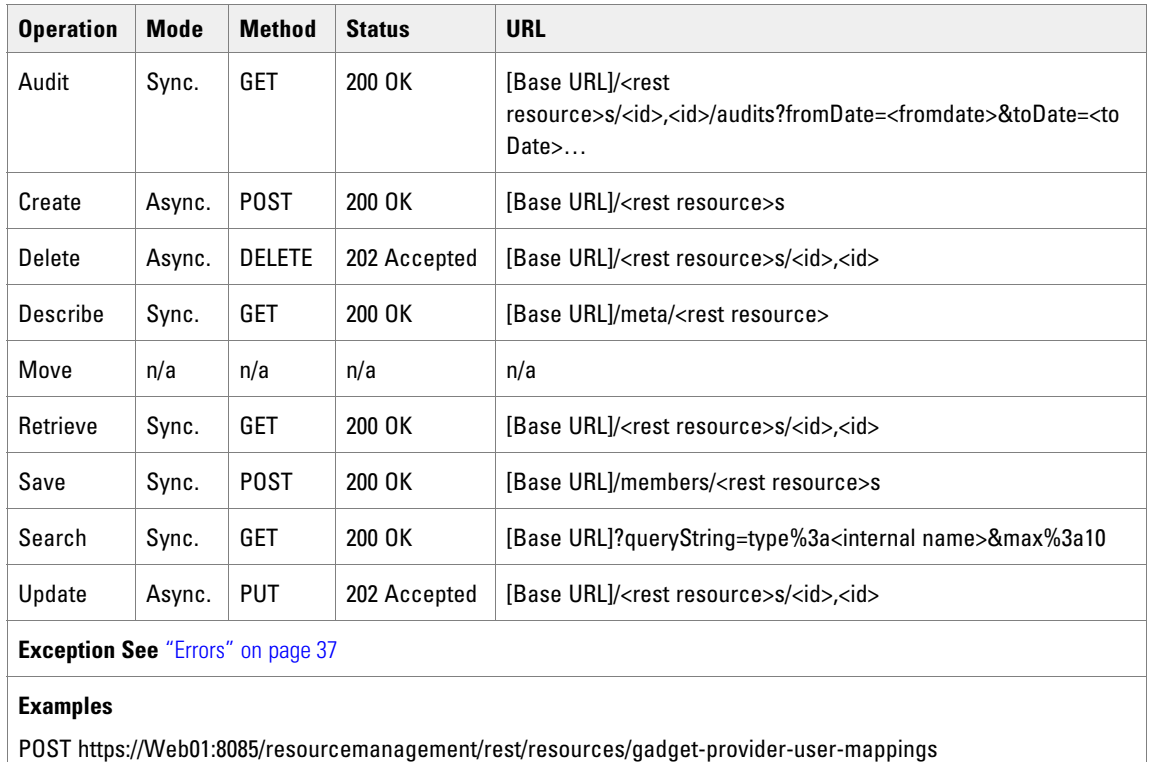

GET

https://Web01:8085/resourcemanagement/rest/resources/queryString=type%3aMT\_AGENT\_AGENT\_TEAM\_MEMB ERmax%3a10

#### **Creating New Members**

To create a new member, pass a new resource object to the Create() method with the type set to the appropriate ResourceMemberType and with the parent and child ids set accordingly.

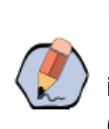

Note: Precision Queue Step Precision Queue Members cannot be created explicitly using Create(). They are always created automatically when the corresponding Precision Queue Step is created. This is because each Precision Queue Step must always be associated with a Precision Queue: a Precision Queue Step cannot exist separately from a Precision Queue.

# Associated Name Fields for Members

As well as the fields listed below for each member type, the following associated name field can also be used to sort members returned by the search API. The table shows the associated name field and the related member element that is used to look up the name.

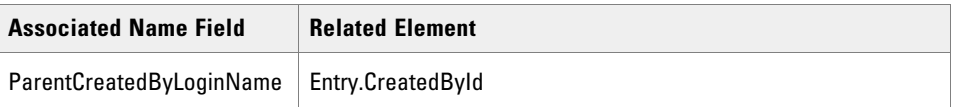

### Agent Agent Desktop Member

The Agent Agent Desktop Member defines a membership between an Agent and an Agent Desktop. It is a manyone relationship and each Agent can only be associated with one Agent Desktop.

#### **Fields**

This class has no further fields.

# Agent Agent Team Member

The Agent Agent Team Member defines a membership between an Agent and an Agent Team. It is a manymany relationship.

#### **Fields**

The AgentAgentTeamMember class has the following fields:

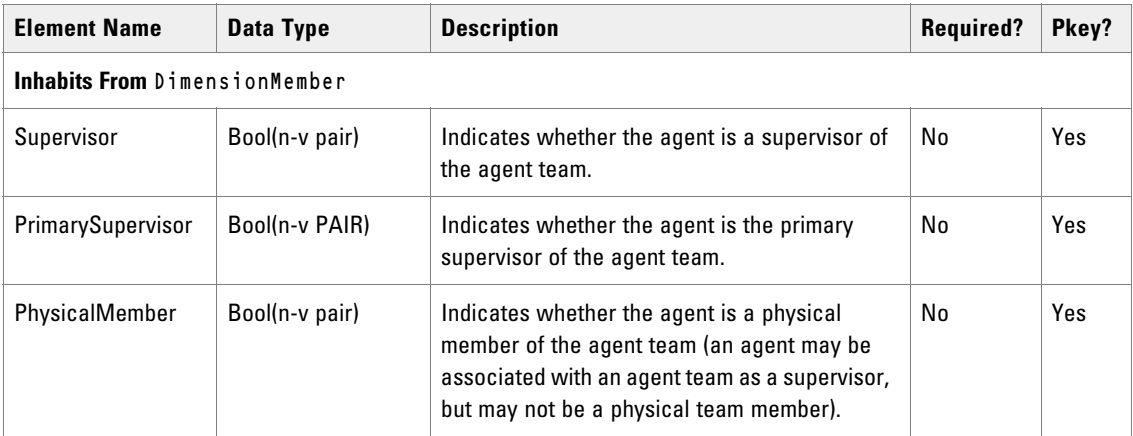

Note that at least one of Supervisor, PrimarySupervisor, and PhysicalMember must be set.

# Agent Desktop Dialed Number Member

The Agent Desktop Dialed Number Member defines a membership between an Agent Desktop and a Dialed Number. It is a many-one relationship and each Agent Desktop can only be associated with one Dialed Number.

#### **Fields**

There are no further fields for this item.

### Agent Peripheral Member

The Agent Peripheral defines a membership between an Agent and a Peripheral. It is a many-many relationship.

There are no further fields for this item.

# Agent Precision Attribute Member

The Agent Precision Attribute Member defines a membership between an Agent and a Precision Attribute. It is a many-many relationship.

### **Fields**

The AgentPrecisionAttributeMember class has the following fields:

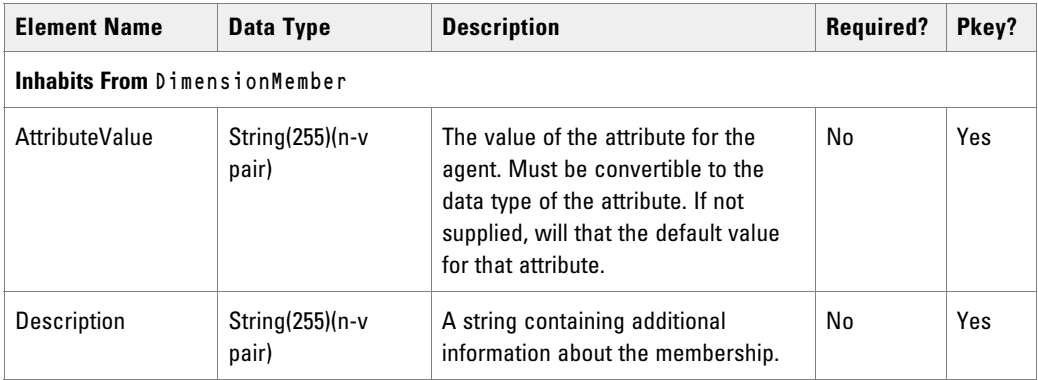

# Agent Team Dialed Number Member

The Agent Team Dialed Number Member defines a membership between an Agent Team and a Dialed Number. It is a many-one and each Agent Team can only be associated with one Dialed Number.

### **Fields**

This item has no further fields.

# Agent Skill Group Member

The Agent Skill Group Member defines a membership between an Agent and a Skill Group. It is a many-many relationship.

The AgentSkillgroupMember class has the following fields:

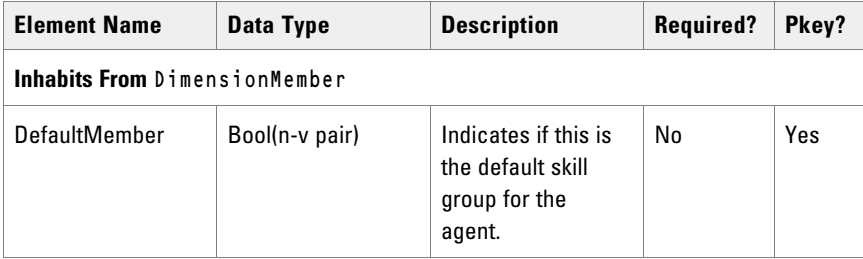

# Call Type Routing Script Member

The Call Type Routing Script Member defines a membership between a Call Type and a Routing Script. It is a many-many relationship.

### **Fields**

The CallTypeRoutingMember class has the following fields:

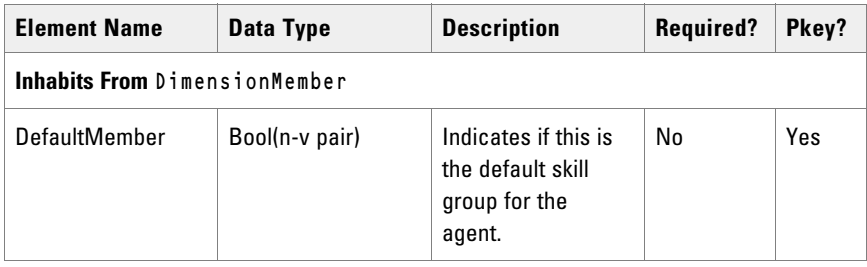

# Code Code Group Member

The Code Code Group Member defines a membership between a Code and a Code Group. It is a many-one relationship and each Code can only be associated with one Code Group.

### **Fields**

There are no further fields for this item.

# Device Profile Directory Number Member

The DeviceProfile Directory Number Member defines a membership between a Device Profile and a Directory Number. It is a many-one relationship and each Device Profile can only be associated one Directory Number.

The DeviceProfileDirectoryNumberMember class has the following fields:

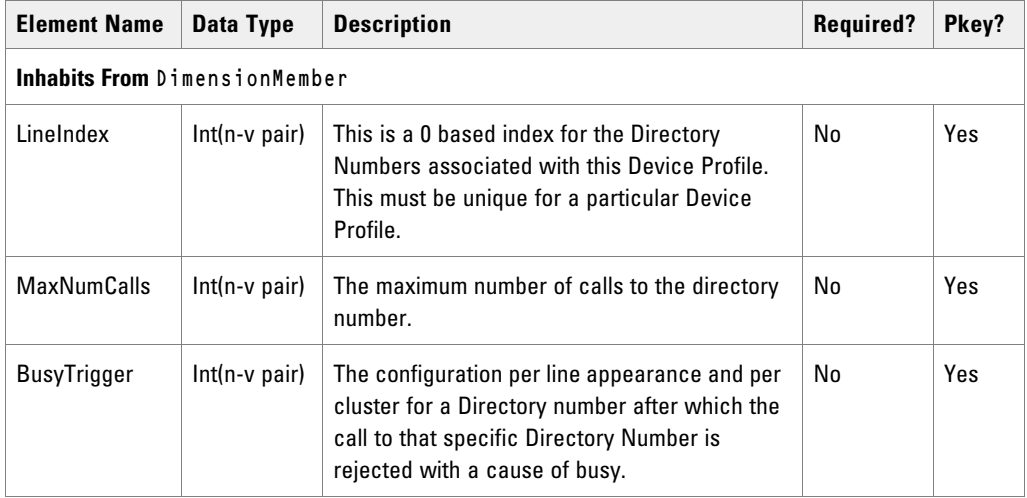

### Device Profile IP Endpoint Button Template Member

The Device Profile IP Endpoint Button Template Member defines a relationship between a Device Profile and an IP Endpoint Button Template. It is a many-one relationship and each Device Profile can only be associated with one IP Endpoint Button Template.

#### **Fields**

There are no further fields for this item.

### Device Profile Person Member

The Device Profile Person Member defines a relationship between a Device Profile and Person. It is a many-one relationship and each Device Profile can only be associated with one Person.

#### **Fields**

There are no further fields for this member class.

# Dialed Number Call Type Member

The Dialed Number Call Type Member defines a relationship between a Dialed Number and Call Type. It is a many-many relationship.

The DialedNumberCallTypeMember class has the following fields:

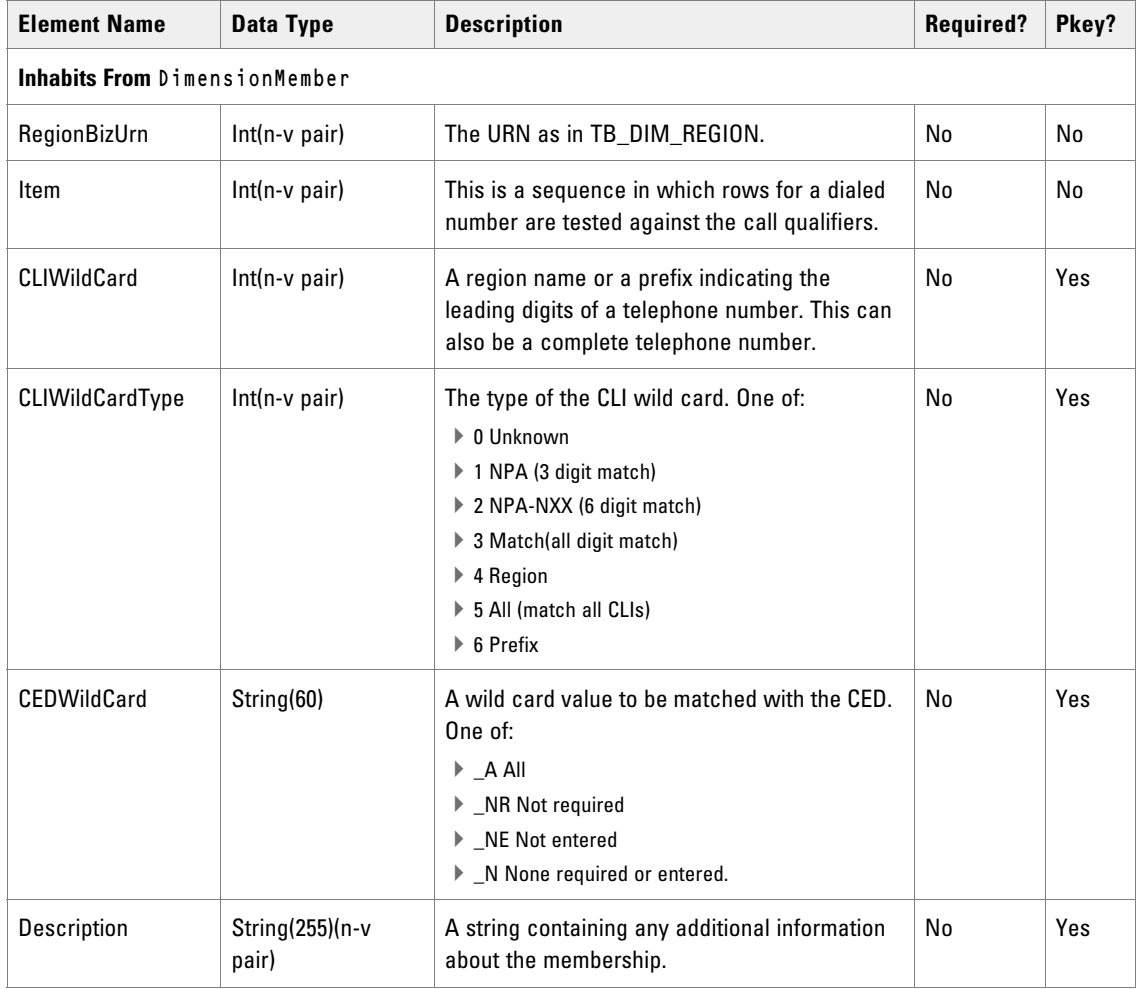

### Dialed Number Routing Client Member

The Dialed Number Routing Client Member defines a relationship between a Dialed Number and a Routing Client. It is a many-one relationship and each Dialed Number can only be associated with one Routing Client.

#### **Fields**

There are no further fields for this class.

# Dialed Number Media Routing Domain Member

The Dialed Number Media Routing Domain Member defines a relationship between a Dialed Number and a Media Routing Domain. It is a many-one relationship and each Dialed Number can only be associated with one Media Routing Domain.

There are no further fields for this class.

# Gadget Provider User Mapping

The Gadget Provider User Mapping defines a membership between a Gadget Provider and an Unified CCMP User. It stores provider-specific and user-specific credentials required for the user to access the gadget provider. It is a many-many mapping.

#### **Fields**

The GadgetProviderUserMapping class has the following fields:

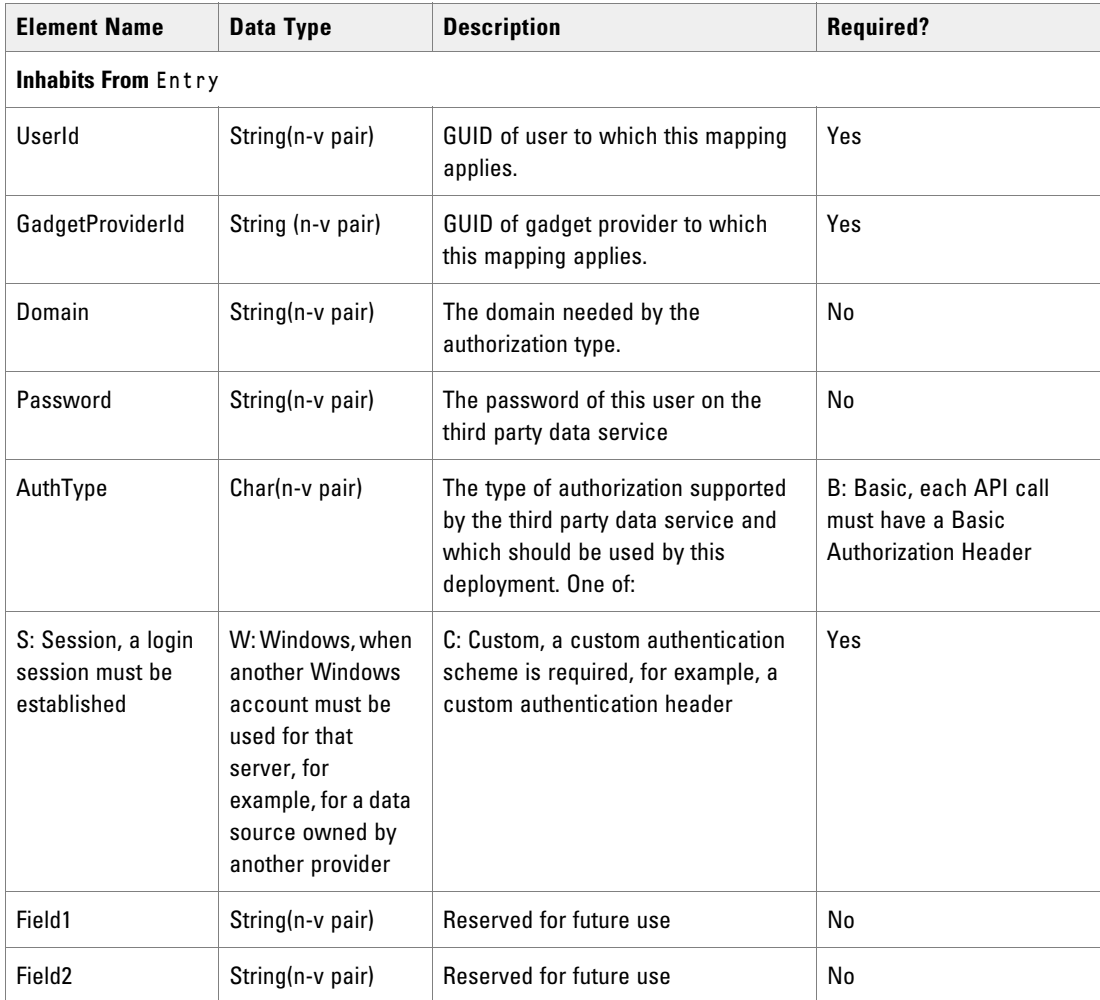

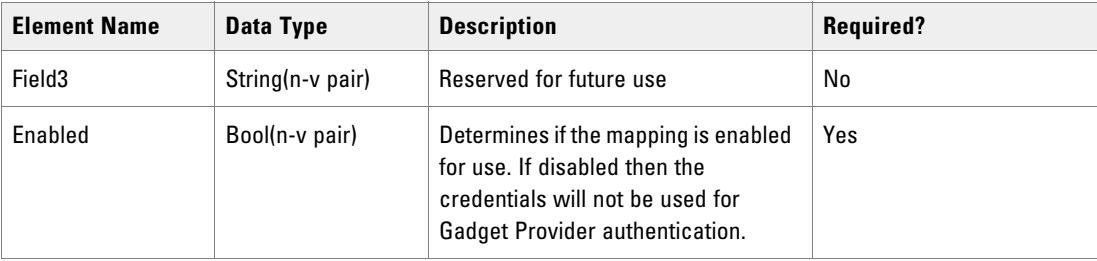

### Group Group Member

The Group Group Member defines a membership between a child Group and a parent Group . It is a many-many relationship although a Group cannot have a membership with itself, nor can the same Group be both a parent and child of another Group.

#### **Fields**

There are no further fields for this class.

### Item Category Member

The Item Category Member defines a membership between a Category and a dimension item (for example, Agent, Call Type, Skill Group). It is a many-many relationship.

#### **Fields**

There are no further fields for this class.

### IP Endpoint Button Template Member

The IP Endpoint Button Template Member defines a membership between an IP Endpoint and a Button Template. It is a many-one relationship and each IP Endpoint can only be associated with one Button Template.

#### **Fields**

There are no further fields for this class.

# IP Endpoint Device Pool Member

The IP Endpoint Device Pool Member defines a relationship between an IP Endpoint and a Device Pool. It is a many-one relationship and each IP Endpoint can only be associated with one Device Pool.

There are no further fields for this class.

# IP Endpoint Directory Number Member

The IP Endpoint Directory Number Member defines a relationship between an IP Endpoing and a Directory Number. It is a many-many relationship.

#### **Fields**

There are no further fields for this class.

### IP Endpoint Directory Number Member

The IP Endpoint Directory Number Member defines a relationship between an IP Endpoint and a Directory Number. It is a many-many relationship.

#### **Fields**

There are no further fields for this class.

# IP Endpoint Directory Number Member

The IP Endpoint Directory Number Member defines a relationship between an IP Endpoint and a Directory Number. It is a many-many relationship.

#### **Fields**

The IPEndpointDirectoryNumberMember class has the following fields:

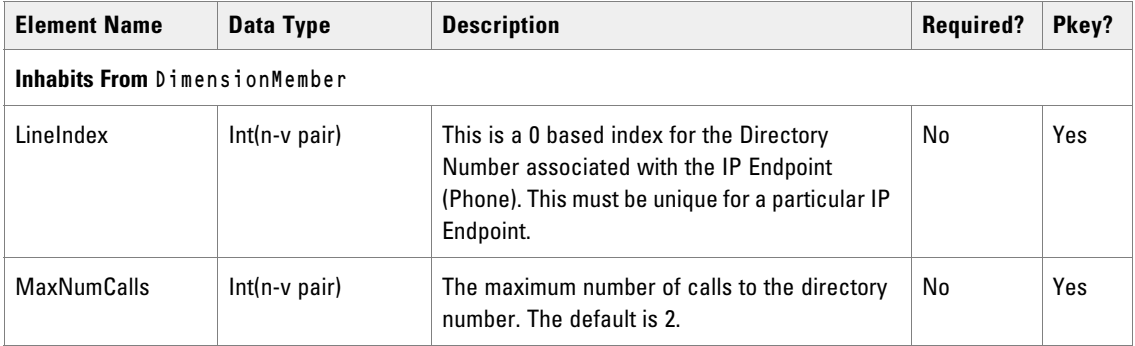

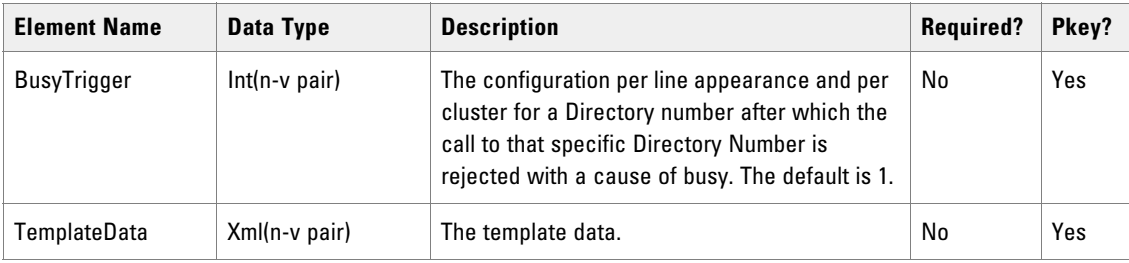

# IP Endpoint Peripheral Member

The IP Endpoint Peripheral Member defines a relationship between an IP Endpoint and a Peripheral. It is a many-one relationship and each IP Endpoint can only be associated with one Peripheral.

#### **Fields**

There are no further fields for this class.

### Label Dialed Number Member

The Label Dialed Number Member defines a relationship between a Label and a Dialed Number. It is a manymany relationship.

#### **Fields**

There are no further fields for this class.

### Label Routing Client Member

The Label Routing Client Member defines a relationship between a Label and a Routing Client. It is a many-one relationship and each Label can only be associated with one Routing Client.

#### **Fields**

There are no further fields for this class.

### Network Vru Script Network Vru Member

The Network Vru Script Network Vru Member defines a relationship between an Network VRU Script and a Network VRU. It is a many-one relationship and each Network VRU Script can only be associated with one Network VRU.

There are no further fields for this class.

# Precision Queue Bucket Interval Member

The Precision Queue Bucket Interval Member defines a relationship between a Precision Queue and a Bucket Interval. It is a many-one relationship and each Precision Queue can only be associated with one Bucket Interval.

#### **Fields**

There are no further fields for this class.

# Precision Queue Step Precision Attribute Member

The Precision Queue Step Precision Attribute Member defines a relationship between an Precision Queue Step and a Precision Queue. It is a many-many relationship.

#### **Fields**

The PrecisionQueueStepPrecisionAttributeMember class has the following fields.

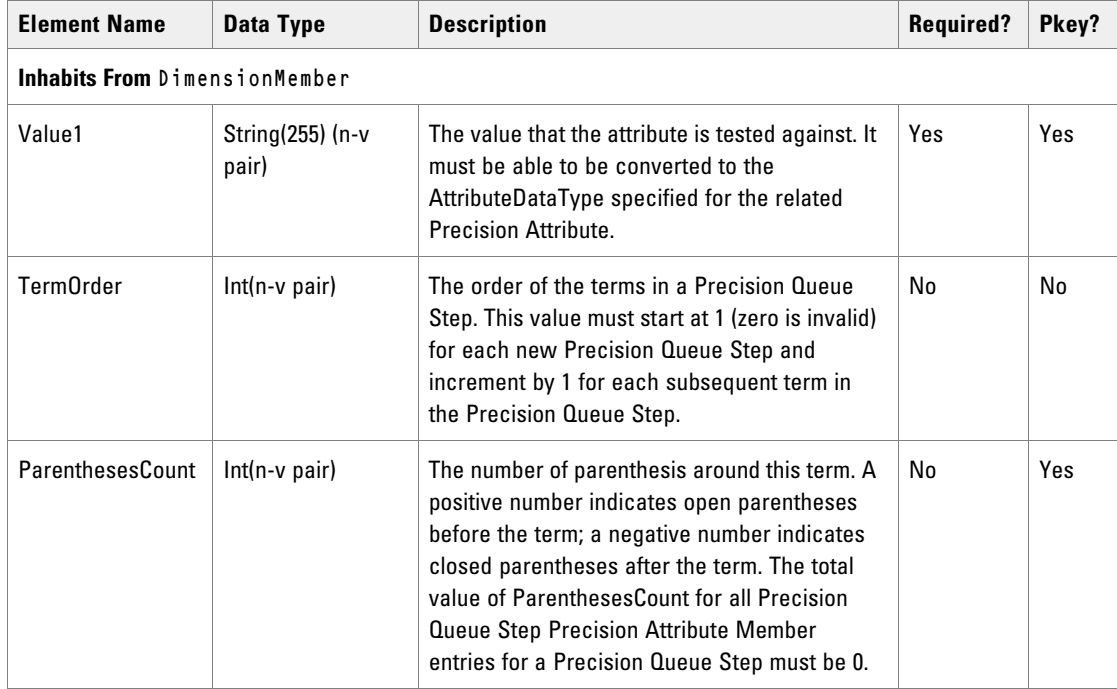

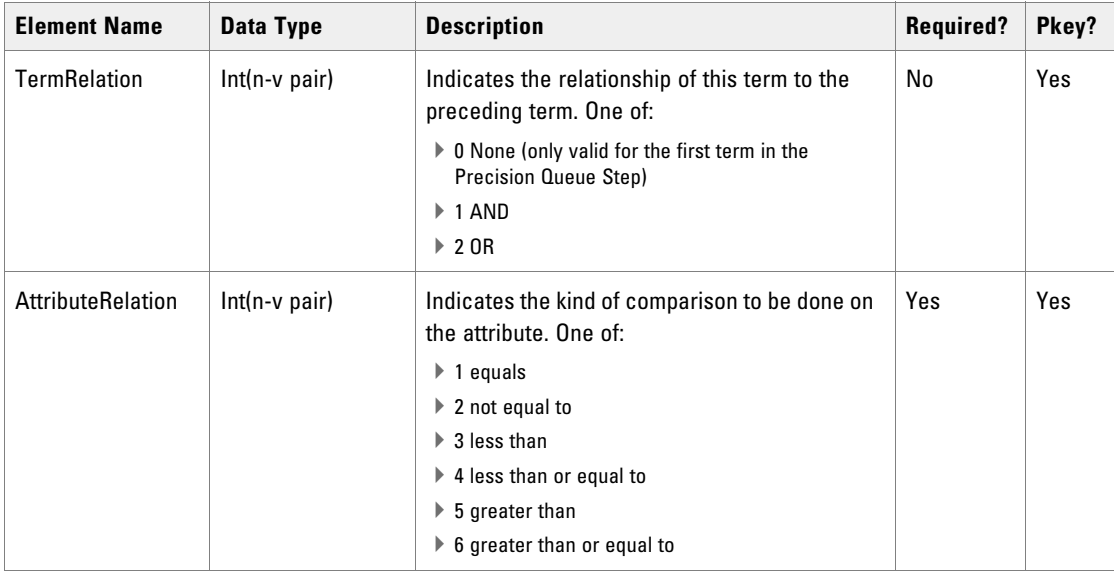

### Precision Queue Step Precision Queue Member

The Precision Queue Step Precision Queue defines a relationship between a Precision Queue Step and a Precision Queue. It is a many-one relationship and each Precision Queue Step must be associated with exactly one Precision Queue.

#### **Fields**

There are no further fields for this class.

# Route Skill Group Member

The Route Skill Group Member defines a relationship between a Route and a Skill Group. It is a one-one relationship.

#### **Fields**

There are no further fields for this class.

# Service Enterprise Service Member

The Service Enterprise Service Member defines a relationship between a Service and an Enterprise Service. It is a many-many relationship.

#### **Fields**

There are no further fields for this class.
## Service Media Routing Domain Member

The Service Media Routing Domain Member defines a relationship between an Service and a Media Routing Domain. It is a many-one relationship and each Service can only be associated with one Media Routing Domain.

#### **Fields**

There are no further fields for this class.

### Service Peripheral Member

The Service Peripheral Member defines a relationship between a Service and a Peripheral. It is a many-one relationship and each Service can only be associated with one Peripheral.

#### **Fields**

There are no further fields for this class.

## Skill Group Enterprise Skill Group Member

The Skill Group Enterprise Skill Group Member defines a relationship between a Skill Group and an Enterprise Skill Group. It is a many-many relationship.

#### **Fields**

There are no further fields for this class.

### Skill Group Media Routing Domain Member

The Skill Group Media Routing Domain Member defines a relationship between a Skill Group and a Media Routing Domain. It is a many-one relationship and each Skill Group can only be associated with one Media Routing Domain.

#### **Fields**

There are no further fields for this class.

### Skill Group Peripheral Member

The Skill Group Peripheral Member defines a relationship between a Skill Group and a Peripheral. It is a manyone relationship and each Skill Group can only be associated with one Peripheral.

#### **Fields**

There are no further fields for this class.

## Skill Group Service Member

The Skill Group Service Member defines a relationship between a Skill Group and a Service. It is a many-one relationship and each Skill Group can only be associated with one Service.

#### **Fields**

The SkillgroupServiceMember class has the following fields.

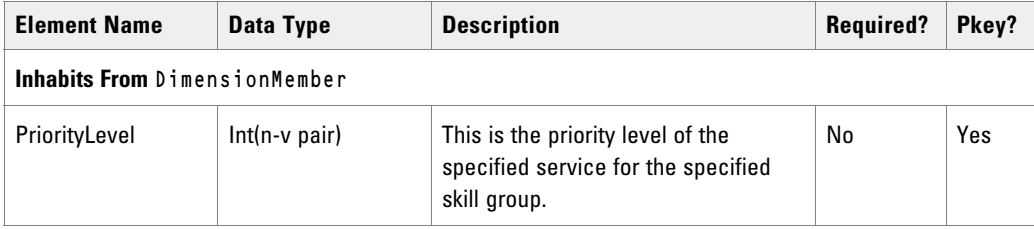

## User Group Member

The User Group Member defines a relationship between a User and a Group. It is a many-many relationship.

#### **Fields**

There are no further fields for this class.

# **Resource Management Web Service APIs**

## **Create**

The Create() API creates a supported provisionable item type. For example, use this API to create an Agent.

In general the provisioning operation is synchronous for system resources such as users and folders and asynchronous for remote resources such as agents. Remote resources are queued for provisioning onto the underlying equipment, based on the effective from date field. They are provisioned when they become effective and when there is bandwidth on the remote equipment.

### **Parameters**

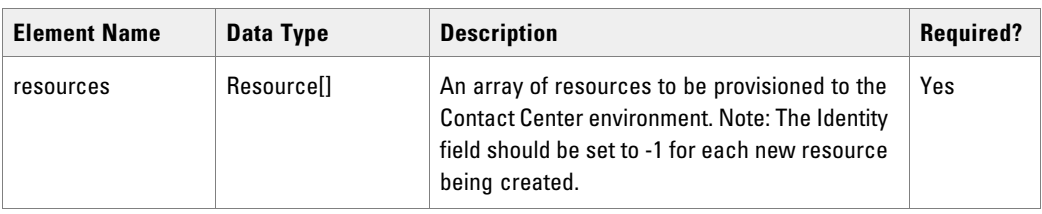

The Create() API expects the following parameters:

## **Return Type**

The Create() API returns the following objects:

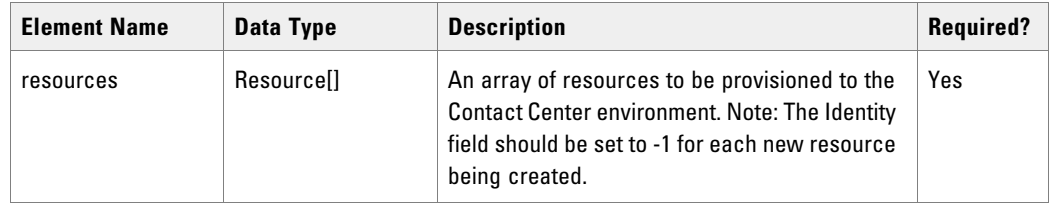

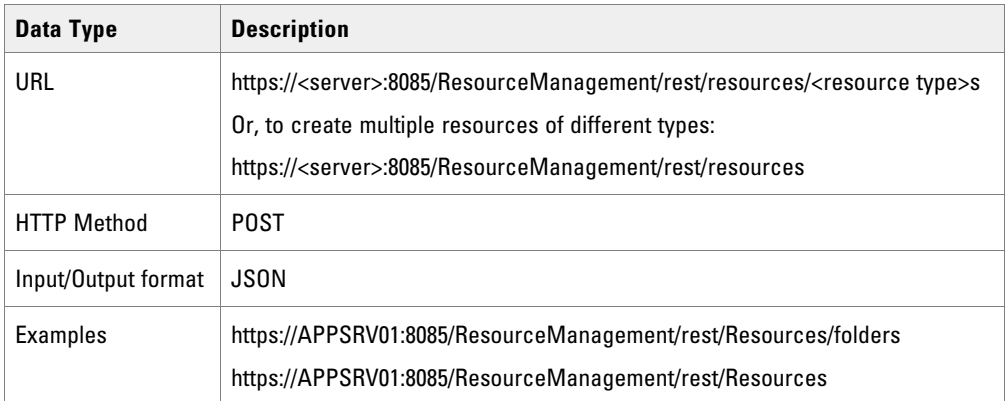

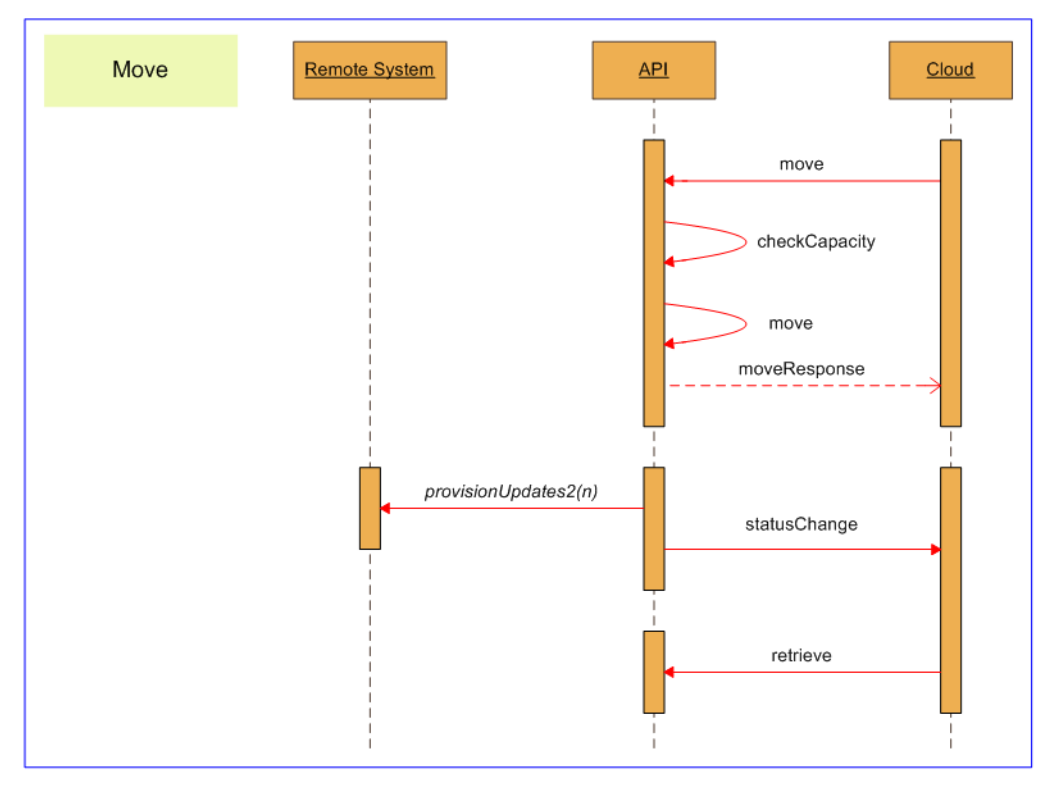

*Sequence Diagram for Resource Management Create API* 

### <span id="page-147-0"></span>**Creating Items with Pkey Maps**

When you create a resource or membership that is mapped to more than one equipment instance, you need to specify a pkey map in EquipmentMapping for each equipment instance. To do this:

- $\blacktriangleright$  In Fields set the item fields that are not equipment-specific, or are common to all equipment instances. These values will be applied to all equipment instances.
- $\blacktriangleright$  In Equipment Mapping create a pkey map resource for each equipment instance (identified by a unique value for ClusterResourceId) and populate it with the fields that have equipment-specific values. These values will only apply to the specified equipment instance and, if necessary, will override any common values that were specified in Fields.

For example, for an Agent on multiple equipment instances:

- AgentDesktopUrn and PersonUrn are not specific to any equipment, so will be always be included in Fields of the Agent resource.
- A specific Agent may be a Supervisor on all the equipment instances, so the Supervisor flag can be included in Fields of the Agent resource if required.
- A specific Agent will need a AgentPkey resource in EquipmentMapping for each equipment instance, with ClusterResourceId set to the unique value for that equipment instance.
- A specific Agent may have one name on one equipment instance and a different name on another equipment instance, so InternalName can be set separately for each AgentPkey resource in EquipmentMapping if required.

Additionally, if you want to create several similar items on different equipment instances, you can specify a comma-separated list of equipment instances in Fields.MappedClusterResources.

This will automatically create a pkey map resource in EquipmentMapping for each item in the list, and populate EquipmentMapping.ClusterResourceId with the corresponding value from the list. The values for the other fields will be as specified in Fields. If required, you can specify a comma-separated list of equipment instances in Fields.MappedClusterResources as well as creating one or more pkey map resources for specific equipment instances with specified ClusterResourceId values in EquipmentMapping.

For example, you may create an Agent with the same details on two equipment instances:

- $\triangleright$  Set the Fields of the Agent resource to the common values to be applied to both equipment instances.
- Set Fields.MappedClusterResources to the unique identifiers for the two equipment instances, separated by a comma.

## Update

The Update() API updates supported provisionable item types. For example, use this API to add a Skill Group membership to an Agent.

#### **Parameters**

The Update() API expects the following parameters:

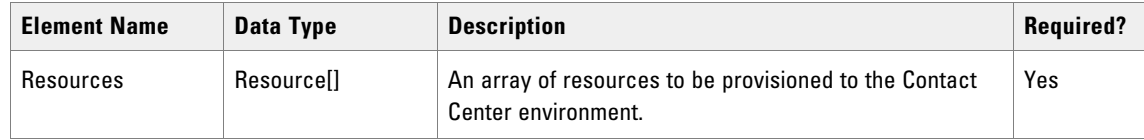

### **Return Type**

The Update() API returns the following objects.

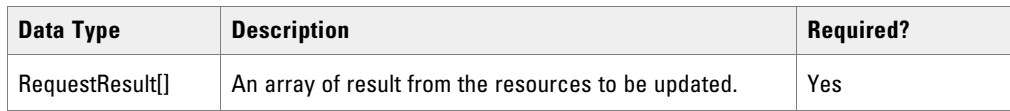

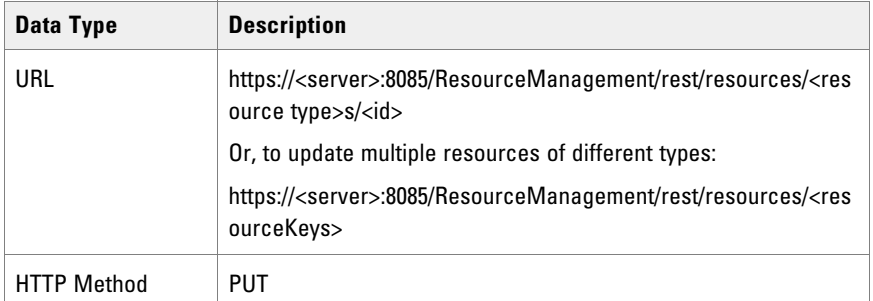

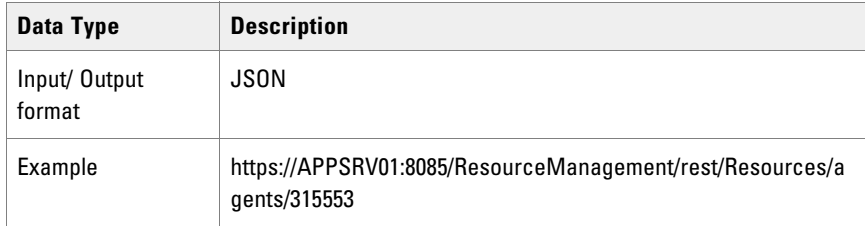

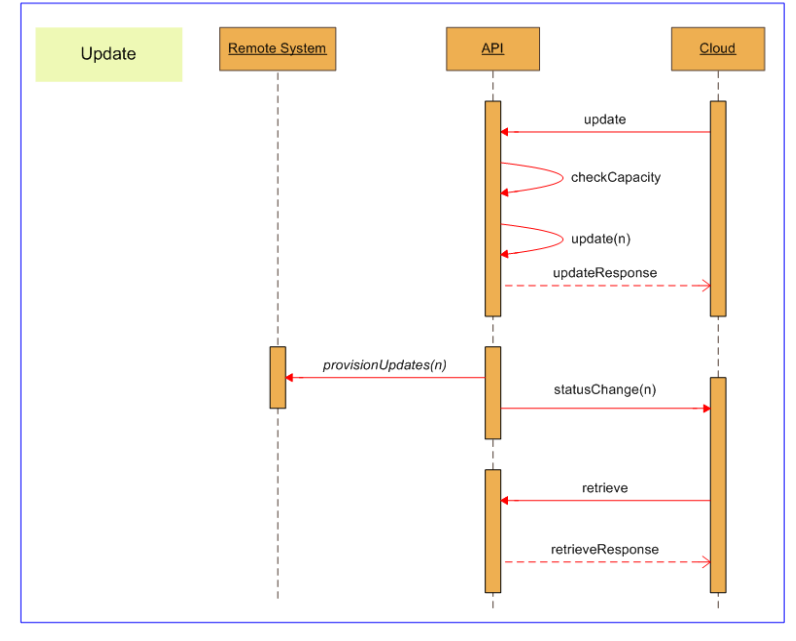

*Sequence diagram for Resource Management Update API* 

## Updating Items with Pkey Maps

When you update a resource or membership that is mapped to more than one equipment instance, to access equipment-specific information, you need to specify a pkey map in EquipmentMapping for the equipment instance.

Specify the pkey map in the same way as described i[n"Creating Items with Pkey Maps" on page 148](#page-147-0).

Note that you can use Update() to add a new pkey map, but you cannot use it to delete an existing pkey map. To delete an existing pkey map from an item, use Delete() on the corresponding pkey item.

#### **Return Type**

The Update() API returns the following objects.

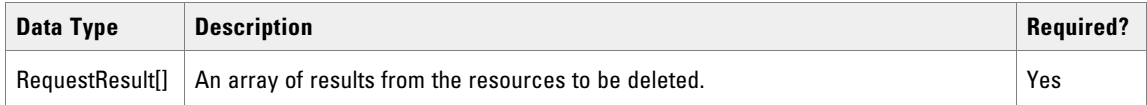

## **REST Protocol**

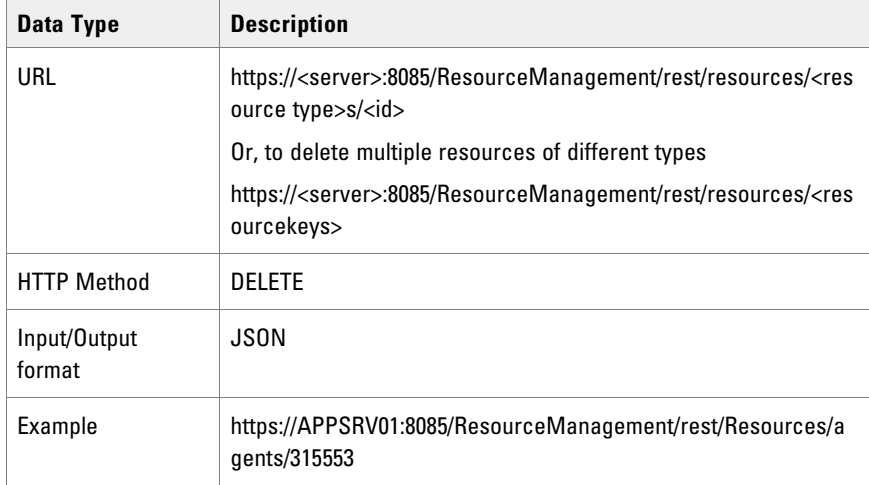

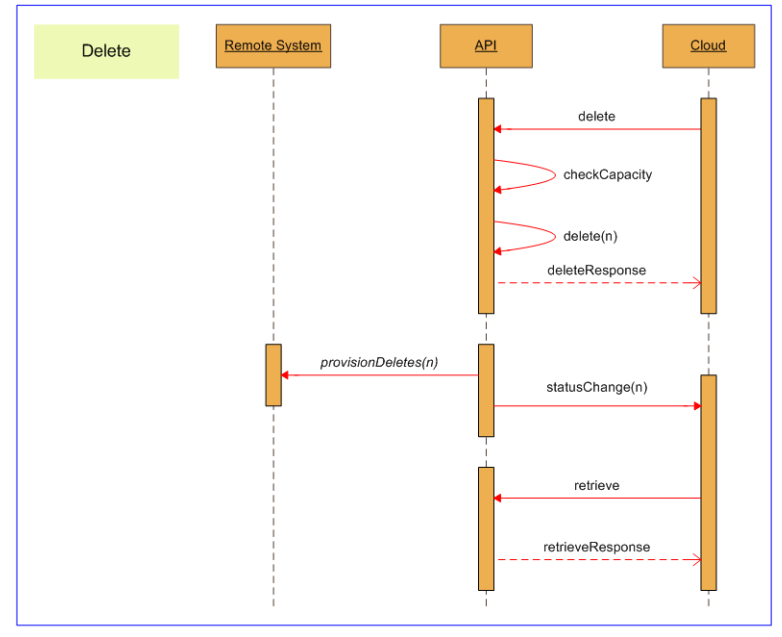

*Sequence diagram for Resource Management Delete API*

### **Deleting Items with Pkey Maps**

When you delete a resource or membership that is mapped to more than one equipment instance, all pkey maps are deleted with the item.

If you want to delete a resource or membership mapping to a specific equipment instance without deleting the item itself, use the Update() method on the parent item, and set the field status to deleted. Note that the last pkey map for a resource or membership cannot be deleted - you must delete the item itself.

## Save

The Save() API enables you to create, update, and delete multiple items and types in a single API call. Use the Save() API when:

- You want efficiency to avoid provisioning separate create and delete operations for the same item, (for example, when reskilling many agents at the start of a shift, which requires a delete followed by an add)
- When a two different operations have to be performed concurrently to preserve data integrity (for example, when creating a new Precision Queue Step in a Precision Queue and updating an existing Precision Queue Step in the Precision Queue at the same time).

#### **Parameters**

The Save() API expects the following parameters:

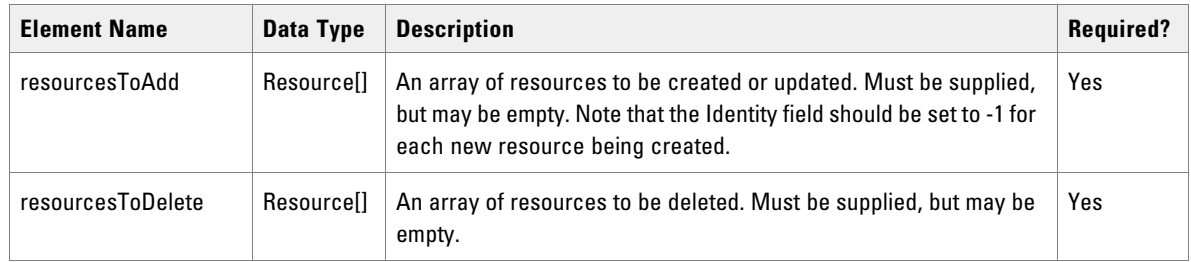

### **Return Type**

The Save() API returns the following objects:

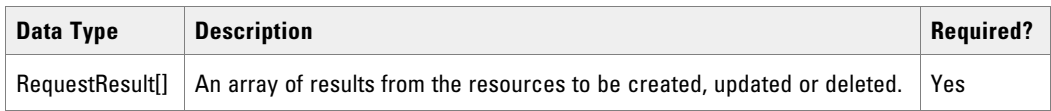

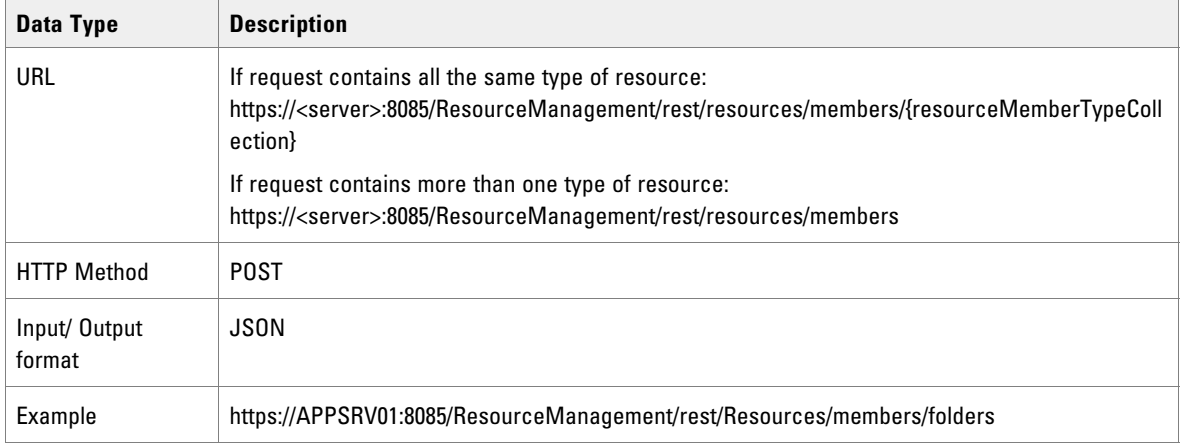

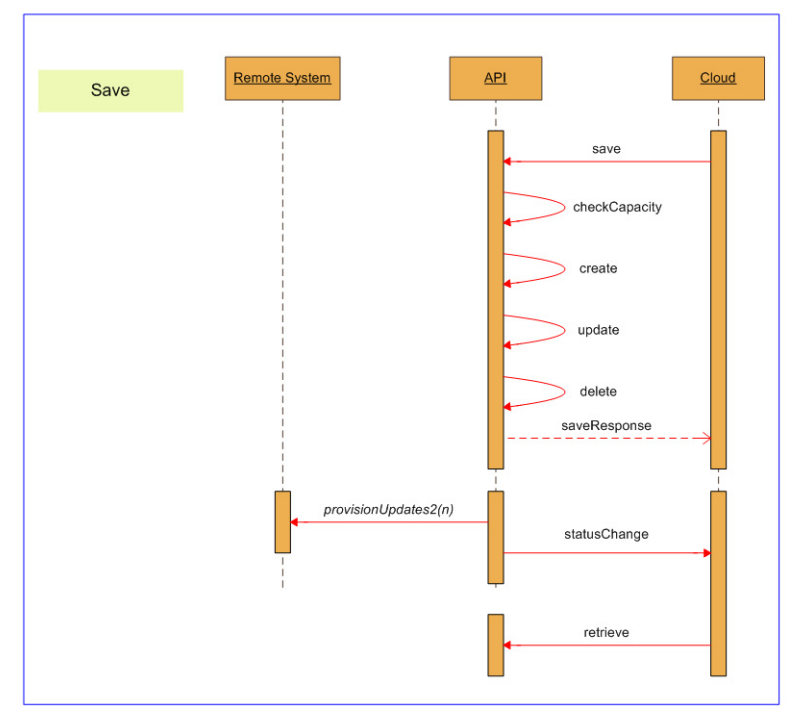

*Sequence diagram for Resource Management Save API* 

## Saving Items with Pkey Maps

When you save a resource or membership that is mapped to more than one equipment instance, the pkey map is handled in the same way as the underlying Create, Update, or Delete option.

#### **Move**

The Move() API moves one or more resource items to the specified folder from their current folder location or locations.

For example, you can use this API to move multiple Agents to a new folder in a single action, instead of using Update() and needing to specify the destination folder separately for each Agent.

#### **Parameters**

The Move() API expects the following parameters:

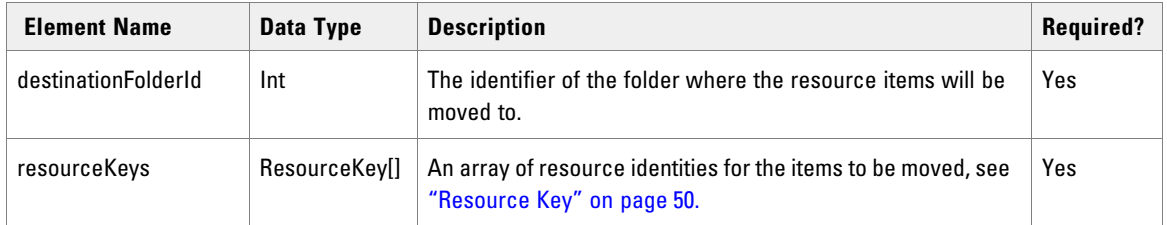

### **Return Type**

The Move() API returns the following objects:

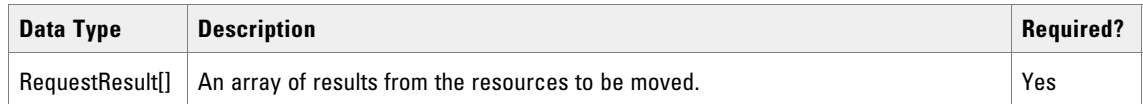

## **REST Protocol**

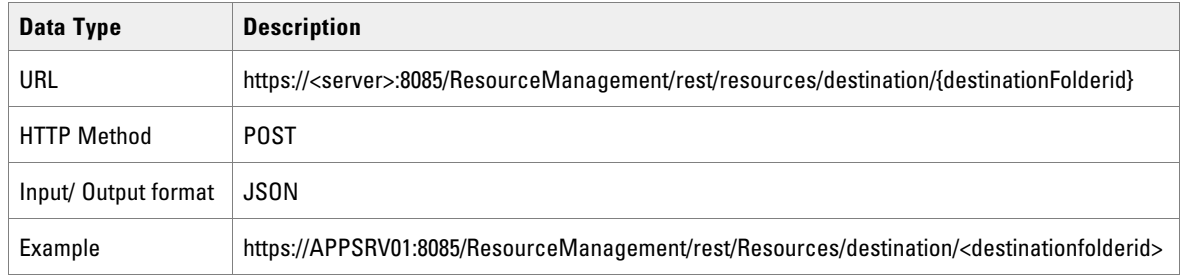

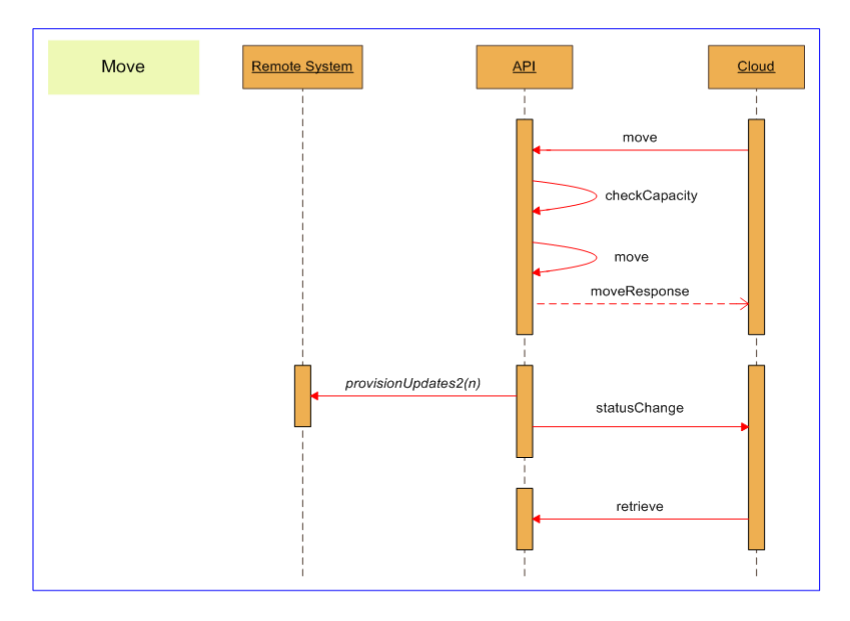

Sequence diagram for Resource Management Move API

## Moving Items with Pkey Maps

When you move a resource that is mapped to more than one equipment instance, the pkey map is handled in the same way as for the underlying update operation.

#### **Retrieve**

The Retrieve() API returns a collection of Resource objects that relate to the supplied ResourceKey objects.

Use this API to retrieve collections of specific resources for which information is to be displayed, for example, when a Skill Group is selected from a list of Skill Groups and the properties specific to that Skill Group are to be displayed.

#### **Parameters**

The Retrieve API expects the following parameters:

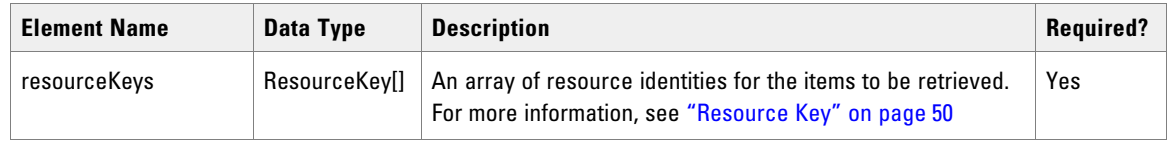

### **Return Type**

The Retrieve() API returns the following objects:

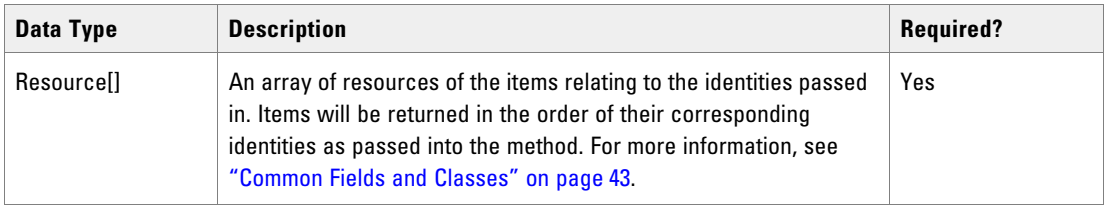

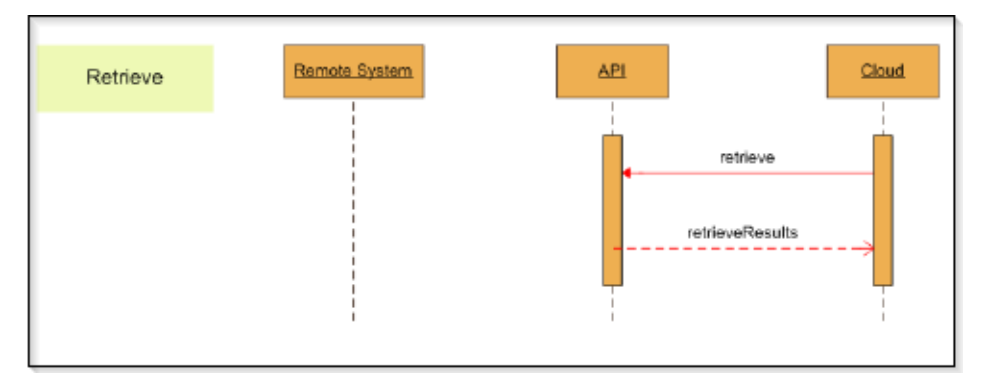

*Sequence diagram for Resource Management Retrieve API*

# <span id="page-154-0"></span>Retrieving Items with Pkey Maps

When you retrieve a resource or membership that is mapped to more than one equipment instance, the following applies:

- Fields also contains the equipment-specific details for the earliest equipment mapping that is still active.
- Fields also contains the equipment-specific details for the earliest equipment mapping that is still active.
- EquipmentMapping contains a pkey map for each of the other equipment instances. This pkey map only contains the fields that are specific to that equipment instance.

This means that retrieved resources and memberships can be accessed successfully by both legacy clients that do not expect pkey map details and by clients that are aware of the pkey map resource type.

#### **Search**

The Search() API retrieves items based on item type, name, relationships etc. The client can specify search terms to control the search. The client can also specify a collection of items to be excluded from the query results, even if they match the specified search terms.

#### **Parameters**

The Search() API expects the following parameters:

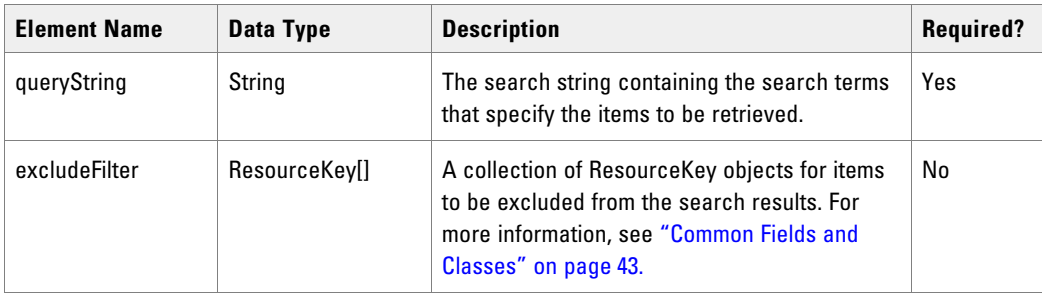

## Search String Syntax

The search string is constructed from one or more of search terms. Table 6.159 lists the available search terms, using the following conventions:

- Ext enclosed by  $\{\}\$ indicates an expression to be replaced with your own value, for example  $\{Id\}$  must be replaced with an item id.
- An ellipsis (...) indicates that the preceding term or phrase may be repeated as many times as required. For example, the search term syntax item:{IdOrName},{IdOrName}... indicates that the item search term requires one value that is an id or name, followed optionally by as many more id or name values as are required, each separated by a comma.
- Double quotes (") must be used to delimit strings that contain embedded spaces.

Search terms can be combined or negated to give a powerful and flexible mechanism for retrieving specific items.

#### **Negation**

To negate a search term, add a "-" character before the search term. Any items that match the search term following the "-" character will be excluded from the result set.

For example, the search term

folder:/cicm -text:"HIDDEN ITEM"

gives a result set containing all items in the /cicm folder except those containing "HIDDEN ITEM" in their name or description.

#### **Combined Search Expressions**

Search terms can be combined using AND and OR operators to build up a search expression. By default, specifying two search terms with a space between the terms is interpreted as an AND operation, and only those results that meet both criteria are returned. OR operators can be applied to expressions but cannot be used to create nested expressions.

For example, the search term

folder:/cicm name:"Bob" OR folder:/cicm2 name:"Dave"

will return an item called "Dave" in the /cicm2 folder and an item called "Bob" in the /cicm folder but will not return an item called" Dave" in the /cicm folder.

Global Search Terms

Global search terms can be defined, which then apply to the entire search string. Global search terms are marked with an asterisk "\*" before the search term.

For example, the search string

\*folder:/cicm name:"Bob" OR name:"Dave"

applies the \*folder:/cicm search filter to the entire search string, and will return an item "Dave" in the /cicm folder and an item "Bob" in the /cicm folder but will not return an item "Dave" in the /cicm2 folder.

#### **Modifier Search Terms**

The following search terms are modifiers, and are used to modify the result set returned by the other search terms. They cannot be used on their own:

- count
- effective
- $\blacktriangleright$  effectiverange
- maxmodified
- offset
- owner
- sort

#### **Search Performance**

The following search terms are efficient, and can be used to restrict the search results set before applying any specific property-based searches (which are slower):

- deleted
- effective
- effectiverange
- enabled
- hidden
- latest
- modified
- $\blacktriangleright$  status

```
 system
```
 $\blacktriangleright$  type

For best search performance, where possible, use the search terms in the list above instead of using a property search on the same field, which will be slower. The following search terms use property searches:

```
\blacktriangleright property
```
- childof (if {MemberOptions} is specified)
- parentof (if {MemberOptions} is specified).

For example, the search string:

```
deleted:false
type:"Agent A
childof:"Agent Team",1234gent Team Member"
```
will be more efficient than

childof:"Agent Team",1234

```
[Type="Agent Agent Team Member";Deleted=false]
```
although both search strings will return all non-deleted Agent Agent Team Member items for the Agent Team "1234".

#### Sorting Search Results

The sort search term allows you to specify a field or fields to use to sort the returned results.

As well as the fields available for a particular item type, some items also have associated name fields that can also be used to sort the results. Associated name fields translate item fields that are ids, GUIDs or URNs into name strings. They allow search results to be ordered alphabetically by name, rather than by internal identifier, without requiring extra API calls to reformat the results.

For example, the search string

folder:/cicm/mydept

type:"Agent Team"

sort:DialedNumberUrn

returns all the agent teams in the specified folder, sorted by the URN of the default dialed number, whereas the search string

```
folder:/cicm/mydept
type:"Agent Team"
sort:ParentDialedNumberDisplayName
```
returns all the agent teams in the specified folder, sorted by the dialed number display name. This allows the web application to display the returned results in a more meaningful order without additional processing.

The associated name fields available for each item are specified with the item specification.

## Search Latency

The Search API uses enterprise level caching, which may lead to a delay between create, update or delete operations and their state being reflected in the search results. It is recommend that clients maintain a list of changes that may have not been propagated to the cache at the point the search is called.

## **Search Terms**

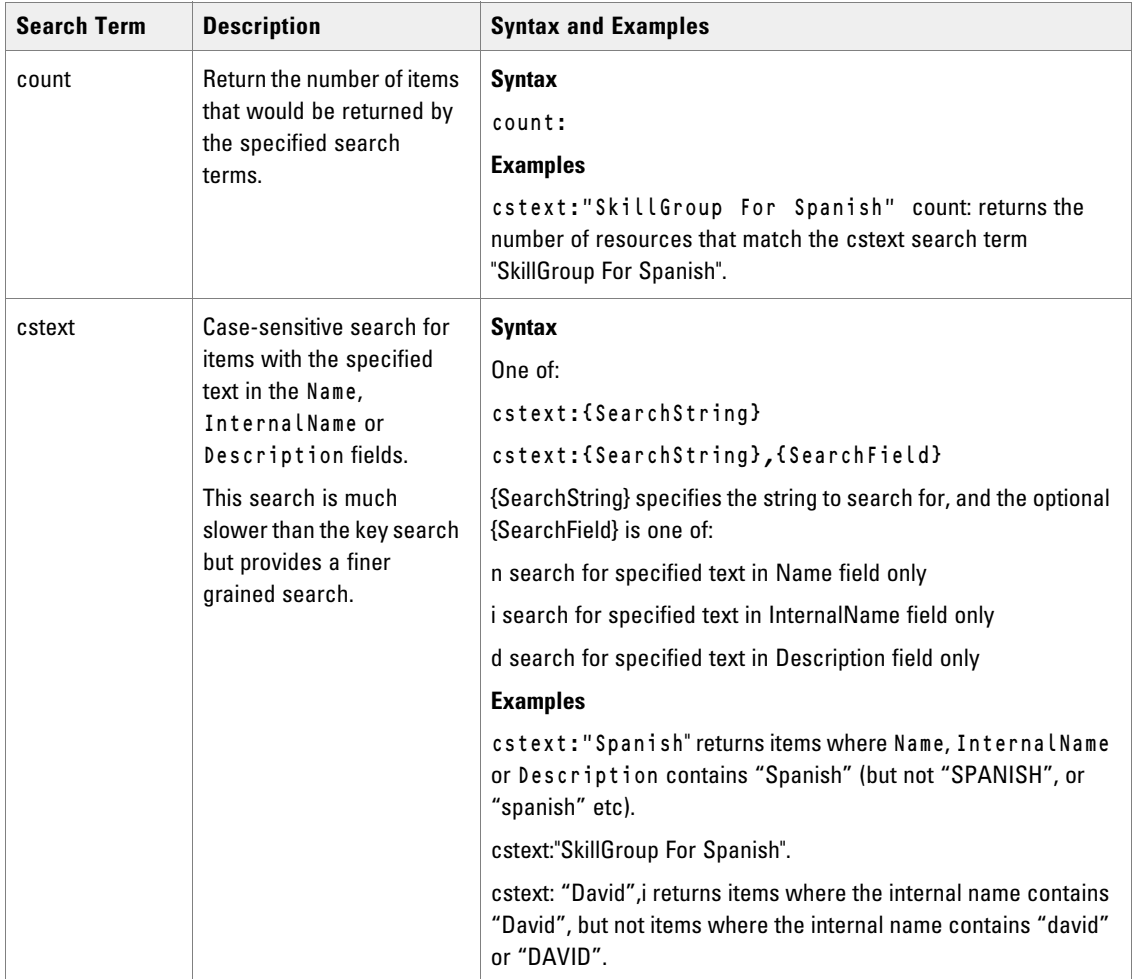

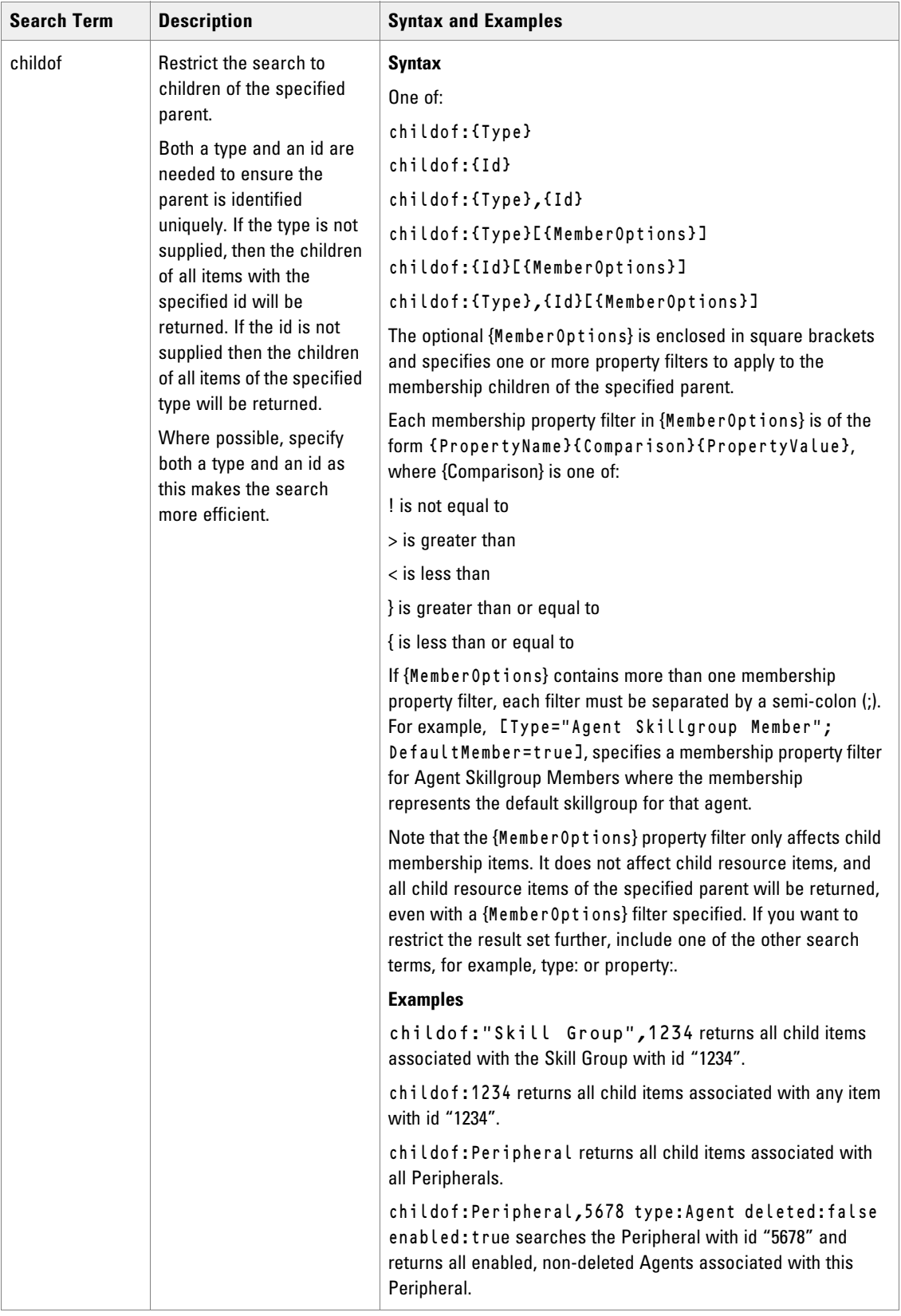

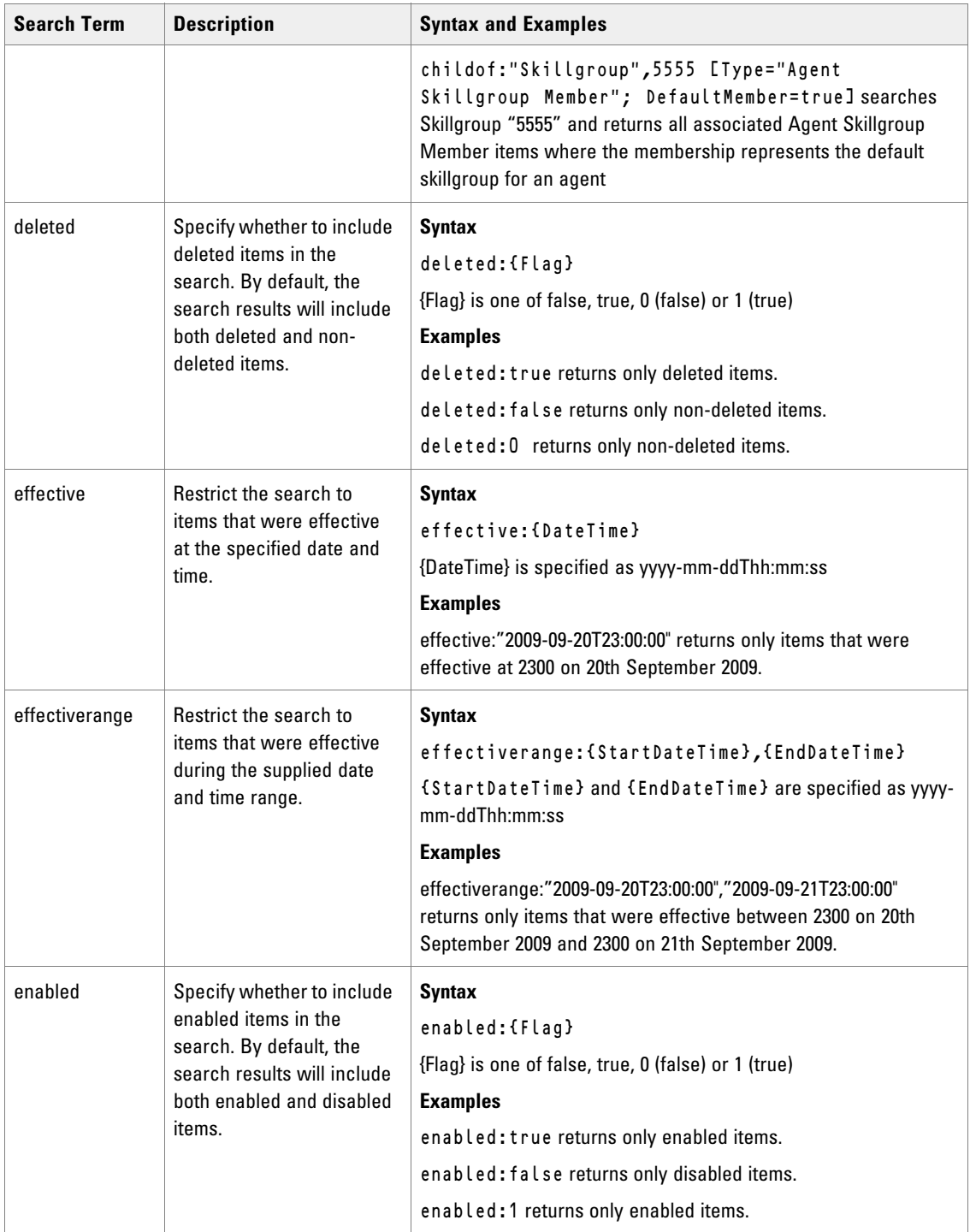

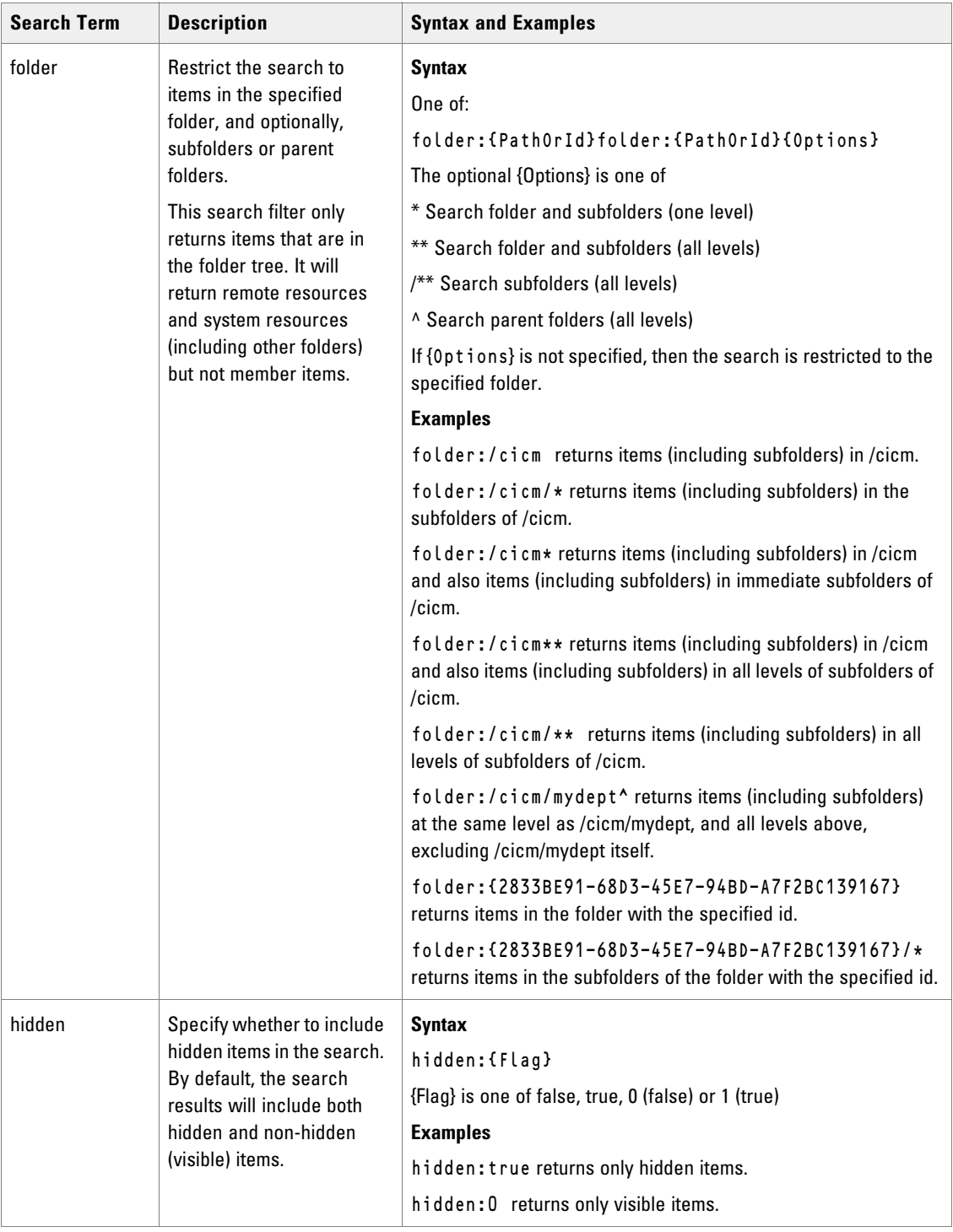

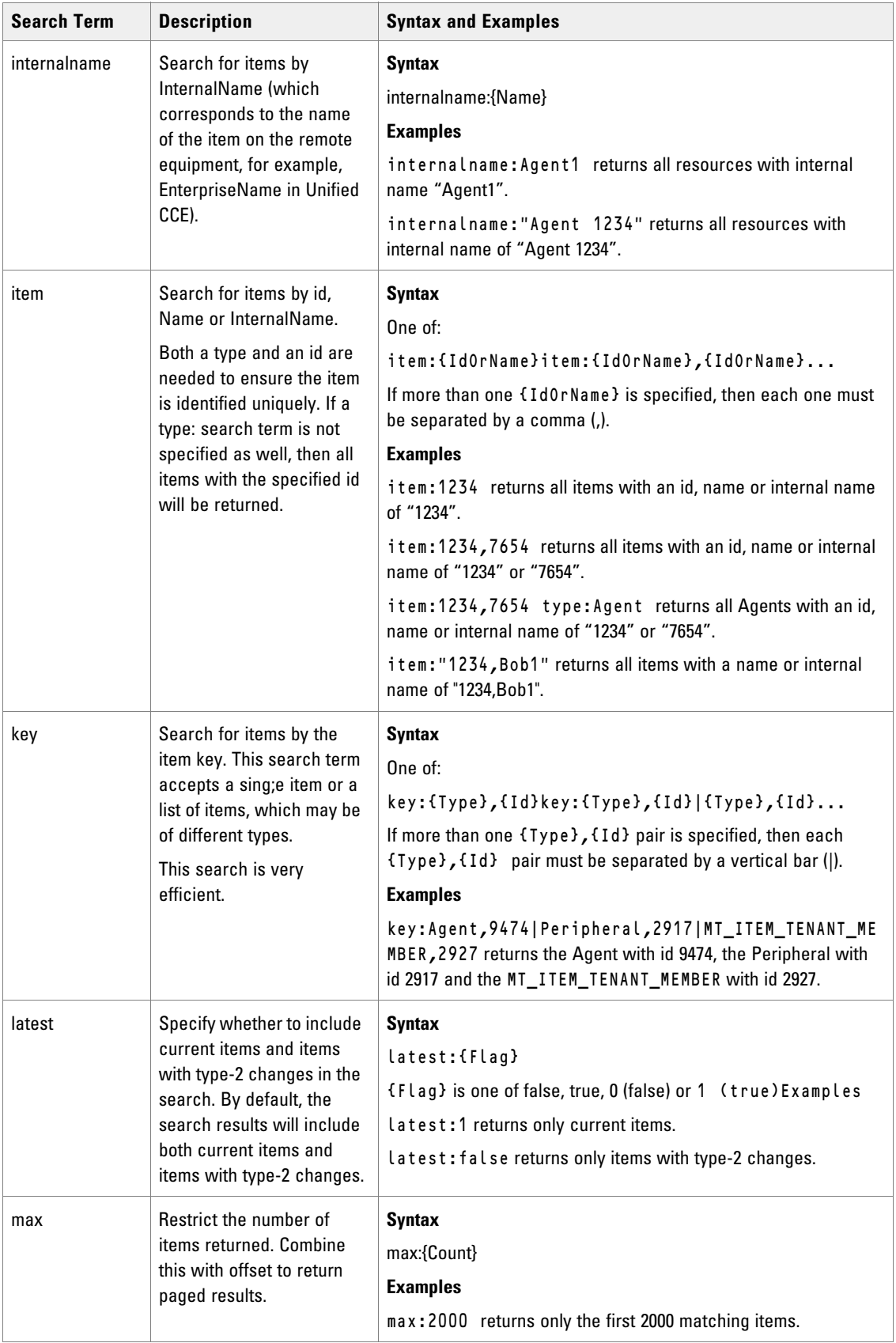

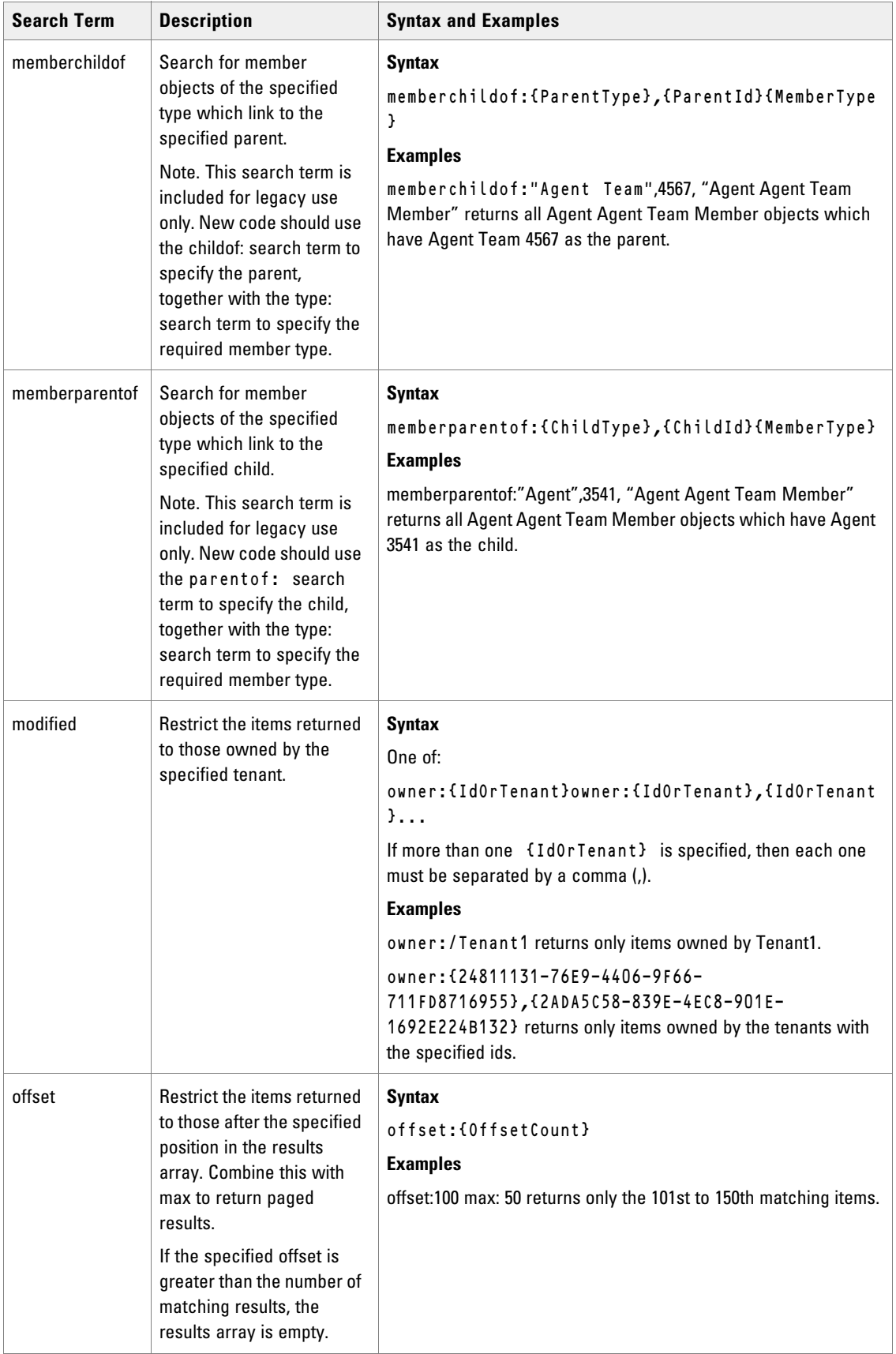

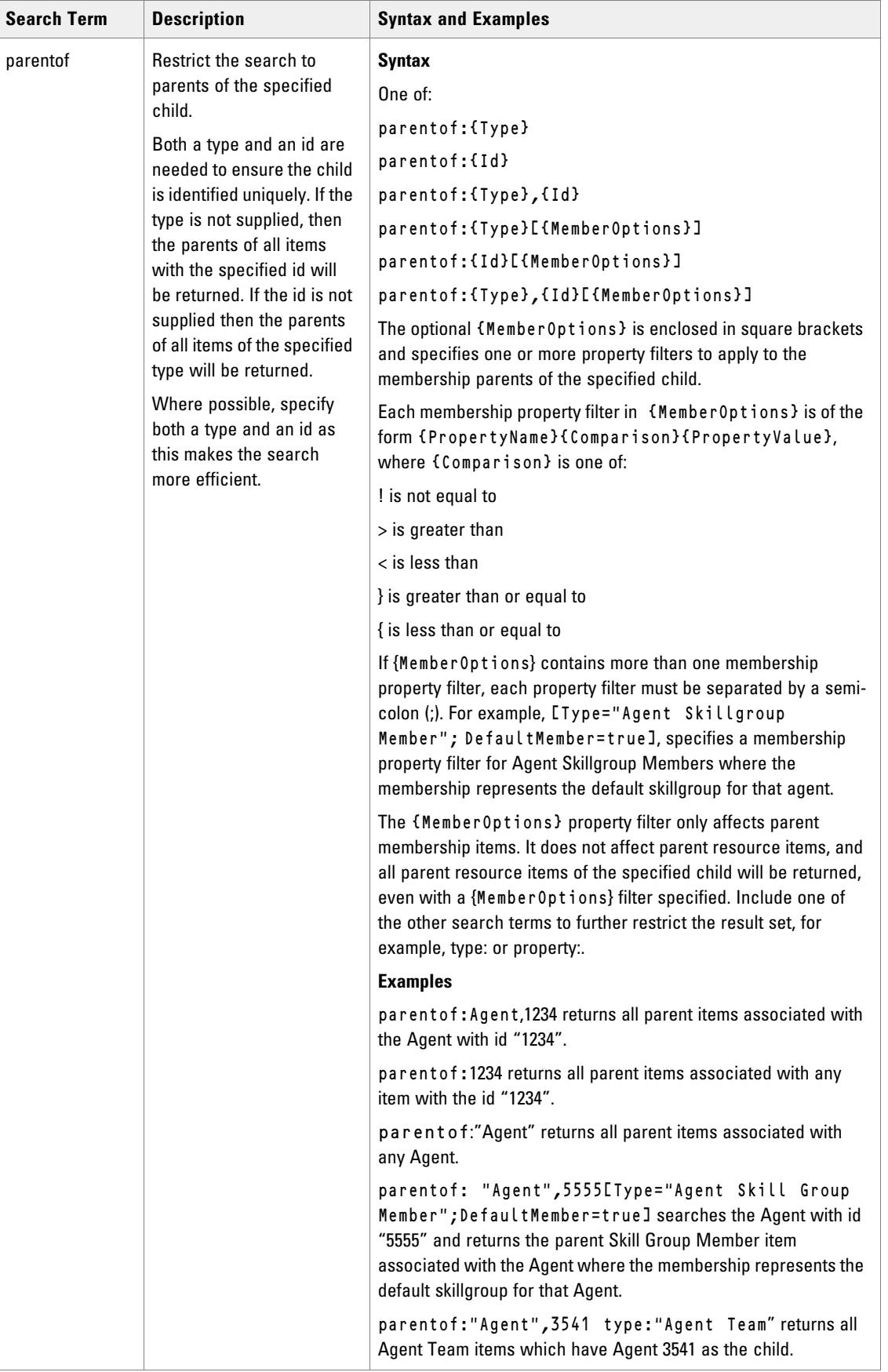

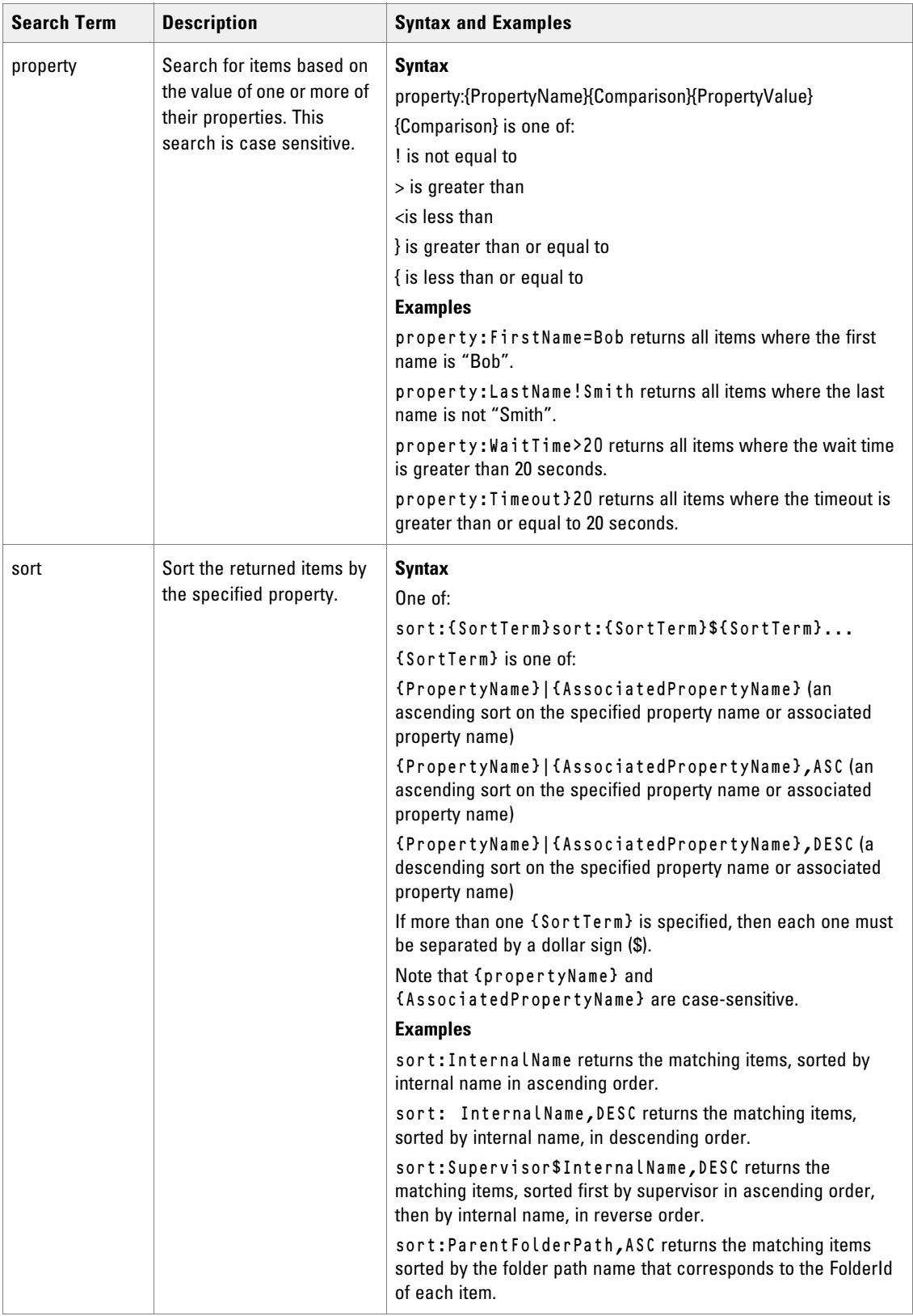

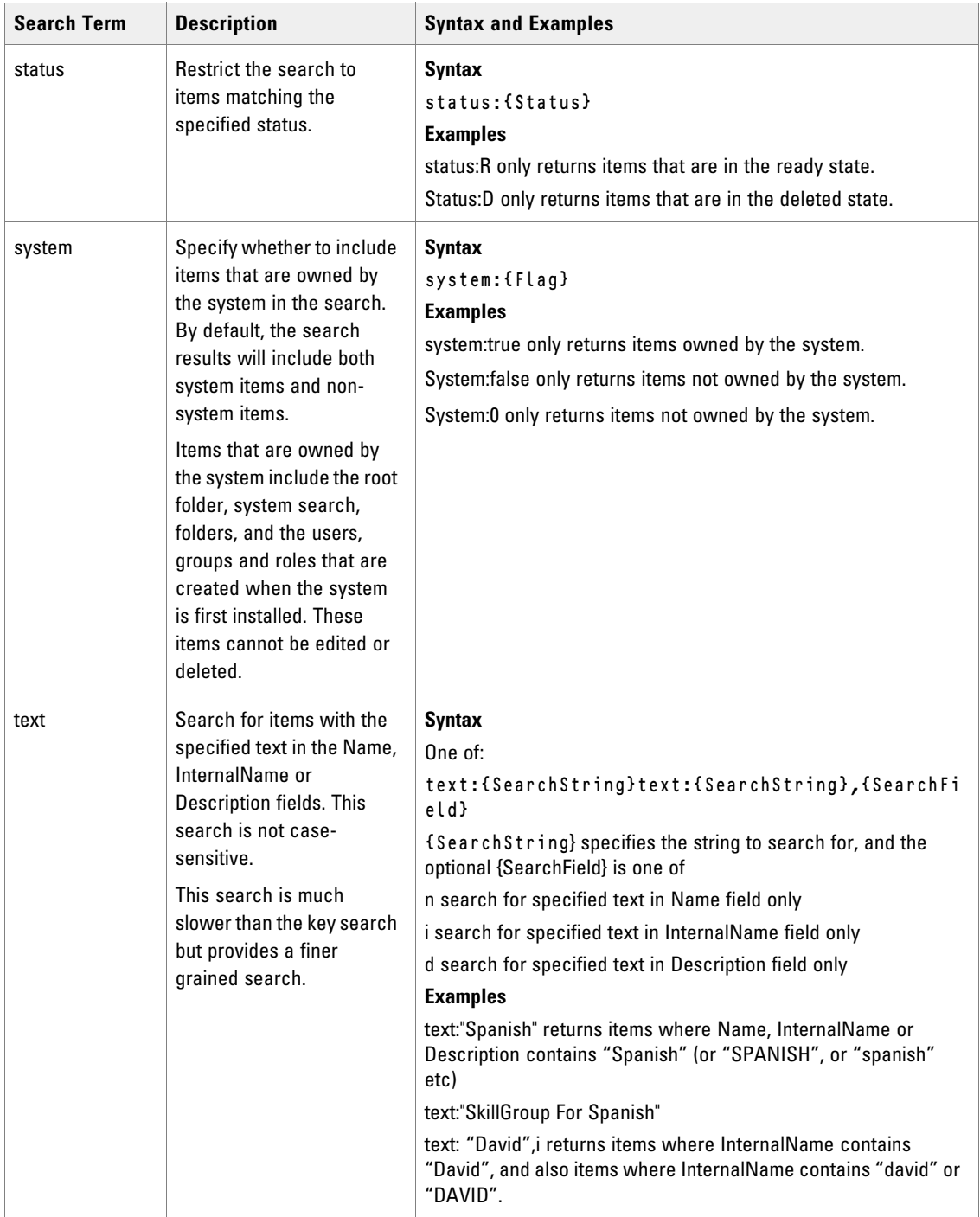

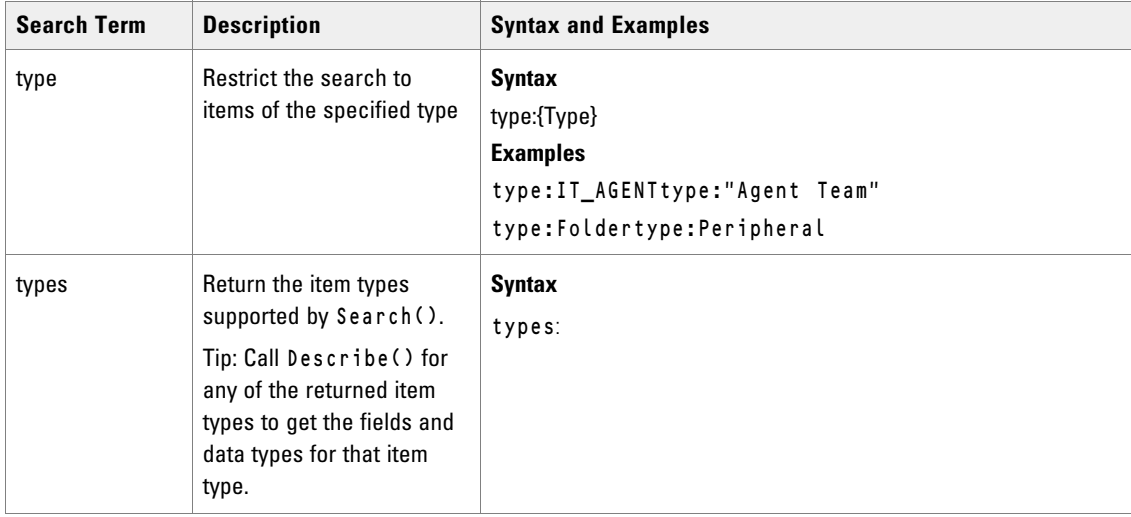

## **Return Type**

The Search() API returns the following objects:

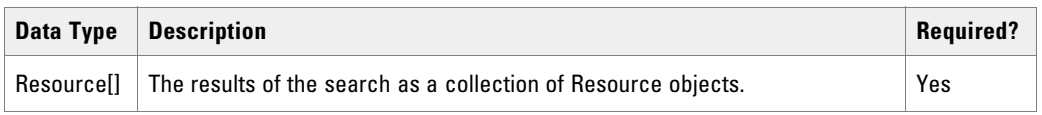

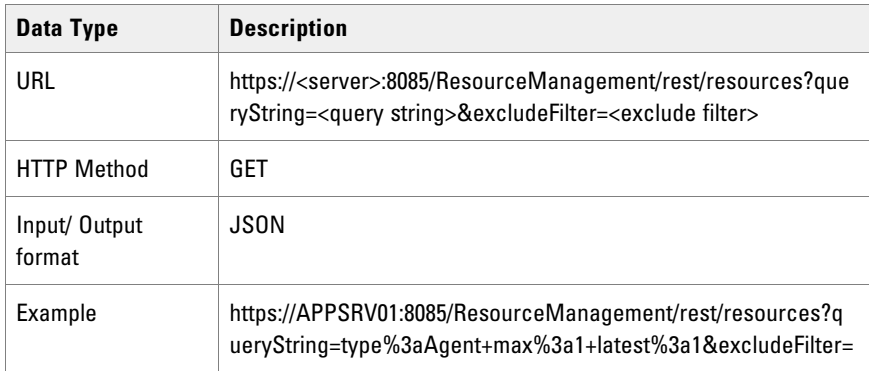

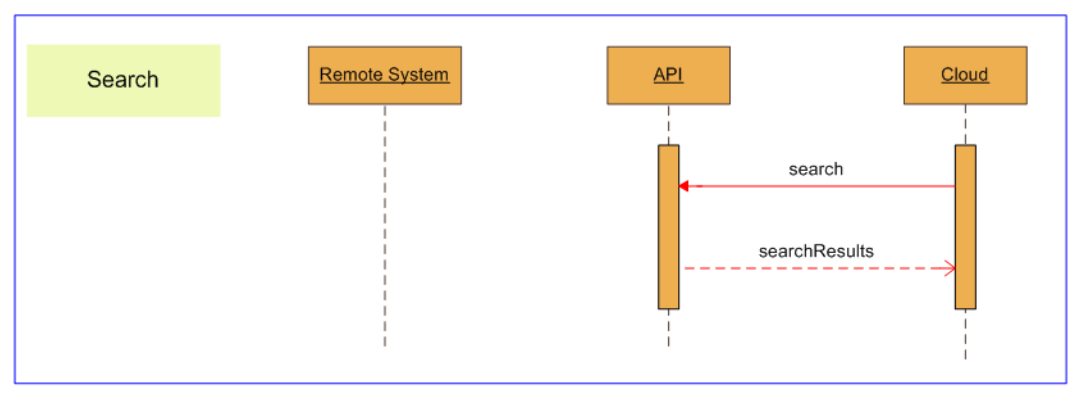

*Sequence diagram for Resource Management Search API* 

## Searching and Items with Pkey Maps

If your search returns a resource or membership that is mapped to more than one equipment instance, Fields will include all fields for the earliest active equipment mapping. The pkey maps in EquipmentMapping contain the details for the other equipment instances. For more information, see ["Retrieving Items with Pkey Maps" on](#page-154-0)  [page 155.](#page-154-0)

## Describing Items with Pkey Maps

If you describe a resource or membership that supports pkey maps, Describe() for the main item itself only returns the fields that are associated with the main item. To obtain the descriptions of the fields that may be returned on pkey maps, call Describe() for the corresponding resource or membership pkey type.

#### **Parameters**

The Audit() API expects the following parameters:

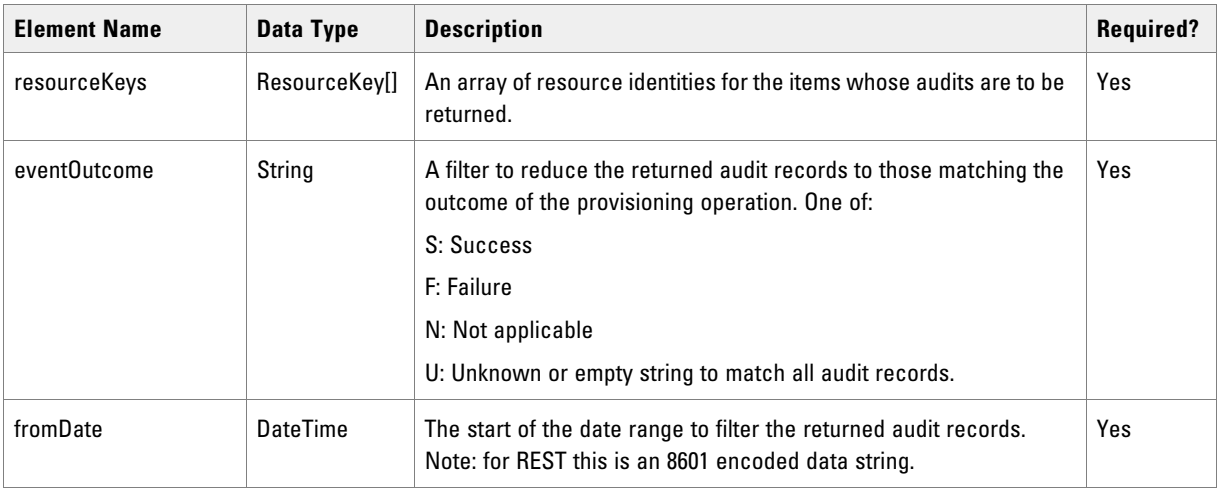

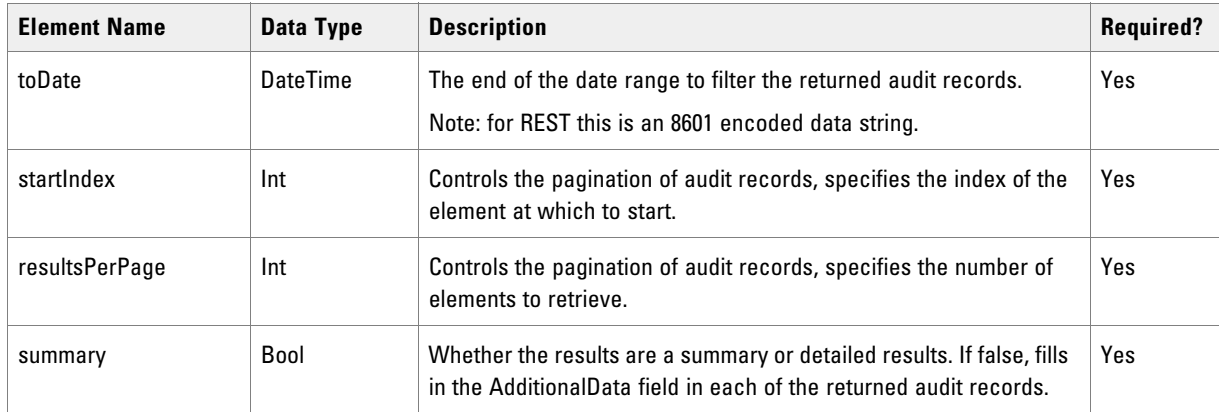

### **REST Protocol**

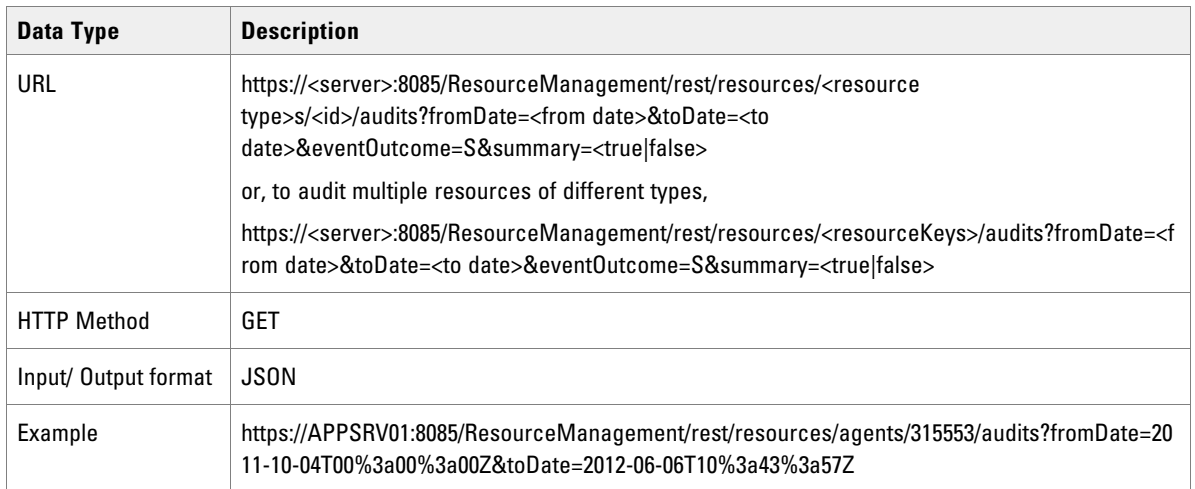

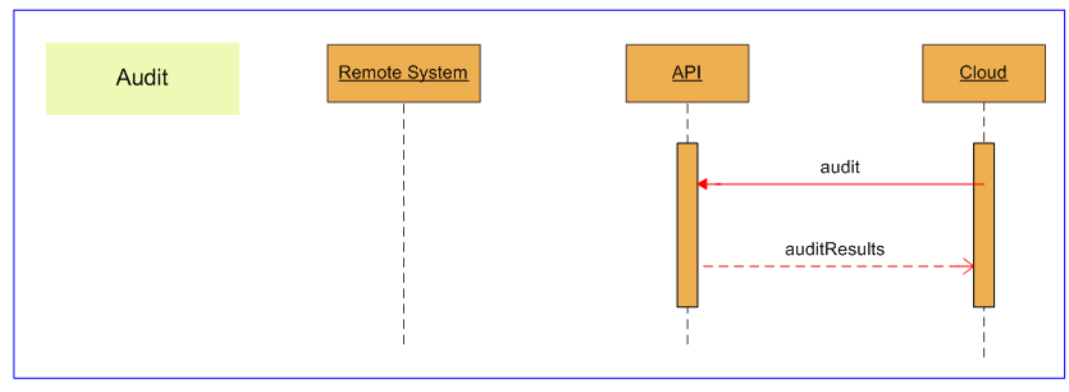

*Sequence diagram for Resource Management Audit API*

# Auditing Resources with Pkey Maps

There are no special considerations when auditing resources or memberships that support pkey maps, since ResourceAudit objects do not contain pkey maps.

### **Upload**

The Upload() API is a generic API that enables binary data to be associated with an existing resource and uploaded to the appropriate remote system. If there is existing binary data associated with the specified resource, this data is replaced with the new binary data. The type of content being uploaded and any additional data required to specify the upload are determined by the resource type.

The Upload() API encodes the additional data and binary data in separate parts of a multipart/form-data MIME message.

#### **Parameters**

The Upload() API expects the following parameters:

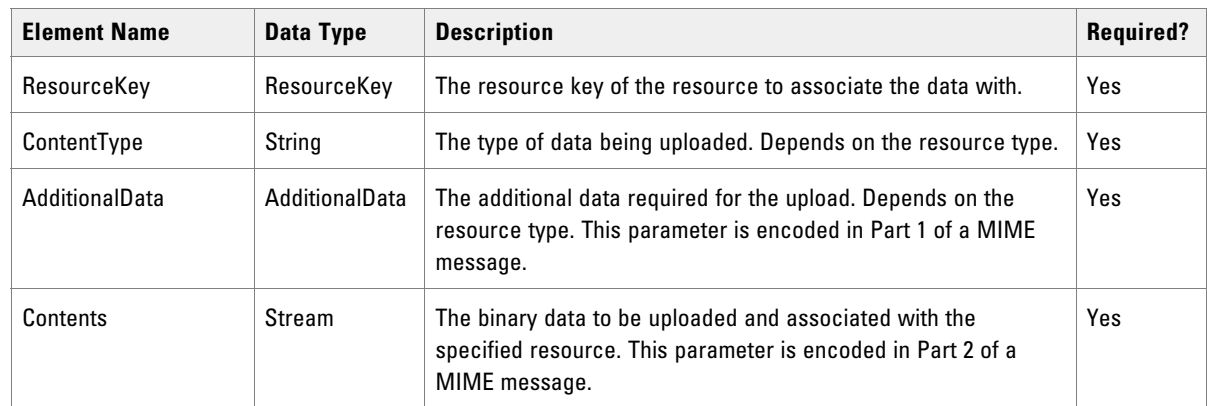

The supported resource types, and the associated content types and additional data required are:

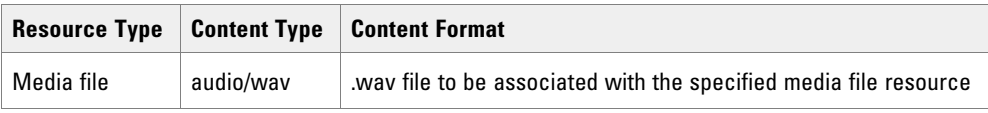

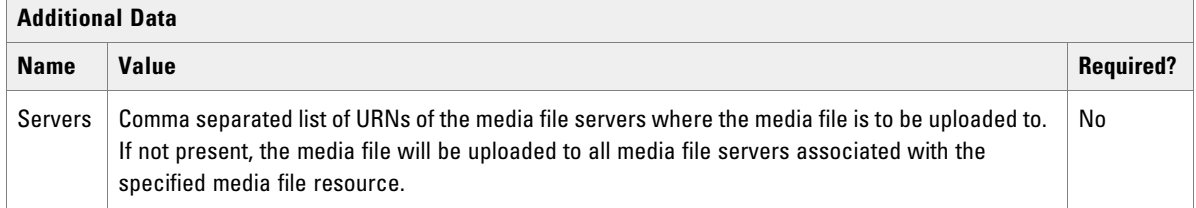

## **Return Type**

The Upload() API returns the following objects:

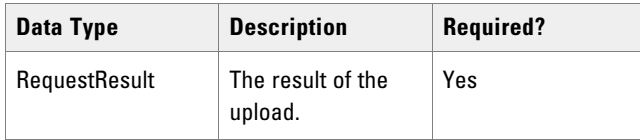

## **REST Protocol**

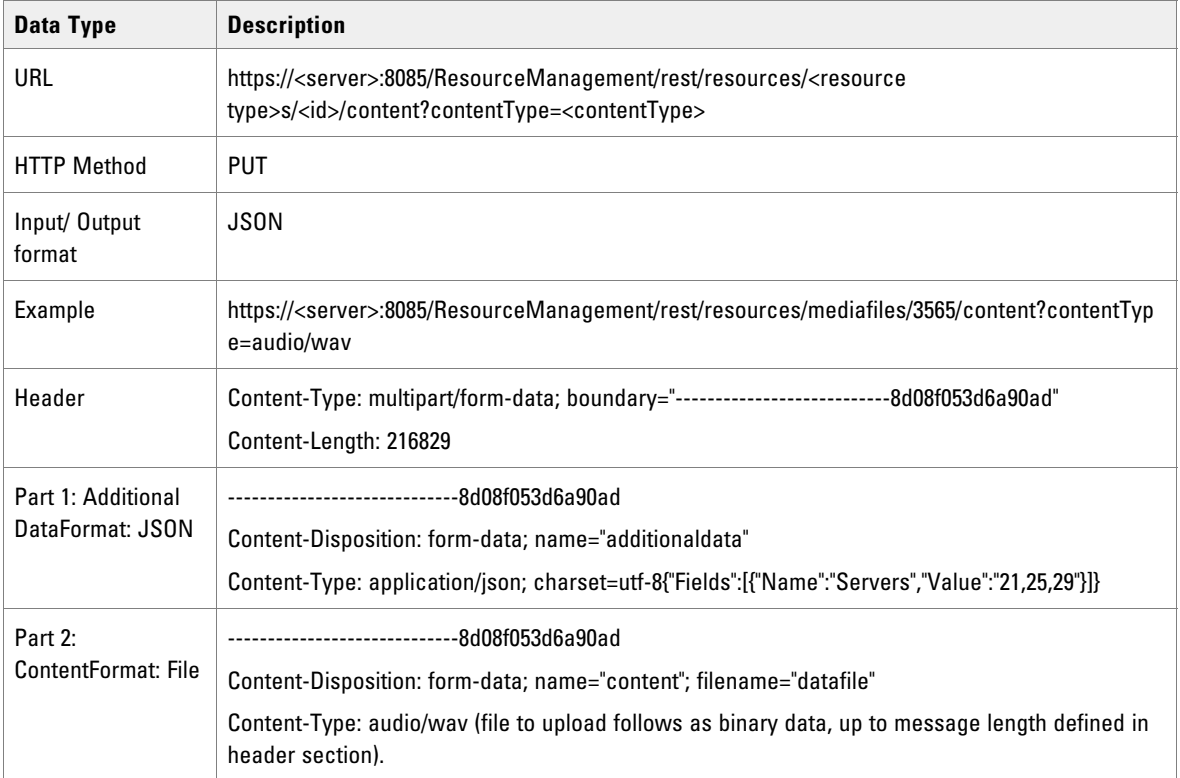

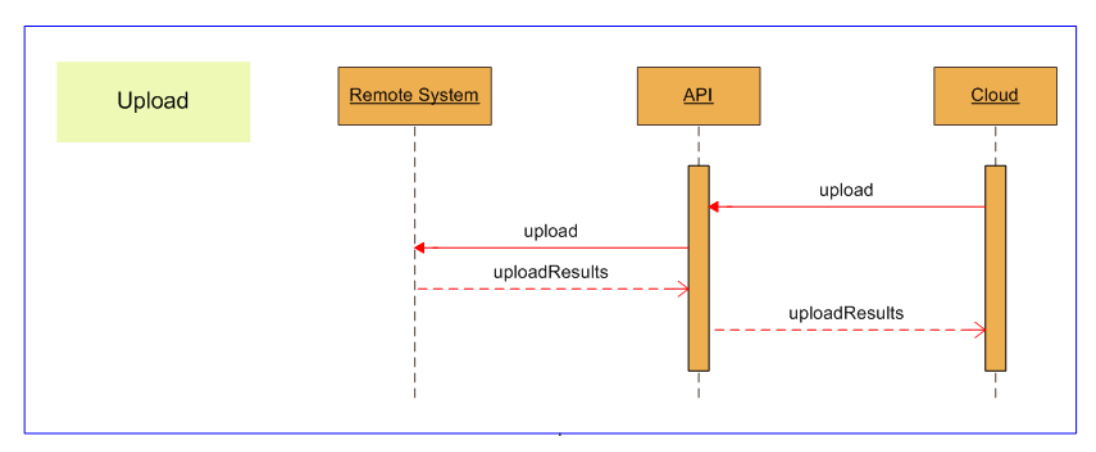

*Sequence diagram for Resource Management Upload API*

#### **Download**

The Download() API is a generic API that returns the binary data that has been associated with a resource. The type of content being returned is determined by the resource type.

### **Parameters**

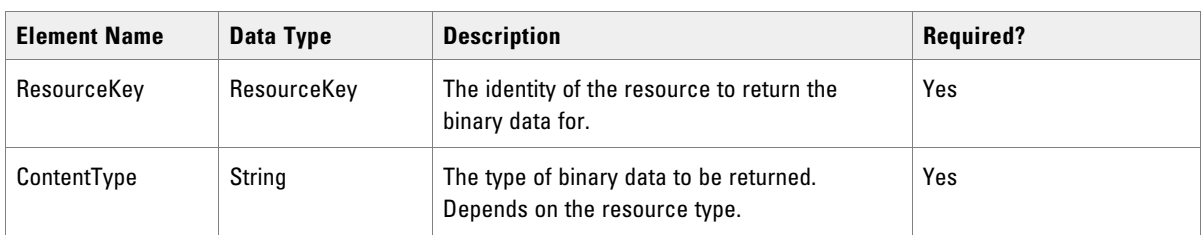

The Download() API expects the following parameters:

The supported resource types and the associated content types are:

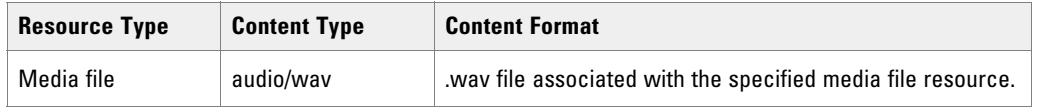

## **Return Type**

The Download() API returns the following objects:

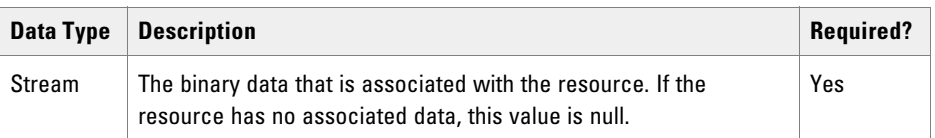

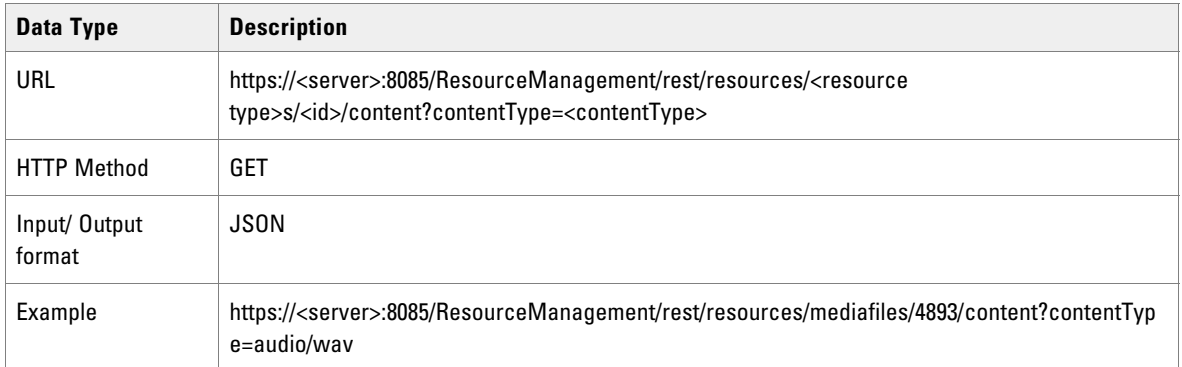

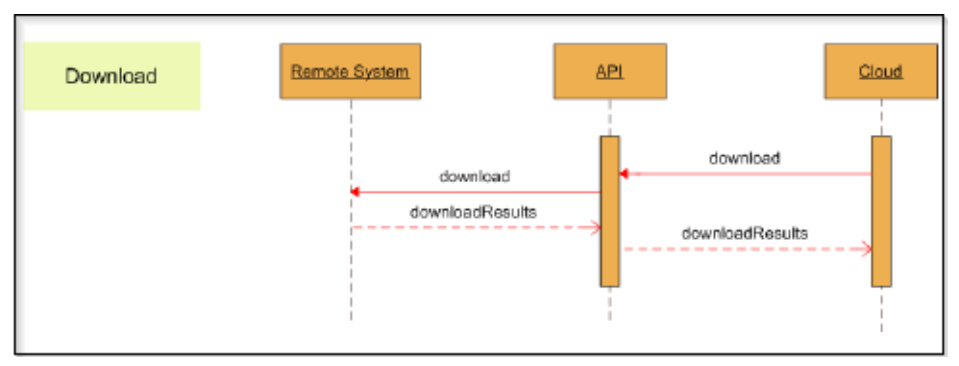

*Sequence diagram for Resource Management Download API* 

#### **Deploy**

The Deploy() API is a generic API that enables bulk update of one or more resources of a single type from a single binary deployment package. The deployment package contains both the information to identify each resource and the data to be associated with that resource. This data may include binary data to be uploaded to a remote system as well as other resource data.

If an associated resource already exists in Unified CCMP, the existing data is replaced with the new data from the deployment package. If the associated resource does not yet exist, it is created.

The type of content being deployed and any additional data required to specify the deployment are determined by the resource type.

The Deploy() API encodes the additional data and binary deployment package data in separate parts of a multipart/form-data MIME message

#### **Parameters**

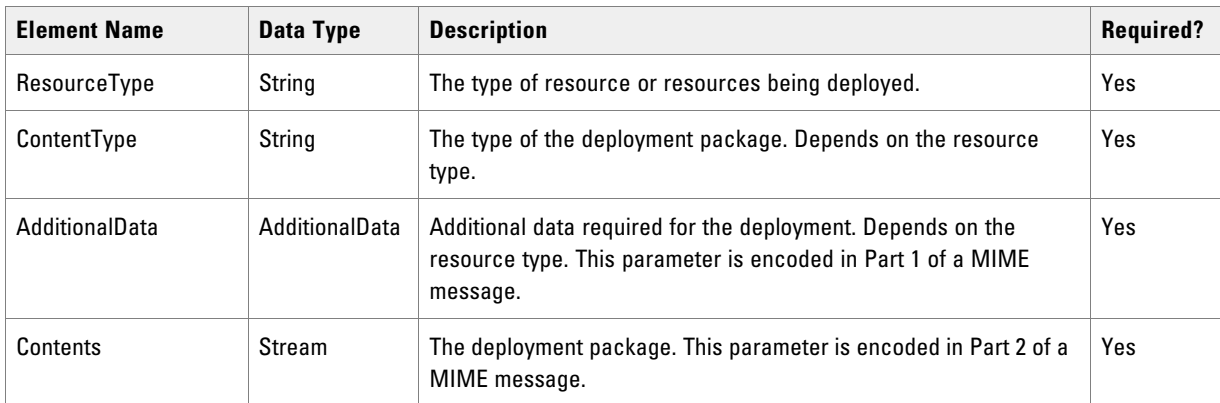

The Deploy() API expects the following parameters:

The supported resource types, and the associated content types and additional data required are:

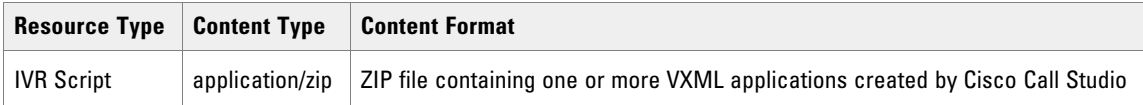

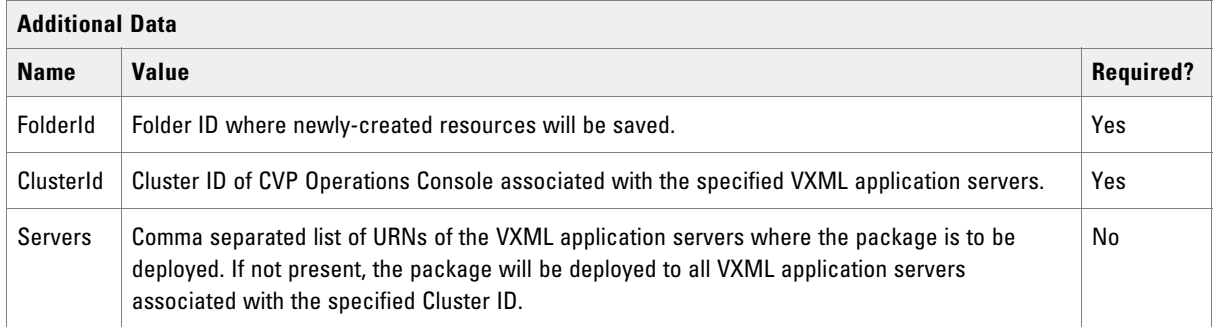

# **Return Type**

The Deploy() API returns the following objects:

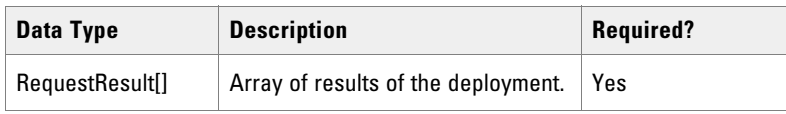

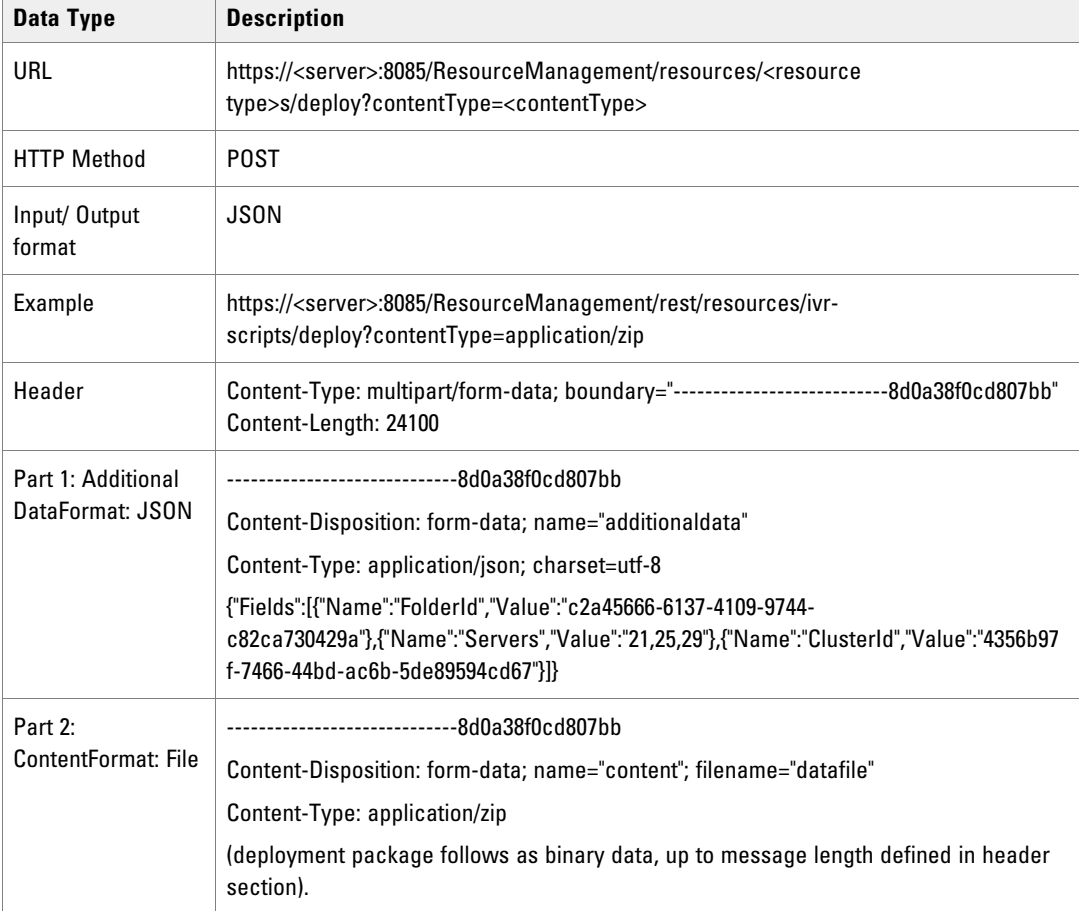

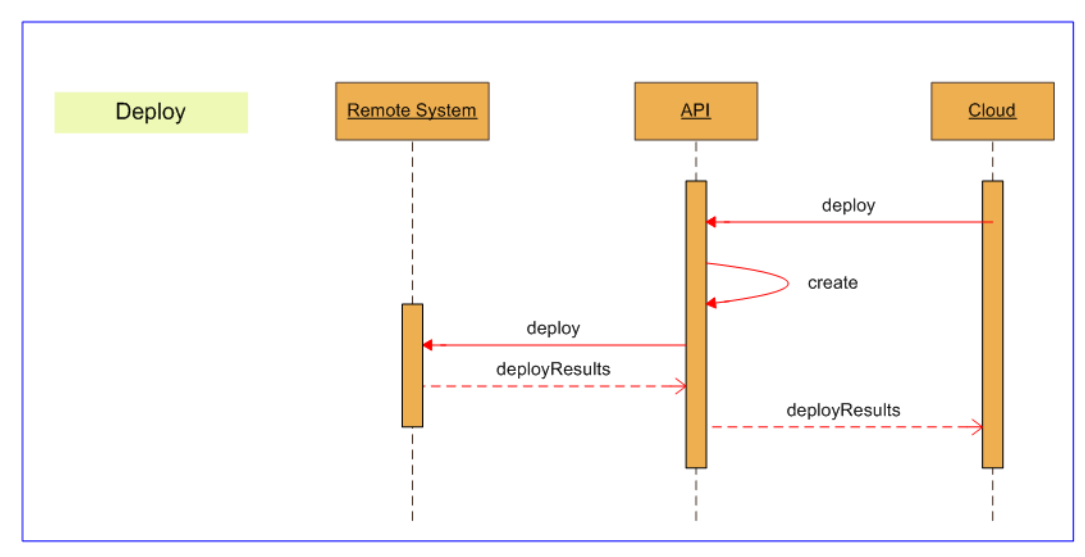

*Sequence diagram for Resource Management Deploy API* 

# **Resource Management Web Service Examples**

## Create Agent

## **Use Case Sequence**

The following prerequisites must be met before creating an Agent:

- The Create Tenant and Create Person use case sequences have been executed.
- The caller of the Unified CCMP Web Services is logged in as the tenant administrator and only has access to the peripheral or peripherals that the tenant administrator account allows.

#### **Actions for Create Agent Use Case**

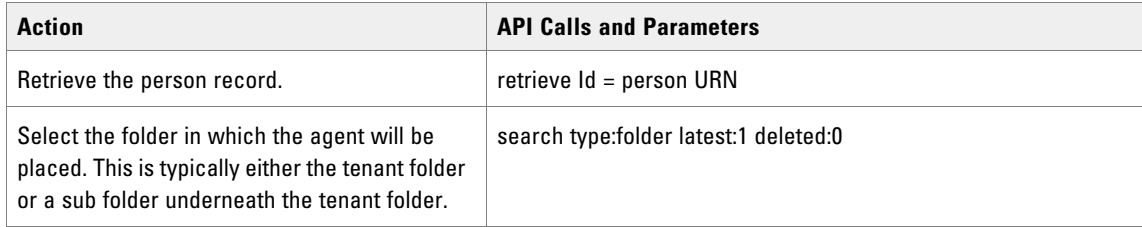

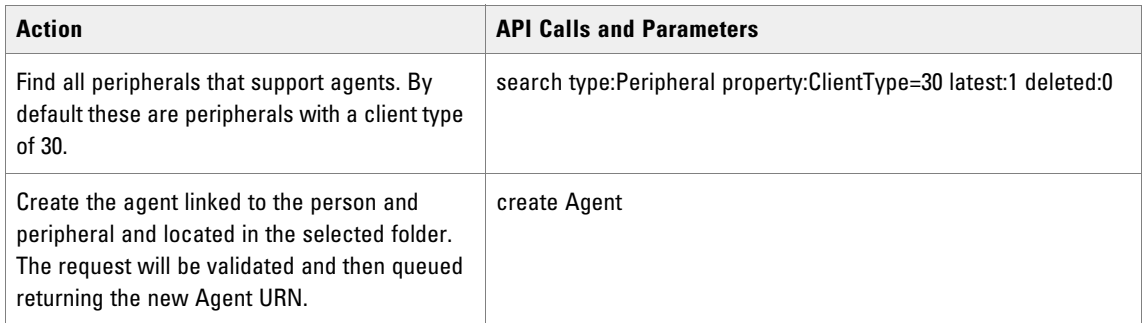

## **REST Protocol**

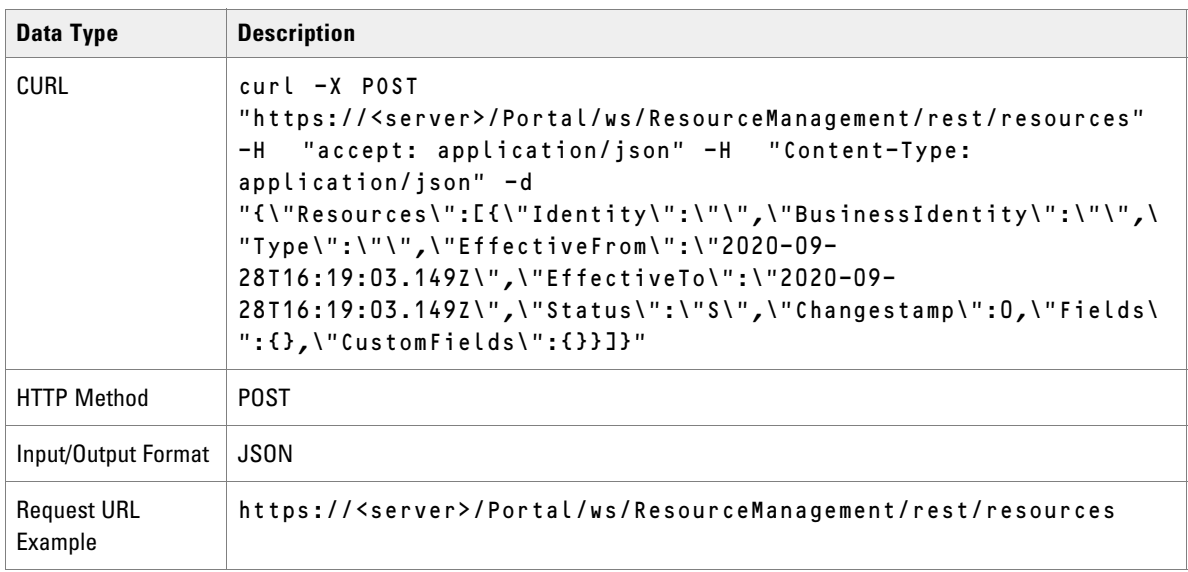

## Update Agent

#### **Use Case Sequence**

The following prerequisites must be completed before updating an Agent.

- The Create Agent use case sequence has been executed without any existing agent desktop, skill groups and team memberships.
- The caller of the Unified CCMP Web Services is logged in as the tenant administrator and only has access to the agent desktop(s), skill group(s) and agent team(s) that the tenant administrator account allows.
- The Agent and associated resources or members are all in the Ready state.

# **Actions for Update Agent Use Case**

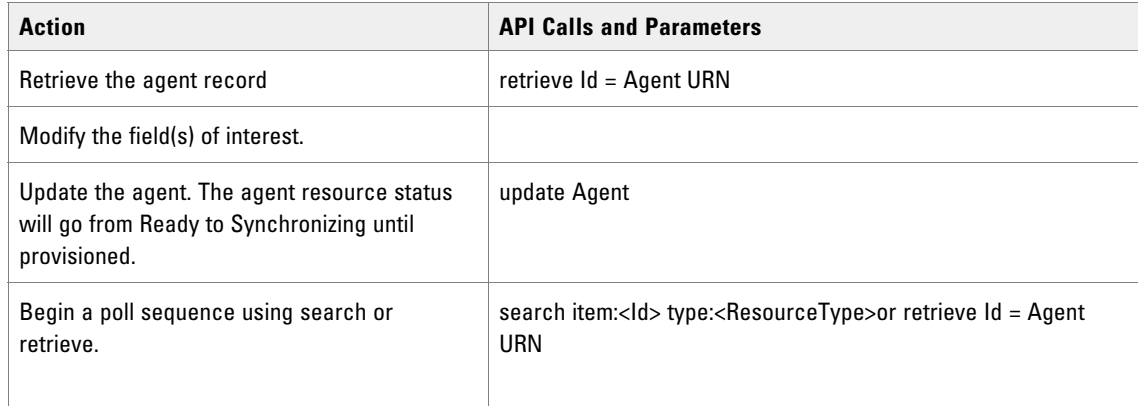

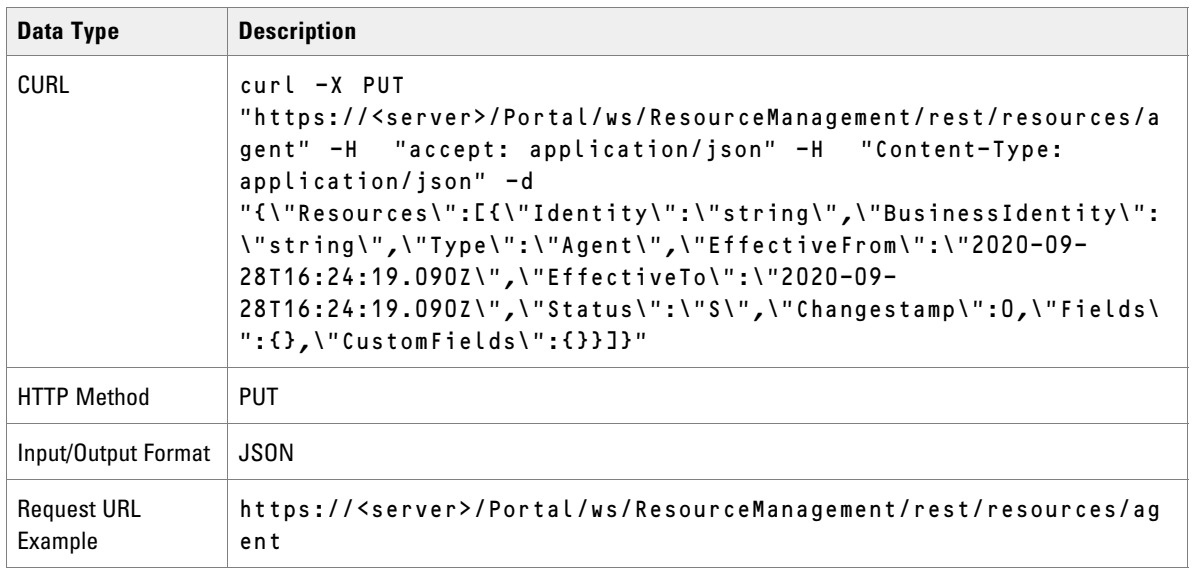

# Delete Agent

## **REST Protocol**

An example of a request to the Delete API would be as follows: This request will delete the 2 agents with identities 17585 and 17586.

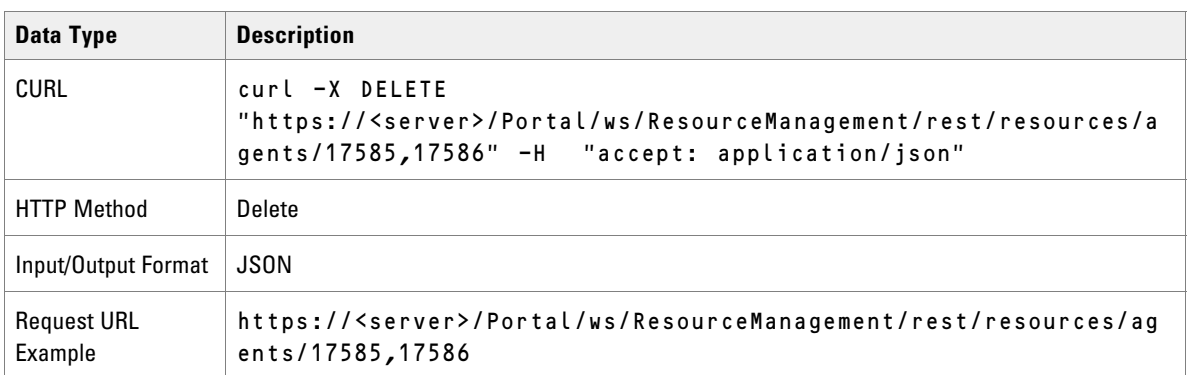

# Retrieve Agent

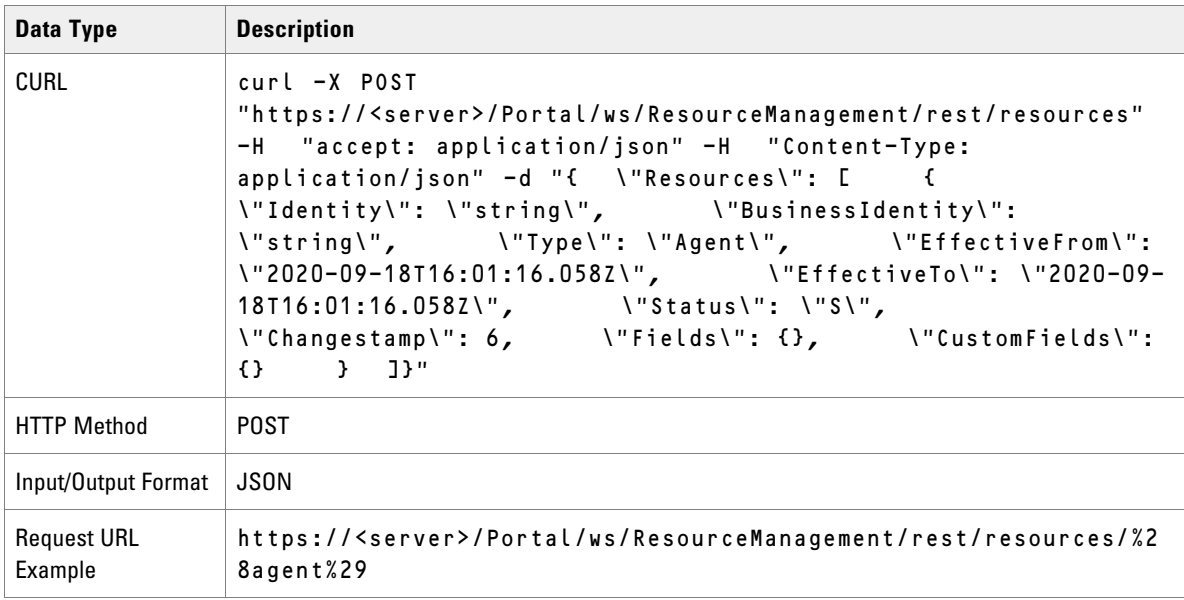

## Search For Agent

### **REST Protocol**

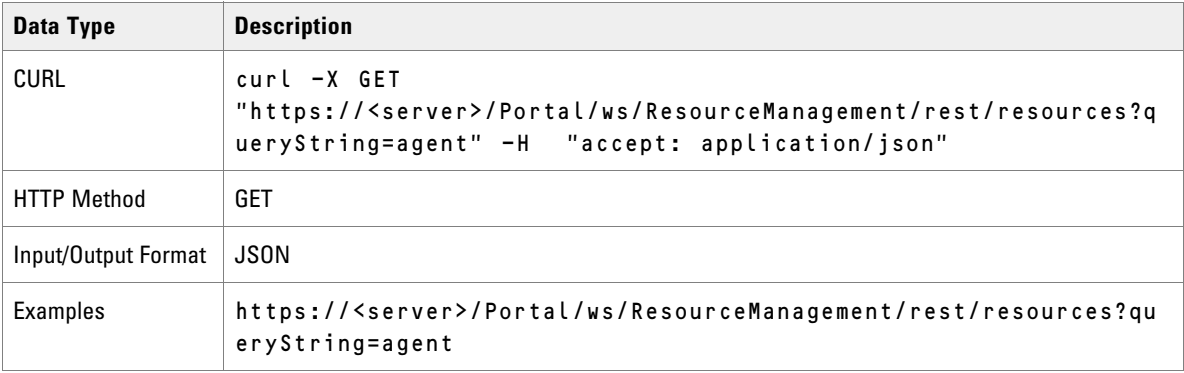

## Audit Agent and Person

## **REST Protocol**

An example of a request calling the Describe API to return the metadata description of the agent and person.

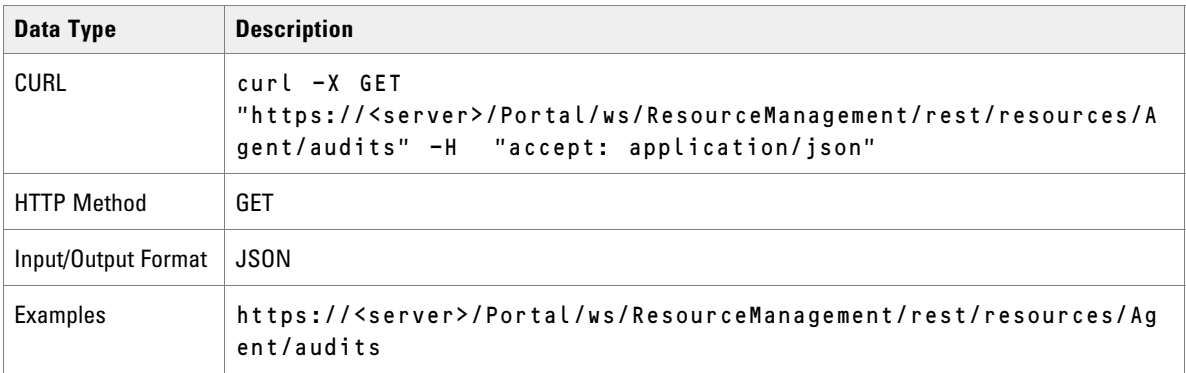

## Create Agent Team

#### **Use Case Sequence**

The following prerequisites must be met prior to creating an Agent Team.

- The Create Tenant use case sequence has been executed.
- The caller of the Unified CCMP Web Services is logged in as the tenant administrator and only has access to the peripheral(s) that the tenant administrator account allows.
## **Actions for Create Agent Team Use Case**

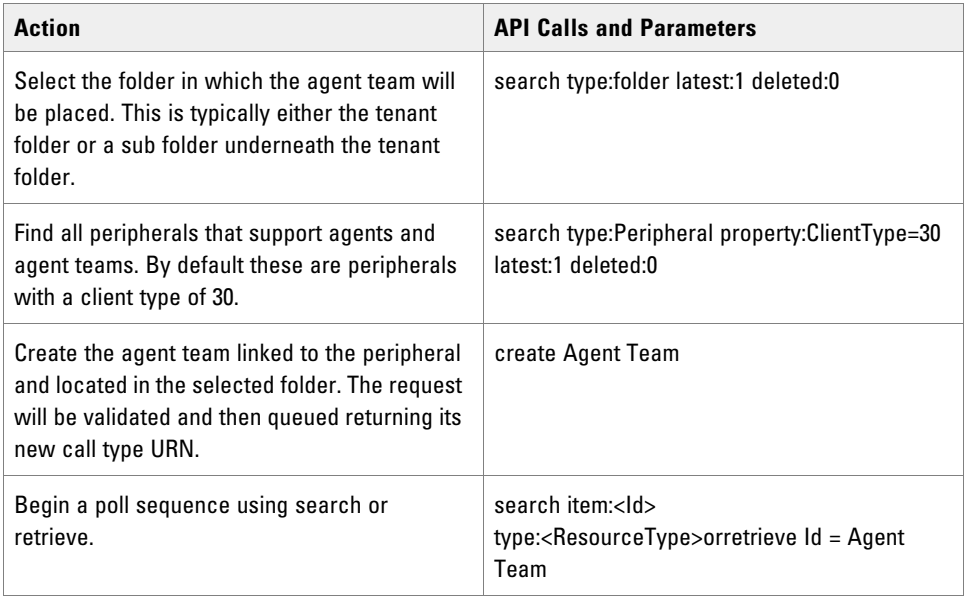

#### **REST Protocol**

The following request creates an Agent Team called "test team".

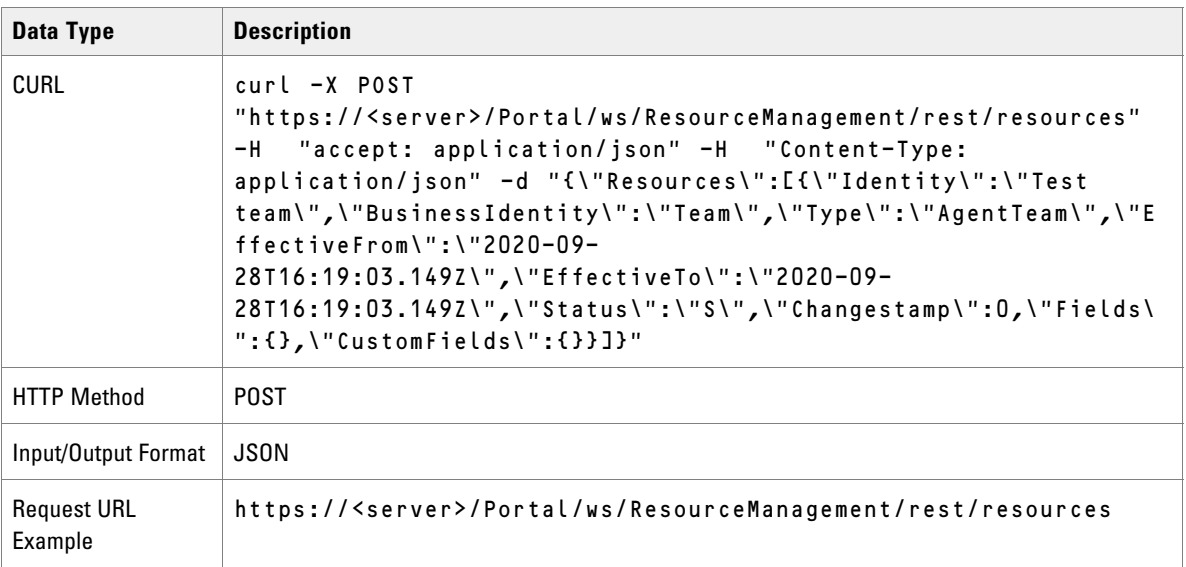

# Update Agent Team

## **Use Case Sequence**

The following prerequisites must be met before updating an Agent Team.

- The Create Agent Team use case sequence has been executed.
- The Agent Team and associated resources or members are all in the Ready state.

#### **Actions for Update Agent Team Use Case**

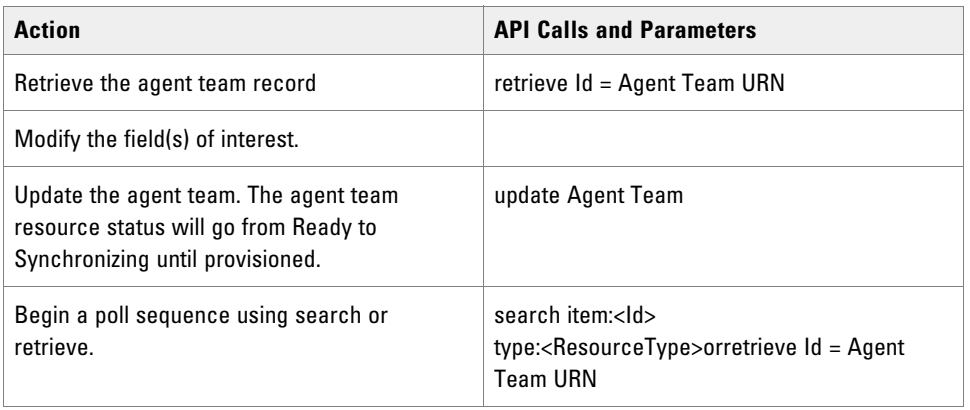

## Add/Remove Agent Team Members

The following prerequisites must be met before adding or removing Agent Team members:

- The Create Agent Team use case sequence has been executed.
- The Agent Team and associated resources or members are all in the Ready state.

#### **Actions for Add/Remove Agent Team Members Use Case**

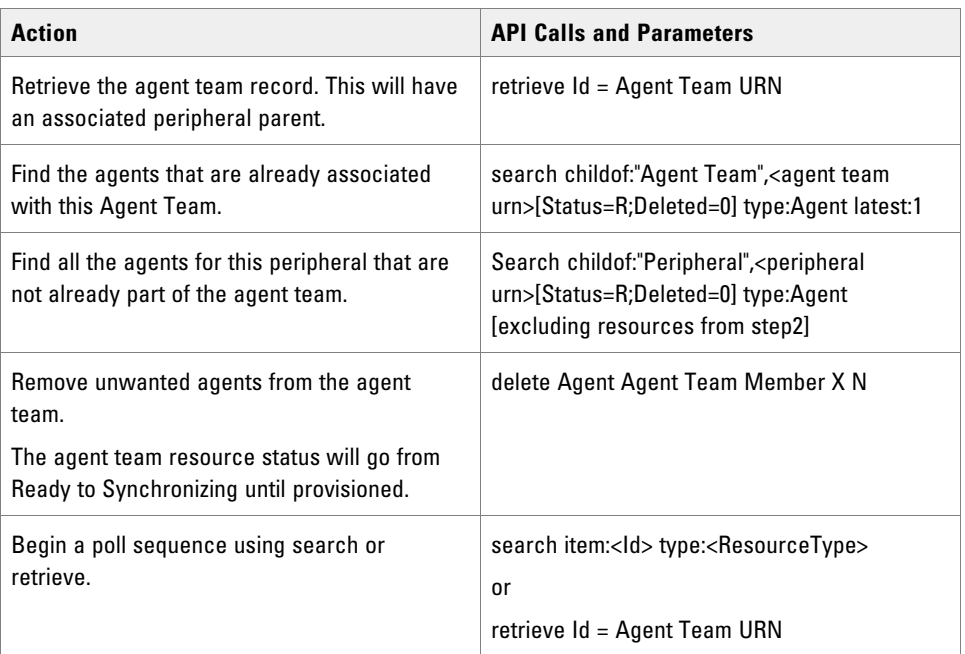

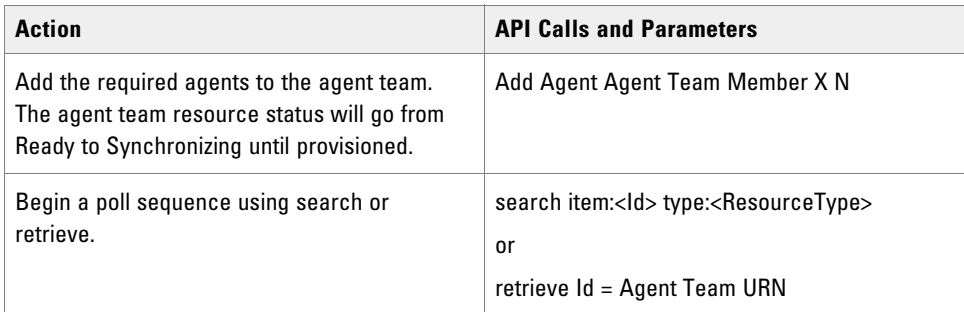

# Create Call Type

#### **Use Case Sequence**

The following prequisites must be met before creating a call type:

- The Create Tenant use case sequence has been executed.
- The caller of the Unified CCMP Web Services is logged in as the tenant administrator and only has access to the peripheral(s) that the tenant administrator account allows.

## **Actions for Create Call Type Use Case**

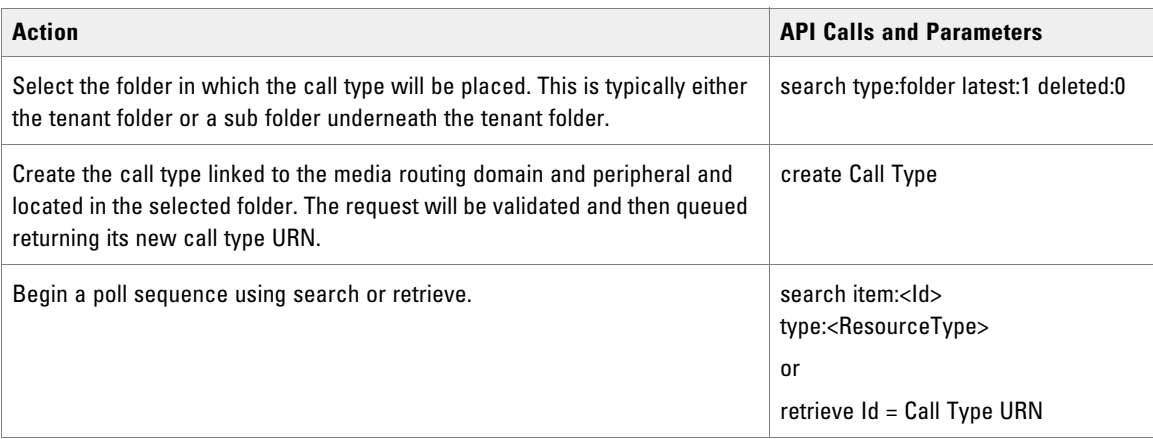

## **REST Protocol**

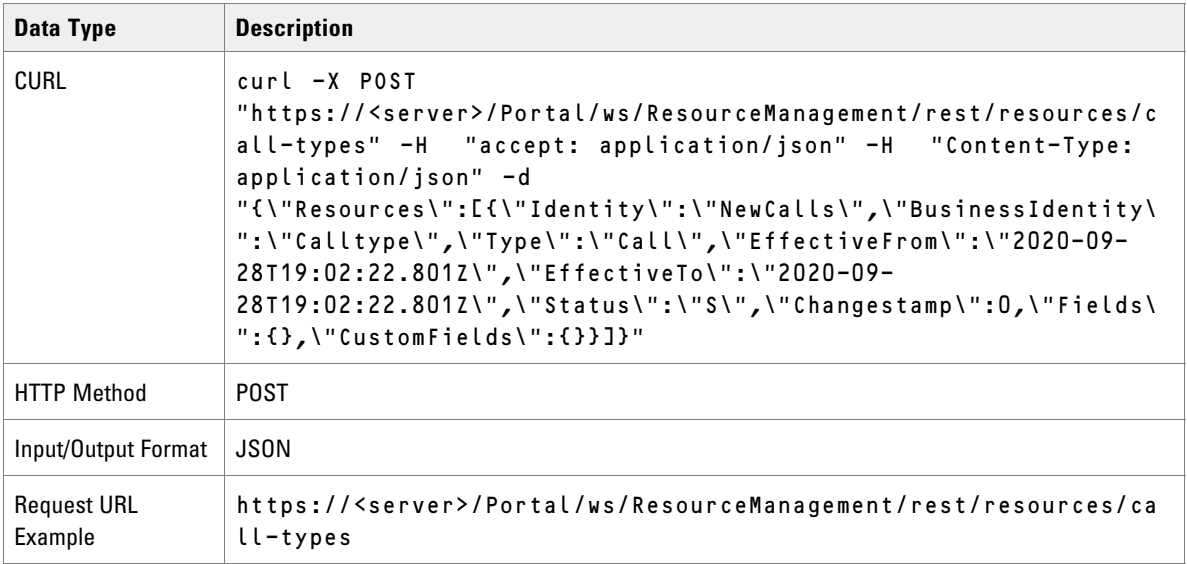

# Update Call Type

#### **Use Case Sequence**

The following prerequisites must be met before updating a call type:

- The Create Call Type use case sequence has been executed without any existing agent memberships.
- The Call Type and associated resources or members are all in the Ready state.

## **Actions for Update Call Type Use Case**

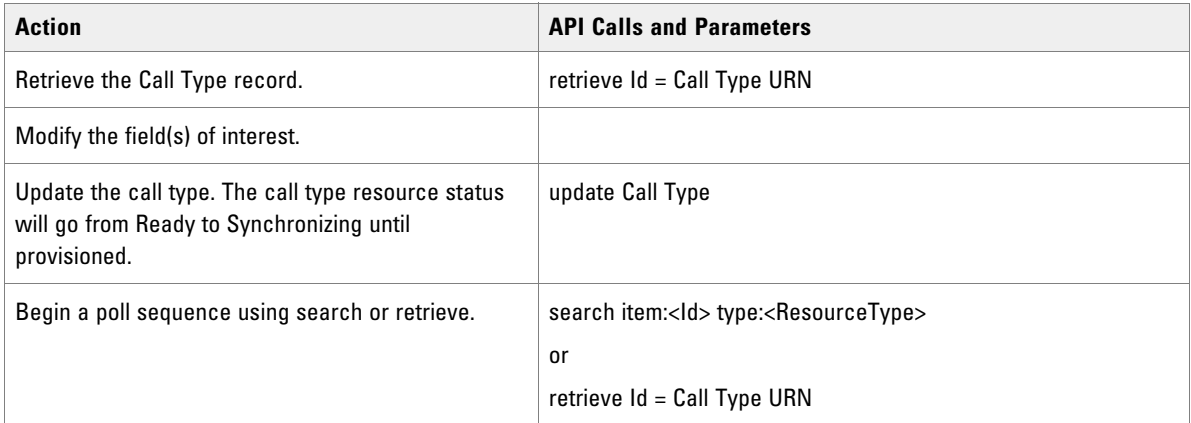

# Add/Remove Routing Script Members

#### **Use Case Sequence**

The following prerequisites must be met before adding or removing a routing script member:

- The Create Agent Team use case sequence has been executed.
- The Agent Team and associated resources or members are all in the Ready state.

## **Actions for Add/Remove Routing Script Members Use Case**

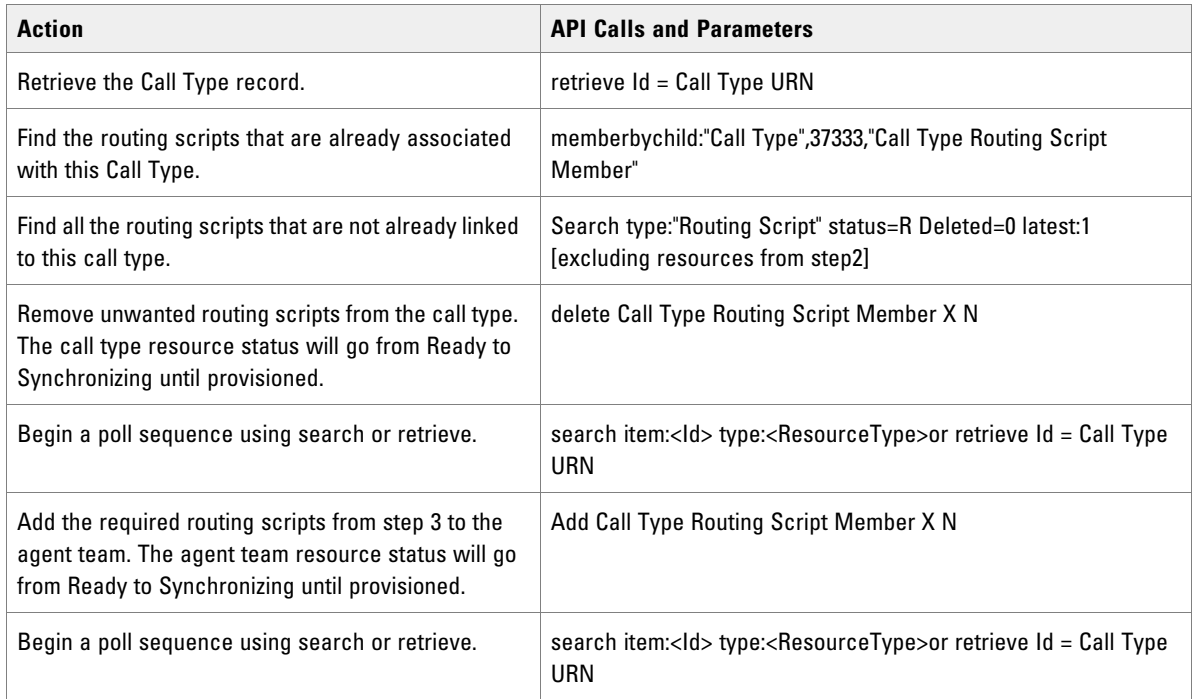

# Create Dialed Number

#### **Use Case Sequence**

The following prerequisites must be met before creating a dialed number.

- The Create Tenant use case sequence has been executed.
- ▶ The caller of the Unified CCMP Web Services is logged in as the tenant administrator and only has access to the routing client(s) and media routing domain(s) that the tenant administrator account allows.

## **Actions for Create Dialed Number Use Case**

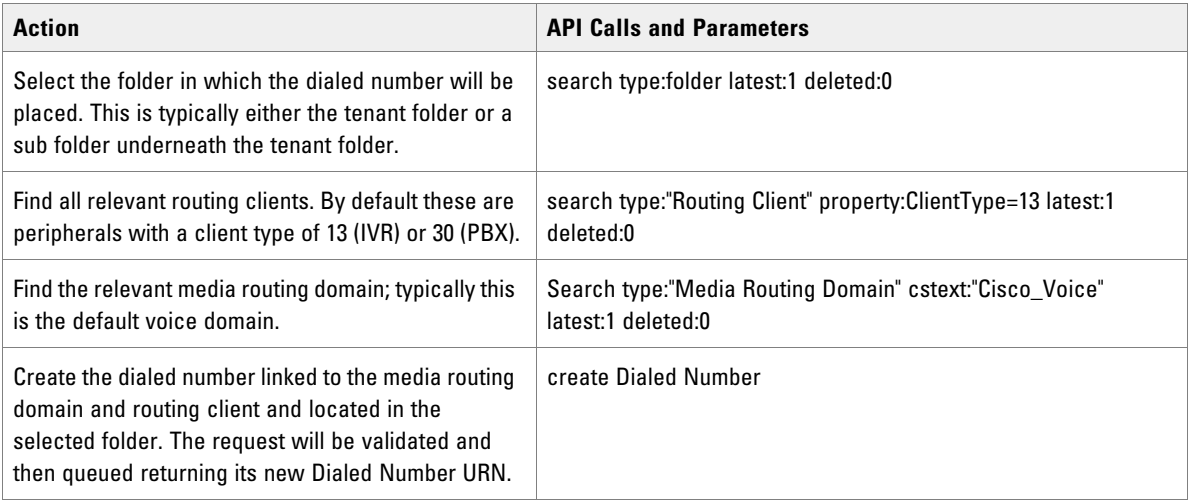

## **REST Protocol**

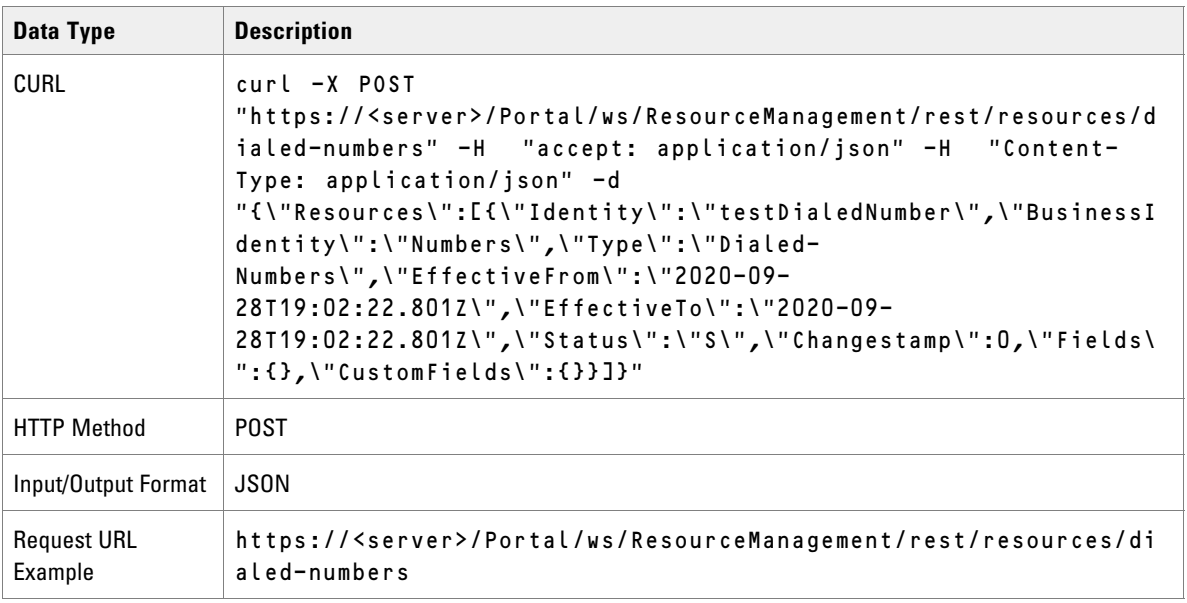

# Update Dialed Number

#### **Use Case Sequence**

The following prerequisites must be met before updating a dialed number:

- The Create Dialed Number use case sequence has been executed without any existing agent memberships.
- ▶ The caller of the Unified CCMP Web Services is logged in as the tenant administrator and only has access to the agents that the tenant administrator account allows.

The Dialed Number and associated resources and members are all in the Ready state.

## **Actions for Update Dialed Number Use Case**

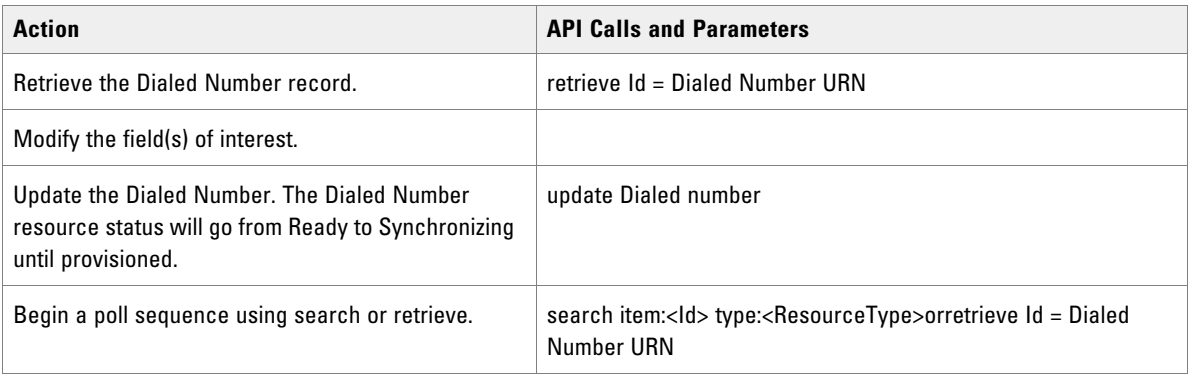

# Create Directory Number

#### **Use Case Sequence**

The following prerequisites must be met before creating a directory number:

- The Create Tenant use case sequence has been executed.
- The caller of the Unified CCMP Web Services is logged in as the tenant administrator and only has access to the peripheral or peripherals that the tenant administrator account allows.

#### **Actions for Create Directory Number Use Case**

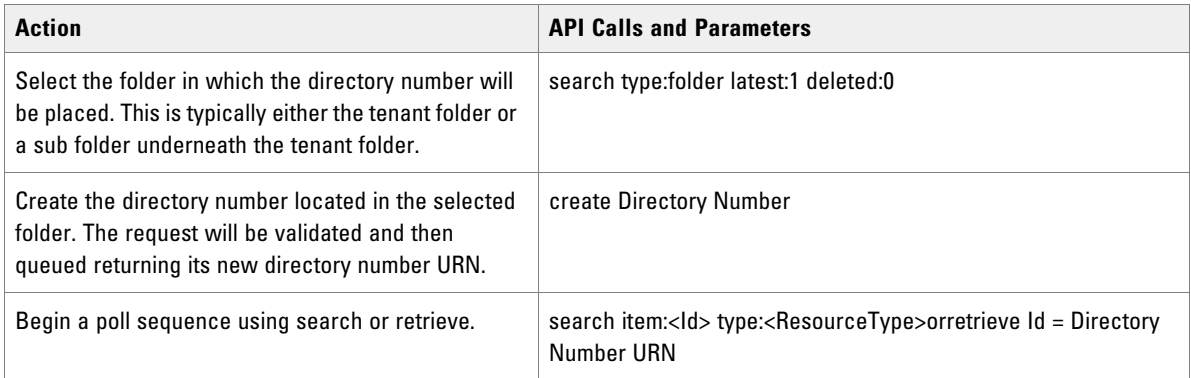

## **REST Protocol**

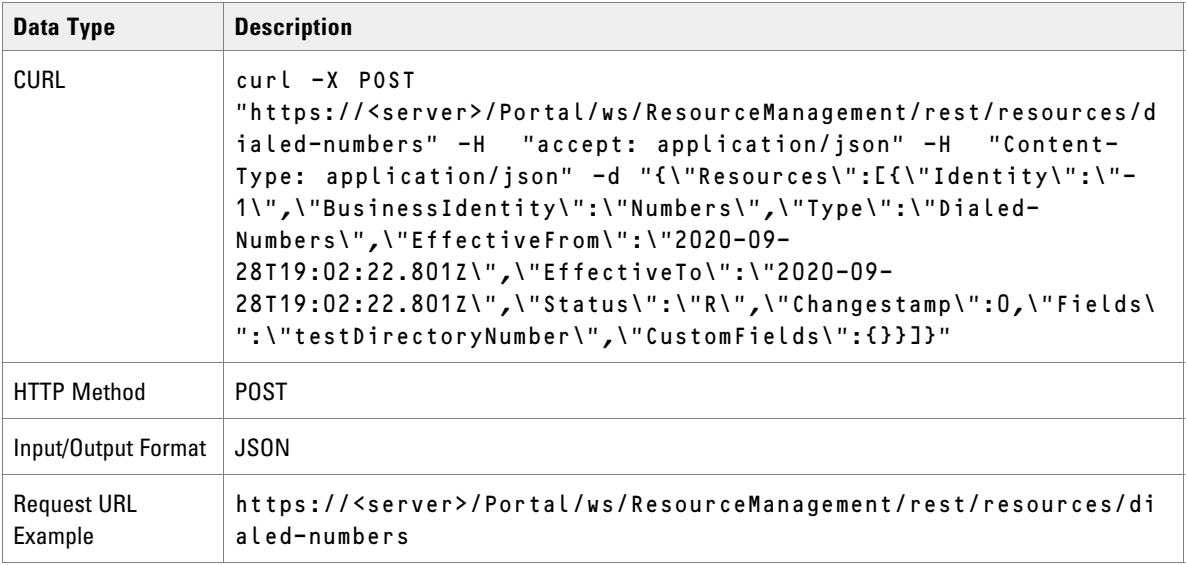

# Update Directory Number

#### **Use Case Sequence**

The following prerequisites must be met before updating a directory number:

- The Create Directory Number use case sequence has been executed without any existing IP Endpoint memberships.
- The Directory Number and associated resources or members are all in the Ready state.

#### **Actions for Update Directory Number Use Case**

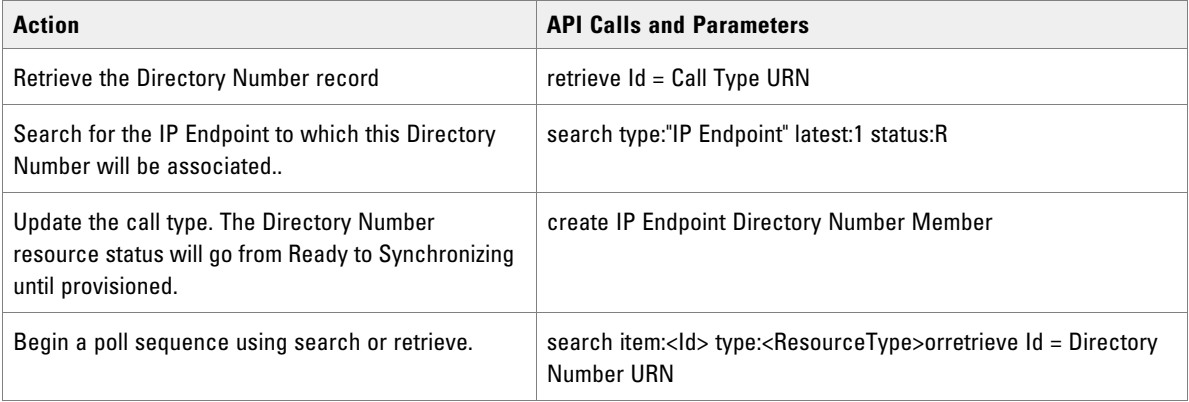

## Create Folder

## **REST Protocol**

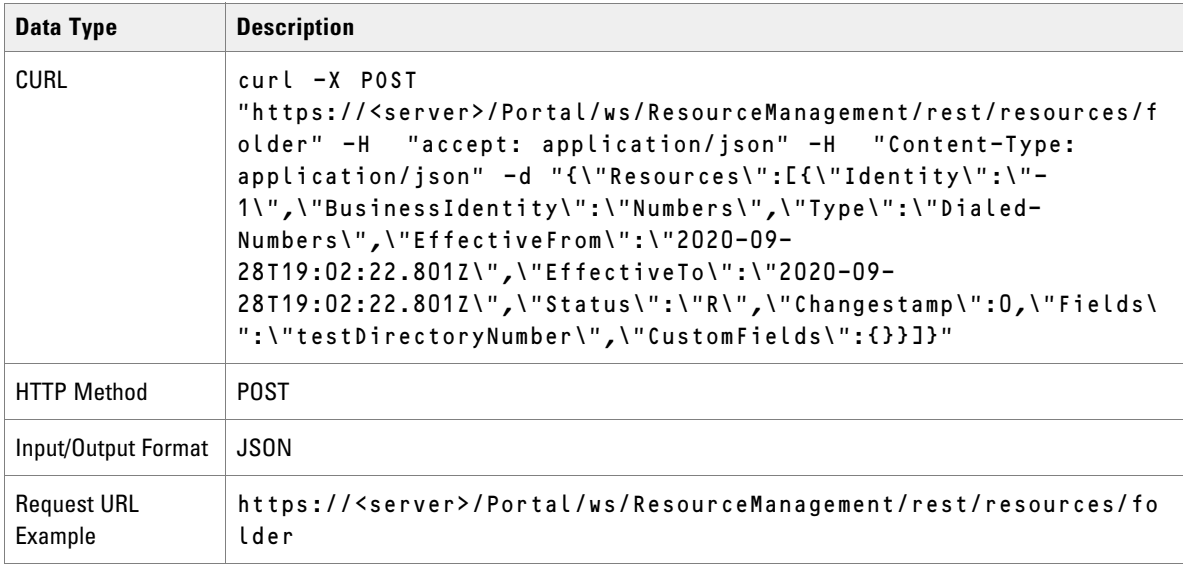

## Update Folder

The Update API may be used for the movement of items between different folders within the Unified CCMP database. Resource updates and move operations may not be performed within the same Update operation and should be achieved using 2 separate web service calls.

To move an item to a new folder the required fields of the resource should be passed in with new field called "NewFolderId". The value of the NewFolderId field should be set to the Unified CCMP identity for the folder to which the resource should be moved.

## **REST Protocol**

![](_page_188_Picture_130.jpeg)

![](_page_189_Picture_135.jpeg)

# Create Group

#### **Use Case Sequence**

The following prerequisites must be met before creating a group:

- The Create Tenant use case sequence has been executed.
- The caller of the Unified CCMP Web Services is logged in as a either the hoster or the tenant administrator.

## **Actions for Create Group Use Case**

![](_page_189_Picture_136.jpeg)

## **REST Protocol**

![](_page_189_Picture_137.jpeg)

![](_page_190_Picture_126.jpeg)

# Update Group

#### **Use Case Sequence**

The following prerequisites must be met before a group can be updated:

- The Create Group use case sequence has been executed.
- The caller of the Unified CCMP Web Services is logged in as the tenant administrator and only has access to the groups that the tenant administrator account allows.

## **Actions for Update Group Use Case**

![](_page_190_Picture_127.jpeg)

#### **REST Protocol**

![](_page_190_Picture_128.jpeg)

# Create IP Endpoint

#### **Use Case Sequence**

The following prerequisites must be met before creating an IP endpoint:

- The Create Tenant use case sequence has been executed.
- The caller of the Unified CCMP Web Services is logged in as the tenant administrator and only has access to the peripheral(s), Communication Managers that the tenant administrator account allows.

## **REST Protocol**

![](_page_191_Picture_118.jpeg)

## Update IP Endpoint

Use Case Sequence

The following prerequisites must be met before an IP endpoint can be updated:

- The Create IP Endpoint use case sequence has been executed without any existing agent memberships.
- ▶ The caller of the Unified CCMP Web Services is logged in as the tenant administrator and only has access to the agents that the tenant administrator account allows.

The IP Endpoint and associated resources or members are all in the Ready state.

## **Actions for Update IP Endpoint Use Case**

![](_page_192_Picture_114.jpeg)

## **REST Protocol**

![](_page_192_Picture_115.jpeg)

# Create Person

#### **Use Case Sequence**

The following prerequisites must be met before a Person can be created:

- The Create Tenant use case sequence has been executed.
- The caller of the Unified CCMP Web Services is logged in as either the host administrator or the tenant administrator.

## **Actions for Create Person Use Case**

![](_page_193_Picture_138.jpeg)

## **REST Protocol**

![](_page_193_Picture_139.jpeg)

#### **JSON Example**

The following JSON request creates a Person record for a person called John Smith.

```
\left( "
Resources": [{
"Identity": "-1",
"Type": "Person",
"EffectiveFromRFC3339": "2019-02-28T08:21:57.853Z",
"EffectiveToRFC3339": "2050-02-17T08:21:57.853Z",
"Status": "R",
"Changestamp": 0,
```

```
"RefURL": "",
"Fields": [{
"Name": "FolderId",
"Value": "F9A52F80-4BDE-4992-9A71-93D2490F614A"
},
{
"Name": "Name",
"Value": "John_Smith"
},
\left( "
Name": "
LoginName",
"Value": "john.smith"
},
\mathbb{C}^{(n)}Name": "
FirstName",
"Value": "John"
},
\mathbb C^{(0)}Name": "
LastName",
"Value": "Smith"
},
\mathbb{C}^{(m)}Name": "
PassPhrase",
"Value": "Pa55word"
} ],
}]
}
```
# Update Person

#### **Use Case Sequence**

The following prerequisites must be met before a Person can be updated.

![](_page_195_Picture_113.jpeg)

#### **REST Protocol**

![](_page_195_Picture_114.jpeg)

# Create Skill Group

#### **Use Case Sequence**

The following prerequisites must be met before a Skill Group can be created:

- The Create Tenant use case sequence has been executed.
- The caller of the Unified CCMP Web Services is logged in as the tenant administrator and only has access to the peripheral(s) that the tenant administrator account allows.

# Update Skill Group

#### **Use Case Sequence**

The following prerequisites must be met before updating a Skill Group:

- ▶ The Create Skill Group use case sequence has been executed without any existing agent memberships.
- ▶ The caller of the Unified CCMP Web Services is logged in as the tenant administrator and only has access to the agents that the tenant administrator account allows.
- The Skill group and associated resources or members are all in the Ready state.

## **Actions for Update Skill Group Use Case**

![](_page_196_Picture_96.jpeg)

## Create Tenant

#### **Use Case Sequence**

The following prerequisites must be met before a Tenant can be created:

- The caller of the Unified CCMP Web Services is logged in as the host administrator.
- The underling equipment is located in the folder structure

## **Actions for Create Tenant Use Case**

![](_page_197_Picture_135.jpeg)

# Update Tenant

#### **User Case Sequence**

The following prerequisites must be met before a Tenant can be updated:

- The Create Tenant use case sequence has been executed.
- The caller of the Unified CCMP Web Services is logged in as either the host administrator or the tenant administrator.
- The Tenant and associated resources or members are all in the Ready state.

## **Actions for Update Tenant Use Case**

![](_page_197_Picture_136.jpeg)

![](_page_198_Picture_122.jpeg)

## Create User

#### **User Case Sequence**

The following prerequisites must be met before a User can be created.

- The Create Tenant use case sequence has been executed.
- The caller of the Unified CCMP Web Services is logged in as a host or tenant administrator.

#### **Actions for Create User Use Case**

![](_page_198_Picture_123.jpeg)

#### **Time Zones**

Users can be created using the default server time-zone information (as in the request above), or they can optionally be created with the time-zone specified at creation time. To specify the time zone in the create request, add the optional parameter TimeZone and supply the name of the time zone.

The list of valid timezones is contained in the database table TE\_ADM\_TIME\_ZONE.

## Update User

#### **Use Case Sequence**

The following prerequisites must be met before a User can be updated:

- The Create User use case sequence has been executed.
- The caller of the Unified CCMP Web Services is logged in as the tenant administrator and only has access to the groups that the tenant administrator account allows.

#### **Actions for Update User Use Case**

![](_page_199_Picture_111.jpeg)

## Agent to Skill Group Membership

#### **JSON Example**

The following request creates a membership between an agent and a skill group with the addition of RefURL and MembershipType.

```
{
"Resources":
\Gamma{
"Identity": "-1",
"Type": "Agent SkillGroup Member",
"Status": "R", "RefURL": "",
"Fields" :[
{"Name":"ParentId","Value":"33"}
,{"Name":"ChildId","Value":"41"}
,{"Name":"MembershipType","Value":"1"}
]
}
]
}
```
# Dialed Number to Call Type Membership

The Dialed Number Call Type membership has a number of fields available on it and may be configured in different ways for Dialed Numbers that belong to Voice or non-Voice Media Routing Domains.

The fields that may be set when creating or updating a Dialed Number Call Type Membership are:

- ParentId (required) the identity of the Call Type resource
- ChildId (required) the identity of the Dialed Number resource
- RegionUrn
- **Item (required)**
- CLIWildCard
- CLIWildCardType (required)
- CEDWildCardDescription

When creating or editing a Dialed Number connected to a Voice Media Routing Domain, the configuration can be specified as follows.

#### **Call Line ID Configuration**

![](_page_200_Picture_96.jpeg)

![](_page_200_Picture_97.jpeg)

![](_page_200_Picture_98.jpeg)

![](_page_200_Picture_99.jpeg)

CliWildCardType 4

CliWildCard Null

RegionUrn The Identity of the selected Region

![](_page_200_Picture_100.jpeg)

CliWildCardType 6

CliWildCard Prefix1 RegionUrn Null

![](_page_201_Picture_45.jpeg)

CliWildCardType 3 CliWildCard Match1 RegionUrn Null

# **Call Entered Digits Configuration**

![](_page_201_Picture_46.jpeg)

CedWildCard \_A

![](_page_201_Picture_47.jpeg)

![](_page_201_Figure_7.jpeg)

![](_page_201_Picture_48.jpeg)

CedWildCard \_NR

![](_page_201_Picture_49.jpeg)

CedWildCard \_NE

![](_page_202_Picture_64.jpeg)

CedWildCard 1234567

## **App String 1 Configuration**

When creating or editing a Dialed Number connected to a non-Voice Media Routing Domain the configuration can be specified as follows.

![](_page_202_Picture_65.jpeg)

CedWildCard: \_NE

![](_page_202_Picture_66.jpeg)

CliWildCardType 3 CliWildCard Null

RegionUrn Null

![](_page_202_Picture_67.jpeg)

CliWildCardType 6 CliWildCard PrefixString RegionUrn Null

![](_page_202_Picture_68.jpeg)

CliWildCardType 3 CliWildCard Match1 RegionUrn Null

#### **App String 2 Configuration**

![](_page_203_Picture_100.jpeg)

CedWildCard \_A

![](_page_203_Picture_101.jpeg)

CedWildCard Null

![](_page_203_Picture_102.jpeg)

CedWildCard Match2

## Agent Re-skilling

The following example describes the Resource Management Web Service API usage when performing a reskilling action from a third party client.

The example is a third party application that first lists Skill Groups that the user Bob may see. Upon selection of one of those Skill Groups a list of Agents that are currently working in that Skill is presented along with a list of Agent available to work in that Skill that Bob can see. Agents may be removed and added to and from the Skill Group - when ready, the **Save** button may be pressed to save the changes to the Unified CCMP database and the remote system.

The web service API interaction for this example is as follows:

1. Retrieve the list of Skill Groups that the user can see. The Call to Search API passing in the search string looks like this:

```
type:SkillGroup folder:/Tenant latest:1 max:50 status:R
```
2. The user then selects the Skill Group that they wish to change (for example, identity 1234) and is presented with the list of Agents already in that Skill Group.

Call to the Search API with the search string:

```
childof:SkillGroup,1234>[Status=R;Deleted=0] type:Agent latest:1 max:50
```
3. The Peripheral identity of the Peripheral that the Skill Group is on is retrieved.

Call to the Search API with the search string:

parentof:SkillGroup,1234 type:Peripheral

4. The Peripheral identity (4321) is used to get the list of possible agents that may be added to the Skill Group.

Call to the Search API with the search string:

```
childof:Peripheral,4321 type:Agent
```
The API is also passed a collection of ResourceKeys for the selected Agents in order to exclude them from the list.

- 5. The user uses the client to create and remove Skill Group/Agent members as they require. The user presses the **Save** button to commit the change to Unified CCMP database.
- 6. The 'to delete existing memberships' and 'to add new memberships' collections built up with the previous search queries are maintained by the client. A call to the Delete API is then made passing the 'to delete collection' of Resource objects with the same type set and the parent/child identities of the relationships to be removed. A subsequent call to the Create API is made, passing the 'to add' collection of Resource objects with the type AgentSkillGroupMember and the parent and child identities set accordingly.

![](_page_204_Picture_5.jpeg)

Note: Unified CCMP performs a number of validation and capacity checks when performing provisioning requests. It is recommended when provisioning resource memberships that Delete procedures are performed before create to reduce the risk of capacity exceptions occurring.

## User Creation

The following example describes the usage of the Web Service APIs to create a new Unified CCMP user account. This account will be able to perform item create/ edit and delete operations for a specific tenant.

When a new tenant is created in Unified CCMP (for example, when a new Unified CCE Customer Definition is imported from Unified CCE), three security groups are automatically configured to allow for simplistic configuration of security for newly added users.

The automatically created groups are:

- Advanced Users (high level access, intended for tenant administrator accounts)
- Basic Users (low level access, intended for reporting only accounts)
- Supervisor Users (medium level access, intended for supervisors who require access to reports and permissions to re-skill agents).

An example showing the web service API interactions to create a tenant admin account is as follows:

1. Retrieve the Folder ID for the tenant folder. Call the Search API with the following search string:

type:IT\_FOLDER folder:/ name:"v723"

where v723 is the name of the tenant. The returning items identity field will be the FolderID that will be used later

- 2. Create a new user in the tenant folder. Call the Create API specifying User as the Type, FolderID as the folder id retrieved above and Name/LoginName as the name of the user that is to be created. An initial password must also be specified. The create API will return the identity of the new user if successful which will be used later.
- 3. Locate the Advanced Users group for the tenant that we have created the new user in. Call the Search API with the following search string:

```
type:IT_GROUP folder:"221c6722-b830-4848-9521-35b2dd8757d7" name:"Advanced 
Users"
```
where 221c6722-b830-4848-9521-35b2dd8757d7 is the identity for the tenant's folder retrieved in Step 1.

- 4. Create a new User/Group member between the new user and the Advanced Users group for the users tenant Call the Create API specifying UserGroupMember as the Type, the new user id retrieved in Step 2 as the ChildId and the group id retrieved in Step 3 as the ParentId.
- 5. The new user has now been created and added to the Advanced Users group.

#### Move Unallocated Dialed Number to Tenant Folder

An example showing the web service API interactions to move an unallocated dialed number(s) to a pre-created call type/routing script is as follows:

1. Get the destination Tenant folder id. Call the Search API with the following search string:

type:IT\_FOLDER folder:/ name:"v723"

where v723 is the name of the tenant.

The returning items identity field will be the FolderID that will be used later.

2. Get the list of unallocated Dialed Numbers that the tenant login can see. Note: these are typically located either in the /Unallocated/<equipment> folder (by default on a multi-tenant Unified CCE) or manually moved to a product offering specific folder in /Shared, for example, /Shared/SFDC/Bronze.

Call to Search API passing in the search string:

```
type:"Dialed Number" folder:"<unallocated DNs folder>" max:"<desired number> 
offset:0 latest:1 deleted:0
```
For example:

```
type:"Dialed Number" folder:"/Shared/SFDC/Bronze" max:3 offset:0 latest:1 
deleted:0
```
- 3. Move the returned dialed numbers to the required tenant folder. For each dialed number in the returned array set its folder id to the tenant folder id found in Step 1. Call Update AI with the modified dialed numbers.
- 4. The Dialed Numbers have now been moved from the unallocated location to the tenant folder.

#### Link Dialed Number to Call Type/Routing Script

Mapping the call treatment for a Dialed Number is ensuring that the Dialed Number is linked to the correct Call Type which in turn is linked to the correct Routing Script which contains the call treatment logic. This use case assumes that the Dialed Number has been moved to the correct tenant folder and that the Call Type(s) are already associated with Routing Script(s).

The web service API interactions to link an dialed number in a tenant folder to an existing call type/routing script would be as follows:

1. Get the Dialed Numbers anywhere in the tenant specific folder structure. Call to Search API passing in the search string:

```
type:"Dialed Number" folder:/<tenant location>**" max:<desired number> offset:0 
latest:1 deleted:0 status:R
```
For example:

type:"Dialed Number" folder:/Acme\*\*" max:5 offset:0 latest:1 deleted:0

2. Get the Call Types anywhere in the tenant specific folder structure.

Call to Search API passing in the search string:

```
type:"Call Typer" folder:/<tenant location>**" max:<desired number> offset:0 
latest:1 deleted:0
```
For example:

type:"Call Type" folder:/Acme\*\*" max:5 offset:0 latest:1 deleted:0

3. Add the relevant dialed number(s) to the relevant call type(s) as shown in section "Dialed Number to Call Type Membership".

Call the Create API for resource type "Dialed Number Call Type Member" with parent and child item urns set to the relevant Call Type and Dialed Number urns found in the previous two searches.

- 4. The new dialed number call type memberships will be added to the Unified CCMP database and their membership URNs returned to the caller for tracking purposes.
- 5. To check for any existing memberships between call types and dialed numbers then the following Search APIs can be called.

To find if a call type has any associated dialed numbers, use either:

childof:"Call Type",<call type urn> type:"Dialed Number" latest:1

or

memberbyparent:"Call Type",<call type urn>,"Dialed Number Call Type Member"

To find if a dialed number has any associated call types, use either:

```
parentof:"Dialed Number",<dialed number urn> type:"Call Type" latest:1
```
or

```
memberbychild:"Dialed Number",<dialed number urn>, "Dialed Number Call Type 
Member"
```
#### Unlink Dialed Number to Call Type/Routing Script

This example details the steps required to remove a membership between a Dialed Number and Call Type; for example when the Dialed Number is to be moved to a different Call Type. The example assumes that the Dialed Number is already linked to the Call Type and that both the resources and their membership is in the Ready state (that is, they can be provisioned). The web service API interactions in this case would be as follows:

1. Get the Dialed Numbers anywhere in the tenant specific folder structure.

Call to Search API passing in the search string:

```
type:"Dialed Number" folder:/<tenant location>**" cstext:<dialed number name> 
status:R latest:1
For example:
```

```
type:"Dialed Number" folder:/Acme**" cstext:"CCMIST_RC1.2551" status:R latest:1
```
2. Find its existing Dialed Number Call Type Membership(s).

Call to Search API passing in the search string:

```
memberbychild:"Dialed Number",<dialed number urn>, "Dialed Number Call Type 
Member" latest:1 status:R
```
- 3. Delete the membership(s). Call the Delete API for resource type "Dialed Number Call Type Member" with resource type "Dialed Number Call Type Member" and Identity set to the identities found in the previous membership search..
- 4. The existing dialed number call type memberships are marked for deletion in the Unified CCMP database and are provisioned in due course. Note that the memberships are purged from the underlying Unified CCE in this case but will remain in the Unified CCMP database with a status of Deleted for reporting and tracking purposes.
- 5. Subscribers who have subscribed to this resource type receive a notification for each step in the state machine cycle until the operation is either successful or fails provisioning.

#### Rename Resources

This example details the steps required to rename the resources for a specific tenant in the underlying equipment. This would typically be done when activating a template or 'blank' customer in which all the resources are preallocated with a template prefix name and is done for operational tracking and having meaningful names in the end user reports. The example assumes that all the resources and their membership are in the Ready state, that is, they can be provisioned. The web service API interactions in this case would be as follows:

1. Get the resources underneath the tenant:

Call to Search API passing in the search string:

folder:/<tenant folder>\*\* status:R latest:1 max:50 offset:0

This returns the all the resources under the tenant folders. Those that are useful to rename for reporting are Tenant, Call Types and Skill Groups. Routing Scripts, Network Vru Scripts and Routes may be usefully renamed for operation tracking. Several calls may be needed using the max and offset keywords to page the data.

2. Rename each resource returned in the previous (including the tenant resource):

Call the Update API changing both the resources internal name and name fields to the desired tenant template name. Typically each resource type has its own naming convention that is specific to each installation

For example, a pattern for Network VRU Scripts may be <Tenant Name>.<N>.VRU and the caller could simply rename the tenant prefix, for example, Blank103.1.1.VRU to Acme.1.1.VRU. The rename mask should ensure that it matches the rules for resource names in terms of length and legal characters.

## Create Agent with Pkey Maps, Method 1 (Explicit Pkey Maps)

This example creates an Agent that is linked to two different remote equipment instances. In this example, the pkey map is specified explicitly and separately for each remote equipment instance.

Note that you can use separate pkey maps if an item has different details on different remote equipment instances. Additionally, this method may be mixed with Method 2 (Implicit Pkey Maps). You can specify some fields with the main item as common fields for a list of equipment instances and specify some fields individually for each equipment instance as pkey maps.

#### **Use Case Sequence**

The following prerequisites must be met before using this method:

- The Create Tenant and Create Person use case sequences have been executed.
- ▶ The caller of the Unified CCMP Web Services is logged in as the tenant administrator and only has access to the peripheral or peripherals that the tenant administrator account allows.

#### **Actions for Create Agent with Pkey Maps, Method 1 (Explicit Pkey Maps) Use Case**

![](_page_208_Picture_132.jpeg)

# Create Agent Team with Pkey Maps, Method 2 (Implicit Pkey Maps)

This example creates an Agent Team that is linked to two different remote equipment instances. In this example, the remote equipment instances are specified in a comma-separated list as part of the main Agent Team item. When the Agent Team is created, a pkey map containing the relevant data will be created for each remote equipment instance.

Use this method if an item has the same details of different remote equipment instances. You can mix this method with Method 1 (Explicit Pkey Maps). You can specify some fields with the main item as common fields for a list of equipment instances, and specify some fields individually for each equipment instance as pkey maps.

#### **Use Case Sequence**

The following prerequisites must be met before using this method:

- The Create Tenant use case sequence has been executed.
- ▶ The caller of the Unified CCMP Web Services is logged in as the tenant administrator and only has access to the peripheral or peripherals that the tenant administrator account allows.

#### **Actions for Create Agent Team, Two Pkey Maps, Method 2 (Combined Pkey Maps) Use Case**

![](_page_208_Picture_133.jpeg)

# Update Agent (Additional Pkey Map)

This example adds an additional remote equipment mapping to an existing Agent.

#### **User Case Sequence**

The following prerequisite must be met before using this method:

• The specified Agent already exists.

#### **Actions for Update Agent (Additional Remote Equipment Mapping) Use Case**

![](_page_209_Picture_117.jpeg)

# Update Agent (Delete a Pkey Map)

This example deletes one of the remote equipment mappings for an Agent.

Note that you cannot delete the last remaining remote equipment mapping unless you delete the Agent.

#### **Use Case Sequence**

The following prerequisite must be met before this method can be used:

The specified Agent already exists and has at least two pkey map items.

#### **Actions for Update Agent (Additional Remote Equipment Mapping) Use Case**

![](_page_209_Picture_118.jpeg)

# Create Agent to Agent Team Membership (Two Remote Equipment Mappings)

This example creates an Agent to Agent Team membership that relates an Agent to an Agent Team where the Agent and the Agent Team are both linked to two different remote equipment instances. In this example, the Agent to Agent Team memberships for both remote equipment instances are specified when the Agent to Agent Team membership is created.

#### **Use Case Sequence**

The following prerequisites must be met before this method can be used:

- The specified Agent exists and is mapped to at least two remote equipment instances.
- The specified Agent Team exists and is mapped to the same two remote equipment instances.

#### **Actions for Create Agent to Agent Team Membership (Two Remote Equipment Mappings) Use Case**

![](_page_210_Picture_133.jpeg)

## Create Precision Queue

This example creates a Precision Queue which contains the following:

- A single Precision Queue Step
- A Precision Queue Step Precision Attribute Member that links the Precision Queue Step to an existing Precision Attribute with id 3333.

The details for the step and the member that links the step and the attribute are specified in the same request as the queue since they must be created at the same time.

When the queue is created, the following items are also created automatically as part of the creation process:

- The specified step
- The specified member that links the step and the attribute
- A Precision Queue Step Precision Queue Member linking the new step with the new queue.

# **Use Case Sequence**

The following prerequisite must be met before this method can be used:

The specified Precision Attribute exists.

## **Actions for Create Precision Queue**

![](_page_211_Picture_54.jpeg)

# Subscriptions Web Service

- ▶ [About the Subscriptions Web Service](#page-213-0)
- ▶ [Securing Notifications with SSL](#page-213-1)
- [More Information about Subscriptions and Notifications](#page-216-0)

# <span id="page-213-0"></span>**About the Subscriptions Web Service**

The Subscriptions Web Service allows the client application to subscribe to receive a notification when a specified item changes state in Cisco Unified CCE. When a specified change occurs, the client receives a notification about the change. The notification includes the identity, name, and the statues of the item.

The Subscriptions Web Service does not support REST protocol.

# <span id="page-213-1"></span>**Securing Notifications with SSL**

## About Securing the Subscriptions Web Service

SSL can be used to secure and authenticate communications from the Unified CCMP web server (the server generating the notifications) to the subscriber server (the server running the subscriber client application).

This procedure is optional and is only necessary if you plan on using Unified CCMP, and want to secure and authenticate the communications between the Unified CCMP server and the subscriber server. If you do not plan on using Unified CCMP, or do not need to secure and authenticate these communications, then this procedure is not required.

![](_page_213_Picture_7.jpeg)

Important: **In order to use the Unified CCMP Web Services, you must first secure the Web Services themselves as outlined in the Unified CCMP Install Guide. This procedure is required and the Unified CCMP Web Services are not useable until this process has been completed.** 

When Unified CCMP is first installed, communications between the Unified CCMP server and the subscriber server are secure with a self-signed certificate called *localhost*. While this certificate is suitable for a single server, it cannot be used to secure a multi-server installation.

#### **To secure and authenticate the communications between the Unified CCMP server and the subscriber server:**

- 1. Obtain and install a suitable digital certificate on the Unified CCMP server.
- 2. Obtain and install a suitable digital certificate on the subscriber server.
- 3. Configure the Unified CCMP server endpoint behavior to use the two certificates for communication between the servers.
- 4. Install the public key of the subscriber server on the Unified CCMP server.
- 5. Ensure the certificate authority root certificate for the Unified CCMP server certificate is available on the subscriber server.
- 6. Restart the services on both servers.

# Obtaining and Installing a Digital Certificate for the CCMP Server

![](_page_214_Picture_1.jpeg)

Important: **When CCMP was installed, the CCMP Web Services should have been secured with SSL (see the CCMP Install Guide). If this has not been completed already, complete that procedure before continuing with the instructions here.** 

As part of the process of securing the Unified CCMP web services with SSL, a digital certificate was obtained and installed on the Unified CCMP App/Web server. It is recommended that you use the same digital certificate here, as using the same certificate allows you to skip this step.

If you want to use a different certificate, see the Unified CCMP Install Guide for instructions on obtaining and installing another certificate on the Unified CCMP app/web server, as well as granting access to the network service user.

## Obtaining and Installing a Digital Certificate for the Subscriber Server

This step installs the digital certificate that secures the subscriber server side of the communications between the Unified CCMP App/Web server and the subscriber server.

You may already have a suitable certificate that you can use to secure the subscriber server side of the communications between the Unified CCMP App/Web server and the subscriber server. If you do not already have a suitable certificate, consult your platform documentation to find out how to request or generate an external certificate (suitable for public use) or an internal certificate (for secure use within the issuing organization).

When you have obtained the certificate, install it on the subscriber server as described in your platform documentation.

Ensure that the account that will be used to run the subscriber application has full access rights for the certificate. Again, consult your platform documentation if necessary.

## Configure the CCMP Server Endpoint Behavior

#### **To configure the endpoint behavior of the** CCMP **app/web server to use the server certificates for secure communication between the two servers:**

1. Identify the subject distinguished name of the certificate you have installed on the CCMP app/web server. This comes in the form of a text string, containing several name-value pairs that identifies the certificate.

For example:

"CN=gold, OU=dev, O=exony, L=newbury, S=berkshire, C=GB"

If you do not know the subject distinguished name, you can find it using the following process:

- a. On the Unified CCMP server, go to the **Start** menu and type **mmc** in the command box to open the Microsoft Management Console (MMC).
- b. Click **File > Add Remove Snap-in**, then click **Certificates**, then the **Add** option.
- c. In the Certificates Snap-in dialog box, select **Computer Account** and click **Next**.
- d. In the Select Computer dialog box, select **Local Computer** and click **Finish** to add the Certificates snap-in to MMC. Click **OK**.
- e. In MMC, expand the Certificates node and the Personal node, then click **Certificates** to see the available certificates.
- f. Double-click on the certificate and in the **Details** tab, select **Subject**, to see the name-value pairs that make up the subject distinguished name for the certificate. Note that your certificate may not have exactly the same name-value pairs as the example above.
- 2. Identify the subject distinguished named of the certificate you have installed on the subscriber server. If the subscriber server is a Windows platform, follow the instructions listed above. Otherwise, consult your platform documentation to find out how to do this.
- 3. On the Unified CCMP app/web server, navigate to **C://Program Files\**Unified CCMP **\application server**. Locate the file **Exony.Reporting.Application.Server.exe.config** and open it in a text editor, such as Notepad. Note that you may want to make a safe copy of this file before making any changes to it.
- 4. Locate the section that begins with <behavior name="ClientCertificateBehavior"> and within that section, locate the section that begins with  $\leq$ clientCredentials>
- 5. In the <clientCredentials> section, locate the <clientCertificate> tag and change the findValue attribute to the subject distinguished named of the Unified CCMP server certificate. Leave the other attributes as they are. Using the example above, the contents of the <clientCertificate> tag may become:

```
<clientCertificate findValue="CN=gold, OU=dev,O=exony, L=newbury, S=berkshire, 
C=GB" storeLocation="LocalMachine" 
storeName="My"x509FindType="FindBySubjectDistinguishedName"/>
```
6. Also, in the <clientCredentials section>, locate the <servicecertificate> tag, and below that, the <defaultCertficate> tag. Set the findvalue attribute of the <defaultCertificate> tag to the subject distinguished name of the subscriber server certificate. Leave the other attributes as they are.

For example, if the subject distinguished name of the certificate was:

"CN=silver, 0U=dev, O=exony, L=Newbur, S=berkshire, C=GB"

then the contents of the <defaultCertificate> tag may become:

```
<defaultCertificate findvalue="CN=silver, OU=dev, O=exony, L=newbury, 
S=berkshire, C=GB"
storeLocation="LocalMachine" storenName="My" 
x509FindType="FindBySubjectDistinguishedName"/>
```
7. Save the changes to this file.

## Installing the Public Key of the Subscriber Server Certificate onto the CCMP Server

Installing the subscriber server certificate's public key onto the Unified CCMP app/web server allows the CCMP app/web server to encrypt communications in the manner required by the subscriber server.

#### **To install the public key of the Subscriber Server Certificate onto the** CCMP **Server:**

1. On the subscriber server, obtain the public key for the subscriber server certificate and save it to file. Consult your platform documentation to find out how to do this.
- 2. Copy the file containing the public key to the CCMP app/web server.
- 3. On the Unified CCMP app/web server, start MMC, expand the Certificates node and the Personal node, then right-click **Certificates**. Select **All Tasks > Import**. Follow the steps in the Certificate Import Wizard to import the file containing the subscriber server public key into the Personal certificate store of the local machine.

## Installing the Root CA Certificate on the Subscriber Server

When connecting the CCMP app/web server to the subscriber server, the CCMP web services certificate needs to be confirmed as valid by the subscriber server. To confirm it as valid, you must obtain the root certificate of the certificate authority (CA) that issued the CCMP web services certificate and install it on the subscriber server.

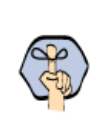

Important: **This step is only necessary if the provider of the CCMP server certificate is not already trusted by the subscriber server. If the certificate was purchased from one of the major certificate providers, then the root certificate of the CA will almost certainly be preloaded on the subscriber server. In this case, the CA is already trusted.** 

#### **To install the CA root certificate for the** CCMP **server certificate:**

- 1. Obtain the CA root certificate for the CCMP server certificate. If you did not get this when you purchased the certificate, you can obtain it from the certificate authority. Copy the file containing the CA root certificate to the subscriber server.
- 2. On the subscriber server, import the CA root certificate into the Trusted Root certificate area. For more information about this process, consult your platform documentation.

## Restarting the Services

#### **To restart the services:**

- 1. Save all configuration files and other changes.
- 2. On the CCMP app/web server, stop and restart the CCMP System Subscription Web Service.
- 3. On the subscriber server, stop and restart the application service.

# **More Information about Subscriptions and Notifications**

### Subscribing for Notifications

When the client subscribes for notifications, the client specifies an XPath query as the filter to choose the event messages to receive. The XPath query is applied to this message.

The filter supports the use of the following XPath components.

- $V/X:Id$ The identity of the item to subscribe to.
- $V/X:Type$ The item type of items to subscribe to (such as Agent, Agent Team).
- //x:Status

The status type that the subscription is concerned with. For example, a client may be interested in receiving a notification when an agent becomes ready or is deleted.

//x:ContainerId

The identity of the folder in which items must belong. This may be used to monitor multiple items for a given folder, for example, to receive a notification when any agent within a particular folder is updated.

The client can define a subscription query by combining one or more of these XPath components.

For example:

- $\blacktriangleright$  //x:Id = 1234 and //x:Type = 'Agent' will cause a notification to be received by the client when the agent with identity 1234 changes state.
- //x:Type = 'Agent' and //x:Status = 'R' and //x:ContainerId = '1BAE1951-A9FF-4F17- AC46-FA7605C26569' will cause a notification to be sent when any agent in the folder with the identity **1BAE1951-A9FF-4F17-AC46-FA7605C26569** changes status to **R**.

Notifications are only received for items that support status changes. If an API request (for example Create()) returns a status of Ready, then the status of that item is not updated and no notification will be received.

## Notification Reporting

Certain resource types require Unified CCMP to remotely provision them. These resources will return a **Pending** or **Synchronize** state when fields and memberships are added, updated, or deleted. The client can subscribe to these items to allow status changes to be obtained as the item moves through the provisioning lifecycle.

An example work flow for the agent creation process is as follows:

- 1. Agent create request is performed by the client, business logic is applied to the item and it is written to the Unified CCMP database waiting to be provisioned onto the remote equipment (in this case Unified CCE). Notification is sent out to all subscribers to say that a new agent has been added and its status is synchronizing.
- 2. The Unified CCMP Provisioning Server picks up the new change and attempt to make the change on Unified CCE.

3. The Unified CCE successfully creates the new agent, the provisioning server updates the item status in the RDBMS and all subscribers receive a notification that the agent has progressed to Ready status (that is, has been created on Unified CCE). 1. 2. 3.

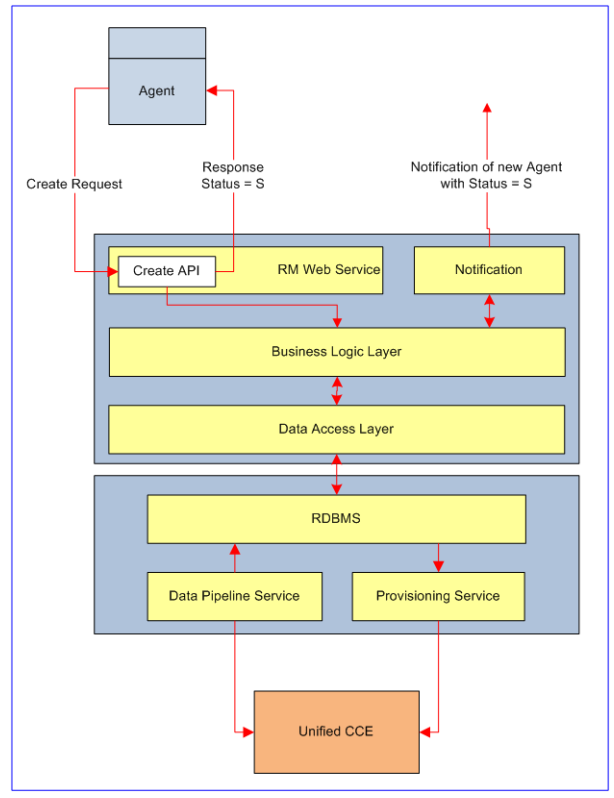

*An example of the provisioning lifecycle.* 

Not all resource types use the provisioning life-cycle. For some resources, such as User Groups, they are not provisioned on any remote equipment, but are added to Unified CCMP immediately. The notification behavior of these types is subtly different than those that utilize the provisioning lifecycle detailed in the example above.

The following types of notification are supported by Unified CCMP:

- Support Provisioning Life-cycle: has the behavior described above, these are types that rely on Unified CCMP to provision them on remote equipment. These types will progress through the provisioning lifecycle and report their progress at each stage using the notifications to report their current state.
- **Returns Status on W/S Call: returns an accurate status of the resource where no provisioning life-cycle** exists. This method is used for items that are not required to be provisioned on remote equipment for example users/ groups etc. The status is reported at the time of the operation. An error status indicates that the operation was not successful and the resource will remain in its existing state.
- Notification on Create: when a new resource is created a notification request is received containing the new item identity and the new item status.
- Notification on Update: when a resource is updated then a notification request is received containing the updated item's identity and status.
- Notification on Delete: when a resource is deleted then a notification request is received containing the identity of the item and its new status.

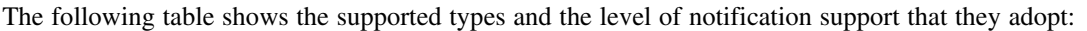

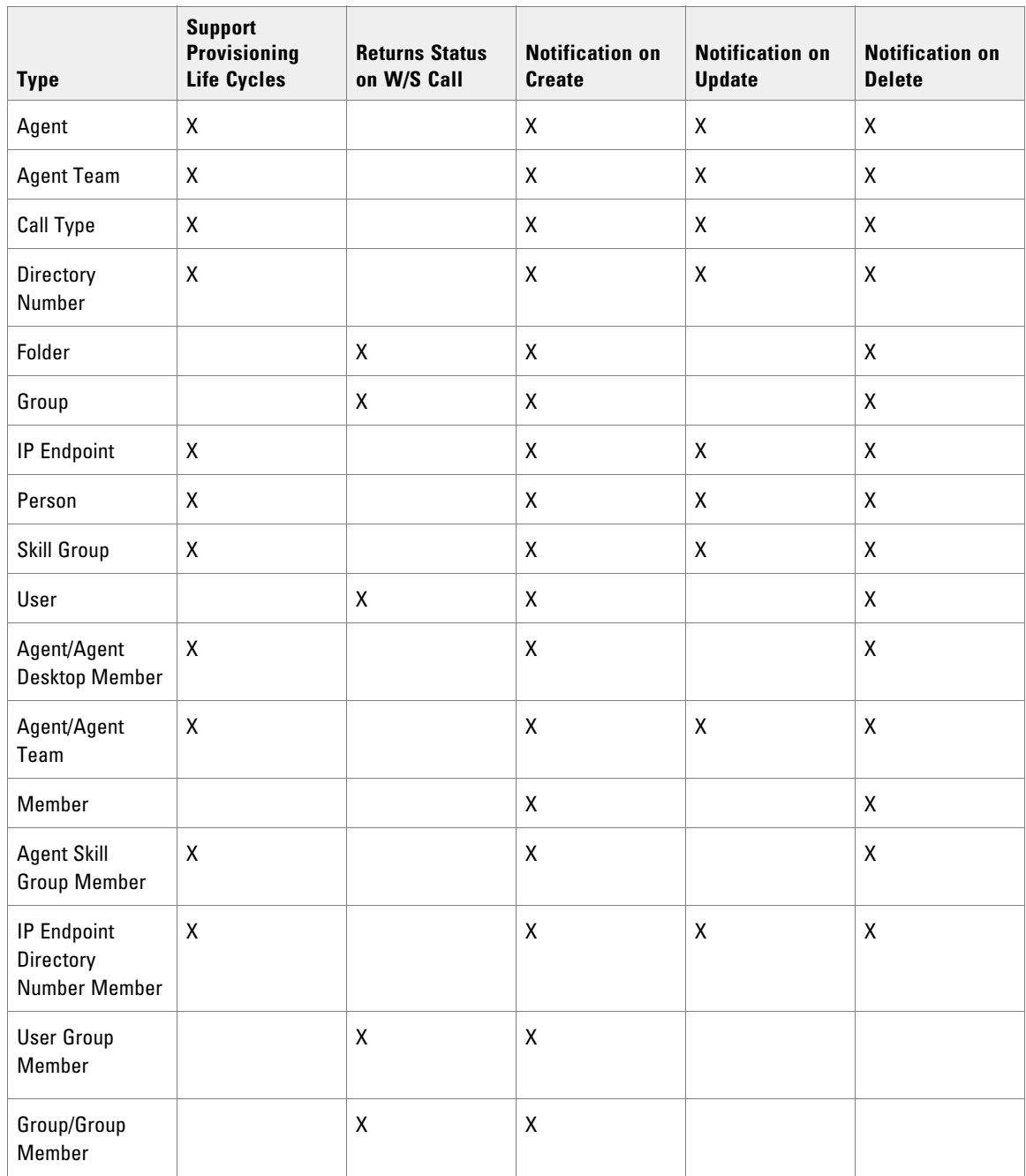

## Handling Notification Failures

Subscription and notification information is not persisted in the event of a failure. Notifications are sent periodically when a status change is identified for any subscribed resource - for example, when an Agent moves from status **R** to status **S**. Given the distributed nature of the platform, it is possible that an item may progress through more than one state before the notification change is collected.

The following subscription method should be applied to protect client applications when notifications are not received, such as when a failure occurs.

- 1. Subscribe to resource x (currently status  $= R$ )
- 2. Perform change (for example, Call Update API, status = S)
- 3. Await ready notification
- 4. If notification is not received in 30 seconds call Search for the item identity of resource x
- 5. If status  $= R$  then progress, if status  $= S$  then go back to Step 3

This technique provides a fail-safe tracking mechanism for resources progressing through the provisioning lifecycle.

#### API Notification Timeout

If a notification is lost in a situation where receiving a response is critical, the caller must implement a time to retriever the result.

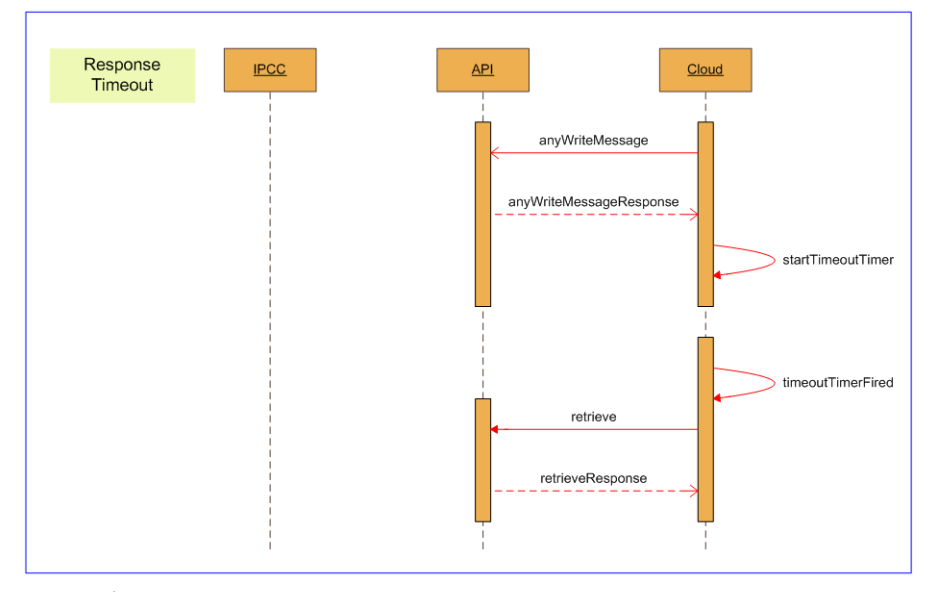

*API Notification timeout sequence* 

## Closed Loop Poll

Moves, adds and changes may be made in the underlying remote equipment. Unified CCMP periodically reads the configuration data from the remote equipment and updates the Unified CCMP data model accordingly.

Updating the data model can have two results:

Resource notifications will be sent to any clients who have subscribed to them.

 Additional Unified CCMP provisioning workflows may be triggered. For example, the addition of a CUCM Line with an IPCC category set in the description field will trigger the addition of a Device Target / Labels per Routing Client on the relevant Unified CCE. Provisioning workflows may trigger additional status changes.

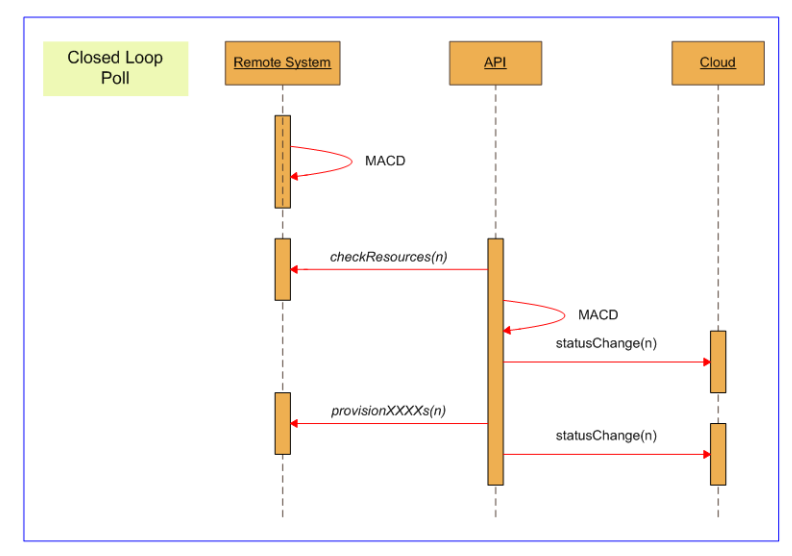

*Closed loop poll sequence diagram*

# **Appendix A:** Unified **CCMP**

- ▶ [Technical Overview](#page-223-0)
- [Web Service API Architecture](#page-223-1)
- [Web Service API Design Concepts](#page-224-0)
- ▶ [Performance Tips](#page-224-1)

# <span id="page-223-0"></span>**Technical Overview**

### Unified CCMP Management Overview

Unified CCMP marries contact center platforms to business requirements through a multilayered, partitioned framework. At the user interface level it is designed to empower the numerous user types with the appropriate control and reporting surface. Its core framework provides security, hierarchical partitioning and dual side resilience. The lower levels of the framework provide interfacing and workflow to gather data from the call center components and through workflow provision the components in a very flexible, scripted manner.

#### **Control/Provisioning**

- **Funding Strategies.** Creation of interaction handling strategies.
- Uploading of IVR speech files.
- Routine maintenance of application.
- Exception handling.

#### **Management Intelligence**

- Consolidated cross-platform enterprise reporting.
- Actionable Intelligence.
- **Business Relevant.**

#### **Business Integration**

**Telephony to business system integration.** 

#### **Framework**

- Sophisticated security and partitioning model.
- Core database repository based on RDBMS.
- Modular connector framework for heterogeneous equipment connectivity.
- Thin client user interface.
- Multi-site resilience.
- Integrated Workflow to orchestrate asynchronous operations such as equipment off-line or human interaction requirements.

# <span id="page-223-1"></span>**Web Service API Architecture**

The Unified CCMP Web Services API implementation exposes a number of web services allowing remote provisioning requests to be serviced for third party applications.

These third party applications are typically B2B applications rather than composite client/server interactions.

This first of these services is the **Resource Management** service, which exposes a web service layer on top of the existing platforms provisioning abstraction layer. Remote requests are serviced via the web service, building low level objects from passed in type-safe parameters. Provisioning changes are then executing using the

existing platform provisioning mechanisms committing change to the Cisco Unified CCE/Cisco Unified Communications Manager environment using their exposed software interfaces. For this service, Unified CCMP supports REST web service protocols.

The next of these services is the **Subscription Management** service, which exposes another web service layer to allow third party applications the ability to subscribe for events when a given resource is changed. This subscription based event service can be used by third party applications to monitor resource items progress through the provisioning life cycle. Note that the REST protocol cannot be used with this web service.

# <span id="page-224-0"></span>**Web Service API Design Concepts**

The Unified CCMP Web Services are hosted within the Unified CCMP application server and do not use the Web Server components at all. Accordingly, they are stateless with a mid-tier cache and distributed for maximum scaling through load balancers. Concurrency checks and two-phase atomic commits (2PC) are implemented in the underlying transactional RDBMS layer for any provisioning write request.

Clients must be aware that each consecutive request can be load balanced to a different server and that the usual race conditions will be present as data makes its way through the systems. For example, a Create call will return an identifier from a Side A server, but a subsequent Search/Retrieve on Side B may not see that identifier for up to 10 seconds as the mid-tier caches are updated.

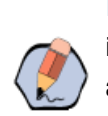

Note: The identifier delay is not a problem in practice since the client already has the new identifier. Therefore, it can be used in a subsequent provisioning request, as write requests are always re-loaded from the RDBMS irrespective of the cache state.

# <span id="page-224-1"></span>**Performance Tips**

Like all secure web service stacks, the excellent interoperability offered by this technology comes at a high performance cost in terms of throughput and latency. There are many reasons for this, including HTTP bloat and network latency.

Some common observations and tips when using the Unified CCMP Web Services:

- Web service latencies are measured in the hundreds to thousands of milliseconds which is significantly slower than the binary streaming operations between App Servers to Databases found in traditional client server systems. Hence, make each call count by requesting or doing as much as possible in each call
- **HTTP/S** is a best-effort delivery service. This means any request could simply be dropped. Hence, the clients of the Unified CCMP Web Services have to handle this and retry.
- Take the frequency of the messaging into account. Remedy: For provisioning, the majority of data interactions are read-many/write-seldom making them suitable for caching techniques in the higher levels; ideally caching at the edge nearest the users. In the context of many users making many similar small calls then this can be simply implemented as taking the results out of a higher level cache such as memcache.
- $\blacktriangleright$  High volume aggregation services which involve many elements of state based data queries can be particularly difficult to scale. Hence, replicate key data items into a high level persistent model (the Master Data Source) and use regular re-synchronization, ideally retrieving data during off-hours in large, coursegrained transactions.

 Repeated client calls to access server state can choke a network and degrade the server performance. So cache data on the client whenever possible to avoid requests to the server.

# **Appendix B: Valid Time Zones**

▶ [Valid Time Zones](#page-227-0)

## <span id="page-227-0"></span>**Valid Time Zones**

The following time zones are valid to be specified in the TimeZone field of the User Resource Item. For more information about the User Resource Item and how to use the listed time zones shown here, see ["User Resource](#page-65-0)  [Item" on page 66](#page-65-0).

- Afghanistan Standard Time
- Alaskan Standard Time
- Arab Standard Time
- Arabian Standard Time
- Arabic Standard Time
- Argentina Standard Time
- Atlantic Standard Time
- ▶ AUS Central Standard Time
- AUS Eastern Standard Time
- Azerbaijan Standard Time
- Azores Standard Time
- Canada Central Standard Time
- Cape Verde Standard Time
- Caucasus Standard Time
- Cen. Australia Standard Time
- Central America Standard Time
- Central Asia Standard Time
- Central Brazilian Standard Time
- Central Europe Standard Time
- Central European Standard Time
- Central Pacific Standard Time
- Central Standard Time
- Central Standard Time (Mexico)
- China Standard Time
- Dateline Standard Time
- E. Africa Standard Time
- E. Australia Standard Time
- E. Europe Standard Time
- E. South America Standard Time
- Eastern Standard Time
- Egypt Standard Time
- Ekaterinburg Standard Time
- Fiji Standard Time
- FLE Standard Time
- Georgian Standard Time
- GMT Standard Time
- Greenland Standard Time
- Greenwich Standard Time
- GTB Standard Time
- Hawaiian Standard Time
- India Standard Time
- Iran Standard Time
- Jerusalem Standard Time
- Jordan Standard Time
- Korea Standard Time
- Malay Peninsula Standard Time
- Mid-Atlantic Standard Time
- Middle East Standard Time
- Montevideo Standard Time
- ▶ Morocco Standard Time
- Mountain Standard Time
- Mountain Standard Time (Mexico)
- Myanmar Standard Time
- N. Central Asia Standard Time
- Namibia Standard Time
- Nepal Standard Time
- ▶ New Zealand Standard Time
- Newfoundland Standard Time
- ▶ North Asia East Standard Time
- North Asia Standard Time
- Pacific SA Standard Time
- Pacific Standard Time
- Pacific Standard Time (Mexico)
- Pakistan Standard Time
- Romance Standard Time
- Russian Standard Time
- SA Eastern Standard Time
- SA Pacific Standard Time
- SA Western Standard Time
- Samoa Standard Time
- SE Asia Standard Time
- South Africa Standard Time
- Sri Lanka Standard Time
- Taipei Standard Time
- Tasmania Standard Time
- Tokyo Standard Time
- Tonga Standard Time
- US Eastern Standard Time
- US Mountain Standard Time
- Venezuela Standard Time
- Vladivostok Standard Time
- W. Australia Standard Time
- W. Central Africa Standard Time
- W. Europe Standard Time
- West Asia Standard Time
- West Pacific Standard Time
- Yakutsk Standard Time